BA01479D/06/EN/02.24-00 71661675 2024-07-17 Valid as of version

01.01.zz (Device firmware)

# Operating Instructions **Proline Promag H 500 FOUNDATION Fieldbus**

Electromagnetic flowmeter

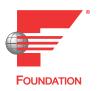

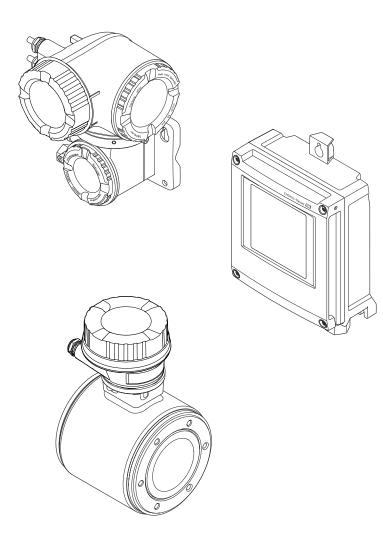

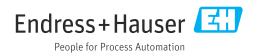

- Make sure the document is stored in a safe place such that it is always available when working on or with the device.
- To avoid danger to individuals or the facility, read the "Basic safety instructions" section carefully, as well as all other safety instructions in the document that are specific to working procedures.
- The manufacturer reserves the right to modify technical data without prior notice. Your Endress+Hauser sales organization will supply you with current information and updates to this manual.

# Table of contents

| 1                                             | About this document                                                                                                    |
|-----------------------------------------------|----------------------------------------------------------------------------------------------------|
| 1.1<br>1.2                                    | Document function6Symbols61.2.1Safety symbols61.2.2Electrical symbols61.2.3Communication-specific symbols61.2.4Tool symbols71.2.5Symbols for<br>certain types of information71.2.6Symbols in graphics7                                                                   |
| 1.3<br>1.4                                    | Documentation       8         Registered trademarks       8                                                                                                    |
| 2                                             | Safety instructions                                                                                                    |
| 2.1<br>2.2<br>2.3<br>2.4<br>2.5<br>2.6<br>2.7 | Requirements for the personnel9Intended use9Workplace safety10Operational safety10Product safety10IT security10Device-specific IT security112.7.1Protecting access via hardware write<br>protection112.7.2Protecting access via a password112.7.3Access via web server12 |
| 3                                             | Product description 13                                                                                                    |
| 3.1                                           | Product design       13         3.1.1       Proline 500 - digital       13         3.1.2       Proline 500       14                                                                                                    |
| 4                                             | Incoming acceptance and product                                                                                                    |
|                                               | identification 15                                                                                                    |
| 4.1<br>4.2                                    | Incoming acceptance15Product identification154.2.1Transmitter nameplate164.2.2Sensor nameplate184.2.3Symbols on the device19                                                                                                    |
| 5                                             | Storage and transport                                                                                                    |
| 5.1<br>5.2                                    | Storage conditions20Transporting the product205.2.1Measuring devices without lifting<br>lugs205.2.2Measuring devices with lifting lugs215.2.3Transporting with a fork lift21                                                                                             |
| 5.3                                           | Packaging disposal                                                                                                    |
| 6                                             | Mounting 21                                                                                                    |
| 6.1                                           | Mounting requirements216.1.1Mounting position21                                                                                                    |

|            | 6.1.2          | Environmental and process                        |          |
|------------|----------------|--------------------------------------------------|----------|
|            |                | requirements                                     | 26       |
|            | 6.1.3          | Special mounting instructions                    | 28       |
| 6.2        |                | ing the measuring instrument                     | 28       |
| 0.12       | 6.2.1          | Required tools                                   | 28       |
|            | 6.2.2          | Preparing the measuring device                   | 29       |
|            | 6.2.3          | Mounting the sensor                              | 29       |
|            | 6.2.4          | Mounting the transmitter housing:                | 2)       |
|            | 0.2.4          | Proline 500 – digital                            | 31       |
|            | 6.2.5          |                                                  | 1        |
|            | 0.2.5          | Mounting the transmitter housing:<br>Proline 500 | 33       |
|            | 6.2.6          | Turning the transmitter housing:                 | ככ       |
|            | 0.2.0          | Proline 500                                      | 34       |
|            | 6.2.7          | Turning the display module: Proline              | 74       |
|            | 0.2.7          | 5 1 5                                            | 34       |
| 6.3        | Doct m         | 500                                              |          |
| 0.5        | Post-m         | ounting check                                    | 35       |
| 7          | Electr         | rical connection                                 | 36       |
| 7.1        |                | al safety                                        | 36       |
| 7.2        |                | ting requirements                                | 36       |
| 7.2        | 7.2.1          | Required tools                                   | 36       |
|            | 7.2.1          | Requirements for connection cable                | 36       |
|            |                | Terminal assignment                              | 40       |
|            | 7.2.3<br>7.2.4 |                                                  |          |
|            |                | Available device plugs                           | 40       |
|            | 7.2.5          | device plug pin assignment                       | 41       |
|            | 7.2.6          | Shielding and grounding                          | 41       |
|            | 7.2.7          | Preparing the measuring device                   | 42       |
|            | 7.2.8          | Preparing the connecting cable:                  |          |
|            |                | Proline 500 – digital                            | 43       |
|            | 7.2.9          | Preparing the connecting cable:                  | 1.7      |
| 7.3        | Common         | Proline 500                                      | 43       |
| 1.5        |                | 5                                                | /. F     |
|            |                | 500 - digital                                    | 45<br>45 |
|            | 7.3.1          | Connecting the connecting cable                  | 45       |
|            | 7.3.2          | Connecting the signal cable and the              | F 0      |
| <b>-</b> / | 6              | supply voltage cable                             | 50       |
| 7.4        |                | ting the measuring instrument:                   |          |
|            |                | 500                                              | 52       |
|            | 7.4.1          | Connecting the connecting cable                  | 52       |
|            | 7.4.2          | Connecting the signal cable and the              |          |
|            |                | supply voltage cable                             | 55       |
| 7.5        |                | ng potential equalization                        | 57       |
|            | 7.5.1          | Requirements                                     | 57       |
|            | 7.5.2          | Connection example, standard                     |          |
|            |                | scenario                                         | 57       |
|            | 7.5.3          | Connection example in special                    |          |
|            |                | situations                                       | 57       |
| 7.6        |                | connection instructions                          | 59       |
|            | 7.6.1          | Connection examples                              | 59       |
| 7.7        |                | ng the degree of protection                      | 62       |
| 7.8        | Post-co        | onnection check                                  | 62       |
| 8          | Oners          | ation options                                    | 63       |
| -          | -              | -                                                |          |
| 8.1        | Overvie        | ew of operation options                          | 63       |

| 8.2  | Structur  | re and function of the operating      |      |
|------|-----------|---------------------------------------|------|
|      | menu.     |                                       | 64   |
|      | 8.2.1     | Structure of the operating menu       | 64   |
|      | 8.2.2     | Operating philosophy                  | 65   |
| 8.3  | Access t  | to operating menu via local display   | 66   |
|      | 8.3.1     | Operational display                   | 66   |
|      | 8.3.2     | Navigation view                       | 68   |
|      | 8.3.3     | Editing view                          | 70   |
|      | 8.3.4     | Operating elements                    |      |
|      | 8.3.5     | Opening the context menu              |      |
|      | 8.3.6     | Navigating and selecting from list    | 74   |
|      | 8.3.7     | Calling the parameter directly        | 74   |
|      | 8.3.8     | Calling up help text                  | 75   |
|      | 8.3.9     | Changing the parameters               | 75   |
|      | 8.3.10    | User roles and related access         |      |
|      |           | authorization                         | 76   |
|      | 8.3.11    | Disabling write protection via access |      |
|      |           | code                                  | 76   |
|      | 8.3.12    | Enabling and disabling the keypad     |      |
|      |           | lock                                  | 77   |
| 8.4  | Access t  | to operating menu via web browser     | 77   |
|      | 8.4.1     | Function range                        | 77   |
|      | 8.4.2     | Requirements                          | 78   |
|      | 8.4.3     | Connecting the device                 | 79   |
|      | 8.4.4     | Logging on                            | 81   |
|      | 8.4.5     | User interface                        | 82   |
|      | 8.4.6     | Disabling the Web server              | 83   |
|      | 8.4.7     | Logging out                           | . 83 |
| 8.5  | Access t  | to the operating menu via the         |      |
|      |           | ng tool                               | 84   |
|      | 8.5.1     | Connecting the operating tool         | 84   |
|      | 8.5.2     | Field Xpert SFX350, SFX370            | 87   |
|      | 8.5.3     | FieldCare                             | 87   |
|      | 8.5.4     | DeviceCare                            | 89   |
|      | 8.5.5     | AMS Device Manager                    | 89   |
|      | 8.5.6     | Field Communicator 475                | 89   |
|      |           |                                       |      |
| 9    | Systen    | n integration                         | 90   |
| 9.1  | Overvie   | w of device description files         | . 90 |
|      | 9.1.1     | Current version data for the device   | . 90 |
|      | 9.1.2     | Operating tools                       | 90   |
| 9.2  | Cyclic da | ata transmission                      | 90   |
|      | 9.2.1     | Block model                           | 90   |
|      | 9.2.2     | Assignment of the measured values     |      |
|      |           | in the function blocks                | 91   |
|      | 9.2.3     | Execution times                       | . 94 |
|      | 9.2.4     | Methods                               | 94   |
|      |           |                                       |      |
| 10   | Comm      | iissioning                            | 95   |
| 10.1 | Post-mo   | ounting and post-connection check     | 95   |
| 10.2 |           | ng on the measuring device            |      |
| 10.3 |           | ting via FieldCare                    | 95   |
| 10.4 |           | the operating language                | . 95 |
| 10.5 |           | ring the measuring instrument         |      |
|      | 10.5.1    | Defining the device tag               | 97   |
|      | 10.5.2    | Setting the system units              | 97   |
|      | 10.5.3    | Configuring the analog inputs         | 100  |
|      | 10.5.4    | Displaying the I/O configuration      | 100  |

|                                                                                                    | 10.5.5                                                                                                    | Configuring the current input                                                                                                    | 101                                                                                                    |
|----------------------------------------------------------------------------------------------------|----------------------------------------------------------------------------------------------------|----------------------------------------------------------------------------------------------------|----------------------------------------------------------------------------------------------------|
|                                                                                                    | 10.5.6                                                                                                    | Configuring the status input                                                                                                    | 102                                                                                                    |
|                                                                                                    | 10.5.7                                                                                                    | Configuring the current output                                                                                                    | 103                                                                                                    |
|                                                                                                    | 10.5.8                                                                                                    | Configuring the pulse/frequency/<br>switch output                                                                                                    | 106                                                                                                    |
|                                                                                                    | 1059                                                                                                    | Configuring the relay output                                                                                                    | 112                                                                                                    |
|                                                                                                    |                                                                                                    | Configuring the local display                                                                                                    | 114                                                                                                    |
|                                                                                                    |                                                                                                    | Configuring the low flow cut off                                                                                                    | 115                                                                                                    |
|                                                                                                    |                                                                                                    | Configuring empty pipe detection                                                                                                    | 117                                                                                                    |
| 10.6                                                                                                    |                                                                                                    | ed settings                                                                                                    | 118                                                                                                    |
|                                                                                                    |                                                                                                    | Using the parameter to enter the                                                                                                    |                                                                                                    |
|                                                                                                    |                                                                                                    | access code                                                                                                    | 119                                                                                                    |
|                                                                                                    | 10.6.2                                                                                                    | Carrying out a sensor adjustment                                                                                                    | 119                                                                                                    |
|                                                                                                    | 10.6.3                                                                                                    | Configuring the totalizer                                                                                                    | 119                                                                                                    |
|                                                                                                    | 10.6.4                                                                                                    | Carrying out additional display                                                                                                    |                                                                                                    |
|                                                                                                    |                                                                                                    | configurations                                                                                                    | 121                                                                                                    |
|                                                                                                    | 10.6.5                                                                                                    | Performing electrode cleaning                                                                                                    | 123                                                                                                    |
|                                                                                                    | 10.6.6                                                                                                    | WLAN configuration                                                                                                    | 124                                                                                                    |
|                                                                                                    | 10.6.7<br>10.6.8                                                                                                    | Configuration management                                                                                                    | 126                                                                                                    |
|                                                                                                    | 10.6.8                                                                                                    | Using parameters for device administration                                                                                                    | 127                                                                                                    |
| 10.7                                                                                                    | Simulat                                                                                                    | ion                                                                                                    | 127                                                                                                    |
| 10.7                                                                                                    |                                                                                                    | ing settings from unauthorized access                                                                                                    | 133                                                                                                    |
| 10.0                                                                                                    |                                                                                                    | Write protection via access code                                                                                                    | 133                                                                                                    |
|                                                                                                    | 10.8.2                                                                                                    | Write protection via write protection                                                                                                    | 100                                                                                                    |
|                                                                                                    |                                                                                                    | switch                                                                                                    | 134                                                                                                    |
|                                                                                                    | 10.8.3                                                                                                    | Write protection via block operation                                                                                                    | 136                                                                                                    |
| 1 1                                                                                                    | 0                                                                                                    | 4°                                                                                                    | 107                                                                                                    |
| 11                                                                                                    | -                                                                                                    | tion                                                                                                    | 137                                                                                                    |
|                                                                                                    |                                                                                                    |                                                                                                    |                                                                                                    |
| 11.1                                                                                                    |                                                                                                    | g off the device locking status                                                                                                    | 137                                                                                                    |
| 11.2                                                                                                    | Adjusti                                                                                                    | ng the operating language                                                                                                    | 137                                                                                                    |
| 11.2<br>11.3                                                                                                    | Adjusti<br>Configu                                                                                                    | ng the operating language                                                                                                    | 137<br>137                                                                                                    |
| 11.2                                                                                                    | Adjusti<br>Configu<br>Reading                                                                                                    | ng the operating language                                                                                                    | 137<br>137<br>137                                                                                                    |
| 11.2<br>11.3                                                                                                    | Adjusti<br>Configu<br>Reading<br>11.4.1                                                                                                    | ng the operating language                                                                                                    | 137<br>137<br>137<br>138                                                                                                    |
| 11.2<br>11.3                                                                                                    | Adjusti<br>Configu<br>Reading<br>11.4.1<br>11.4.2                                                                                                    | ng the operating language                                                                                                    | 137<br>137<br>137<br>138<br>139                                                                                                    |
| 11.2<br>11.3                                                                                                    | Adjusti<br>Configu<br>Reading<br>11.4.1<br>11.4.2<br>11.4.3                                                                                                    | ng the operating language                                                                                                    | 137<br>137<br>137<br>138<br>139<br>139                                                                                                    |
| 11.2<br>11.3<br>11.4                                                                                                    | Adjusti<br>Configu<br>Reading<br>11.4.1<br>11.4.2<br>11.4.3<br>11.4.4                                                                                                    | ng the operating language<br>uring the display<br>g off measured values<br>"Process variables" submenu<br>"Totalizer" submenu<br>"Input values" submenu<br>Output values                                           | 137<br>137<br>137<br>138<br>139                                                                                                    |
| 11.2<br>11.3                                                                                                    | Adjusti<br>Configu<br>Reading<br>11.4.1<br>11.4.2<br>11.4.3<br>11.4.3<br>11.4.4<br>Adaptir                                                                                                    | ng the operating language<br>uring the display<br>g off measured values<br>"Process variables" submenu<br>"Totalizer" submenu<br>"Input values" submenu<br>Output values<br>ng the measuring device to the process | 137<br>137<br>137<br>138<br>139<br>139<br>141                                                                                                    |
| 11.2<br>11.3<br>11.4                                                                                                    | Adjusti<br>Configu<br>Reading<br>11.4.1<br>11.4.2<br>11.4.3<br>11.4.4<br>Adaptir<br>conditio                                                                                                    | ng the operating language<br>uring the display<br>g off measured values<br>"Process variables" submenu<br>"Totalizer" submenu<br>"Input values" submenu<br>Output values                                           | 137<br>137<br>137<br>138<br>139<br>139                                                                                                    |
| 11.2<br>11.3<br>11.4<br>11.5                                                                                                    | Adjusti<br>Configu<br>Reading<br>11.4.1<br>11.4.2<br>11.4.3<br>11.4.4<br>Adaptir<br>conditio                                                                                                    | ng the operating language                                                                                                    | 137<br>137<br>138<br>139<br>139<br>141<br>143                                                                                                    |
| 11.2<br>11.3<br>11.4<br>11.5                                                                                                    | Adjusti<br>Configu<br>Reading<br>11.4.1<br>11.4.2<br>11.4.3<br>11.4.4<br>Adaptir<br>condition<br>Perform                                                                                                    | ng the operating language                                                                                                    | 137<br>137<br>138<br>139<br>139<br>141<br>143                                                                                                    |
| 11.2<br>11.3<br>11.4<br>11.5                                                                                                    | Adjusti<br>Configu<br>Reading<br>11.4.1<br>11.4.2<br>11.4.3<br>11.4.4<br>Adaptir<br>condition<br>Perform                                                                                                    | ng the operating language                                                                                                    | 137<br>137<br>138<br>139<br>139<br>141<br>143<br>143                                                                                                    |
| 11.2<br>11.3<br>11.4<br>11.5<br>11.6                                                                                                    | Adjusti<br>Configu<br>Reading<br>11.4.1<br>11.4.2<br>11.4.3<br>11.4.4<br>Adaptir<br>conditio<br>Perform<br>11.6.1<br>11.6.2                                                                                                    | ng the operating language                                                                                                    | 137<br>137<br>138<br>139<br>139<br>141<br>143<br>143<br>144<br>144                                                                                                    |
| 11.2<br>11.3<br>11.4<br>11.5                                                                                                    | Adjusti<br>Configu<br>Reading<br>11.4.1<br>11.4.2<br>11.4.3<br>11.4.4<br>Adaptir<br>conditio<br>Perform<br>11.6.1<br>11.6.2                                                                                                    | ng the operating language                                                                                                    | 137<br>137<br>138<br>139<br>139<br>141<br>143<br>143<br>144                                                                                                    |
| 11.2<br>11.3<br>11.4<br>11.5<br>11.6<br>11.7                                                                                             | Adjusti<br>Configu<br>Reading<br>11.4.1<br>11.4.2<br>11.4.3<br>11.4.4<br>Adaptir<br>condition<br>Perform<br>11.6.1<br>11.6.2<br>Display:                                                                                                    | ng the operating language                                                                                                    | 137<br>137<br>138<br>139<br>139<br>141<br>143<br>143<br>144<br>144                                                                                                    |
| 11.2<br>11.3<br>11.4<br>11.5<br>11.6<br>11.7<br><b>12</b>                                                                                | Adjusti<br>Configu<br>Reading<br>11.4.1<br>11.4.2<br>11.4.3<br>11.4.4<br>Adaptir<br>condition<br>Perform<br>11.6.1<br>11.6.2<br>Display:<br><b>Diagn</b>                                                                                     | ng the operating language                                                                                                    | 137<br>137<br>138<br>139<br>141<br>143<br>143<br>144<br>144<br>144<br>144                                                                                                    |
| 11.2<br>11.3<br>11.4<br>11.5<br>11.6<br>11.7<br><b>12</b><br>12.1                                                                        | Adjusti<br>Configu<br>Reading<br>11.4.1<br>11.4.2<br>11.4.3<br>11.4.4<br>Adaptir<br>condition<br>Perform<br>11.6.1<br>11.6.2<br>Display:<br><b>Diagn</b><br>General                                                                          | ng the operating language                                                                                                    | 137<br>137<br>138<br>139<br>139<br>141<br>143<br>143<br>144<br>144                                                                                                    |
| 11.2<br>11.3<br>11.4<br>11.5<br>11.6<br>11.7<br><b>12</b>                                                                                | Adjusti<br>Configu<br>Reading<br>11.4.1<br>11.4.2<br>11.4.3<br>11.4.4<br>Adaptir<br>conditio<br>Perform<br>11.6.1<br>11.6.2<br>Display:<br><b>Diagn</b><br>General<br>Diagnos                                                                | ng the operating language                                                                                                    | 137<br>137<br>138<br>139<br>141<br>143<br>143<br>144<br>144<br>144<br>144<br>144<br>144<br>144                                                                                                    |
| 11.2<br>11.3<br>11.4<br>11.5<br>11.6<br>11.7<br><b>12</b><br>12.1                                                                        | Adjusti<br>Configu<br>Reading<br>11.4.1<br>11.4.2<br>11.4.3<br>11.4.4<br>Adaptir<br>conditio<br>Perform<br>11.6.1<br>11.6.2<br>Display:<br><b>Diagn</b><br>General<br>Diagnos<br>diodes                                                      | ng the operating language                                                                                                    | 137<br>137<br>138<br>139<br>141<br>143<br>143<br>143<br>144<br>144<br>144<br>144<br>144<br>144                                                                                                    |
| 11.2<br>11.3<br>11.4<br>11.5<br>11.6<br>11.7<br><b>12</b><br>12.1                                                                        | Adjusti<br>Configu<br>Reading<br>11.4.1<br>11.4.2<br>11.4.3<br>11.4.4<br>Adaptir<br>conditio<br>Perform<br>11.6.1<br>11.6.2<br>Display:<br><b>Diagn</b><br>General<br>Diagnos<br>diodes                                                      | ng the operating language                                                                                                    | 137<br>137<br>138<br>139<br>141<br>143<br>143<br>144<br>144<br>144<br>144<br>144<br>144<br>144                                                                                                    |
| 11.2<br>11.3<br>11.4<br>11.5<br>11.6<br>11.7<br><b>12</b><br>12.1                                                                        | Adjusti<br>Configu<br>Reading<br>11.4.1<br>11.4.2<br>11.4.3<br>11.4.4<br>Adaptir<br>conditio<br>Perform<br>11.6.1<br>11.6.2<br>Display<br>Diagnos<br>diodes .<br>12.2.1<br>12.2.2                                                            | ng the operating language                                                                                                    | 137<br>137<br>138<br>139<br>141<br>143<br>144<br>144<br>144<br>144<br>144<br>144<br>144<br>144                                                                                                    |
| <ul> <li>11.2</li> <li>11.3</li> <li>11.4</li> <li>11.5</li> <li>11.6</li> <li>11.7</li> <li>12</li> <li>12.1</li> <li>12.2</li> </ul>   | Adjusti<br>Configu<br>Reading<br>11.4.1<br>11.4.2<br>11.4.3<br>11.4.4<br>Adaptir<br>conditio<br>Perform<br>11.6.1<br>11.6.2<br>Display<br>Diagnos<br>diodes .<br>12.2.1<br>12.2.2                                                            | ng the operating language                                                                                                    | 137<br>137<br>138<br>139<br>141<br>143<br>143<br>144<br>144<br>144<br>144<br>144<br>144<br>144                                                                                                    |
| <ul> <li>11.2</li> <li>11.3</li> <li>11.4</li> <li>11.5</li> <li>11.6</li> <li>11.7</li> <li>12</li> <li>12.1</li> <li>12.2</li> </ul>   | Adjusti<br>Configu<br>Reading<br>11.4.1<br>11.4.2<br>11.4.3<br>11.4.4<br>Adaptir<br>conditio<br>Perform<br>11.6.1<br>11.6.2<br>Display:<br><b>Diagn</b><br>General<br>Diagnos<br>diodes .<br>12.2.1<br>12.2.2<br>Diagnos<br>12.3.1<br>12.3.2 | ng the operating language                                                                                                    | 137<br>137<br>138<br>139<br>141<br>143<br>143<br>144<br>144<br>144<br>144<br>144<br>144<br>144                                                                                                    |
| <ul> <li>11.2</li> <li>11.3</li> <li>11.4</li> <li>11.5</li> <li>11.6</li> <li>11.7</li> <li>12</li> <li>12.1</li> <li>12.2</li> </ul>   | Adjusti<br>Configu<br>Reading<br>11.4.1<br>11.4.2<br>11.4.3<br>11.4.4<br>Adaptir<br>conditio<br>Perform<br>11.6.1<br>11.6.2<br>Display:<br><b>Diagn</b><br>General<br>Diagnos<br>diodes .<br>12.2.1<br>12.2.2<br>Diagnos<br>12.3.1<br>12.3.2 | ng the operating language                                                                                                    | $137 \\ 137 \\ 137 \\ 138 \\ 139 \\ 141 \\ 143 \\ 143 \\ 144 \\ 144 \\ 144 \\ 144 \\ 144 \\ 144 \\ 144 \\ 144 \\ 144 \\ 144 \\ 145 \\ 147 \\ 149 \\ 150 \\ 152 \\ 152 \\ 154 \\ 154 $ |
| <ul> <li>11.2</li> <li>11.3</li> <li>11.4</li> <li>11.5</li> <li>11.6</li> <li>11.7</li> <li>12.1</li> <li>12.2</li> <li>12.3</li> </ul> | Adjusti<br>Configu<br>Reading<br>11.4.1<br>11.4.2<br>11.4.3<br>11.4.4<br>Adaptir<br>conditio<br>Perform<br>11.6.1<br>11.6.2<br>Display<br>Diagnos<br>diodes .<br>12.2.1<br>12.2.2<br>Diagnos<br>12.3.1<br>12.3.2<br>Diagnos<br>12.4.1        | ng the operating language                                                                                                    | 137<br>137<br>138<br>139<br>141<br>143<br>143<br>144<br>144<br>144<br>144<br>144<br>144<br>144                                                                                                    |

| 12.5                                                                                                    | Diagnostic information in FieldCare or                                                                                                    |                                                                                                    |
|----------------------------------------------------------------------------------------------------|----------------------------------------------------------------------------------------------------|----------------------------------------------------------------------------------------------------|
|                                                                                                    | DeviceCare                                                                                                    | 155                                                                                                    |
|                                                                                                    | 12.5.1 Diagnostic options                                                                                                    | 155                                                                                                    |
|                                                                                                    | 12.5.2 Calling up remedy information                                                                                                    | 156                                                                                                    |
| 12.6                                                                                                    | Adapting the diagnostic information                                                                                                    | 157                                                                                                    |
|                                                                                                    | 12.6.1 Adapting the diagnostic behavior                                                                                                    | 157                                                                                                    |
| 12.7                                                                                                    | 12.6.2 Adapting the status signal                                                                                                    | 157<br>161                                                                                                    |
| 12.7                                                                                                    | Overview of diagnostic information12.7.1Diagnostic of sensor                                                                                                    | 161                                                                                                    |
|                                                                                                    | 12.7.2 Diagnostic of sensor                                                                                                    | 163                                                                                                    |
|                                                                                                    | 12.7.3 Diagnostic of configuration                                                                                                    | 169                                                                                                    |
|                                                                                                    | 12.7.4 Diagnostic of process                                                                                                    | 177                                                                                                    |
| 12.8                                                                                                    | Pending diagnostic events                                                                                                    | 180                                                                                                    |
| 12.9                                                                                                    | Diagnostic messages in the DIAGNOSTIC                                                                                                    |                                                                                                    |
|                                                                                                    | Transducer Block                                                                                                    | 181                                                                                                    |
|                                                                                                    | Diagnostics list                                                                                                    | 181                                                                                                    |
| 12.11                                                                                                    | Event logbook                                                                                                    | 182                                                                                                    |
|                                                                                                    | 12.11.1 Reading out the event logbook                                                                                                    | 182                                                                                                    |
|                                                                                                    | 12.11.2 Filtering the event logbook                                                                                                    | 183                                                                                                    |
| 10 10                                                                                                    | 12.11.3 Overview of information events                                                                                                    | 183                                                                                                    |
| 12.12                                                                                                    | Resetting the measuring instrument<br>12.12.1 Function range of "Restart"                                                                                                    | 184                                                                                                    |
|                                                                                                    | parameter                                                                                                    | 184                                                                                                    |
|                                                                                                    | 12.12.2 Function range of "Service reset"                                                                                                    | 101                                                                                                    |
|                                                                                                    | parameter                                                                                                    | 185                                                                                                    |
|                                                                                                    | Device information                                                                                                    | 185                                                                                                    |
| 12.14                                                                                                    | Firmware history                                                                                                    | 186                                                                                                    |
|                                                                                                    |                                                                                                    |                                                                                                    |
| 13                                                                                                    | Maintenance                                                                                                    | 187                                                                                                    |
| <b>13</b>                                                                                                    | Maintenance                                                                                                    | 187                                                                                                    |
| <b>13</b><br>13.1                                                                                                    | Maintenance work                                                                                                    | 187                                                                                                    |
|                                                                                                    | Maintenance work                                                                                                    | 187<br>187                                                                                                    |
|                                                                                                    | Maintenance work13.1.1Exterior cleaning13.1.2Interior cleaning                                                                                                    | 187<br>187<br>187                                                                                                    |
| 13.1                                                                                                    | Maintenance work13.1.1Exterior cleaning13.1.2Interior cleaning13.1.3Replacing seals                                                                                                    | 187<br>187                                                                                                    |
|                                                                                                    | Maintenance work13.1.1Exterior cleaning13.1.2Interior cleaning                                                                                                    | 187<br>187<br>187<br>187                                                                                                   |
| 13.1<br>13.2<br>13.3                                                                                                    | Maintenance work13.1.1Exterior cleaning13.1.2Interior cleaning13.1.3Replacing sealsMeasuring and test equipment                                                                                                    | 187<br>187<br>187<br>187<br>187                                                                                            |
| 13.1<br>13.2                                                                                                    | Maintenance work13.1.1Exterior cleaning13.1.2Interior cleaning13.1.3Replacing sealsMeasuring and test equipment                                                                                                    | 187<br>187<br>187<br>187<br>187                                                                                            |
| 13.1<br>13.2<br>13.3                                                                                                    | Maintenance work13.1.1Exterior cleaning13.1.2Interior cleaning13.1.3Replacing sealsMeasuring and test equipmentEndress+Hauser servicesRepairGeneral notes                                                                                                    | 187<br>187<br>187<br>187<br>187<br>187                                                                                     |
| 13.1<br>13.2<br>13.3<br><b>14</b>                                                                                                    | Maintenance work13.1.1Exterior cleaning13.1.2Interior cleaning13.1.3Replacing sealsMeasuring and test equipmentEndress+Hauser servicesRepairGeneral notes14.1.1Repair and conversion concept                                                                                                    | 187<br>187<br>187<br>187<br>187<br>187<br><b>187</b><br><b>188</b><br>188<br>188                                           |
| 13.1<br>13.2<br>13.3<br><b>14</b><br>14.1                                                                                                    | Maintenance work13.1.1Exterior cleaning13.1.2Interior cleaning13.1.3Replacing sealsMeasuring and test equipmentEndress+Hauser servicesEndress+Hauser servicesGeneral notes14.1.1Repair and conversion concept14.1.2Notes for repair and conversion                                                                                                    | 187<br>187<br>187<br>187<br>187<br>187<br>187<br><b>188</b><br>188<br>188<br>188                                           |
| 13.1<br>13.2<br>13.3<br><b>14</b><br>14.1<br>14.2                                                                                                    | Maintenance work13.1.1Exterior cleaning13.1.2Interior cleaning13.1.3Replacing sealsMeasuring and test equipmentEndress+Hauser servicesRepairGeneral notes14.1.1Repair and conversion concept14.1.2Notes for repair and conversionSpare parts                                                                                                    | 187<br>187<br>187<br>187<br>187<br>187<br><b>188</b><br>188<br>188<br>188<br>188                                           |
| 13.1<br>13.2<br>13.3<br><b>14</b><br>14.1<br>14.2<br>14.3                                                                                                    | Maintenance work13.1.1Exterior cleaning13.1.2Interior cleaning13.1.3Replacing sealsMeasuring and test equipmentEndress+Hauser servicesRepairGeneral notes14.1.1Repair and conversion concept14.1.2Notes for repair and conversionSpare partsEndress+Hauser services                                                                                                    | 187<br>187<br>187<br>187<br>187<br>187<br>187<br><b>188</b><br>188<br>188<br>188<br>188<br>188                             |
| 13.1<br>13.2<br>13.3<br><b>14</b><br>14.1<br>14.2<br>14.3<br>14.4                                                                                                    | Maintenance work13.1.1Exterior cleaning13.1.2Interior cleaning13.1.3Replacing sealsMeasuring and test equipmentEndress+Hauser servicesEndress+Hauser servicesGeneral notes14.1.1Repair and conversion concept14.1.2Notes for repair and conversionSpare partsEndress+Hauser servicesReturn                                                                                                    | 187<br>187<br>187<br>187<br>187<br>187<br><b>188</b><br>188<br>188<br>188<br>188<br>188<br>188                             |
| 13.1<br>13.2<br>13.3<br><b>14</b><br>14.1<br>14.2<br>14.3                                                                                                    | Maintenance work13.1.1Exterior cleaning13.1.2Interior cleaning13.1.3Replacing sealsMeasuring and test equipmentEndress+Hauser servicesBeneral notes14.1.1Repair and conversion concept14.1.2Notes for repair and conversionSpare partsEndress+Hauser servicesReturnDisposal                                                                                                    | 187<br>187<br>187<br>187<br>187<br>187<br><b>187</b><br><b>188</b><br>188<br>188<br>188<br>188<br>188<br>188<br>188        |
| 13.1<br>13.2<br>13.3<br><b>14</b><br>14.1<br>14.2<br>14.3<br>14.4                                                                                                    | Maintenance work13.1.1Exterior cleaning13.1.2Interior cleaning13.1.3Replacing sealsMeasuring and test equipmentEndress+Hauser servicesEndress+Hauser servicesGeneral notes14.1.1Repair and conversion concept14.1.2Notes for repair and conversionSpare partsEndress+Hauser servicesReturn                                                                                                    | 187<br>187<br>187<br>187<br>187<br>187<br><b>188</b><br>188<br>188<br>188<br>188<br>188<br>188                             |
| 13.1<br>13.2<br>13.3<br><b>14</b><br>14.1<br>14.2<br>14.3<br>14.4<br>14.5                                                                                                    | Maintenance work13.1.1Exterior cleaning13.1.2Interior cleaning13.1.3Replacing sealsMeasuring and test equipmentEndress+Hauser servicesRepairGeneral notes14.1.1Repair and conversion concept14.1.2Notes for repair and conversionSpare partsEndress+Hauser servicesReturnDisposal14.5.1Removing the measuring device14.5.2Disposing of the measuring device                                                                                                    | 187<br>187<br>187<br>187<br>187<br>187<br><b>188</b><br>188<br>188<br>188<br>188<br>188<br>188<br>188<br>188<br>188        |
| 13.1<br>13.2<br>13.3<br><b>14</b><br>14.1<br>14.2<br>14.3<br>14.4<br>14.5<br><b>15</b>                                                                                           | Maintenance work13.1.113.1.2Interior cleaning13.1.3Replacing sealsMeasuring and test equipmentEndress+Hauser servicesRepairGeneral notes14.1.1Repair and conversion concept14.1.2Notes for repair and conversionSpare partsEndress+Hauser servicesReturnDisposal14.5.1Removing the measuring device14.5.2Disposing of the measuring deviceAccessories                                                                                                    | 187<br>187<br>187<br>187<br>187<br>187<br><b>188</b><br>188<br>188<br>188<br>188<br>188<br>188<br>188<br>189<br>189<br>189 |
| 13.1<br>13.2<br>13.3<br><b>14</b><br>14.1<br>14.2<br>14.3<br>14.4<br>14.5                                                                                                    | Maintenance work13.1.1Exterior cleaning13.1.2Interior cleaning13.1.3Replacing sealsMeasuring and test equipmentEndress+Hauser servicesEndress+Hauser servicesImage: Constant of the servicesGeneral notesImage: Constant of the services14.1.1Repair and conversion concept14.1.2Notes for repair and conversionSpare partsImage: Constant of the servicesEndress+Hauser servicesImage: Constant of the servicesBiposalImage: Constant of the service services14.5.1Removing the measuring device14.5.2Disposing of the measuring deviceDevice-specific accessoriesImage: Constant of the service services | 187<br>187<br>187<br>187<br>187<br>187<br>187<br>187<br>187<br>188<br>188                                                  |
| 13.1<br>13.2<br>13.3<br><b>14</b><br>14.1<br>14.2<br>14.3<br>14.4<br>14.5<br><b>15</b>                                                                                           | Maintenance work13.1.1Exterior cleaning13.1.2Interior cleaning13.1.3Replacing sealsMeasuring and test equipmentEndress+Hauser servicesRepairGeneral notes14.1.1Repair and conversion concept14.1.2Notes for repair and conversionSpare partsEndress+Hauser servicesReturnDisposal14.5.1Removing the measuring device14.5.2Disposing of the measuring device14.5.1For the transmitter                                                                                                    | 187<br>187<br>187<br>187<br>187<br>187<br><b>188</b><br>188<br>188<br>188<br>188<br>188<br>188<br>188<br>188<br>188        |
| 13.1<br>13.2<br>13.3<br><b>14</b><br>14.1<br>14.2<br>14.3<br>14.4<br>14.5<br><b>15</b><br>15.1                                                                                   | Maintenance work13.1.1Exterior cleaning13.1.2Interior cleaning13.1.3Replacing sealsMeasuring and test equipmentEndress+Hauser servicesRepairGeneral notes14.1.1Repair and conversion concept14.1.2Notes for repair and conversionSpare partsEndress+Hauser servicesReturnDisposal14.5.1Removing the measuring device14.5.2Disposing of the measuring device14.5.2Device-specific accessories15.1.1For the transmitter15.1.2For the sensor                                                                                                    | 187<br>187<br>187<br>187<br>187<br>187<br>187<br>187<br>187<br>188<br>188                                                  |
| <ul> <li>13.1</li> <li>13.2</li> <li>13.3</li> <li>14</li> <li>14.1</li> <li>14.2</li> <li>14.3</li> <li>14.4</li> <li>14.5</li> <li>15.1</li> <li>15.1</li> <li>15.2</li> </ul> | Maintenance work13.1.1Exterior cleaning13.1.2Interior cleaning13.1.3Replacing sealsMeasuring and test equipmentEndress+Hauser servicesRepairGeneral notes14.1.1Repair and conversion concept14.1.2Notes for repair and conversionSpare partsEndress+Hauser servicesReturnDisposal14.5.1Removing the measuring device14.5.2Disposing of the measuring device15.1.1For the transmitter15.1.2For the sensorCommunication-specific accessories                                                                                                    | 187<br>187<br>187<br>187<br>187<br>187<br>187<br>187<br>187<br>188<br>188                                                  |
| 13.1<br>13.2<br>13.3<br><b>14</b><br>14.1<br>14.2<br>14.3<br>14.4<br>14.5<br><b>15</b><br>15.1                                                                                   | Maintenance work13.1.1Exterior cleaning13.1.2Interior cleaning13.1.3Replacing sealsMeasuring and test equipmentEndress+Hauser servicesRepairGeneral notes14.1.1Repair and conversion concept14.1.2Notes for repair and conversionSpare partsEndress+Hauser servicesReturnDisposal14.5.1Removing the measuring device14.5.2Disposing of the measuring device14.5.2Device-specific accessories15.1.1For the transmitter15.1.2For the sensor                                                                                                    | 187<br>187<br>187<br>187<br>187<br>187<br>187<br>187<br>187<br>188<br>188                                                  |

| 16    | Technical data              | 194 |
|-------|-----------------------------|-----|
| 16.1  | Application                 | 194 |
| 16.2  | Function and system design  | 194 |
| 16.3  | Input                       | 194 |
| 16.4  | Output                      | 198 |
| 16.5  | Power supply                | 203 |
| 16.6  | Performance characteristics | 204 |
| 16.7  | Mounting                    | 207 |
| 16.8  | Environment                 | 207 |
| 16.9  | Process                     | 208 |
| 16.10 | Mechanical construction     | 210 |
| 16.11 | Display and user interface  | 214 |
|       | Certificates and approvals  | 218 |
|       | Application packages        | 221 |
| 16.14 | Accessories                 | 222 |
|       | Supplementary documentation | 222 |
| Index | ζ                           | 224 |

# 1 About this document

# 1.1 Document function

These Operating Instructions contain all the information required in the various life cycle phases of the device: from product identification, incoming acceptance and storage, to installation, connection, operation and commissioning, through to troubleshooting, maintenance and disposal.

# 1.2 Symbols

### 1.2.1 Safety symbols

#### **DANGER**

This symbol alerts you to a dangerous situation. Failure to avoid this situation will result in serious or fatal injury.

#### **WARNING**

This symbol alerts you to a potentially dangerous situation. Failure to avoid this situation can result in serious or fatal injury.

#### **A** CAUTION

This symbol alerts you to a potentially dangerous situation. Failure to avoid this situation can result in minor or medium injury.

#### NOTICE

This symbol alerts you to a potentially harmful situation. Failure to avoid this situation can result in damage to the product or something in its vicinity.

# 1.2.2 Electrical symbols

| Symbol   | Meaning                                                                                                    |
|----------|----------------------------------------------------------------------------------------------------|
|          | Direct current                                                                                                    |
| $\sim$   | Alternating current                                                                                                    |
| $\sim$   | Direct current and alternating current                                                                                                    |
| <u> </u> | <b>Ground connection</b><br>A grounded terminal which, as far as the operator is concerned, is grounded via a grounding system.                                                                                                    |
|          | <b>Potential equalization connection (PE: protective earth)</b><br>Ground terminals that must be connected to ground prior to establishing any other connections.                                                                                                    |
|          | <ul><li>The ground terminals are located on the interior and exterior of the device:</li><li>Interior ground terminal: potential equalization is connected to the supply network.</li><li>Exterior ground terminal: device is connected to the plant grounding system.</li></ul> |

### 1.2.3 Communication-specific symbols

| Symbol | Meaning                                                                            |
|--------|------------------------------------------------------------------------------------|
| ((1-   | Wireless Local Area Network (WLAN)<br>Communication via a wireless, local network. |

## 1.2.4 Tool symbols

| Symbol | Meaning                   |
|--------|---------------------------|
|        | Torx screwdriver          |
| •      | Phillips head screwdriver |
| Ŕ      | Open-ended wrench         |

# 1.2.5 Symbols for certain types of information

| Symbol    | Meaning                                                                  |
|-----------|--------------------------------------------------------------------------|
|           | <b>Permitted</b><br>Procedures, processes or actions that are permitted. |
|           | <b>Preferred</b><br>Procedures, processes or actions that are preferred. |
| ×         | <b>Forbidden</b><br>Procedures, processes or actions that are forbidden. |
| i         | <b>Tip</b><br>Indicates additional information.                          |
|           | Reference to documentation                                               |
|           | Reference to page                                                        |
|           | Reference to graphic                                                     |
| ►         | Notice or individual step to be observed                                 |
| 1., 2., 3 | Series of steps                                                          |
| L.        | Result of a step                                                         |
| ?         | Help in the event of a problem                                           |
|           | Visual inspection                                                        |

# **1.2.6** Symbols in graphics

| Symbol         | Meaning                        |
|----------------|--------------------------------|
| 1, 2, 3,       | Item numbers                   |
| 1., 2., 3.,    | Series of steps                |
| A, B, C,       | Views                          |
| A-A, B-B, C-C, | Sections                       |
| EX             | Hazardous area                 |
| X              | Safe area (non-hazardous area) |
| ≈➡             | Flow direction                 |

# 1.3 Documentation

For an overview of the scope of the associated Technical Documentation, refer to the following:

- *Device Viewer* (www.endress.com/deviceviewer): Enter the serial number from the nameplate
- *Endress+Hauser Operations app*: Enter serial number from nameplate or scan matrix code on nameplate.

The following documentation may be available depending on the device version ordered:

| Document type                                           | Purpose and content of the document                                                                                                    |  |
|---------------------------------------------------------|----------------------------------------------------------------------------------------------------|--|
| Technical Information (TI)                              | Planning aid for your device<br>The document contains all the technical data on the device and provides<br>an overview of the accessories and other products that can be ordered for<br>the device.                                                                                                    |  |
| Brief Operating Instructions (KA)                       | <b>Guide that takes you quickly to the 1st measured value</b><br>The Brief Operating Instructions contain all the essential information<br>from incoming acceptance to initial commissioning.                                                                                                    |  |
| Operating Instructions (BA)                             | Your reference document<br>These Operating Instructions contain all the information that is required<br>in the various life cycle phases of the device: from product identification,<br>incoming acceptance and storage, to mounting, connection, operation<br>and commissioning, through to troubleshooting, maintenance and<br>disposal. |  |
| Description of Device Parameters<br>(GP)                | <b>Reference for your parameters</b><br>The document provides a detailed explanation of each individual<br>parameter. The description is aimed at those who work with the device<br>over the entire life cycle and perform specific configurations.                                                                                        |  |
| Safety Instructions (XA)                                | Depending on the approval, safety instructions for electrical equipment in hazardous areas are also supplied with the device. The Safety Instructions are a constituent part of the Operating Instructions.  Information on the Safety Instructions (XA) that are relevant for the device is provided on the nameplate.                    |  |
| Supplementary device-dependent<br>documentation (SD/FY) | Always comply strictly with the instructions in the relevant<br>supplementary documentation. The supplementary documentation is a<br>constituent part of the device documentation.                                                                                                    |  |

# 1.4 Registered trademarks

#### **FOUNDATION™** Fieldbus

Registration-pending trademark of the FieldComm Group, Austin, Texas, USA

#### TRI-CLAMP®

Registered trademark of Ladish & Co., Inc., Kenosha, USA

# 2 Safety instructions

# 2.1 Requirements for the personnel

The personnel for installation, commissioning, diagnostics and maintenance must fulfill the following requirements:

- Trained, qualified specialists must have a relevant qualification for this specific function and task.
- Are authorized by the plant owner/operator.
- Are familiar with federal/national regulations.
- Before starting work, read and understand the instructions in the manual and supplementary documentation as well as the certificates (depending on the application).
- ► Follow instructions and comply with basic conditions.

The operating personnel must fulfill the following requirements:

- Are instructed and authorized according to the requirements of the task by the facility's owner-operator.
- ▶ Follow the instructions in this manual.

# 2.2 Intended use

#### Application and media

The measuring device described in this manual is intended only for the flow measurement of liquids with a minimum conductivity of 5  $\mu$ S/cm.

Depending on the version ordered, the measuring instrument can also be used to measure potentially explosive <sup>1)</sup>, flammable, toxid and oxidizing media.

Measuring instruments for use in hazardous areas, in hygienic applications, or where there is an increased risk due to pressure, are specially labeled on the nameplate.

To ensure that the measuring instrument is in perfect condition during operation:

- Only use the measuring instrument in full compliance with the data on the nameplate and the general conditions listed in the Operating Instructions and supplementary documentation.
- Using the nameplate, check whether the ordered device is permitted for the intended use in the hazardous area (e.g. explosion protection, pressure vessel safety).
- Use the measuring instrument only for media to which the process-wetted materials are sufficiently resistant.
- Keep within the specified pressure and temperature range.
- Keep within the specified ambient temperature range.
- Protect the measuring instrument permanently against corrosion from environmental influences.

#### Incorrect use

Non-designated use can compromise safety. The manufacturer is not liable for damage caused by improper or non-designated use.

### **WARNING**

Danger of breakage due to corrosive or abrasive fluids and ambient conditions!

- Verify the compatibility of the process fluid with the sensor material.
- ► Ensure the resistance of all fluid-wetted materials in the process.
- ► Keep within the specified pressure and temperature range.

<sup>1)</sup> Not applicable for IO-Link measuring instruments

### NOTICE

#### Verification for borderline cases:

For special fluids and fluids for cleaning, Endress+Hauser is glad to provide assistance in verifying the corrosion resistance of fluid-wetted materials, but does not accept any warranty or liability as minute changes in the temperature, concentration or level of contamination in the process can alter the corrosion resistance properties.

#### **Residual risks**

#### **A**CAUTION

Risk of hot or cold burns! The use of media and electronics with high or low temperatures can produce hot or cold surfaces on the device.

• Mount suitable touch protection.

# 2.3 Workplace safety

When working on and with the device:

• Wear the required personal protective equipment as per national regulations.

# 2.4 Operational safety

Damage to the device!

- Operate the device in proper technical condition and fail-safe condition only.
- ► The operator is responsible for the interference-free operation of the device.

#### Modifications to the device

Unauthorized modifications to the device are not permitted and can lead to unforeseeable dangers!

▶ If modifications are nevertheless required, consult with the manufacturer.

#### Repair

To ensure continued operational safety and reliability:

- Carry out repairs on the device only if they are expressly permitted.
- ► Observe federal/national regulations pertaining to the repair of an electrical device.
- ► Use only original spare parts and accessories.

# 2.5 Product safety

This measuring device is designed in accordance with good engineering practice to meet state-of-the-art safety requirements, has been tested, and left the factory in a condition in which it is safe to operate.

It meets general safety standards and legal requirements. It also complies with the EU directives listed in the device-specific EU Declaration of Conformity. The manufacturer confirms this by affixing the CE mark to the device.

# 2.6 IT security

Our warranty is valid only if the product is installed and used as described in the Operating Instructions. The product is equipped with security mechanisms to protect it against any inadvertent changes to the settings.

IT security measures, which provide additional protection for the product and associated data transfer, must be implemented by the operators themselves in line with their security standards.

# 2.7 Device-specific IT security

The device offers a range of specific functions to support protective measures on the operator's side. These functions can be configured by the user and guarantee greater inoperation safety if used correctly. The following list provides an overview of the most important functions:

| Function/interface                                                                                    | Factory setting        | Recommendation                                            |
|----------------------------------------------------------------------------------------------------|------------------------|-----------------------------------------------------------|
| Write protection via hardware write protection switch $\rightarrow \cong 11$                          | Not enabled            | On an individual basis following risk assessment          |
| Access code<br>(also applies to web server login or<br>FieldCare connection) $\rightarrow \square 11$ | Not enabled<br>(0000)  | Assign a customized access code during commissioning      |
| WLAN<br>(order option in display module)                                                              | Enabled                | On an individual basis following risk assessment          |
| WLAN security mode                                                                                    | Enabled (WPA2-<br>PSK) | Do not change                                             |
| WLAN passphrase<br>(Password) → 🗎 12                                                                  | Serial number          | Assign an individual WLAN passphrase during commissioning |
| WLAN mode                                                                                             | Access point           | On an individual basis following risk assessment          |
| Web server → 🗎 12                                                                                     | Enabled                | On an individual basis following risk assessment          |
| Service interface CDI-RJ45                                                                            | -                      | On an individual basis following risk assessment          |

### 2.7.1 Protecting access via hardware write protection

Write access to the parameters of the device via the local display, web browser or operating tool (e.g. FieldCare, DeviceCare) can be disabled via a write protection switch (DIP switch on the main electronics module). When hardware write protection is enabled, only read access to the parameters is possible.

Hardware write protection is disabled when the device is delivered  $\rightarrow \square$  134.

### 2.7.2 Protecting access via a password

Different passwords are available to protect write access to the device parameters or access to the device via the WLAN interface.

User-specific access code

Protect write access to the device parameters via the local display, web browser or operating tool (e.g. FieldCare, DeviceCare). Access authorization is clearly regulated through the use of a user-specific access code.

- WLAN passphrase The network key protects a connection between an operating unit (e.g. notebook or tablet) and the device via the WLAN interface which can be ordered as an option.
- Infrastructure mode
   When the device is operated in infrastructure mode, the WLAN passphrase corresponds to the WLAN passphrase configured on the operator side.

#### User-specific access code

Write access to the device parameters via the local display, web browser or operating tool (e.g. FieldCare, DeviceCare) can be protected by the modifiable, user-specific access code ( $\rightarrow \cong 133$ ).

When the device is delivered, the device does not have an access code and is equivalent to 0000 (open).

#### WLAN passphrase: Operation as WLAN access point

A connection between an operating unit (e.g. notebook or tablet) and the device via the WLAN interface ( $\Rightarrow \square 85$ ), which can be ordered as an optional extra, is protected by the network key. The WLAN authentication of the network key complies with the IEEE 802.11 standard.

When the device is delivered, the network key is pre-defined depending on the device. It can be changed via the WLAN settings submenu in the WLAN passphrase parameter (→ 🖺 126).

#### Infrastructure mode

A connection between the device and WLAN access point is protected by means of an SSID and passphrase on the system side. Please contact the relevant system administrator for access.

#### General notes on the use of passwords

- The access code and network key supplied with the device should be changed during commissioning for safety reasons.
- Follow the general rules for generating a secure password when defining and managing the access code and network key.
- The user is responsible for the management and careful handling of the access code and network key.
- For information on configuring the access code or on what to do if you lose the password, for example, see "Write protection via access code"  $\rightarrow \square$  133.

#### 2.7.3 Access via web server

The integrated web server can be used to operate and configure the device via a web browser  $\rightarrow \bigoplus$  77. The connection is established via the service interface (CDI-R]45) or the WLAN interface.

The web server is enabled when the device is delivered. The web server can be disabled via the **Web server functionality** parameter if necessary (e.g., after commissioning).

The device and status information can be hidden on the login page. This prevents unauthorized access to the information.

Detailed information on the device parameters: "Description of device parameters" document.

# 3 Product description

The measuring system consists of a transmitter and a sensor. The transmitter and sensor are mounted in physically separate locations. They are interconnected by connecting cables.

# 3.1 Product design

Two versions of the transmitter are available.

## 3.1.1 Proline 500 – digital

Signal transmission: digital

Order code for "Integrated ISEM electronics", option A "Sensor"

For use in applications not required to meet special requirements due to ambient or operating conditions.

As the electronics are located in the sensor, the device is ideal: For simple transmitter replacement.

- A standard cable can be used as the connecting cable.
- Not sensitive to external EMC interference.

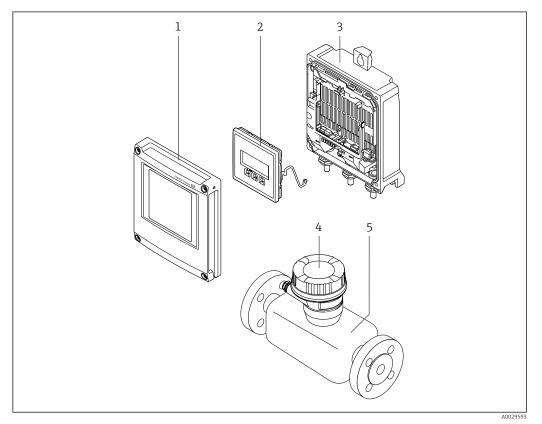

Important components of a measuring device

- 1 Electronics compartment cover
- 2 Display module
- 3 Transmitter housing
- 4 Sensor connection housing with integrated ISEM electronics: connecting cable connection
  - 5 Sensor

### 3.1.2 Proline 500

Signal transmission: analog Order code for "Integrated ISEM electronics", option **B** "Transmitter"

For use in applications required to meet special requirements due to ambient or operating conditions.

As the electronics are located in the transmitter, the device is ideal in the event of:

- Sensor operation in underground installations.
- Permanent sensor immersion in water.

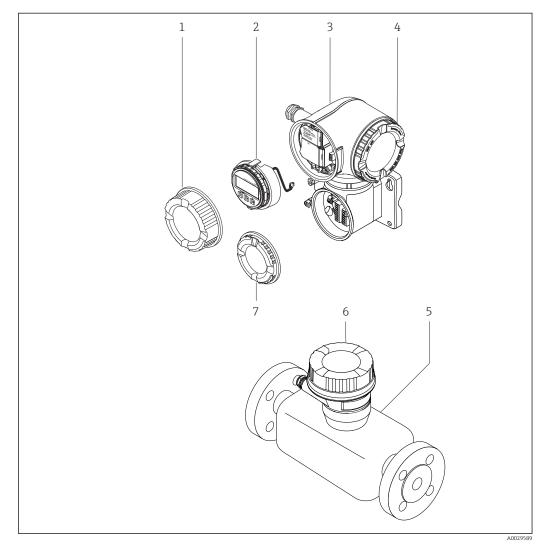

2 Important components of a measuring device

- 1 Connection compartment cover
- 2 Display module
- 3 Transmitter housing with integrated ISEM electronics
- 4 Electronics compartment cover
- 5 Sensor
- 6 Sensor connection housing: connecting cable connection
- 7 Connection compartment cover: connecting cable connection

# 4 Incoming acceptance and product identification

## 4.1 Incoming acceptance

On receipt of the delivery:

- 1. Check the packaging for damage.
  - → Report all damage immediately to the manufacturer. Do not install damaged components.
- 2. Check the scope of delivery using the delivery note.
- 3. Compare the data on the nameplate with the order specifications on the delivery note.

4. Check the technical documentation and all other necessary documents, e.g. certificates, to ensure they are complete.

If one of the conditions is not satisfied, contact the manufacturer.

# 4.2 Product identification

The device can be identified in the following ways:

- Nameplate
- Order code with details of the device features on the delivery note
- Enter the serial numbers from the nameplates in the *Device Viewer* (www.endress.com/deviceviewer): all the information about the device is displayed.
- Enter the serial numbers from the nameplates into the *Endress+Hauser Operations app* or scan the DataMatrix code on the nameplate with the *Endress+Hauser Operations app*: all the information about the device is displayed.

For an overview of the scope of the associated Technical Documentation, refer to the following:

- The "Additional standard device documentation" and "Supplementary device-dependent documentation" sections
- The *Device Viewer*: Enter the serial number from the nameplate (www.endress.com/deviceviewer)
- The *Endress+Hauser Operations app*: Enter the serial number from the nameplate or scan the DataMatrix code on the nameplate.

### 4.2.1 Transmitter nameplate

#### Proline 500 – digital

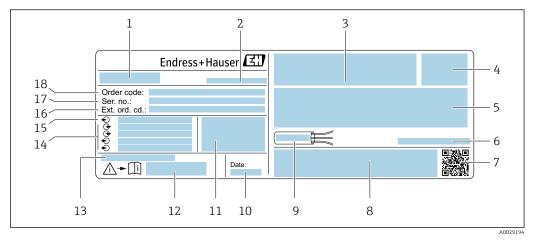

☑ 3 Example of a transmitter nameplate

- 1 Name of the transmitter
- 2 Manufacturer address/certificate holder
- 3 Space for approvals: Use in hazardous areas
- 4 Degree of protection
- 5 Electrical connection data: available inputs and outputs
- 6 Allowable ambient temperature  $(T_a)$
- 7 2-D matrix code
- 8 Space for approvals and certificates: e.g. CE mark, RCM tick
- 9 Permitted temperature range for cable
- 10 Date of manufacture: year-month
- 11 Firmware version (FW) and device revision (Dev. rev.) from the factory
- 12 Document number of safety-related supplementary documentation
- 13 Space for additional information in the case of special products
- 14 Available inputs and outputs, supply voltage
- 15 Electrical connection data: supply voltage
- 16 Extended order code (Ext. ord. cd.)
- 17 Serial number (Ser. no.)
- 18 Order code

#### Proline 500

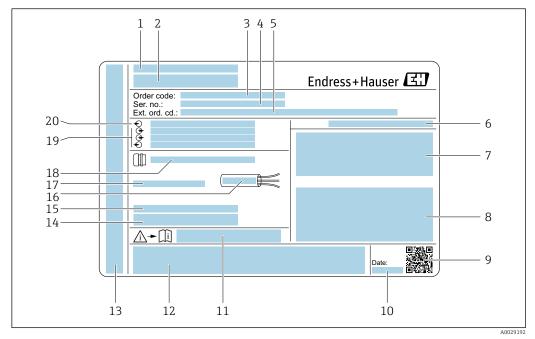

#### E 4 Example of a transmitter nameplate

- 1 Manufacturer address/certificate holder
- 2 Name of the transmitter
- 3 Order code
- 4 Serial number (Ser. no.)
- 5 Extended order code (Ext. ord. cd.)
- 6 Degree of protection
- 7 Space for approvals: use in hazardous areas
- 8 Electrical connection data: available inputs and outputs
- 9 2-D matrix code
- 10 Date of manufacture: year-month
- 11 Document number of safety-related supplementary documentation
- 12 Space for approvals and certificates: e.g. CE mark, RCM tick
- 13 Space for degree of protection of connection and electronics compartment when used in hazardous areas
- 14 Firmware version (FW) and device revision (Dev. rev.) from the factory
- 15 Space for additional information in the case of special products
- 16 Permitted temperature range for cable
- 17 Allowable ambient temperature  $(T_a)$
- 18 Information on cable gland
- 19 Available inputs and outputs, supply voltage
- 20 Electrical connection data: supply voltage

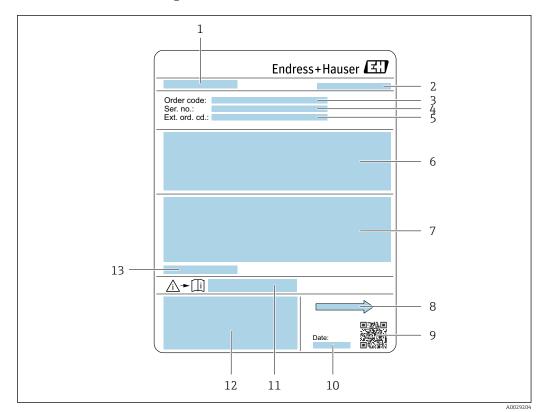

#### 4.2.2 Sensor nameplate

#### Example of sensor nameplate

- 1 Name of sensor
- 2 Manufacturer address/certificate holder
- 3 Order code
- 4 Serial number (Ser. no.)
- 5 Extended order code (Ext. ord. cd.)
- 6 Flow; nominal diameter of the sensor; pressure rating; nominal pressure; static pressure; medium temperature range; material of liner and electrodes
- 7 Approval information for explosion protection, Pressure Equipment Directive and degree of protection
- 8 Flow direction
- 9 2-D matrix code
- 10 Date of manufacture: year-month
- 11 Document number of safety-related supplementary documentation
- 12 CE mark, RCM-Tick mark
- 13 Permitted ambient temperature (T<sub>a</sub>)

### 📔 Order code

The measuring device is reordered using the order code.

#### Extended order code

- The device type (product root) and basic specifications (mandatory features) are always listed.
- Of the optional specifications (optional features), only the safety and approvalrelated specifications are listed (e.g. LA). If other optional specifications are also ordered, these are indicated collectively using the # placeholder symbol (e.g. #LA#).
- If the ordered optional specifications do not include any safety and approval-related specifications, they are indicated by the + placeholder symbol (e.g. XXXXXX-ABCDE +).

# 4.2.3 Symbols on the device

| Symbol | Meaning                                                                                                    |
|--------|----------------------------------------------------------------------------------------------------|
|        | <b>WARNING!</b><br>This symbol alerts you to a dangerous situation. Failure to avoid this situation can result in serious or fatal injury. Please consult the documentation for the measuring instrument to discover the type of potential danger and measures to avoid it. |
|        | Reference to documentation<br>Refers to the corresponding device documentation.                                                                                                    |
|        | Protective ground connection<br>A terminal that must be connected to the ground prior to establishing any other connections.                                                                                                    |

# 5 Storage and transport

# 5.1 Storage conditions

Observe the following notes for storage:

- Store in the original packaging to ensure protection from shock.
- Do not remove protective covers or protective caps installed on process connections. They prevent mechanical damage to the sealing surfaces and contamination in the measuring tube.
- ▶ Protect from direct sunlight. Avoid unacceptably high surface temperatures.
- Select a storage location that excludes the possibility of condensation forming on the measuring device. Fungi and bacteria can damage the liner.
- Store in a dry and dust-free place.
- ► Do not store outdoors.

Storage temperature  $\rightarrow \cong 207$ 

# 5.2 Transporting the product

Transport the measuring device to the measuring point in the original packaging.

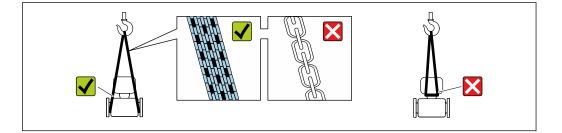

Do not remove protective covers or caps installed on process connections. They prevent mechanical damage to the sealing surfaces and contamination in the measuring tube.

### 5.2.1 Measuring devices without lifting lugs

#### **WARNING**

# Center of gravity of the measuring device is higher than the suspension points of the webbing slings.

Risk of injury if the measuring device slips.

- Secure the measuring device against slipping or turning.
- Observe the weight specified on the packaging (stick-on label).

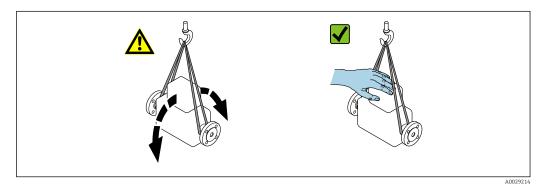

### 5.2.2 Measuring devices with lifting lugs

#### **A**CAUTION

#### Special transportation instructions for devices with lifting lugs

- Only use the lifting lugs fitted on the device or flanges to transport the device.
- The device must always be secured at two lifting lugs at least.

### 5.2.3 Transporting with a fork lift

If transporting in wood crates, the floor structure enables the crates to be lifted lengthwise or at both sides using a forklift.

### **A**CAUTION

#### Risk of damaging the magnetic coil!

- ► If transporting by forklift, do not lift the sensor by the metal casing.
- This would buckle the casing and damage the internal magnetic coils.

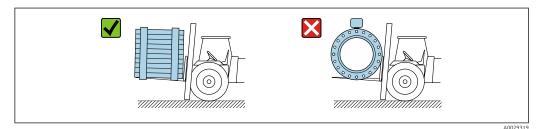

# 5.3 Packaging disposal

All packaging materials are environmentally friendly and 100% recyclable:

- Outer packaging of device
- Stretch wrap made of polymer in accordance with EU Directive 2002/95/EC (RoHS) • Packaging
  - Wood crate treated in accordance with ISPM 15 standard, confirmed by IPPC logo
  - Cardboard box in accordance with European packaging guideline 94/62/EC, recyclability confirmed by Resy symbol
- Transport material and fastening fixtures
  - Disposable plastic pallet
  - Plastic straps
- Plastic adhesive strips
- Filler material
- Paper pads

# 6 Mounting

# 6.1 Mounting requirements

### 6.1.1 Mounting position

#### **Mounting location**

- Do not install the device at the highest point of the pipe.
- Do not install the device upstream from a free pipe outlet in a down pipe.

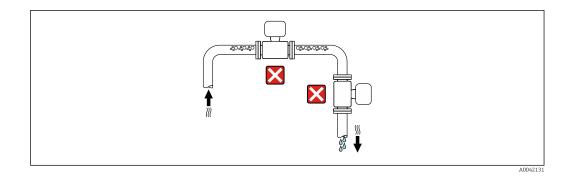

The device should ideally be installed in an ascending pipe.

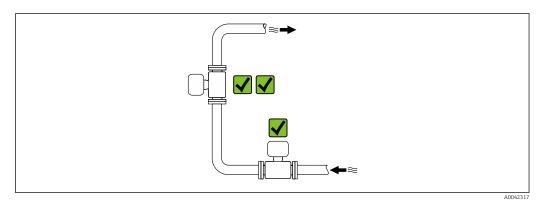

Installation upstream from a down pipe

### NOTICE

#### Negative pressure in the measuring pipe can damage the liner!

▶ If installing upstream of down pipes whose length  $h \ge 5$  m (16.4 ft): install a siphon with a vent valve downstream of the device.

This arrangement prevents the flow of liquid stopping in the pipe and air entrainment.

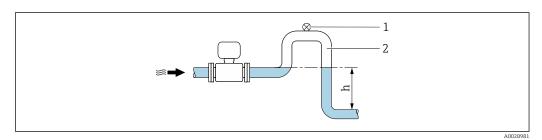

- 1 Vent valve
- 2 Pipe siphon
- h Length of down pipe

Installation with partially filled pipes

- Partially filled pipes with a gradient require a drain-type configuration.
- The installation of a cleaning valve is recommended.

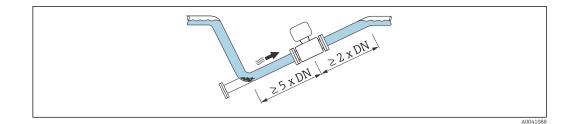

Installation near pumps

#### NOTICE

#### Negative pressure in the measuring tube can damage the liner!

- In order to maintain the system pressure, install the device in the flow direction downstream from the pump.
- ▶ Install pulsation dampers if reciprocating, diaphragm or peristaltic pumps are used.

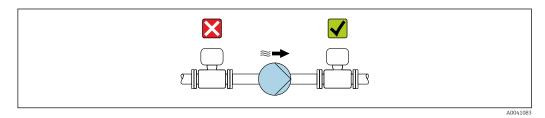

Information on the liner's resistance to partial vacuum
Information on the measuring system's resistance to vibration and shock → 
<sup>(1)</sup> 208

Installation in event of pipe vibrations

#### NOTICE

Pipe vibrations can damage the device!

- Do not expose the device to strong vibrations.
- ► Support the pipe and fix it in place.
- Support the device and fix it in place.

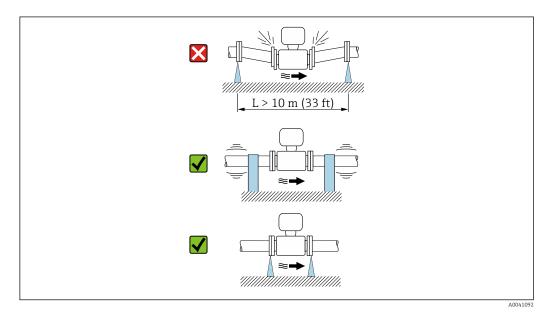

Information on the measuring system's resistance to vibration and shock  $\rightarrow$   $\cong$  208

### Orientation

The direction of the arrow on the nameplate helps you to install the measuring device according to the flow direction (direction of medium flow through the piping).

| Orien                                         | tation   | Recommendation         |
|-----------------------------------------------|----------|------------------------|
| Vertical orientation                          |          |                        |
| Horizontal orientation                        | α<br>α   | <b>V</b> <sup>1)</sup> |
| Horizontal orientation, transmitter at bottom | A0015590 |                        |
| Horizontal orientation, transmitter at side   | A0015592 | ×                      |

1) The measuring device should be self-draining for hygiene applications. A vertical orientation is recommended for this. If only a horizontal orientation is possible, an angle of inclination  $\alpha \ge 10^{\circ}$  is recommended.

2) Applications with high process temperatures may increase the ambient temperature. To maintain the maximum ambient temperature for the transmitter, this orientation is recommended.

- 3) To prevent the electronics from overheating in the event of strong heat formation (e.g. CIP or SIP cleaning process), install the device with the transmitter part pointing downwards.
- 4) With the empty pipe detection function switched on: empty pipe detection only works if the transmitter housing is pointing upwards.

#### Vertical

Optimum for self-emptying pipe systems and for use in conjunction with empty pipe detection.

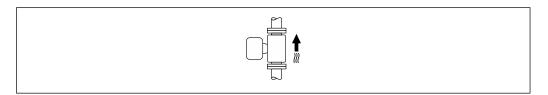

#### Horizontal

- Ideally, the measuring electrode plane should be horizontal. This prevents brief insulation of the measuring electrodes by entrained air bubbles.
- Empty pipe detection only works if the transmitter housing is pointing upwards as otherwise there is no guarantee that the empty pipe detection function will actually respond to a partially filled or empty measuring tube.

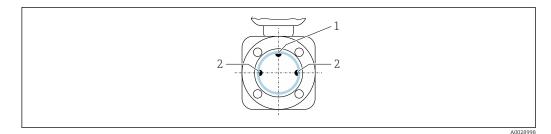

- 1 *EPD* electrode for empty pipe detection, available from  $\geq$  DN 15 (1/2")
- 2 Measuring electrodes for signal detection

Measuring instruments with a nominal diameter < DN 15 (1/2") do not have an EPD electrode. In this case, empty pipe detection is performed via the measuring electrodes.

#### Inlet and outlet runs

Installation with inlet and outlet runs

To avoid a vacuum and to maintain the specified level of measurement accuracy, install the device upstream from assemblies that produce turbulence (e.g. valves, T-sections) and downstream from pumps.

Maintain straight, unimpeded inlet and outlet runs.

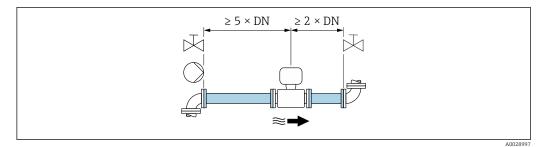

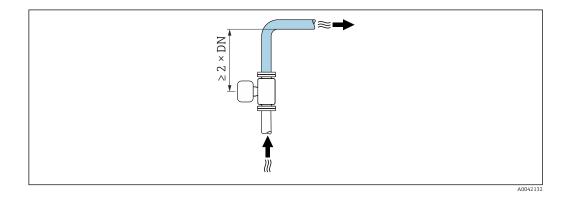

#### Installation dimensions

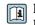

For the dimensions and installation lengths of the device, see the "Technical Information" document, "Mechanical construction" section

## 6.1.2 Environmental and process requirements

#### Ambient temperature range

| Transmitter   | <ul> <li>Standard: -40 to +60 °C (-40 to +140 °F)</li> <li>Optional: -50 to +60 °C (-58 to +140 °F) (Order code for "Test, certificate", option JN "Ambient temperature of transmitter -50 °C (-58 °F)")</li> </ul> |
|---------------|----------------------------------------------------------------------------------------------------|
| Local display | -20 to $+60$ °C ( $-4$ to $+140$ °F), the readability of the display may be impaired at temperatures outside the temperature range.                                                                                 |
| Sensor        | -40 to +60 °C (-40 to +140 °F)                                                                                                    |
| Liner         | Do not exceed or fall below the permitted temperature range of the liner .                                                                                                    |

If operating outdoors:

- Install the measuring device in a shady location.
- Avoid direct sunlight, particularly in warm climatic regions.
- Avoid direct exposure to weather conditions.

#### System pressure

Installation near pumps  $\rightarrow \cong 23$ 

#### Vibrations

Installation in event of pipe vibrations  $\rightarrow \cong 23$ 

#### Adapters

The sensor can also be installed in larger-diameter pipes with the aid of suitable adapters according to DIN EN 545 (double-flange reducers). The resultant increase in the rate of flow improves measuring accuracy with very slow-moving fluids. The nomogram shown here can be used to calculate the pressure loss caused by reducers and expanders.

- The nomogram only applies to liquids with a viscosity similar to that of water.
  - If the medium has a high viscosity, a larger measuring tube diameter can be considered in order to reduce pressure loss.
- 1. Calculate the ratio of the diameters d/D.
- 2. From the nomogram read off the pressure loss as a function of flow velocity (downstream from the reduction) and the d/D ratio.

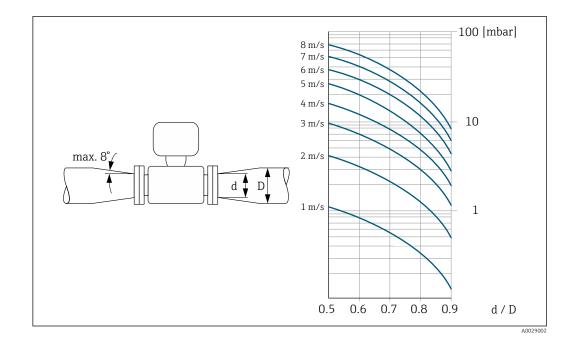

#### Length of connecting cable

#### Proline 500 – digital transmitter

Lengths of connecting cable  $\rightarrow$   $\cong$  38

#### **Proline 500 transmitter** Max. 200 m (650 ft)

To obtain correct measurement results, observe the permitted connecting cable length of  $L_{max}.$  This length is determined by the conductivity of the medium. If measuring liquids in general: 5  $\mu\text{S/cm}$ 

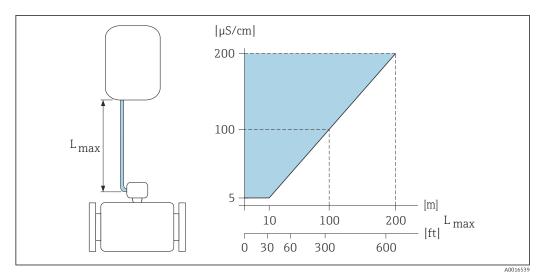

■ 6 Permitted length of connecting cable

Colored area = permitted range L<sub>max</sub>=length of connecting cable in [m] ([ft]) [µS/cm] = medium conductivity

### 6.1.3 Special mounting instructions

#### Weather protection cover

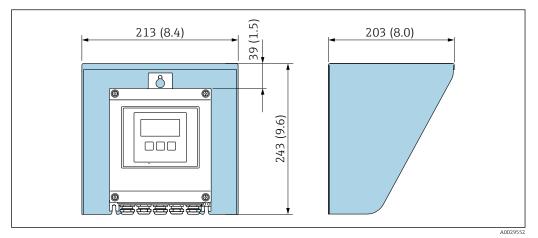

Image: Weather protection cover for Proline 500 – digital; engineering unit mm (in)

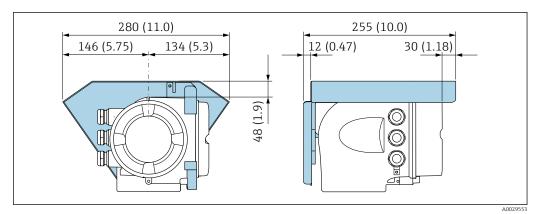

Weather protection cover for Proline 500; engineering unit mm (in)

#### Hygienic compatibility

When installing in hygienic applications, please refer to the information in the "Certificates and approvals/hygienic compatibility" section  $\rightarrow \cong 219$ 

# 6.2 Mounting the measuring instrument

### 6.2.1 Required tools

### For transmitter

For mounting on a post:

- Proline 500 digital transmitter
  - Open-ended wrench AF 10
  - Torx screwdriver TX 25
- Proline 500 transmitter
   Open-ended wrench AF 13

For wall mounting: Drill with drill bit Ø 6.0 mm

#### For sensor

For flanges and other process connections: Use a suitable mounting tool.

#### 6.2.2 Preparing the measuring device

1. Remove all remaining transport packaging.

- 2. Remove any protective covers or protective caps present from the sensor.
- 3. Remove stick-on label on the electronics compartment cover.

#### 6.2.3 Mounting the sensor

#### **WARNING**

#### Danger due to improper process sealing!

- Ensure that the inside diameters of the gaskets are greater than or equal to that of the process connections and piping.
- Ensure that the seals are clean and undamaged.
- ► Secure the seals correctly.
- **1.** Ensure that the direction of the arrow on the sensor matches the flow direction of the medium.
- 2. To ensure compliance with device specifications, install the measuring device between the pipe flanges in a way that it is centered in the measurement section.
- 3. Install the measuring device or turn the transmitter housing so that the cable entries do not point upwards.

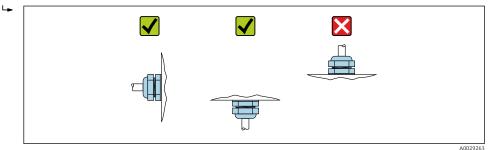

The sensor is supplied to order, with or without pre-installed process connections. Preinstalled process connections are firmly secured to the sensor by 4 or 6 hexagonal-headed bolts.

- Depending on the application and pipe length: Support the sensor or secure it additionally.
- If using plastic process connections: It is absolutely essential to secure the sensor.

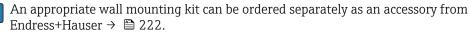

Welding the sensor into the pipe (welding nipples)

#### **WARNING**

#### Risk of destroying the electronics!

• Make sure that the welding system is not grounded via the sensor or transmitter.

**1.** Tack-weld the sensor to secure it in the pipe. A suitable welding jig can be ordered separately as an accessory  $\rightarrow \triangleq 222$ .

- 2. Loosen the screws on the process connection flange and remove the sensor, along with the seal, from the pipe.
- 3. Weld the process connection into the pipe.
- 4. Reinstall the sensor in the pipe, and in doing so make sure that the seal is clean and in the right position.
- If thin-walled pipes carrying food are welded correctly: Disassemble the sensor and seal even if the seal is not damaged by the heat when mounted.
- It must be possible to open the pipe by at least 8 mm (0.31 in) for disassembly.

#### Mounting the seals

Comply with the following instructions when installing seals:

- 1. In the case of metal process connections, the screws must be tightened securely. The process connection forms a metal connection with the sensor, which ensures a defined compression of the seal.
- 2. In the case of plastic process connections, observe the maximum torques for lubricated threads: 7 Nm (5.2 lbf ft); always insert a seal between the connection and the counterflange in the case of plastic flanges.
- 3. Depending on the application the seals should be replaced periodically, particularly if gasket seals are used (aseptic version)! The interval between changes depends on the frequency of the cleaning cycles, the cleaning temperature and the medium temperature. Replacement seals can be ordered as an accessory  $\rightarrow \implies 222$ .

#### Mounting grounding rings (DN 2 to 25 (1/12 to 1"))

Pay attention to the information on potential equalization .

In the case of plastic process connections (e.g. flange connections or adhesive fittings), additional grounding rings must be used to ensure potential matching between the sensor and the fluid. If grounding rings are not installed, this can affect the measuring accuracy or cause the destruction of the sensor as a result of the electrochemical decomposition of the electrodes.

- Depending on the option ordered, plastic disks are used instead of grounding rings on some process connections. These plastic disks only act as "spacers" and do not have any potential matching function. Furthermore, they also perform a significant sealing function at the sensor/process connection interface. Therefore, in the case of process connections without metal grounding rings, these plastic disks/seals should never be removed and should always be installed!
  - Grounding rings can be ordered separately as an accessory from Endress+Hauser  $\rightarrow \cong 222$ . When ordering make sure that the grounding rings are compatible with the material used for the electrodes, as otherwise there is the danger that the electrodes could be destroyed by electrochemical corrosion! Material specifications  $\rightarrow \cong 213$ .
  - Grounding rings, including seals, are mounted inside the process connections. This does not affect the installed length.

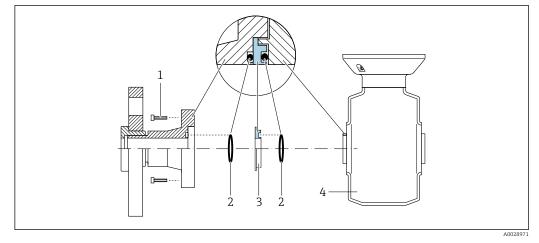

#### Installing grounding rings

- 1 Hexagonal-headed bolts of process connection
- 2 O-ring seals
- 3 Grounding ring or plastic disk (spacer)
- 4 Sensor
- **1.** Loosen the 4 or 6 hexagonal-headed bolts (1) and remove the process connection from the sensor (4).
- **2.** Remove the plastic disk (3), along with the two O-ring seals (2), from the process connection.
- 3. Place the first O-ring seal (2) back into the groove of the process connection.
- 4. Fit the metal grounding ring (3) in the process connection as illustrated.
- 5. Place the second O-ring seal (2) into the groove of the grounding ring.
- Mount the process connection back on the sensor. When doing so, make sure to observe the maximum screw tightening torques for lubricated threads:
   7 Nm (5.2 lbf ft)

### 6.2.4 Mounting the transmitter housing: Proline 500 – digital

#### **A**CAUTION

#### Ambient temperature too high!

Danger of electronics overheating and housing deformation.

- ▶ Do not exceed the permitted maximum ambient temperature.  $\rightarrow \triangleq 26$
- If operating outdoors: Avoid direct sunlight and exposure to weathering, particularly in warm climatic regions.

#### **A**CAUTION

#### Excessive force can damage the housing!

• Avoid excessive mechanical stress.

The transmitter can be mounted in the following ways:

- Post mounting
- Wall mounting

#### Pipe mounting

*Required tools:* 

- Open-ended wrench AF 10
- Torx screwdriver TX 25

### NOTICE

### Excessive tightening torque applied to the fixing screws!

Risk of damaging the plastic transmitter.

► Tighten the fixing screws as per the tightening torque: 2.5 Nm (1.8 lbf ft)

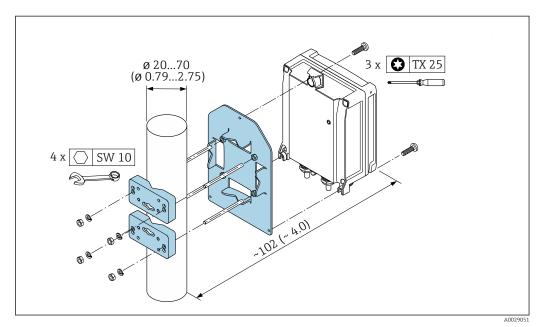

10 Unit mm (in)

#### Wall mounting

*Required tools:* Drill with drill bit Ø 6.0 mm

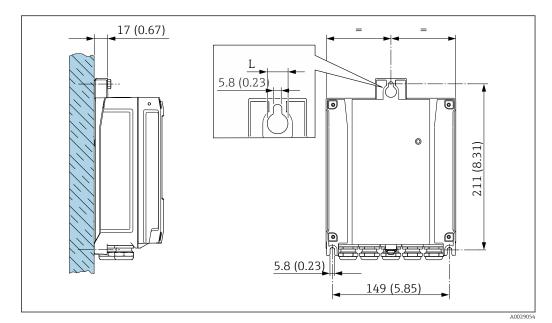

☑ 11 Engineering unit mm (in)

L Depends on order code for "Transmitter housing"

Order code for "Transmitter housing" Option A, aluminum, coated: L = 14 mm (0.55 in)

1. Drill the holes.

- 2. Insert wall plugs into the drilled holes.
- 3. Screw in the fixing screws slightly.
- 4. Fit the transmitter housing over the fixing screws and mount in place.
- 5. Tighten the fixing screws.

#### 6.2.5 Mounting the transmitter housing: Proline 500

#### **A**CAUTION

#### Ambient temperature too high!

Danger of electronics overheating and housing deformation.

▶ Do not exceed the permitted maximum ambient temperature.  $\rightarrow \triangleq 26$ 

 If operating outdoors: Avoid direct sunlight and exposure to weathering, particularly in warm climatic regions.

#### **A**CAUTION

#### Excessive force can damage the housing!

► Avoid excessive mechanical stress.

The transmitter can be mounted in the following ways:

- Post mounting
- Wall mounting

#### Wall mounting

Required tools Drill with drill bit Ø 6.0 mm

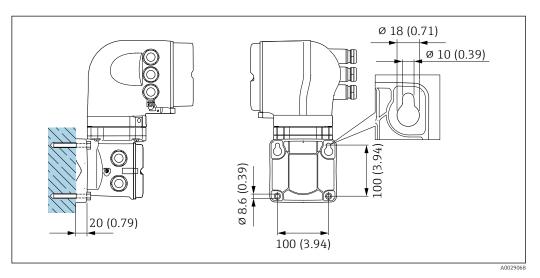

🖻 12 Engineering unit mm (in)

1. Drill the holes.

2. Insert wall plugs into the drilled holes.

3. Screw in the fixing screws slightly.

- 4. Fit the transmitter housing over the fixing screws and mount in place.
- 5. Tighten the fixing screws.

#### Pipe mounting

Required tools Open-ended wrench AF 13

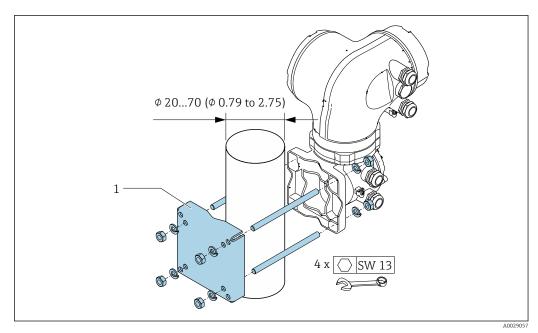

🗷 13 Engineering unit mm (in)

### 6.2.6 Turning the transmitter housing: Proline 500

To provide easier access to the connection compartment or display module, the transmitter housing can be turned.

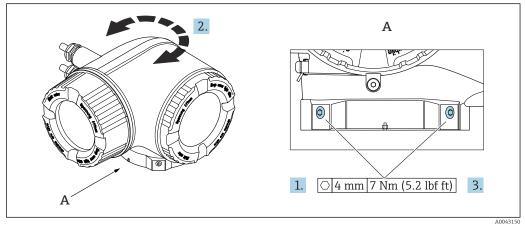

■ 14 Ex housing

- 1. Loosen the fixing screws.
- 2. Turn the housing to the desired position.
- 3. Tighten the securing screws.

### 6.2.7 Turning the display module: Proline 500

The display module can be turned to optimize display readability and operability.

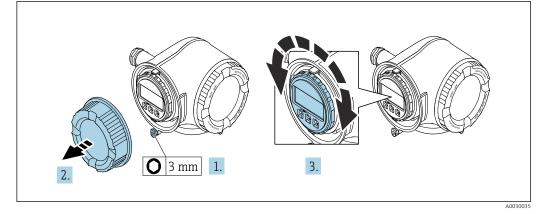

- **1.** Depending on the device version: Loosen the securing clamp of the connection compartment cover.
- 2. Unscrew the connection compartment cover.
- 3. Turn the display module to the desired position: max.  $8 \times 45^{\circ}$  in each direction.
- 4. Screw on the connection compartment cover.
- **5.** Depending on the device version: Attach the securing clamp of the connection compartment cover.

# 6.3 Post-mounting check

| Is the device undamaged (visual inspection)?                                                                                                    |  |  |
|----------------------------------------------------------------------------------------------------|--|--|
| <ul> <li>Does the measuring device conform to the measuring point specifications?</li> <li>For example: <ul> <li>Process temperature</li> <li>Pressure (refer to the section on "Pressure-temperature ratings" in the "Technical Information" document.</li> <li>Ambient temperature</li> <li>Measuring range</li> </ul> </li> </ul> |  |  |
| <ul> <li>Has the correct orientation been selected for the sensor → </li> <li>According to sensor type</li> <li>According to medium temperature</li> <li>According to medium properties (outgassing, with entrained solids)</li> </ul>                                                                                               |  |  |
| Does the arrow on the sensor nameplate match the actual direction of flow of the fluid through the piping $\rightarrow \bigoplus 24$ ?                                                                                                    |  |  |
| Are the measuring point identification and labeling correct (visual inspection)?                                                                                                    |  |  |
| Have the fixing screws been tightened with the correct tightening torque?                                                                                                    |  |  |

# 7 Electrical connection

### WARNING

# Live parts! Incorrect work performed on the electrical connections can result in an electric shock.

- Set up a disconnecting device (switch or power-circuit breaker) to easily disconnect the device from the supply voltage.
- ► In addition to the device fuse, include an overcurrent protection unit with max. 10 A in the plant installation.

# 7.1 Electrical safety

In accordance with applicable national regulations.

# 7.2 Connecting requirements

### 7.2.1 Required tools

- For cable entries: use appropriate tool
- For securing clamp: Allen key 3 mm
- Wire stripper
- When using stranded cables: crimper for wire end ferrule
- For removing cables from terminal: flat blade screwdriver  $\leq$  3 mm (0.12 in)

### 7.2.2 Requirements for connection cable

The connecting cables provided by the customer must fulfill the following requirements.

#### Protective grounding cable for the outer ground terminal

Conductor cross-section < 2.1 mm<sup>2</sup> (14 AWG)

The use of a cable lug enables the connection of larger cross-sections.

The grounding impedance must be less than 2  $\Omega$ .

#### Permitted temperature range

- The installation guidelines that apply in the country of installation must be observed.
- The cables must be suitable for the minimum and maximum temperatures to be expected.

#### Power supply cable (incl. conductor for the inner ground terminal)

Standard installation cable is sufficient.

#### Signal cable

#### FOUNDATION Fieldbus

Twisted, shielded two-wire cable.

For further information on planning and installing FOUNDATION Fieldbus networks see:

- Operating Instructions for "FOUNDATION Fieldbus Overview" (BA00013S)
- FOUNDATION Fieldbus Guideline
- IEC 61158-2 (MBP)

*Current output 0/4 to 20 mA* 

Standard installation cable is sufficient.

Pulse /frequency /switch output

Standard installation cable is sufficient.

Relay output

Standard installation cable is sufficient.

*Current input 0/4 to 20 mA* Standard installation cable is sufficient.

Status input

Standard installation cable is sufficient.

## Cable diameter

- Cable glands supplied:
  - $M20\times1.5$  with cable Ø 6 to 12 mm (0.24 to 0.47 in)
- Spring-loaded terminals: Suitable for strands and strands with ferrules. Conductor cross-section 0.2 to 2.5 mm<sup>2</sup> (24 to 12 AWG).

## Choice of connecting cable between the transmitter and sensor

Depends on the type of transmitter and the installation zones

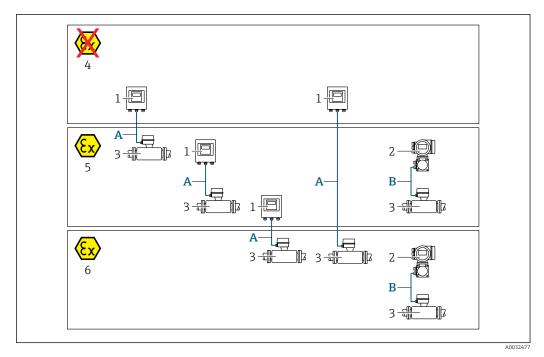

- 1 Proline 500 digital transmitter
- 2 Proline 500 transmitter
- 3 Promag sensor
- 4 Non-hazardous area
- 5 Hazardous area: Zone 2; Class I, Division 2
- 6 Hazardous area: Zone 1; Class I, Division 1
- B Signal cable to 500 transmitter → B 39 Transmitter and sensor installed in the hazardous area: Zone 2; Class I, Division 2 or Zone 1; Class I, Division 1

#### A: Connecting cable between sensor and transmitter: Proline 500 – digital

#### Standard cable

A standard cable with the following specifications can be used as the connecting cable.

| Design                                                                | 4 cores (2 pairs); uninsulated stranded CU wires; pair-stranded with common shield |  |
|-----------------------------------------------------------------------|------------------------------------------------------------------------------------|--|
| Shielding         Tin-plated copper braid, optical cover ≥ 85 %       |                                                                                    |  |
| Cable length         Maximum 300 m (900 ft), see the following table. |                                                                                    |  |

|                               | Cable lengths for use in                                              |                                                |  |  |
|-------------------------------|-----------------------------------------------------------------------|------------------------------------------------|--|--|
| Cross-section                 | Non-hazardous area,<br>Hazardous area: Zone 2;<br>Class I, Division 2 | Hazardous area: Zone 1;<br>Class I, Division 1 |  |  |
| 0.34 mm <sup>2</sup> (AWG 22) | 80 m (240 ft)                                                         | 50 m (150 ft)                                  |  |  |
| 0.50 mm <sup>2</sup> (AWG 20) | 120 m (360 ft)                                                        | 60 m (180 ft)                                  |  |  |
| 0.75 mm <sup>2</sup> (AWG 18) | 180 m (540 ft)                                                        | 90 m (270 ft)                                  |  |  |
| 1.00 mm <sup>2</sup> (AWG 17) | 240 m (720 ft)                                                        | 120 m (360 ft)                                 |  |  |

|                               | Cable lengths for use in                                              |                                                |  |  |
|-------------------------------|-----------------------------------------------------------------------|------------------------------------------------|--|--|
| Cross-section                 | Non-hazardous area,<br>Hazardous area: Zone 2;<br>Class I, Division 2 | Hazardous area: Zone 1;<br>Class I, Division 1 |  |  |
| 1.50 mm <sup>2</sup> (AWG 15) | 300 m (900 ft)                                                        | 180 m (540 ft)                                 |  |  |
| 2.50 mm <sup>2</sup> (AWG 13) | 300 m (900 ft)                                                        | 300 m (900 ft)                                 |  |  |

Optionally available connecting cable

| Design                 | $2 \times 2 \times 0.34 \text{ mm}^2$ (AWG 22) PVC cable <sup>1)</sup> with common shield (2 pairs, uninsulated stranded CU wires; pair-stranded)          |
|------------------------|----------------------------------------------------------------------------------------------------|
| Flame resistance       | According to DIN EN 60332-1-2                                                                                                    |
| Oil-resistance         | According to DIN EN 60811-2-1                                                                                                    |
| Shielding              | Tin-plated copper braid, optical cover $\geq$ 85 %                                                                                                    |
| Operating temperature  | When mounted in a fixed position: –50 to +105 $^\circ C$ (–58 to +221 $^\circ F); when cable can move freely: –25 to +105 ^\circ C (–13 to +221 ^\circ F)$ |
| Available cable length | Fixed: 20 m (60 ft); variable: up to maximum 50 m (150 ft)                                                                                                 |

1) UV radiation can impair the cable outer sheath. Protect the cable from direct sunshine where possible.

# *B: Connecting cable between sensor and transmitter: Proline 500 Signal cable*

| Design                              | $3\times0.38~mm^2$ (20 AWG) with common, braided copper shield (Ø $\sim$ 9.5 mm (0.37 in)) and individual shielded cores |  |
|-------------------------------------|----------------------------------------------------------------------------------------------------|--|
| Conductor resistance                | $\leq$ 50 $\Omega/km$ (0.015 $\Omega/ft$ )                                                                               |  |
| Capacitance: core/shield            | ≤ 420 pF/m (128 pF/ft)                                                                                                   |  |
| Cable length (max.)                 | Depends on the medium conductivity, max. 200 m (656 ft)                                                                  |  |
| Cable lengths (available for order) | 5 m (15 ft), 10 m (30 ft), 20 m (60 ft) or variable length up to max.<br>200 m (600 ft)                                  |  |
| Cable diameter                      | 9.4 mm (0.37 in) ± 0.5 mm (0.02 in)                                                                                      |  |
| Operating temperature               | -20 to +80 °C (-4 to +176 °F)                                                                                            |  |

## Coil current cable

| Design                                     | $3\times0.75~mm^2$ (18 AWG) with common, braided copper shield (Ø $\sim$ 9 mm (0.35 in)) and individual shielded cores |
|--------------------------------------------|----------------------------------------------------------------------------------------------------|
| Conductor resistance                       | $\leq$ 37 $\Omega$ /km (0.011 $\Omega$ /ft)                                                                            |
| Capacitance: core/core,<br>shield grounded | ≤ 120 pF/m (37 pF/ft)                                                                                                  |
| Cable length (max.)                        | Depends on the medium conductivity, max. 200 m (656 ft)                                                                |
| Cable lengths (available for order)        | 5 m (15 ft), 10 m (30 ft), 20 m (60 ft) or variable length up to max.<br>200 m (600 ft)                                |
| Cable diameter                             | 8.8 mm (0.35 in) ± 0.5 mm (0.02 in)                                                                                    |
| Continuous operating<br>temperature        | -20 to +80 °C (-4 to +176 °F)                                                                                          |
| Test voltage for cable insulation          | ≤ AC 1433 V rms 50/60 Hz or ≥ DC 2026 V                                                                                |

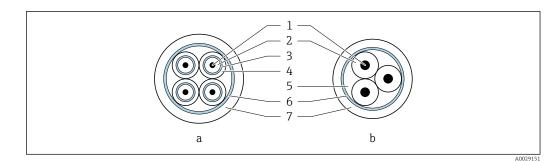

#### E 15 Cable cross-section

- Electrode cable а
- b Coil current cable
- 1 Core
- 2 Core insulation
- 3 Core shield
- 4 Core jacket
- Core reinforcement 5
- Cable shield 6 7
- Outer jacket

Operation in zones of severe electrical interference

The measuring system meets the general safety requirements  $\rightarrow \square$  220 and EMC specifications  $\rightarrow \cong 208$ .

Grounding is by means of the ground terminal provided for the purpose inside the connection housing. The stripped and twisted lengths of cable shield to the ground terminal must be as short as possible.

#### 7.2.3 **Terminal assignment**

## Transmitter: supply voltage, input/outputs

The terminal assignment of the inputs and outputs depends on the individual order version of the device. The device-specific terminal assignment is documented on an adhesive label in the terminal cover.

| Supply | voltage | Input/output<br>1                                                      |  | Input/output<br>2 |        | Input/output<br>3 |        | Input/output<br>4 |        |
|--------|---------|------------------------------------------------------------------------|--|-------------------|--------|-------------------|--------|-------------------|--------|
| 1 (+)  | 2 (-)   | 26 (A) 27 (B)                                                          |  | 24 (+)            | 25 (-) | 22 (+)            | 23 (-) | 20 (+)            | 21 (-) |
|        |         | Device-specific terminal assignment: adhesive label in terminal cover. |  |                   |        |                   |        |                   |        |

## Transmitter and sensor connection housing: connecting cable

The sensor and transmitter, which are mounted in separate locations, are interconnected by a connecting cable. The cable is connected via the sensor connection housing and the transmitter housing.

Terminal assignment and connection of the connecting cable:

- Proline 500 digital  $\rightarrow \cong 45$
- Proline  $500 \rightarrow \textcircled{5}2$

#### 7.2.4 Available device plugs

P Device plugs may not be used in hazardous areas!

### Order code for "Input; output 1", option SA "FOUNDATION Fieldbus"

| Order code for          | Cable entry/connection |   |  |
|-------------------------|------------------------|---|--|
| "Electrical connection" | 2                      | 3 |  |
| M, 3, 4, 5              | 7/8" connector         | - |  |

## 7.2.5 device plug pin assignment

| Pin | Assignment |              | Coding | Plug/socket |
|-----|------------|--------------|--------|-------------|
| 1   | +          | Signal +     | А      | Plug        |
| 2   | -          | Signal –     |        |             |
| 3   |            | Grounding    |        |             |
| 4   |            | Not assigned |        |             |

## 7.2.6 Shielding and grounding

Optimal electromagnetic compatibility (EMC) of the fieldbus system can be guaranteed only if the system components and, in particular, the lines are shielded and the shield forms as complete a cover as possible. A shield coverage of 90 % is ideal.

- **1.** To ensure optimal EMC protection, connect the shield to the reference ground as often as possible.
- **2.** For reasons concerning explosion protection, it is recommended that grounding be dispensed with.

To comply with both requirements, there are basically three different types of shielding in the fieldbus system:

- Shielding at both ends
- Shielding at one end on the feed side with capacitance termination at the field device
- Shielding at one end on the feed side

Experience shows that the best results with regard to EMC are achieved in most cases in installations with one-sided shielding on the feed side (without capacitance termination at the field device). Appropriate measures with regard to input wiring must be taken to allow unrestricted operation when EMC interference is present. These measures have been taken into account for this device. Operation in the event of disturbance variables as per NAMUR NE21 is thus guaranteed.

1. Observe national installation requirements and quidelines during installation.

2. Where there are large differences in potential between the individual grounding points,

connect only one point of the shielding directly to the reference ground.

3. In systems without potential equalization,

the cable shielding of fieldbus systems should be grounded on one side only, for example at the fieldbus supply unit or at safety barriers.

## NOTICE

# In systems without potential matching, the multiple grounding of the cable shield causes mains frequency equalizing currents!

Damage to the bus cable shield.

- Only ground the bus cable shield to either the local ground or the protective ground at one end.
- Insulate the shield that is not connected.

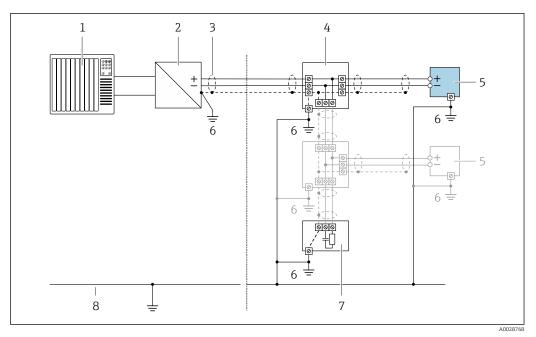

16 Connection example for FOUNDATION Fieldbus

- 1 Control system (e.g. PLC)
- 2 Power conditioner (FOUNDATION Fieldbus)
- 3 Cable shield: the cable shield must be grounded at both ends to comply with EMC requirements; observe cable specifications
- 4 T-box
- 5 Measuring device
- 6 Local grounding7 Bus terminator
- 8 Potential equalization conductor

## 7.2.7 Preparing the measuring device

Carry out the steps in the following order:

- 1. Mount the sensor and transmitter.
- 2. Sensor connection housing: Connect connecting cable.
- 3. Transmitter: Connect connecting cable.
- 4. Transmitter: Connect signal cable and cable for supply voltage.

## NOTICE

### Insufficient sealing of the housing!

Operational reliability of the measuring device could be compromised.

- Use suitable cable glands corresponding to the degree of protection.
- 1. Remove dummy plug if present.
- 2. If the measuring device is supplied without cable glands: Provide suitable cable gland for corresponding connecting cable.
- 3. If the measuring device is supplied with cable glands: Observe requirements for connecting cables  $\rightarrow \cong$  36.

#### 7.2.8 Preparing the connecting cable: Proline 500 - digital

When terminating the connecting cable, pay attention to the following points:

► For cables with fine-wire cores (stranded cables): Fit the cores with ferrules.

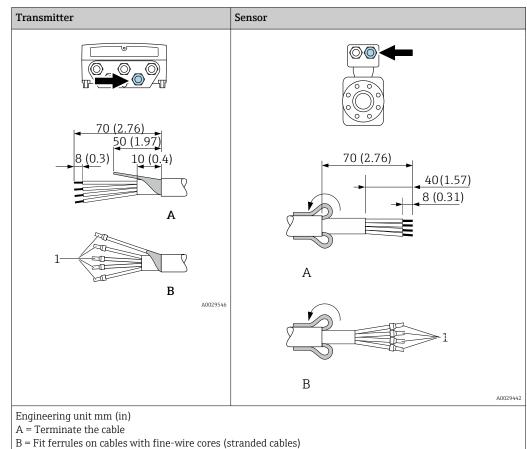

 $1 = \text{Red ferrules}, \phi 1.0 \text{ mm} (0.04 \text{ in})$ 

#### 7.2.9 Preparing the connecting cable: Proline 500

When terminating the connecting cable, pay attention to the following points:

1. In the case of the electrode cable:

Make sure that the ferrules do not touch the core shields on the sensor side. Minimum distance = 1 mm (exception: green "GND" cable)

- 2. In the case of the coil current cable: Insulate one core of the three-core cable at the level of the core reinforcement. You only require two cores for the connection.
- 3. For cables with fine-wire cores (stranded cables): Fit the cores with ferrules.

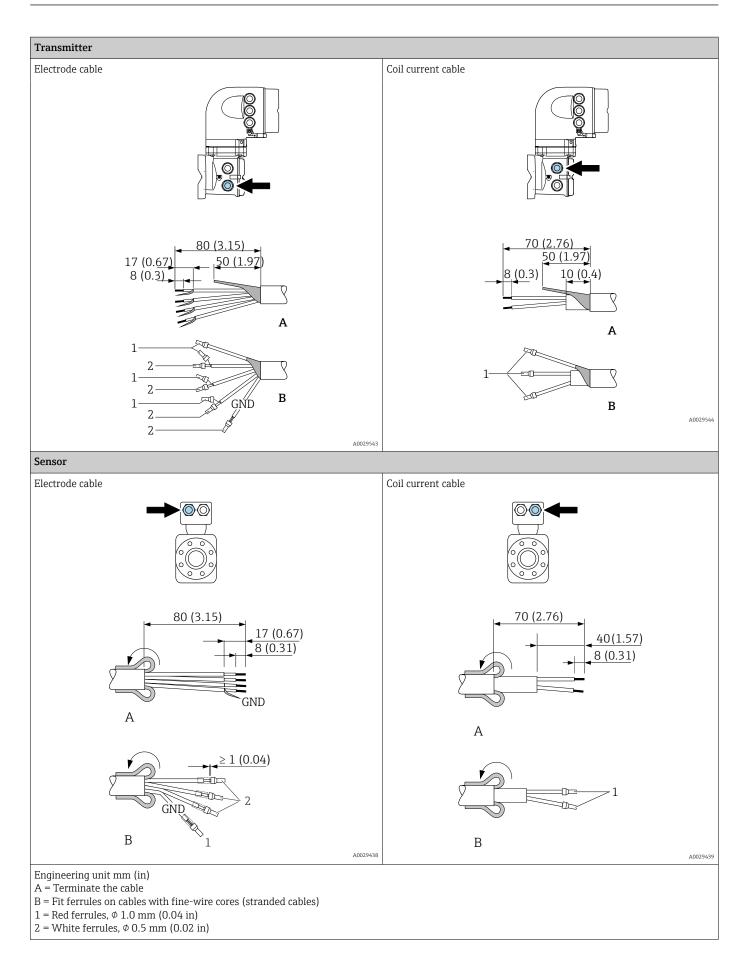

# 7.3 Connecting the measuring instrument: Proline 500 - digital

## NOTICE

## An incorrect connection compromises electrical safety!

- Only properly trained specialist staff may perform electrical connection work.
- Observe applicable federal/national installation codes and regulations.
- Comply with local workplace safety regulations.
- ► Always connect the protective ground cable ⊕ before connecting additional cables.
- When using in potentially explosive atmospheres, observe the information in the device-specific Ex documentation.

## 7.3.1 Connecting the connecting cable

## **WARNING**

## Risk of damaging electronic components!

- Connect the sensor and transmitter to the same potential equalization.
- Only connect the sensor to a transmitter with the same serial number.
- Ground the connection housing of the sensor via the external screw terminal.

## Connecting cable terminal assignment

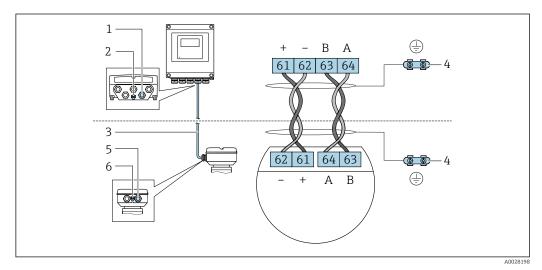

- 1 Cable entry for cable on transmitter housing
- 2 Protective earth (PE)
- 3 Connecting cable ISEM communication
- 4 Grounding via ground connection; in the version with a device plug, grounding is ensured through the plug itself
- 5 Cable entry for cable or connection of device plug on sensor connection housing
- 6 Protective earth (PE)

## Connecting the connecting cable to the sensor connection housing

- Connection via terminals with order code for "Sensor connection housing": Option **B** "Stainless, hygienic"  $\rightarrow \square 47$
- Connection via connectors with order code for "Sensor connection housing": Option C "Ultra-compact hygienic, stainless"  $\rightarrow \cong 48$

## Connecting the connecting cable to the transmitter

The cable is connected to the transmitter via terminals  $\rightarrow$  🗎 49.

## Connecting the sensor connection housing via terminals

For the device version with the order code for "Sensor connection housing": Option **A** "Aluminum coated"

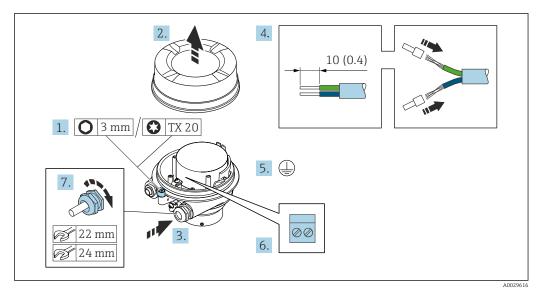

- **1.** Loosen the securing clamp of the housing cover.
- 2. Unscrew the housing cover.
- **3.** Push the cable through the cable entry. To ensure tight sealing, do not remove the sealing ring from the cable entry.
- 4. Strip the cable and cable ends. In the case of stranded cables, fit ferrules.
- 5. Connect the protective ground.
- 6. Connect the cable in accordance with the connecting cable terminal assignment.
- 7. Firmly tighten the cable glands.
  - └ This concludes the process for connecting the connecting cable.

## **WARNING**

## Housing degree of protection voided due to insufficient sealing of the housing.

- Screw in the thread on the cover without using any lubricant. The thread on the cover is coated with a dry lubricant.
- 8. Screw on the housing cover.
- 9. Tighten the securing clamp of the housing cover.

## Connecting the sensor connection housing via terminals

For the device version with the order code for "Sensor connection housing": Option  ${\bf B}$  "Stainless, hygienic"

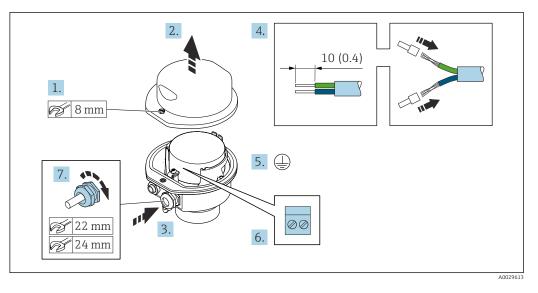

- 1. Release the securing screw of the housing cover.
- 2. Open the housing cover.
- **3.** Push the cable through the cable entry . To ensure tight sealing, do not remove the sealing ring from the cable entry.
- 4. Strip the cable and cable ends. In the case of stranded cables, fit ferrules.
- 5. Connect the protective ground.
- 6. Connect the cable in accordance with the connecting cable terminal assignment.
- 7. Firmly tighten the cable glands.
  - └ This concludes the process for connecting the connecting cable.
- 8. Close the housing cover.
- 9. Tighten the securing screw of the housing cover.

## Connecting the sensor connection housing via the connector

For the device version with the order code for "Sensor connection housing": Option **C** "Ultra-compact hygienic, stainless"

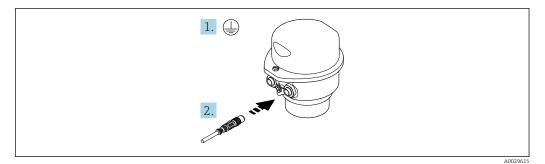

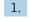

1. Connect the protective ground.

2. Connect the connector.

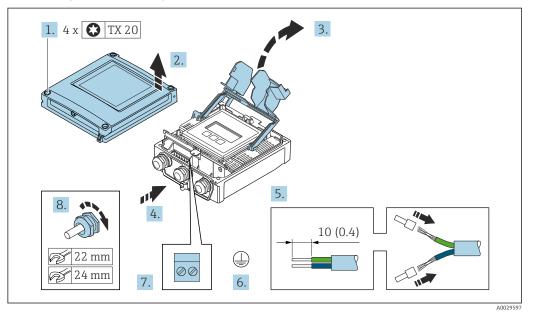

## Connecting the connecting cable to the transmitter

- 1. Loosen the 4 fixing screws on the housing cover.
- 2. Open the housing cover.
- 3. Fold open the terminal cover.
- 4. Push the cable through the cable entry. To ensure tight sealing, do not remove the sealing ring from the cable entry.
- 5. Strip the cable and cable ends. In the case of stranded cables, fit ferrules.
- 6. Connect the protective ground.
- **7.** Connect the cable according to the terminal assignment for the connecting cable  $\rightarrow \cong 45$ .
- 8. Firmly tighten the cable glands.
  - └ The process for connecting the connecting cable is now complete.
- 9. Close the housing cover.
- **10.** Tighten the securing screw of the housing cover.
- After connecting the connecting cable:
   Connect the signal cable and the supply voltage cable → 
   <sup>(2)</sup> 50.

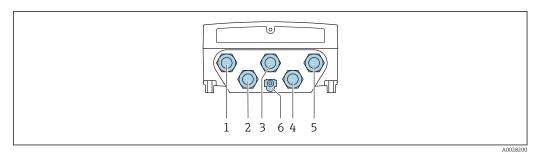

## 7.3.2 Connecting the signal cable and the supply voltage cable

- 1 Terminal connection for supply voltage
- 2 Terminal connection for signal transmission, input/output
- 3 Terminal connection for signal transmission, input/output
- 4 Terminal connection for connecting cable between sensor and transmitter
- 5 Terminal connection for signal transmission, input/output; optional: connection for external WLAN antenna
- 6 Protective earth (PE)

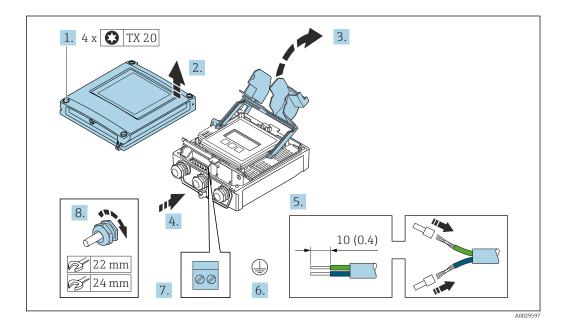

- 1. Loosen the 4 fixing screws on the housing cover.
- 2. Open the housing cover.
- 3. Fold open the terminal cover.
- 4. Push the cable through the cable entry. To ensure tight sealing, do not remove the sealing ring from the cable entry.
- 5. Strip the cable and cable ends. In the case of stranded cables, fit ferrules.
- 6. Connect the protective ground.
- 7. Connect the cable according to the terminal assignment.
  - Signal cable terminal assignment: The device-specific terminal assignment is documented on an adhesive label in the terminal cover.
     Supply voltage terminal assignment: Adhesive label in the terminal cover or → 
     ⇒ 40.
- 8. Firmly tighten the cable glands.
  - └ This concludes the cable connection process.
- 9. Close the terminal cover.
- **10.** Close the housing cover.

## **WARNING**

Housing degree of protection may be voided due to insufficient sealing of the housing.

• Screw in the screw without using any lubricant.

## NOTICE

## Excessive tightening torque applied to the fixing screws!

Risk of damaging the plastic transmitter.

- ▶ Tighten the fixing screws as per the tightening torque: 2.5 Nm (1.8 lbf ft)
- **11.** Tighten the 4 fixing screws on the housing cover.

## Removing a cable

To remove a cable from the terminal:

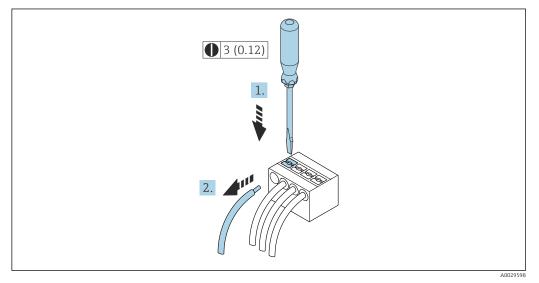

■ 17 Engineering unit mm (in)

- **1.** Use a flat-blade screwdriver to press down on the slot between the two terminal holes.
- 2. Remove the cable end from the terminal.

# 7.4 Connecting the measuring instrument: Proline 500

## NOTICE

## An incorrect connection compromises electrical safety!

- Only properly trained specialist staff may perform electrical connection work.
- Observe applicable federal/national installation codes and regulations.
- Comply with local workplace safety regulations.
- ► Always connect the protective ground cable ⊕ before connecting additional cables.
- ► When using in potentially explosive atmospheres, observe the information in the device-specific Ex documentation.

## 7.4.1 Connecting the connecting cable

## **WARNING**

## Risk of damaging electronic components!

- Connect the sensor and transmitter to the same potential equalization.
- Only connect the sensor to a transmitter with the same serial number.
- Ground the connection housing of the sensor via the external screw terminal.

## **A**CAUTION

## Measurement error due to shortening of the connecting cable

► The connecting cable is ready for installation and must be used in the length supplied. Shortening the connecting cable can affect the sensor's measurement accuracy.

## Connecting cable terminal assignment

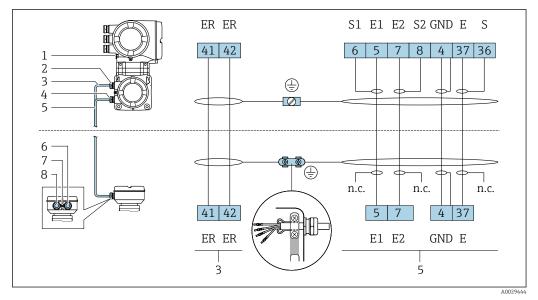

- 1 Protective earth (PE)
- 2 Cable entry for coil current cable on transmitter connection housing
- 3 Coil current cable
- 4 Cable entry for signal cable on transmitter connection housing
- 5 Signal cable
- 6 *Cable entry for signal cable on sensor connection housing*
- 7 Protective earth (PE)
- 8 Cable entry for coil current cable on sensor connection housing

#### Connecting the connecting cable to the sensor connection housing

Connection via terminals with order code for "Sensor connection housing": Option **B** "Stainless, hygienic"  $\rightarrow \bigoplus 53$ 

## Connecting the sensor connection housing via terminals

For the device version, order code for "Sensor connection housing": Option  ${\bf B}:$  stainless, hygienic

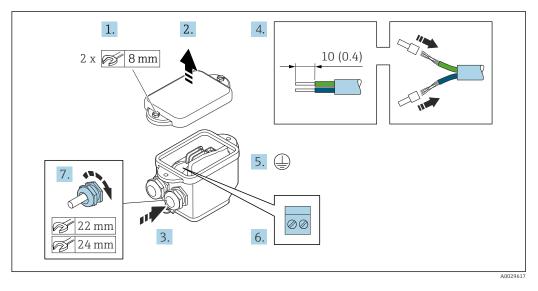

- 1. Release the securing screw of the housing cover.
- 2. Open the housing cover.
- **3.** Push the cable through the cable entry . To ensure tight sealing, do not remove the sealing ring from the cable entry.
- 4. Strip the cable and cable ends. In the case of stranded cables, fit ferrules.
- 5. Connect the protective ground.
- 6. Connect the cable in accordance with the connecting cable terminal assignment.
- 7. Firmly tighten the cable glands.
  - $\blacktriangleright$  This concludes the process for connecting the connecting cables.
- 8. Close the housing cover.
- **9.** Tighten the securing screw of the housing cover.

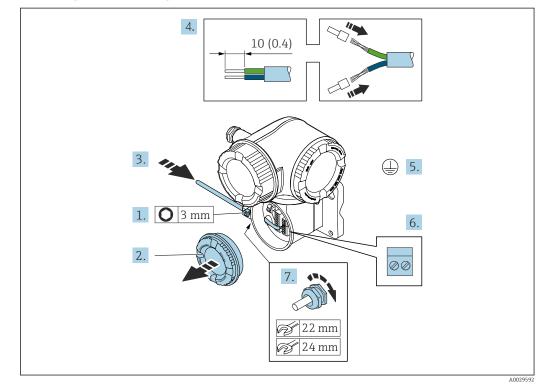

## Attaching the connecting cable to the transmitter

- **1.** Loosen the securing clamp of the connection compartment cover.
- 2. Unscrew the connection compartment cover.
- **3.** Push the cable through the cable entry. To ensure tight sealing, do not remove the sealing ring from the cable entry.
- 4. Strip the cable and cable ends. In the case of stranded cables, also fit ferrules.
- 5. Connect the protective ground.
- 6. Connect the cable in accordance with the connecting cable terminal assignment  $\rightarrow \cong$  52.
- 7. Firmly tighten the cable glands.
  - └ This concludes the process for connecting the connecting cables.
- 8. Screw on the connection compartment cover.
- 9. Tighten the securing clamp of the connection compartment cover.
- **10**. After connecting the connecting cables:

Connect the signal cable and the supply voltage cable  $\rightarrow \oplus 55$ .

## 7.4.2 Connecting the signal cable and the supply voltage cable

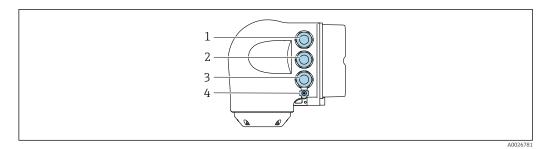

- 1 Terminal connection for supply voltage
- 2 Terminal connection for signal transmission, input/output
- 3 Terminal connection for signal transmission, input/output or terminal connection for network connection via service interface (CDI-RJ45)
- 4 Protective earth (PE)

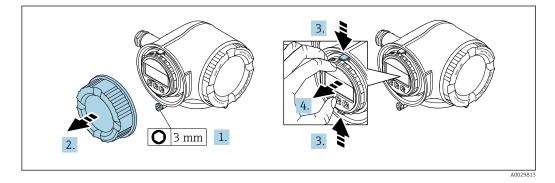

- 1. Loosen the securing clamp of the connection compartment cover.
- 2. Unscrew the connection compartment cover.
- 3. Squeeze the tabs of the display module holder together.
- 4. Remove the display module holder.

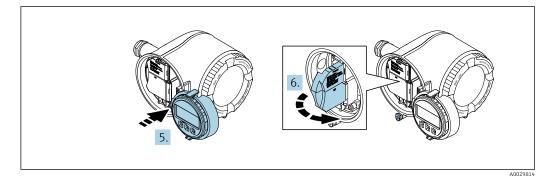

- 5. Attach the holder to the edge of the electronics compartment.
- 6. Open the terminal cover.

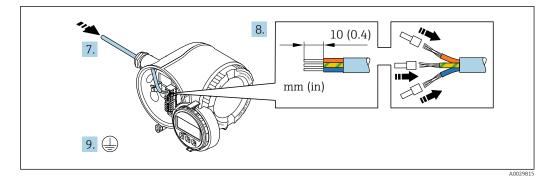

- 7. Push the cable through the cable entry. To ensure tight sealing, do not remove the sealing ring from the cable entry.
- 8. Strip the cable and cable ends. In the case of stranded cables, also fit ferrules.
- 9. Connect the protective ground.

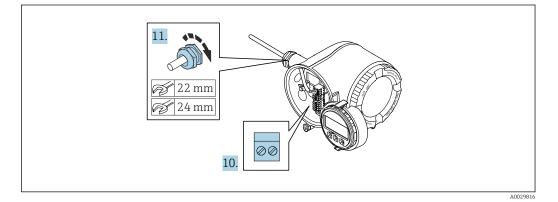

- **10.** Connect the cable according to the terminal assignment.
- **11.** Firmly tighten the cable glands.
  - $\blacktriangleright$  This concludes the cable connection process.
- 12. Close the terminal cover.
- **13.** Fit the display module holder in the electronics compartment.
- **14.** Screw on the connection compartment cover.
- **15.** Secure the securing clamp of the connection compartment cover.

#### Removing a cable

To remove a cable from the terminal:

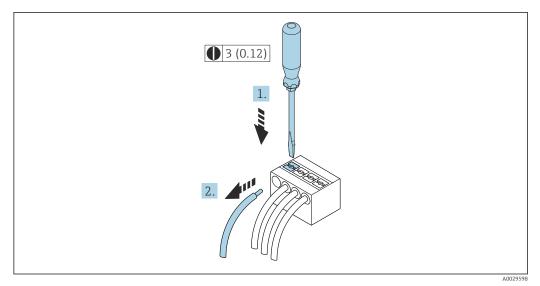

🖻 18 Engineering unit mm (in)

- **1.** Use a flat-blade screwdriver to press down on the slot between the two terminal holes.
- 2. Remove the cable end from the terminal.

## 7.5 Ensuring potential equalization

## 7.5.1 Requirements

For potential equalization:

- Pay attention to in-house grounding concepts
- Take account of operating conditions like the pipe material and grounding
- Connect the medium, sensor and transmitter to the same electric potential
- Use a ground cable with a minimum cross-section of 6 mm<sup>2</sup> (10 AWG) and a cable lug for potential equalization connections

## 7.5.2 Connection example, standard scenario

## Metal process connections

Potential equalization is generally via the metal process connections that are in contact with the medium and mounted directly on the sensor. Therefore there is generally no need for additional potential equalization measures.

## 7.5.3 Connection example in special situations

## Plastic process connections

In the case of plastic process connections, additional grounding rings or process connections with an integrated grounding electrode must be used to ensure potential matching between the sensor and the fluid. If there is no potential matching, this can affect the measuring accuracy or cause the destruction of the sensor as a result of the electrochemical decomposition of the electrodes.

Note the following when using grounding rings:

- Depending on the option ordered, plastic disks are used instead of grounding rings on some process connections. These plastic disks only act as "spacers" and do not have any potential matching function. Furthermore, they also perform a significant sealing function at the sensor/connection interface. Therefore, in the case of process connections without metal grounding rings, these plastic disks/seals should never be removed and should always be installed!
- Grounding rings can be ordered separately as accessory DK5HR\* from Endress+Hauser (does not contain any seals). When ordering make sure that the grounding rings are compatible with the material used for the electrodes, as otherwise there is the danger that the electrodes could be destroyed by electrochemical corrosion!
- If seals are required, they can be additionally ordered with seal set DK5G\*.
- Grounding rings including seals are mounted inside the process connections. This does not affect the installed length.

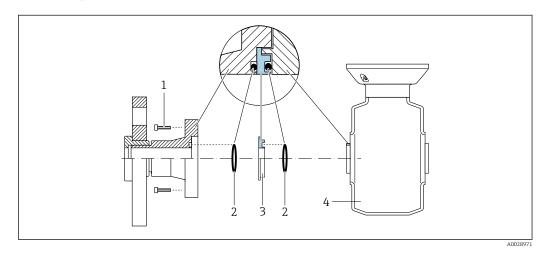

Potential equalization via additional grounding ring

- 1 Hexagonal-headed bolts of process connection
- 2 O-ring seals
- *3 Plastic disk (spacer) or grounding ring*
- 4 Sensor

#### Potential equalization via grounding electrodes on process connection

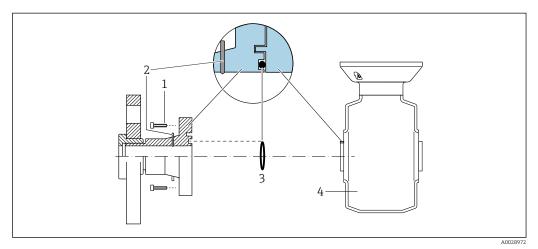

- *1 Hexagonal-headed bolts of process connection*
- 2 Integrated grounding electrodes
- 3 O-ring seal
- 4 Sensor

## 7.6 Special connection instructions

## 7.6.1 Connection examples

## **FOUNDATION Fieldbus**

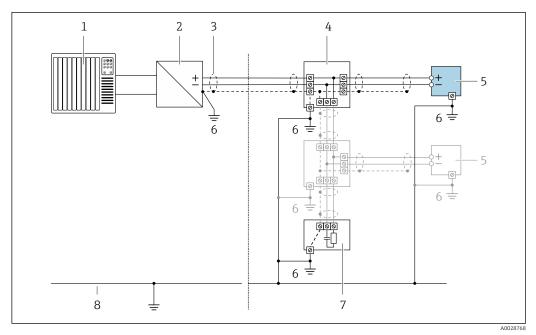

#### Connection example for FOUNDATION Fieldbus

- 1 Control system (e.g. PLC)
- 2 Power Conditioner (FOUNDATION Fieldbus)
- 3 Cable shield provided at one end. The cable shield must be grounded at both ends to comply with EMC requirements; observe cable specifications
- 4 T-box
- 5 Measuring device
- 6 Local grounding
- 7 Bus terminator
- 8 Potential matching line

## Current output 4-20 mA

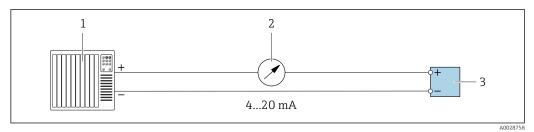

#### ■ 20 Connection example for 4-20 mA current output (active)

- 1 Automation system with current input (e.g. PLC)
- 2 Analog display unit: observe maximum load
- 3 Transmitter

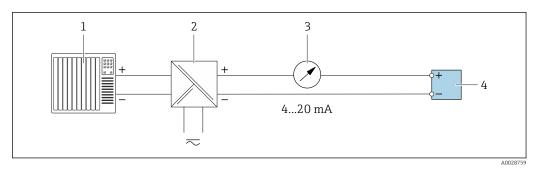

- 21 Connection example for 4-20 mA current output (passive)
- 1 Automation system with current input (e.g. PLC)
- 2 Active barrier for power supply (e.g. RN221N)
- *3* Analog display unit: observe maximum load
- 4 Transmitter

## Pulse/frequency output

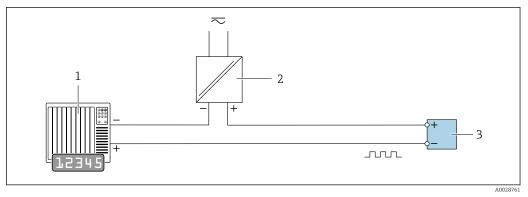

22 Connection example for pulse/frequency output (passive)

1 Automation system with pulse/frequency input (e.g. PLC with 10 k $\Omega$  pull-up or pull-down resistor)

- 2 Power supply
- 3 Transmitter: observe input values  $\rightarrow \implies 199$

## Switch output

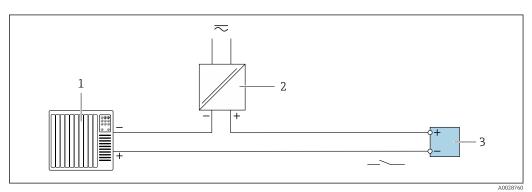

23 Connection example for switch output (passive)

- 1 Automation system with switch input (e.g. PLC with a 10 k $\Omega$  pull-up or pull-down resistor)
- 2 Power supply
- 3 Transmitter: observe input values  $\rightarrow \implies 199$

## Relay output

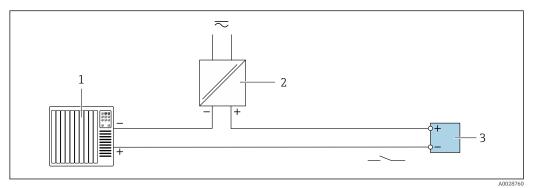

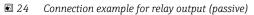

- 1 Automation system with relay input (e.g. PLC)
- 2 Power supply
- 3 Transmitter: observe input values  $\rightarrow \cong 200$

#### **Current input**

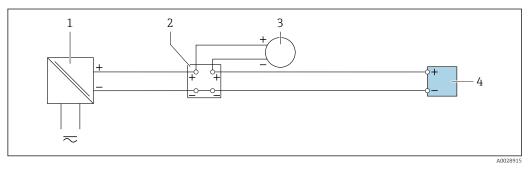

- 25 Connection example for 4 to 20 mA current input
- 1 Power supply
- 2 Terminal box
- 3 External measuring device (to read in pressure or temperature, for instance)
- 4 Transmitter

## Status input

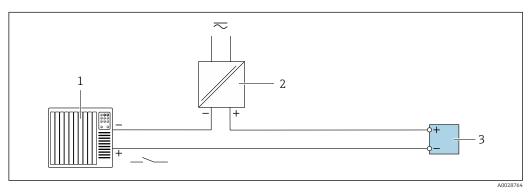

- 26 Connection example for status input
- 1 Automation system with status output (e.g. PLC)
- 2 Power supply
- 3 Transmitter

## 7.7 Ensuring the degree of protection

The measuring instrument fulfills all the requirements for the degree of protection IP66/67, Type 4X enclosure.

To guarantee the degree of protection IP66/67, Type 4X enclosure, carry out the following steps after the electrical connection:

- 1. Check that the housing seals are clean and fitted correctly.
- 2. Dry, clean or replace the seals if necessary.
- **3.** Tighten all housing screws and screw covers.
- 4. Firmly tighten the cable glands.
- To ensure that moisture does not enter the cable entry: Route the cable so that it loops down before the cable entry ("water trap").

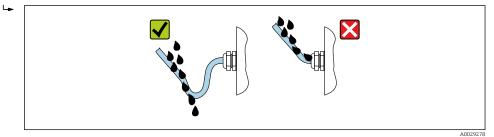

6. The cable glands supplied do not ensure housing protection when not in use. They must therefore be replaced by dummy plugs corresponding to the housing protection.

## 7.8 Post-connection check

| Are cables or the device undamaged (visual inspection)?                                                             |  |  |
|----------------------------------------------------------------------------------------------------|--|--|
| Is the protective earthing established correctly?                                                                   |  |  |
| Do the cables used comply with the requirements ?                                                                   |  |  |
| Are the mounted cables relieved of tension?                                                                         |  |  |
| Are all cable glands installed, securely tightened and leak-tight? Cable run with "water trap" $\rightarrow {} 62?$ |  |  |
| Is the terminal assignment correct ?                                                                                |  |  |
| Is the potential equalization established correctly ?                                                               |  |  |
| Are dummy plugs inserted in unused cable entries and have transportation plugs been replaced with dummy plugs?      |  |  |

# 8 Operation options

## 8.1 Overview of operation options

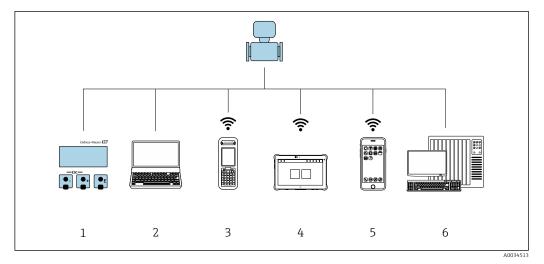

- 1 Local operation via display module
- 2 Computer with web browser or operating tool (e.g. FieldCare, DeviceCare, AMS Device Manager, SIMATIC PDM)
- 3 Field Xpert SFX350 or SFX370
- 4 Field Xpert SMT70
- 5 Mobile handheld terminal
- 6 Automation system (e.g. PLC)

# 8.2 Structure and function of the operating menu

## 8.2.1 Structure of the operating menu

For an overview of the operating menu for experts: see the "Description of Device Parameters" document supplied with the device  $\rightarrow \square 222$ 

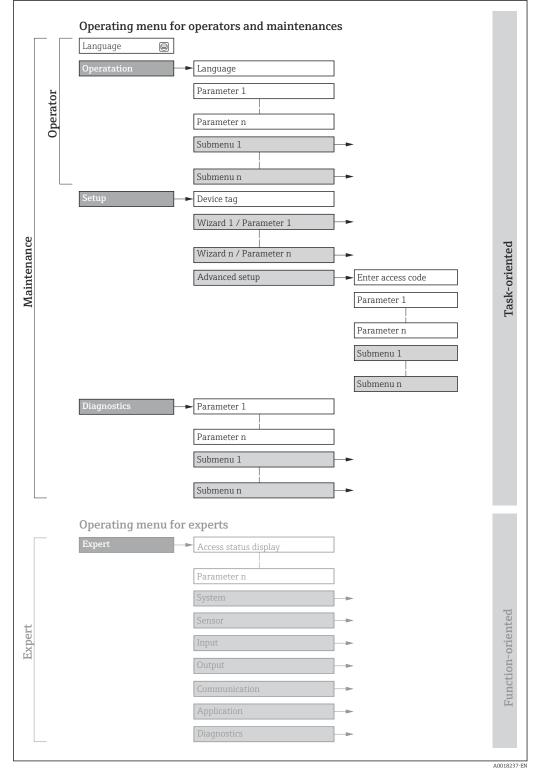

■ 27 Schematic structure of the operating menu

## 8.2.2 Operating philosophy

The individual parts of the operating menu are assigned to certain user roles (e.g. operator, maintenance etc.). Each user role contains typical tasks within the device life cycle.

| Menu/pa     | arameter          | User role and tasks                                                                                                    | Content/meaning                                                                                                    |
|-------------|-------------------|----------------------------------------------------------------------------------------------------|----------------------------------------------------------------------------------------------------|
| Language    | Task-<br>oriented | Role "Operator", "Maintenance"<br>Tasks during operation:<br>• Configuration of the operational                                                                                                    | <ul><li>Defining the operating language</li><li>Defining the Web server operating language</li><li>Resetting and controlling totalizers</li></ul>                                                                                                    |
| Operation   | •                 | display<br>• Reading measured values                                                                                                    | <ul> <li>Configuration of the operational display (e.g. display format, display contrast)</li> <li>Resetting and controlling totalizers</li> </ul>                                                                                                    |
| Setup       |                   | <ul> <li>"Maintenance" role Commissioning: <ul> <li>Configuration of the measurement</li> <li>Configuration of the inputs and outputs</li> </ul> </li> <li>Configuration of the communication interface</li> </ul> | <ul> <li>Wizards for fast commissioning:</li> <li>Configuring the system units</li> <li>Displaying the I/O configuration</li> <li>Configuring the inputs</li> <li>Configuration of the operational display</li> <li>Configuring the low flow cut off</li> <li>Configuring empty pipe detection</li> <li>Advanced setup</li> <li>For more customized configuration of the measurement (adaptation to special measuring conditions)</li> <li>Configuration of totalizers</li> <li>Configuration of WLAN settings</li> <li>Administration (define access code, reset measuring device)</li> </ul>                                                                                                    |
| Diagnostics |                   | <ul> <li>"Maintenance" role Troubleshooting: <ul> <li>Diagnostics and elimination of process and device errors</li> <li>Measured value simulation</li> </ul></li></ul>                                             | <ul> <li>Contains all parameters for error detection and analyzing process and device errors:</li> <li>Diagnostic list<br/>Contains up to 5 currently pending diagnostic messages.</li> <li>Event logbook<br/>Contains event messages that have occurred.</li> <li>Device information<br/>Contains information for identifying the device</li> <li>Measured values<br/>Contains all current measured values.</li> <li>Data logging submenu with the "Extended HistoROM" order option<br/>Storage and visualization of measured values</li> <li>Heartbeat Technology<br/>Verification of device functionality on request and documentation of<br/>verification results</li> <li>Simulation<br/>Used to simulate measured values or output values.</li> </ul> |

| Menu/pa | arameter              | User role and tasks                                                                                                    | Content/meaning                                                                                                    |
|---------|-----------------------|----------------------------------------------------------------------------------------------------|----------------------------------------------------------------------------------------------------|
| Expert  | Function-<br>oriented | <ul> <li>Tasks that require detailed knowledge of<br/>the function of the device:</li> <li>Commissioning measurements under<br/>difficult conditions</li> <li>Optimal adaptation of the<br/>measurement to difficult conditions</li> <li>Detailed configuration of the<br/>communication interface</li> <li>Error diagnostics in difficult cases</li> </ul> | <ul> <li>Contains all of the device parameters and allows direct access to these by means of an access code. The structure of this menu is based on the function blocks of the device:</li> <li>System Contains all higher-level device parameters that do not affect measurement or measured value communication</li> <li>Sensor Configuration of the measurement.</li> <li>Output Configuration of the pulse/frequency/switch output</li> <li>Input Configuration of the status input</li> <li>Output Configuration of the analog current outputs as well as the pulse/frequency and switch output</li> <li>Communication Configuration of the digital communication interface and the Web server</li> <li>Submenus for function blocks <ul> <li>Application</li> <li>Configuration of the functions that go beyond the actual measurement (e.g. totalizer)</li> <li>Diagnostics Error detection and analysis of process and device errors and for device simulation and Heartbeat Technology.</li> </ul> </li> </ul> |

## 8.3 Access to operating menu via local display

## 8.3.1 Operational display

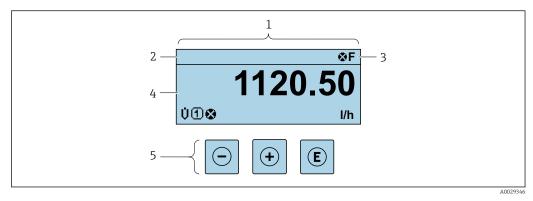

1 Operational display

2 Device tag  $\rightarrow \square 97$ 

3 Status area

4 Display range for measured values (up to 4 lines)

5 Operating elements  $\rightarrow \square 72$ 

## Status area

The following symbols appear in the status area of the operational display at the top right:

- Status signals → 🗎 152
  - F: Failure
  - **C**: Function check
  - S: Out of specification
- M: Maintenance required
- Diagnostic behavior  $\rightarrow \square$  153
  - 🛛 🐼: Alarm
- 🕂: Warning
- 🔂: Locking (the device is locked via the hardware )
- 🖘: Communication (communication via remote operation is active)

## **Display** area

In the display area, each measured value is prefaced by certain symbol types for further description:

## Measured variables

| Symbol | Meaning      |
|--------|--------------|
| G      | Conductivity |
| ṁ      | Mass flow    |

The number and display format of the measured variables can be configured via the **Format display** parameter ( $\Rightarrow \triangleq 114$ ).

## Totalizer

| Symbol | Meaning                                                                                        |
|--------|------------------------------------------------------------------------------------------------|
| Σ      | Totalizer The measurement channel number indicates which of the three totalizers is displayed. |

#### Input

| Symbol | Meaning      |
|--------|--------------|
| Ð      | Status input |

#### Measurement channel numbers

| Symbol | Meaning                                                                                                    |
|--------|----------------------------------------------------------------------------------------------------|
| 14     | Measurement channel 1 to 4<br>The measurement channel number is displayed only if more than one channel is<br>present for the same measured variable type (e.g. totalizer 1 to 3). |

#### Diagnostic behavior

| Symbol | Meaning                                                                                                    |
|--------|----------------------------------------------------------------------------------------------------|
| 8      | <ul> <li>Alarm</li> <li>Measurement is interrupted.</li> <li>Signal outputs and totalizers assume the defined alarm condition.</li> <li>A diagnostic message is generated.</li> </ul> |
| Δ      | Warning         • Measurement is resumed.         • The signal outputs and totalizers are not affected.         • A diagnostic message is generated.                                  |

The diagnostic behavior pertains to a diagnostic event that is relevant to the displayed measured variable.

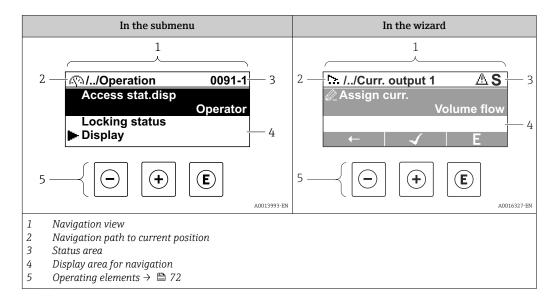

#### 8.3.2 Navigation view

## Navigation path

The navigation path to the current position is displayed at the top left in the navigation view and consists of the following elements:

- The display symbol for the menu/submenu (▶) or the wizard (▷).
- An omission symbol (/ ../) for operating menu levels in between.
- Name of the current submenu, wizard or parameter

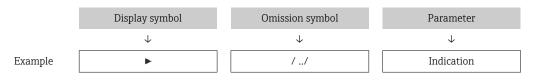

For more information about the icons in the menu, refer to the "Display area" section → 🗎 68

## Status area

The following appears in the status area of the navigation view in the top right corner: In the submenu

- The direct access code to the parameter (e.g., 0022-1)
- If a diagnostic event is present, the diagnostic behavior and status signal In the wizard
- If a diagnostic event is present, the diagnostic behavior and status signal
- For information on the diagnostic behavior and status signal  $\rightarrow$  🖺 152
- For information on the function and entry of the direct access code  $\rightarrow \square 74$

## **Display** area

Menus

| Symbol | Meaning                                                                                                    |
|--------|----------------------------------------------------------------------------------------------------|
| Ø      | <ul> <li>Operation</li> <li>Is displayed:</li> <li>In the menu next to the "Operation" selection</li> <li>At the left in the navigation path in the Operation menu</li> </ul> |

| بر | Setup<br>Is displayed:<br>In the menu next to the "Setup" selection<br>At the left in the navigation path in the Setup menu                                                       |
|----|----------------------------------------------------------------------------------------------------|
| પ્ | <ul> <li>Diagnosis</li> <li>Is displayed:</li> <li>In the menu next to the "Diagnostics" selection</li> <li>At the left in the navigation path in the Diagnostics menu</li> </ul> |
| ÷  | Expert<br>Is displayed:<br>In the menu next to the "Expert" selection<br>At the left in the navigation path in the Expert menu                                                    |

## Submenus, wizards, parameters

| Symbol   | Meaning                                                                                          |
|----------|--------------------------------------------------------------------------------------------------|
| ►        | Submenu                                                                                          |
| ₩.       | Wizards                                                                                          |
| <i>©</i> | Parameters within a wizard           Image: No display symbol exists for parameters in submenus. |

## Locking procedure

| Symbol | Meaning                                                                                                    |
|--------|----------------------------------------------------------------------------------------------------|
| ô      | <ul><li>Parameter locked</li><li>When displayed in front of a parameter name, indicates that the parameter is locked.</li><li>By a user-specific access code</li><li>By the hardware write protection switch</li></ul> |

## Wizards

| Symbol | Meaning                                                          |
|--------|------------------------------------------------------------------|
|        | Switches to the previous parameter.                              |
|        | Confirms the parameter value and switches to the next parameter. |
| E      | Opens the editing view of the parameter.                         |

## 8.3.3 Editing view

## Numeric editor

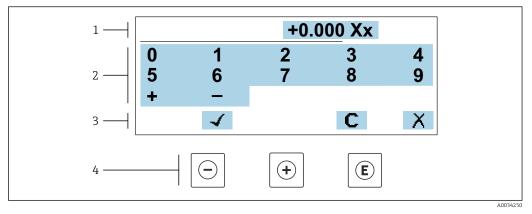

☑ 28 For entering values in parameters (e.g. limit values)

- 1 Entry display area
- 2 Input screen
- 3 Confirm, delete or reject entry
- 4 Operating elements

#### Text editor

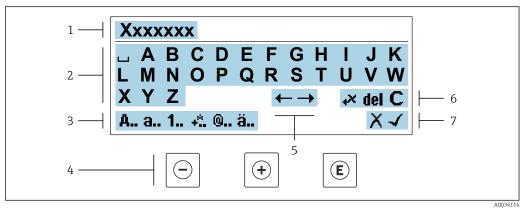

29 For entering text in parameters (e.g. device tag)

- 1 Entry display area
- 2 Current input screen
- 3 Change input screen
- 4 Operating elements
- 5 Move entry position
- 6 Delete entry
- 7 Reject or confirm entry

## *Using the operating elements in the editing view*

| Operating key | Meaning                                           |
|---------------|---------------------------------------------------|
| $\bigcirc$    | Minus key<br>Move the entry position to the left. |
| (+)           | Plus key<br>Move the entry position to the right. |

| Operating key | Meaning                                                                                                    |
|---------------|----------------------------------------------------------------------------------------------------|
| E             | <ul><li>Enter key</li><li>Pressing the key briefly confirms your selection.</li><li>Pressing the key for 2 s confirms your entry.</li></ul> |
| -++           | Escape key combination (press keys simultaneously)<br>Close the editing view without accepting a change.                                    |

## Input screens

| Symbol | Meaning                                                                                                    |
|--------|----------------------------------------------------------------------------------------------------|
| A      | Upper case                                                                                                    |
| а      | Lower case                                                                                                    |
| 1      | Numbers                                                                                                    |
| +*     | Punctuation marks and special characters: = + - * / <sup>2</sup> <sup>3</sup> <sup>1</sup> / <sub>4</sub> <sup>1</sup> / <sub>2</sub> <sup>3</sup> / <sub>4</sub> ( ) [ ] < > { } |
| @      | Punctuation marks and special characters: '" `^. , ; : ? ! % $\mu$ ° $\in$ \$ £ ¥ § @ # / \ I ~ & _                                                                               |
| ä      | Umlauts and accents                                                                                                    |

## Controlling data entries

| Symbol | Meaning                                                         |
|--------|-----------------------------------------------------------------|
| +→     | Move entry position                                             |
| X      | Reject entry                                                    |
| -      | Confirm entry                                                   |
| ×      | Delete character immediately to the left of the entry position  |
| del    | Delete character immediately to the right of the entry position |
| С      | Clear all the characters entered                                |

| Operating key | Meaning                                                                                                    |
|---------------|----------------------------------------------------------------------------------------------------|
| Θ             | Minus key                                                                                                    |
|               | <i>In menu, submenu</i><br>Moves the selection bar upwards in a picklist                                                                                                    |
|               | In wizards<br>Goes to previous parameter                                                                                                    |
|               | <i>In the text and numeric editor</i><br>Move the entry position to the left.                                                                                                    |
|               | Plus key                                                                                                    |
|               | <i>In menu, submenu</i><br>Moves the selection bar downwards in a picklist                                                                                                    |
| (+)           | <i>In wizards</i><br>Goes to the next parameter                                                                                                    |
|               | <i>In the text and numeric editor</i><br>Move the entry position to the right.                                                                                                    |
| Ē             | Enter key                                                                                                    |
|               | <i>In the operational display</i><br>Pressing the key briefly opens the operating menu.                                                                                                    |
|               | <ul> <li>In menu, submenu</li> <li>Pressing the key briefly: <ul> <li>Opens the selected menu, submenu or parameter.</li> <li>Starts the wizard.</li> <li>If help text is open, closes the help text of the parameter.</li> </ul> </li> <li>Pressing the key for 2 s in a parameter: <ul> <li>If present, opens the help text for the function of the parameter.</li> </ul> </li> </ul> |
|               | <i>In wizards</i><br>Opens the editing view of the parameter and confirms the parameter value                                                                                                    |
|               | <ul><li>In the text and numeric editor</li><li>Pressing the key briefly confirms your selection.</li><li>Pressing the key for 2 s confirms your entry.</li></ul>                                                                                                    |
|               | Escape key combination (press keys simultaneously)                                                                                                    |
| <b>()</b> ++  | <ul> <li>In menu, submenu</li> <li>Pressing the key briefly: <ul> <li>Exits the current menu level and takes you to the next higher level.</li> <li>If help text is open, closes the help text of the parameter.</li> </ul> </li> <li>Pressing the key for 2 s returns you to the operational display ("home position").</li> </ul>                                                     |
|               | <i>In wizards</i><br>Exits the wizard and takes you to the next higher level                                                                                                    |
|               | <i>In the text and numeric editor</i> Exits the Editing view without applying the changes.                                                                                                    |
|               | Minus/Enter key combination (press and hold down the keys simultaneously)                                                                                                    |
| —+E           | <ul> <li>If keypad lock is active:<br/>Pressing the key for 3 s deactivates the keypad lock.</li> <li>If keypad lock is not active:<br/>Pressing the key for 3 s opens the context menu including the option for activating the keypad lock.</li> </ul>                                                                                                    |

## 8.3.4 Operating elements

## 8.3.5 Opening the context menu

Using the context menu, the user can call up the following menus quickly and directly from the operational display:

- Setup
- Data backup
- Simulation

A0034608-EN

## Calling up and closing the context menu

The user is in the operational display.

- **1.** Press the  $\Box$  and  $\blacksquare$  keys for longer than 3 seconds.
  - └ The context menu opens.

| (XXXXXXX    | - |
|-------------|---|
| Setup       |   |
| Conf.backup |   |
| Simulation  |   |
| Keylock on  |   |

**2.** Press - + + simultaneously.

└ The context menu is closed and the operational display appears.

### Calling up the menu via the context menu

1. Open the context menu.

**2.** Press  $\pm$  to navigate to the desired menu.

3. Press 🗉 to confirm the selection.

└ The selected menu opens.

# 8.3.6 Navigating and selecting from list

Different operating elements are used to navigate through the operating menu. The navigation path is displayed on the left in the header. Icons are displayed in front of the individual menus. These icons are also shown in the header during navigation.

For an explanation of the navigation view with symbols and operating elements  $\rightarrow \cong 68$ 

Example: Setting the number of displayed measured values to "2 values"

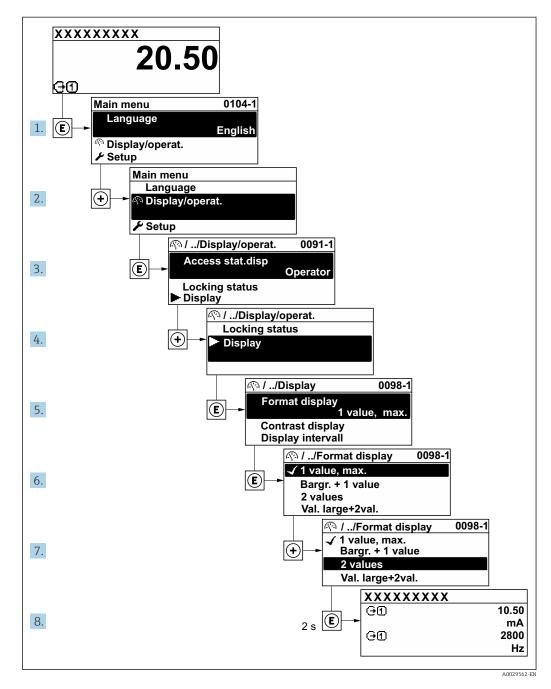

# 8.3.7 Calling the parameter directly

A parameter number is assigned to every parameter to be able to access a parameter directly via the onsite display. Entering this access code in the **Direct access** parameter calls up the desired parameter directly.

## Navigation path

Expert  $\rightarrow$  Direct access

The direct access code consists of a 5-digit number (at maximum) and the channel number, which identifies the channel of a process variable: e.g. 00914-2. In the navigation view, this appears on the right-hand side in the header of the selected parameter.

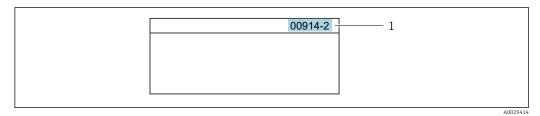

1 Direct access code

Note the following when entering the direct access code:

- The leading zeros in the direct access code do not have to be entered. Example: Enter **"914"** instead of **"00914"**
- If no channel number is entered, channel 1 is opened automatically.
- Example: Enter  $00914 \rightarrow Assign \ process \ variable$  parameter
- If a different channel is opened: Enter the direct access code with the corresponding channel number.

Example: Enter 00914-2 → Assign process variable parameter

For the direct access codes of the individual parameters, see the "Description of Device Parameters" document for the device

# 8.3.8 Calling up help text

Help text is available for some parameters and can be called up from the navigation view. The help text provides a brief explanation of the parameter function and thereby supports swift and safe commissioning.

### Calling up and closing the help text

The user is in the navigation view and the selection bar is on a parameter.

1. Press E for 2 s.

← The help text for the selected parameter opens.

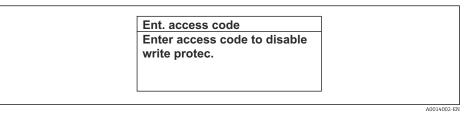

- 30 Example: Help text for parameter "Enter access code"
- **2.** Press  $\Box$  +  $\pm$  simultaneously.
  - └ The help text is closed.

## 8.3.9 Changing the parameters

Parameters can be changed via the numeric editor or text editor.

- Numeric editor: Change values in a parameter, e.g. specifications for limit values.Text editor: Enter text in a parameter, e.g. tag name.
- Text cutor. Enter text in a parameter, e.g. tag name.

A message is displayed if the value entered is outside the permitted value range.

| Ent. access code           |
|----------------------------|
| Invalid or out of range in |
| value                      |
| Min:0                      |
| Max:9999                   |

# 8.3.10 User roles and related access authorization

The two user roles "Operator" and "Maintenance" have different write access to the parameters if the customer defines a user-specific access code. This protects the device configuration via the local display from unauthorized access  $\rightarrow \cong 133$ .

### Defining access authorization for user roles

An access code is not yet defined when the device is delivered from the factory. Access authorization (read and write access) to the device is not restricted and corresponds to the "Maintenance" user role.

- ▶ Define the access code.
  - └ The "Operator" user role is redefined in addition to the "Maintenance" user role. Access authorization differs for the two user roles.

| Access code status                                         | Read access | Write access    |
|------------------------------------------------------------|-------------|-----------------|
| An access code has not yet been defined (factory setting). | V           | V               |
| After an access code has been defined.                     | V           | ✓ <sup>1)</sup> |

Access authorization to parameters: "Maintenance" user role

1) The user only has write access after entering the access code.

Access authorization to parameters: "Operator" user role

| Access code status                     | Read access | Write access |
|----------------------------------------|-------------|--------------|
| After an access code has been defined. | V           | _ 1)         |

The user role with which the user is currently logged on is indicated by the Access status parameter. Navigation path: Operation  $\rightarrow$  Access status

# 8.3.11 Disabling write protection via access code

If the  $\mathbb{B}$ -symbol appears on the local display in front of a parameter, the parameter is write-protected by a user-specific access code and its value cannot be changed at the moment using local operation  $\rightarrow \mathbb{B}$  133.

Parameter write protection via local operation can be disabled by entering the user-specific access code in the **Enter access code** parameter ( $\rightarrow \square 119$ ) via the respective access option.

1. After you press , the input prompt for the access code appears.

2. Enter the access code.

➡ The B -symbol in front of the parameters disappears; all previously writeprotected parameters are now re-enabled.

# 8.3.12 Enabling and disabling the keypad lock

The keypad lock makes it possible to block access to the entire operating menu via local operation. As a result, it is no longer possible to navigate through the operating menu or change the values of individual parameters. Users can only read the measured values on the operational display.

The keypad lock is switched on and off via the context menu.

### Switching on the keypad lock

The keypad lock is switched on automatically:

- If the device has not been operated via the display for > 1 minute.
- Each time the device is restarted.

### To activate the keylock manually:

1. The device is in the measured value display.

Press the  $\Box$  and  $\blacksquare$  keys for 3 seconds.

└ A context menu appears.

- 2. In the context menu select the **Keylock on** option.
  - └ The keypad lock is switched on.

If the user attempts to access the operating menu while the keypad lock is active, the **Keylock on** message appears.

### Switching off the keypad lock

- - └ The keypad lock is switched off.

# 8.4 Access to operating menu via web browser

# 8.4.1 Function range

With the integrated web server, the device can be operated and configured via a web browser service interface (CDI-RJ45) or WLAN interface. The structure of the operating menu is the same as for the local display. In addition to the measured values, status information on the device is displayed and can be used to monitor device health. Furthermore the device data can be managed and the network parameters can be configured.

A device that has a WLAN interface (can be ordered as an option) is required for the WLAN connection: order code for "Display; operation", option G "4-line, illuminated; touch control + WLAN". The device acts as an Access Point and enables communication by computer or a mobile handheld terminal.

For additional information on the web server, see the Special Documentation for the device.

# 8.4.2 Requirements

## Computer hardware

| Hardware   | Interface                                                 |                                                |
|------------|-----------------------------------------------------------|------------------------------------------------|
|            | CDI-RJ45                                                  | WLAN                                           |
| Interface  | The computer must have a RJ45 interface. <sup>1)</sup>    | The operating unit must have a WLAN interface. |
| Connection |                                                           | Connection via Wireless LAN.                   |
| Screen     | Recommended size: ≥12" (depends on the screen resolution) |                                                |

1) Recommended cable: CAT5e, CAT6 or CAT7, with shielded plug (e.g. YAMAICHI product; part no. Y-ConProfixPlug63/Prod. ID: 82-006660)

### Computer software

| Software                         | Interface                                                                                                    |      |
|----------------------------------|----------------------------------------------------------------------------------------------------|------|
|                                  | CDI-RJ45                                                                                                    | WLAN |
| Recommended operating<br>systems | <ul> <li>Microsoft Windows 8 or higher.</li> <li>Mobile operating systems: <ul> <li>iOS</li> <li>Android</li> </ul> </li> <li>Microsoft Windows XP and Windows 7 is supported.</li> </ul> |      |
| Web browsers supported           | <ul> <li>Microsoft Internet Explorer 8 or higher</li> <li>Microsoft Edge</li> <li>Mozilla Firefox</li> <li>Google Chrome</li> <li>Safari</li> </ul>                                       | c .  |

## Computer settings

| Settings                                 | Interface                                                                                                    |                                               |  |
|------------------------------------------|----------------------------------------------------------------------------------------------------|-----------------------------------------------|--|
|                                          | CDI-RJ45                                                                                                    | WLAN                                          |  |
| User rights                              | Appropriate user rights (e.g. administrator rights) for TCP/IP and proxy server settings are necessary (e.g. for adjusting the IP address, subnet mask etc.).                                                                              |                                               |  |
| Proxy server settings of the web browser | The web browser setting Use a proxy server for y                                                                                                    | our LAN must be <b>disabled</b> .             |  |
| JavaScript                               | JavaScript must be enabled.                                                                                                    | JavaScript must be enabled.                   |  |
|                                          | If JavaScript cannot be enabled:<br>Enter http://192.168.1.212/servlet/<br>basic.html in the address bar of the web<br>browser. A fully functional but simplified<br>version of the operating menu structure<br>starts in the web browser. | The WLAN display requires JavaScript support. |  |
|                                          | When installing a new firmware version:<br>To enable correct data display, clear the<br>temporary memory (cache) under<br>Internet options in the web browser.                                                                             |                                               |  |
| Network connections                      | Only use the active network connections to the                                                                                                    | measuring device.                             |  |
|                                          | Switch off all other network connections such as WLAN for example.                                                                                                    | Switch off all other network connections.     |  |

In the event of connection problems:  $\rightarrow$   $\cong$  148

### Measuring device: Via CDI-RJ45 service interface

| Device           | CDI-RJ45 service interface                                               |
|------------------|--------------------------------------------------------------------------|
| Measuring device | The measuring device has an RJ45 interface.                              |
| Web server       | Web server must be enabled; factory setting: ON                          |
|                  | For information on enabling the Web server $\rightarrow \blacksquare 83$ |

### Measuring device: via WLAN interface

| Device           | WLAN interface                                                                                                    |
|------------------|----------------------------------------------------------------------------------------------------|
| Measuring device | The measuring device has a WLAN antenna:<br>• Transmitter with integrated WLAN antenna<br>• Transmitter with external WLAN antenna |
| Web server       | Web server and WLAN must be enabled; factory setting: ON                                                                           |

# 8.4.3 Connecting the device

### Via service interface (CDI-RJ45)

Preparing the measuring device

Proline 500 – digital

- 1. Loosen the 4 fixing screws on the housing cover.
- 2. Open the housing cover.
- **3.** The location of the connection socket depends on the measuring device and the communication protocol.

Connect the computer to the RJ45 plug via the standard Ethernet cable .

### Proline 500

1. Depending on the housing version:

Loosen the securing clamp or fixing screw of the housing cover.

- 2. Depending on the housing version: Unscrew or open the housing cover.
- 3. Connect the computer to the RJ45 plug via the standard Ethernet connecting cable..

Configuring the Internet protocol of the computer

The following information refers to the default Ethernet settings of the device.

IP address of the device: 192.168.1.212 (factory setting)

- 1. Switch on the measuring device.
- 2. Connect the computer to the RJ45 plug via the standard Ethernet cable  $\rightarrow \cong 84$ .
- 3. If a 2nd network card is not used, close all the applications on the notebook.
  - ← Applications requiring Internet or a network, such as e-mail, SAP applications, Internet or Windows Explorer.
- 4. Close any open Internet browsers.
- **5.** Configure the properties of the Internet protocol (TCP/IP) as defined in the table:

| IP address      | 192.168.1.XXX; for XXX all numerical sequences except: 0, 212 and 255 $\rightarrow$ e.g. 192.168.1.213 |
|-----------------|----------------------------------------------------------------------------------------------------|
| Subnet mask     | 255.255.255.0                                                                                          |
| Default gateway | 192.168.1.212 or leave cells empty                                                                     |

### Via WLAN interface

Configuring the Internet protocol of the mobile terminal

# NOTICE

## If the WLAN connection is lost during the configuration, settings made may be lost.

► Make sure that the WLAN connection is not disconnected while configuring the device.

# NOTICE

## Note the following to avoid a network conflict:

- ► Avoid accessing the measuring device simultaneously from the same mobile terminal via the service interface (CDI-RJ45) and the WLAN interface.
- Only activate one service interface (CDI-RJ45 or WLAN interface).
- ► If simultaneous communication is necessary: configure different IP address ranges, e.g. 192.168.0.1 (WLAN interface) and 192.168.1.212 (CDI-RJ45 service interface).

## Preparing the mobile terminal

• Enable WLAN on the mobile terminal.

Establishing a WLAN connection from the mobile terminal to the measuring device

- In the WLAN settings of the mobile terminal: Select the measuring device using the SSID (e.g. EH\_Promag\_500\_A802000).
- 2. If necessary, select the WPA2 encryption method.
- 3. Enter the password:
  - Serial number of the measuring device ex-works (e.g. L100A802000).
  - ← The LED on the display module flashes. It is now possible to operate the measuring device with the web browser, FieldCare or DeviceCare.
- The serial number can be found on the nameplate.
- To ensure the safe and swift assignment of the WLAN network to the measuring point, it is advisable to change the SSID name. It should be possible to clearly assign the new SSID name to the measuring point (e.g. tag name) because it is displayed as the WLAN network.

## Terminating the WLAN connection

 After configuring the device: Terminate the WLAN connection between the mobile terminal and measuring device.

## Starting the web browser

1. Start the web browser on the computer.

2. Enter the IP address of the web server in the address line of the web browser: 192.168.1.212

└ The login page appears.

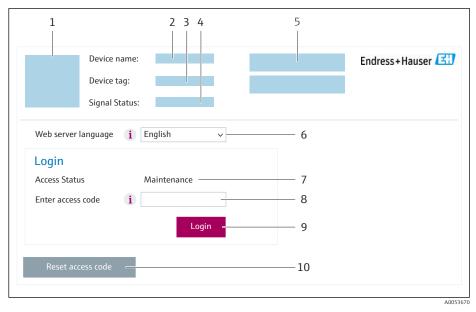

- 1 Picture of device
- 2 Device name
- 3 Device tag4 Status sigr
- 4 Status signal
   5 Current measured value
- 5 Current measured values6 Operating language
- 7 User role
- 8 Access code
- 9 Login
- 10 Reset access code ( $\rightarrow \square 129$ )

If a login page does not appear, or if the page is incomplete  $\rightarrow \square 148$ 

# 8.4.4 Logging on

1. Select the preferred operating language for the Web browser.

- 2. Enter the user-specific access code.
- 3. Press **OK** to confirm your entry.

| Acces | s code | 0000 (factory setting); can be changed by customer |
|-------|--------|----------------------------------------------------|
|-------|--------|----------------------------------------------------|

If no action is performed for 10 minutes, the Web browser automatically returns to the login page.

#### Output curr. 1: 6.76 mA Correct.vol.flow: 15547326.0000 NI/h Device name Endress+Hauser 🖽 Device tag: Mass flow: 1554.7325 kg/h Density: 0.0001 kg/l Contraction Device ok 15547326.0000 l/h 0.0001 kg/NI Status signal: Volume flow: Ref.density: Menu Instrument health status Data management Network Logging Logout (Maintenance) Measured values Main menu 1 2 i English ⊻ -Display language 3

# 8.4.5 User interface

- 1 Function row
- 2 Local display language
- 3 Navigation area

## Header

The following information appears in the header:

- Device name
- Device tag
- Device status with status signal  $\rightarrow \cong 155$
- Current measured values

### Function row

| Functions          | Meaning                                                                                                    |
|--------------------|----------------------------------------------------------------------------------------------------|
| Measured values    | Displays the measured values of the device                                                                                                    |
| Menu               | <ul> <li>Access to the operating menu from the measuring device</li> <li>The structure of the operating menu is the same as for the local display</li> <li>Detailed information on the operating menu structure: Description of Device Parameters</li> </ul>                                                                                                    |
| Device status      | Displays the diagnostic messages currently pending, listed in order of priority                                                                                                    |
| Data<br>management | <ul> <li>Data exchange between computer and measuring device:</li> <li>Device configuration: <ul> <li>Load settings from the device</li> <li>(XML format, save configuration)</li> </ul> </li> <li>Save settings to the device</li> <li>(XML format, restore configuration)</li> </ul> <li>Logbook - Export Event logbook (.csv file)</li> <li>Documents - Export documents: <ul> <li>Export backup data record</li> <li>(.csv file, create documentation of the measuring point configuration)</li> <li>Verification report</li> <li>(PDF file, only available with the "Heartbeat Verification" application package)</li> </ul> </li> <li>File for system integration - If using fieldbuses, upload device drivers for system integration from the measuring device:<br/>FOUNDATION Fieldbus: DD file</li> <li>Firmware update - Flashing a firmware version</li> |
| Network            | <ul> <li>Configuration and checking of all the parameters required for establishing the connection to the measuring device:</li> <li>Network settings (e.g. IP address, MAC address)</li> <li>Device information (e.g. serial number, firmware version)</li> </ul>                                                                                                    |
| Logout             | End the operation and call up the login page                                                                                                    |

### Navigation area

The menus, the associated submenus and parameters can be selected in the navigation area.

### Working area

Depending on the selected function and the related submenus, various actions can be performed in this area:

- Configuring parameters
- Reading measured values
- Calling up help text
- Starting an upload/download

## 8.4.6 Disabling the Web server

The Web server of the measuring device can be switched on and off as required using the **Web server functionality** parameter.

### Navigation

"Expert" menu  $\rightarrow$  Communication  $\rightarrow$  Web server

### Parameter overview with brief description

| Parameter                | Description                       | Selection                                         |
|--------------------------|-----------------------------------|---------------------------------------------------|
| Web server functionality | Switch the Web server on and off. | <ul><li>Off</li><li>HTML Off</li><li>On</li></ul> |

### Function scope of the "Web server functionality" parameter

| Option   | Description                                                                                                    |
|----------|----------------------------------------------------------------------------------------------------|
| Off      | <ul><li>The Web server is completely disabled.</li><li>Port 80 is locked.</li></ul>                                                                                                    |
| HTML Off | The HTML version of the Web server is not available.                                                                                                    |
| On       | <ul> <li>The complete Web server functionality is available.</li> <li>JavaScript is used.</li> <li>The password is transferred in an encrypted state.</li> <li>Any change to the password is also transferred in an encrypted state.</li> </ul> |

### Enabling the Web server

If the Web server is disabled it can only be re-enabled with the **Web server functionality** parameter via the following operating options:

- Via local display
- Via Bedientool "FieldCare"
- Via "DeviceCare" operating tool

# 8.4.7 Logging out

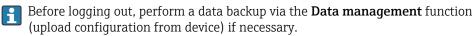

1. Select the **Logout** entry in the function row.

└ The home page with the Login box appears.

2. Close the Web browser.

3. If no longer needed:

Reset the modified properties of the Internet protocol (TCP/IP)  $\rightarrow \square$  79.

# 8.5 Access to the operating menu via the operating tool

The structure of the operating menu in the operating tools is the same as for operation via the local display.

# 8.5.1 Connecting the operating tool

### Via FOUNDATION Fieldbus network

This communication interface is available in device versions with FOUNDATION Fieldbus.

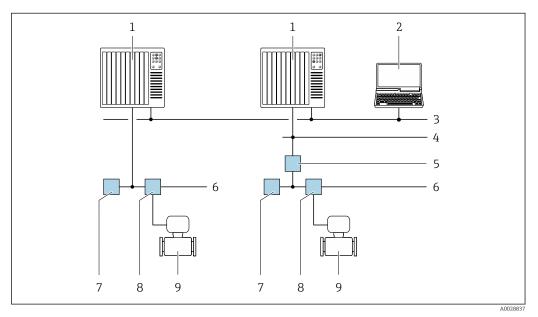

31 Options for remote operation via FOUNDATION Fieldbus network

- 1 Automation system
- 2 Computer with FOUNDATION Fieldbus network card
- 3 Industry network
- 4 High Speed Ethernet FF-HSE network
- 5 Segment coupler FF-HSE/FF-H1
- 6 FOUNDATION Fieldbus FF-H1 network
- 7 Power supply FF-H1 network
- 8 T-box
- 9 Measuring device

### Service interface

Via service interface (CDI-RJ45)

A point-to-point connection can be established to configure the device onsite. With the housing open, the connection is established directly via the service interface (CDI-RJ45) of the device.

An adapter for the RJ45 to the M12 plug is optionally available for the non-hazardous area:

Order code for "Accessories", option NB: "Adapter RJ45 M12 (service interface)"

The adapter connects the service interface (CDI-RJ45) to an M12 plug mounted in the cable entry. The connection to the service interface can be established via an M12 plug without opening the device.

## Proline 500 – digital transmitter

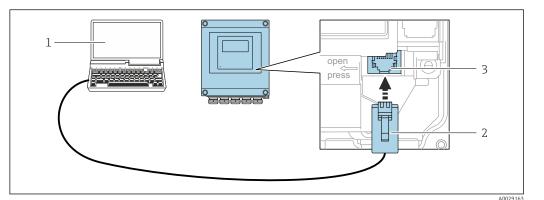

■ 32 Connection via service interface (CDI-RJ45)

- 1 Computer with web browser (e.g. Microsoft Internet Explorer, Microsoft Edge) for accessing the integrated web server or with "FieldCare" operating tool, "DeviceCare" with COM DTM "CDI Communication TCP/IP"
- 2 Standard Ethernet connecting cable with RJ45 plug
- 3 Service interface (CDI-RJ45) of the measuring device with access to the integrated Web server

### Proline 500 transmitter

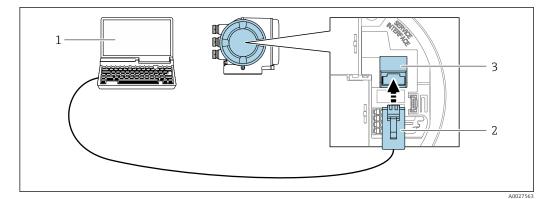

■ 33 Connection via service interface (CDI-RJ45)

- 1 Computer with web browser (e.g. Microsoft Internet Explorer, Microsoft Edge) for accessing the integrated web server or with "FieldCare" operating tool, "DeviceCare" with COM DTM "CDI Communication TCP/IP"
- 2 Standard Ethernet connecting cable with RJ45 plug
- 3 Service interface (CDI-RJ45) of the measuring device with access to the integrated Web server

### Via WLAN interface

The optional WLAN interface is available on the following device version: Order code for "Display; operation", option G "4-line, illuminated; touch control + WLAN"

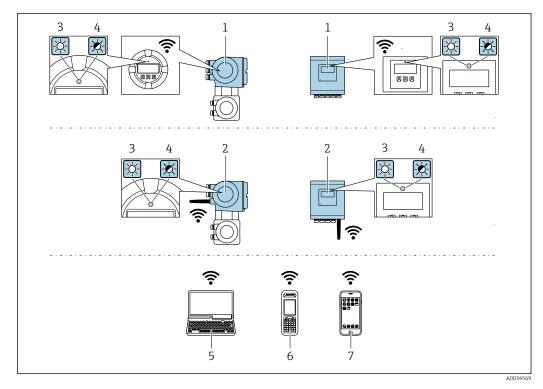

- 1 Transmitter with integrated WLAN antenna
- 2 Transmitter with external WLAN antenna
- 3 LED lit constantly: WLAN reception is enabled on measuring device
- 4 LED flashing: WLAN connection established between operating unit and measuring device
- 5 Computer with WLAN interface and web browser (e.g. Microsoft Internet Explorer, Microsoft Edge) for accessing the integrated device web server or with operating tool (e.g. FieldCare, DeviceCare)
- 6 Mobile handheld terminal with WLAN interface and web browser (e.g. Microsoft Internet Explorer, Microsoft Edge) for accessing the integrated device web server or operating tool (e.g. FieldCare, DeviceCare)
- 7 Smart phone or tablet (e.g. Field Xpert SMT70)

| Function                     | WLAN: IEEE 802.11 b/g (2.4 GHz)                                                                                                    |
|------------------------------|----------------------------------------------------------------------------------------------------|
| Encryption                   | WPA2-PSK AES-128 (in accordance with IEEE 802.11i)                                                                                                    |
| Configurable WLAN channels   | 1 to 11                                                                                                    |
| Degree of protection         | IP67                                                                                                    |
| Available antennas           | <ul> <li>Internal antenna</li> <li>External antenna (optional)<br/>In the event of poor transmission/reception conditions at the place of<br/>installation.</li> <li>Only 1 antenna is active at any one time!</li> </ul>                                           |
| Range                        | <ul> <li>Internal antenna: typically 10 m (32 ft)</li> <li>External antenna: typically 50 m (164 ft)</li> </ul>                                                                                                    |
| Materials (external antenna) | <ul> <li>Antenna: ASA plastic (acrylonitrile styrene acrylate) and nickel-plated brass</li> <li>Adapter: Stainless steel and nickel-plated brass</li> <li>Cable: Polyethylene</li> <li>Plug: Nickel-plated brass</li> <li>Angle bracket: Stainless steel</li> </ul> |

Configuring the Internet protocol of the mobile terminal

### NOTICE

## If the WLAN connection is lost during the configuration, settings made may be lost.

• Make sure that the WLAN connection is not disconnected while configuring the device.

# NOTICE

### Note the following to avoid a network conflict:

- Avoid accessing the measuring device simultaneously from the same mobile terminal via the service interface (CDI-RJ45) and the WLAN interface.
- Only activate one service interface (CDI-RJ45 or WLAN interface).
- ► If simultaneous communication is necessary: configure different IP address ranges, e.g. 192.168.0.1 (WLAN interface) and 192.168.1.212 (CDI-RJ45 service interface).

### Preparing the mobile terminal

• Enable WLAN on the mobile terminal.

Establishing a WLAN connection from the mobile terminal to the measuring device

- In the WLAN settings of the mobile terminal: Select the measuring device using the SSID (e.g. EH\_Promag\_500\_A802000).
- 2. If necessary, select the WPA2 encryption method.
- 3. Enter the password:
  - Serial number of the measuring device ex-works (e.g. L100A802000).
  - ← The LED on the display module flashes. It is now possible to operate the measuring device with the web browser, FieldCare or DeviceCare.

The serial number can be found on the nameplate.

To ensure the safe and swift assignment of the WLAN network to the measuring point, it is advisable to change the SSID name. It should be possible to clearly assign the new SSID name to the measuring point (e.g. tag name) because it is displayed as the WLAN network.

Terminating the WLAN connection

 After configuring the device: Terminate the WLAN connection between the mobile terminal and measuring device.

# 8.5.2 Field Xpert SFX350, SFX370

### Function scope

Field Xpert SFX350 and Field Xpert SFX370 are mobile computers for commissioning and maintenance. They enable efficient device configuration and diagnostics for HART and FOUNDATION Fieldbus devices in the **non-hazardous area** (SFX350, SFX370) and **hazardous area** (SFX370).

For details, see Operating Instructions BA01202S

## Source for device description files

See information  $\rightarrow \square 90$ 

# 8.5.3 FieldCare

### Function range

FDT-based (Field Device Technology) plant asset management tool from Endress+Hauser. It can configure all smart field units in a system and helps you manage them. By using the status information, it is also a simple but effective way of checking their status and condition. Access is via:

- CDI-RJ45 service interface  $\rightarrow \cong 84$
- WLAN interface  $\rightarrow \cong 85$

### Typical functions:

- Transmitter parameter configuration
- Loading and saving of device data (upload/download)
- Documentation of the measuring point
- Visualization of the measured value memory (line recorder) and event logbook
- Operating Instructions BA00027S
  - Operating Instructions BA00059S

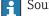

Source for device description files  $\rightarrow \square 90$ 

### Establishing a connection

- Operating Instructions BA00027S
  - Operating Instructions BA00059S

### User interface

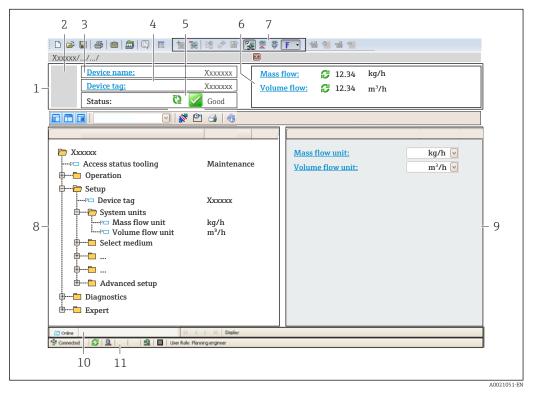

- 1 Header
- 2 Picture of device
- 3 Device name
- 4 Device tag
- 5 Status area with status signal  $\rightarrow \implies 155$
- 6 Display area for current measured values
- 7 Editing toolbar with additional functions such as save/load, event list and create documentation
- 8 Navigation area with operating menu structure
- 9 Work area
- 10 Action area
- 11 Status area

#### 8.5.4 **DeviceCare**

### **Function** range

Tool for connecting and configuring Endress+Hauser field devices.

The fastest way to configure Endress+Hauser field devices is with the dedicated "DeviceCare" tool. Together with the device type managers (DTMs) it presents a convenient, comprehensive solution.

Innovation brochure IN01047S 

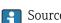

Source for device description files  $\rightarrow$  B 90

#### 8.5.5 **AMS Device Manager**

### **Function** range

Program from Emerson Process Management for operating and configuring measuring devices via FOUNDATION Fieldbus H1 protocol.

Source for device description files → 🗎 90

#### 8.5.6 Field Communicator 475

### **Function scope**

Industrial handheld terminal from Emerson Process Management for remote configuration and measured value display via FOUNDATION Fieldbus H1 protocol.

### Source for device description files

See information  $\rightarrow \cong 90$ 

# 9 System integration

# 9.1 **Overview of device description files**

# 9.1.1 Current version data for the device

| Firmware version                 | 01.00.zz                                                   | <ul> <li>On the title page of the manual</li> <li>On the transmitter nameplate</li> <li>Firmware version         Diagnostics → Device information → Firmware version     </li> </ul> |
|----------------------------------|------------------------------------------------------------|----------------------------------------------------------------------------------------------------|
| Release date of firmware version | 02.2017                                                    |                                                                                                    |
| Manufacturer ID                  | 0x452B48 (hex)                                             | Manufacturer ID<br>Diagnostics → Device information → Manufacturer ID                                                                                                    |
| Device type code                 | 0x103C (hex)                                               | Device type Diagnostics $\rightarrow$ Device information $\rightarrow$ Device type                                                                                                   |
| Device revision                  | 1                                                          | <ul> <li>On the transmitter nameplate</li> <li>Device revision</li> <li>Diagnostics → Device information → Device revision</li> </ul>                                                |
| DD revision                      | Information and files available at:                        |                                                                                                    |
| CFF revision                     | <ul><li>www.endress.com</li><li>www.fieldbus.org</li></ul> |                                                                                                    |

For an overview of the various firmware versions for the device  $\rightarrow \square$  186

# 9.1.2 Operating tools

The suitable device description file for the individual operating tools is listed in the table below, along with information on where the file can be acquired.

| Operating tool via<br>FOUNDATION Fieldbus                     | Sources for obtaining device descriptions                                                                                              |  |
|---------------------------------------------------------------|----------------------------------------------------------------------------------------------------|--|
| FieldCare                                                     | <ul> <li>www.endress.com → Downloads area</li> <li>USB stick (contact Endress+Hauser)</li> <li>DVD (contact Endress+Hauser)</li> </ul> |  |
| DeviceCare                                                    | <ul> <li>www.endress.com → Downloads area</li> <li>CD-ROM (contact Endress+Hauser)</li> <li>DVD (contact Endress+Hauser)</li> </ul>    |  |
| <ul><li>Field Xpert SMT70</li><li>Field Xpert SMT77</li></ul> | Use update function of handheld terminal                                                                                               |  |
| AMS Device Manager<br>(Emerson Process Management)            | www.endress.com $\rightarrow$ Downloads area                                                                                           |  |
| Field Communicator 475<br>(Emerson Process Management)        | Use update function of handheld terminal                                                                                               |  |

# 9.2 Cyclic data transmission

Cyclic data transmission when using the device master file (GSD).

# 9.2.1 Block model

The block model shows which input and output data the measuring device makes available for cyclic data exchange. Cyclic data exchange takes place with a FOUNDATION Fieldbus master (Class 1), e.g. a control system etc.

| Display text (xxxx = serial number) | Base index | Description                             |
|-------------------------------------|------------|-----------------------------------------|
| RESOURCE_ xxxxxxxxx                 | 400        | Resource block                          |
| SETUP_xxxxxxxxx                     | 600        | "Setup" Transducer block                |
| TRDDISP_ xxxxxxxxx                  | 800        | "Display" Transducer block              |
| TRDHROM_ xxxxxxxxx                  | 1000       | "HistoROM" Transducer block             |
| TRDDIAG_ xxxxxxxxx                  | 1200       | "Diagnostic" Transducer block           |
| EXPERT_CONFIG_xxxxxxxxxxx           | 1400       | "Expert configuration" Transducer block |
| SERVICE_SENSOR_xxxxxxxxxx           | 1600       | "Service sensor" Transducer block       |
| TRDTIC_xxxxxxxxx                    | 1800       | "Totalizer" Transducer block            |
| TRDHBT_ xxxxxxxxx                   | 2000       | "Heartbeat results" Transducer block    |
| ANALOG_INPUT_1_xxxxxxxxxx           | 3400       | Analog Input function block 1 (AI)      |
| ANALOG_INPUT_2_xxxxxxxxxx           | 3600       | Analog Input function block 2 (AI)      |
| ANALOG_INPUT_3_xxxxxxxxxx           | 3800       | Analog Input function block 3 (AI)      |
| ANALOG_INPUT_4_xxxxxxxxxx           | 4000       | Analog Input function block 4 (AI)      |
| ANALOG_INPUT_5_xxxxxxxxxx           | 4200       | Analog Input function block 5 (AI)      |
| MAO_ xxxxxxxxx                      | 4400       | Multiple Analog Output block (MAO)      |
| DIGITAL_INPUT_1_ xxxxxxxxxx         | 4600       | Digital Input function block 1 (DI)     |
| DIGITAL_INPUT_2_ xxxxxxxxxx         | 4800       | Digital Input function block 2 (DI)     |
| MDO_xxxxxxxxxx                      | 5000       | Multiple Digital Output block (MDO)     |
| PID_ xxxxxxxxx                      | 5200       | PID function block (PID)                |
| INTEGRATOR_xxxxxxxxxx               | 5400       | Integrator function block (INTG)        |

# 9.2.2 Assignment of the measured values in the function blocks

The input value of a module/function block is defined via the CHANNEL parameter.

# AI module (Analog Input)

Five Analog Input blocks are available.

| CHANNEL | Measured variable               |
|---------|---------------------------------|
| 0       | Uninitialized (factory setting) |
| 7       | Temperature                     |
| 9       | Volume flow                     |
| 11      | Mass flow                       |
| 12      | Flow velocity                   |
| 13      | Corrected volume flow           |
| 16      | Totalizer 1                     |
| 17      | Totalizer 2                     |
| 18      | Totalizer 3                     |
| 65      | Electronic temperature          |
| 70      | Conductivity                    |
| 71      | Corrected conductivity          |
| 99      | Current input 1                 |

## MAO module (Multiple Analog Output)

| Channel | Description |
|---------|-------------|
| 121     | Channel_0   |

### Structure

| Channel_0 |         |         |         |         |         |         |         |
|-----------|---------|---------|---------|---------|---------|---------|---------|
| Value 1   | Value 2 | Value 3 | Value 4 | Value 5 | Value 6 | Value 7 | Value 8 |

| Values  | Measured variable         |
|---------|---------------------------|
| Value 1 | Temperature <sup>1)</sup> |
| Value 2 | Density <sup>1)</sup>     |
| Value 3 | Not assigned              |
| Value 4 | Not assigned              |
| Value 5 | Not assigned              |
| Value 6 | Not assigned              |
| Value 7 | Not assigned              |
| Value 8 | Not assigned              |

1) The external measured values must be transmitted to the device in the SI basic unit

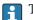

The selection is made via: Expert  $\rightarrow$  Sensor  $\rightarrow$  External compensation

# DI module (Discrete Input)

Two Discrete Input blocks are available.

| CHANNEL | Device function                 | Status              |
|---------|---------------------------------|---------------------|
| 0       | Uninitialized (factory setting) | -                   |
| 101     | Switch output state             | 0 = off, 1 = active |
| 103     | Low flow cut off                | 0 = off, 1 = active |

| CHANNEL | Device function                   | Status                                                                                                    |
|---------|-----------------------------------|----------------------------------------------------------------------------------------------------|
| 104     | Empty pipe detection              | 0 = off, 1 = active                                                                                                    |
| 105     | Verification status <sup>1)</sup> | Overall result of verificationVerification:16 = Failed32 = Passed64 = Not performedVerification statusVerification:1 = Not performed2 = Failed4 = Being performed8 = Finished                                                                                                    |
|         |                                   | <ul> <li>Status; result <ul> <li>17 = Status: not performed;<br/>Result: failed</li> <li>18 = Status: failed;<br/>Result: failed</li> <li>20 = Status: being performed;<br/>Result: failed</li> <li>24 = Status: finished;<br/>Result: failed</li> <li>33 = Status: not performed;<br/>Result: passed</li> <li>34 = Status: failed;<br/>Result: passed</li> <li>36 = Status: being performed;<br/>Result: passed</li> <li>40 = Status: finished;<br/>Result: passed</li> <li>65 = Status: not performed;<br/>Result: not performed</li> <li>66 = Status: failed;<br/>Result: not performed</li> <li>68 = Status: being performed;<br/>Result: not performed</li> <li>72 = Status: finished;<br/>Result: not performed</li> </ul> </li> </ul> |

1) Only available with the Heartbeat Verification application package

# MDO module (Multiple Discrete Output)

| Channel | Description |
|---------|-------------|
| 122     | Channel_DO  |

### Structure

| Channel_DO |         |         |         |         |         |         |         |  |
|------------|---------|---------|---------|---------|---------|---------|---------|--|
| Value 1    | Value 2 | Value 3 | Value 4 | Value 5 | Value 6 | Value 7 | Value 8 |  |

| Value   | Device function                            | Status               |
|---------|--------------------------------------------|----------------------|
| Value 1 | Reset totalizer 1                          | 0 = off, 1 = execute |
| Value 2 | Reset totalizer 2                          | 0 = off, 1 = execute |
| Value 3 | Reset totalizer 3                          | 0 = off, 1 = execute |
| Value 4 | Flow override                              | 0 = off, 1 = active  |
| Value 5 | Start Heartbeat Verification <sup>1)</sup> | 0 = off, 1 = start   |
| Value 6 | Status output                              | 0 = off, 1 = active  |

| Value   | Device function | Status |
|---------|-----------------|--------|
| Value 7 | Not used        | -      |
| Value 8 | Not used        | -      |

1) Only available with the Heartbeat Verification application package

# 9.2.3 Execution times

| Function block                      | Execution time (ms) |
|-------------------------------------|---------------------|
| Analog Input function block (AI)    | 6                   |
| Digital Input function block (DI)   | 4                   |
| PID function block (PID)            | 5                   |
| Multiple Analog Output block (MAO)  | 4                   |
| Multiple Digital Output block (MDO) | 4                   |
| Integrator function block (INTG)    | 5                   |

# 9.2.4 Methods

| Method                                       | Block                          | Navigation                                                                                                    | Description                                                                                                    |
|----------------------------------------------|--------------------------------|----------------------------------------------------------------------------------------------------|----------------------------------------------------------------------------------------------------|
| Set to "AUTO" mode                           | Resource block                 | Via menu:<br>Expert → Communication → Resource block<br>→ Target mode                                                                 | This method sets the Resource Block and all the Transducer Blocks to the AUTO (Automatic) mode.                                                                                                    |
| Set to "OOS" mode                            | Resource block                 | Via menu:<br>Expert $\rightarrow$ Communication $\rightarrow$ Resource block<br>$\rightarrow$ Target mode                             | This method sets the Resource Block and all the Transducer Blocks to the OOS (Out of service) mode.                                                                                                    |
| Restart                                      | Resource block                 | Via menu:<br>Expert $\rightarrow$ Communication $\rightarrow$ Resource block<br>$\rightarrow$ Restart                                 | This method is used to select the configuration<br>for the <b>Restart</b> parameter in the Resource Block.<br>This resets device parameters to a specific value.                                                         |
|                                              |                                |                                                                                                    | The following options are supported:<br>• Uninitialized<br>• Run<br>• Resource<br>• Defaults<br>• Processor<br>• To delivery settings                                                                                    |
| ENP parameter                                | Resource block                 | Via menu:<br>Actions → Methods→ Calibrate → ENP<br>parameter                                                                          | This method is used to display and configure the parameters of the electronic nameplate (ENP).                                                                                                    |
| Overview diagnostics -<br>Remedy information | Diagnostic Transducer<br>Block | Via link:<br>Namur symbol                                                                                                    | This method is used to display the diagnostic<br>event with the highest priority that is currently<br>active and the corresponding remedial<br>measures.                                                                 |
| Actual diagnostics –<br>Remedy information   | Diagnostic Transducer<br>Block | <ul> <li>Via menu:</li> <li>Configure/Setup → Diagnostics → Actual diagnostics</li> <li>Device/Diagnostics → Diagnostics</li> </ul>   | This method is used to display remedial<br>measures for the diagnostic event with the<br>highest priority that is currently active.<br>This method is available only if an<br>appropriate diagnostic event has occurred. |
| Previous diagnostics –<br>Remedy information | Diagnostic Transducer<br>Block | <ul> <li>Via menu:</li> <li>Configure/Setup → Diagnostics → Previous diagnostics</li> <li>Device/Diagnostics → Diagnostics</li> </ul> | This method is used to display remedial<br>measures for the previous diagnostic event.<br>This method is available only if an<br>appropriate diagnostic event has occurred.                                              |

# 10 Commissioning

# **10.1** Post-mounting and post-connection check

Before commissioning the device:

- Make sure that the post-installation and post-connection checks have been performed successfully.
- Checklist for "Post-mounting" check→ 🗎 35
- Checklist for "Post-connection check"  $\rightarrow$  🗎 62

# **10.2** Switching on the measuring device

- Switch on the device upon successful completion of the post-mounting and postconnection check.
  - ← After a successful startup, the local display switches automatically from the startup display to the operational display.

If nothing appears on the local display or if a diagnostic message is displayed, refer to the section on "Diagnostics and troubleshooting"  $\rightarrow \cong 147$ .

# 10.3 Connecting via FieldCare

- For connecting FieldCare  $\rightarrow \cong 84$
- For connecting via FieldCare  $\rightarrow \cong 88$
- For user interface of FieldCare  $\rightarrow \cong 88$

# **10.4** Setting the operating language

Factory setting: English or ordered local language

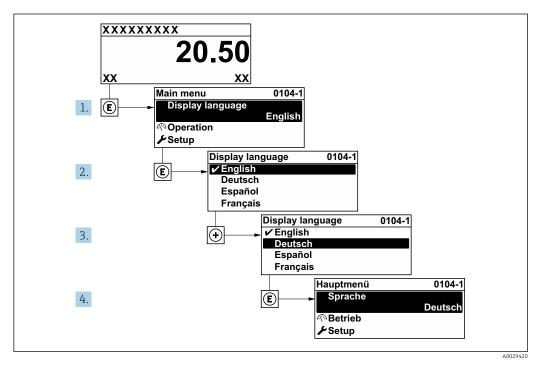

■ 34 Taking the example of the local display

# **10.5** Configuring the measuring instrument

The **Setup** menu with its guided wizards contains all the parameters needed for standard operation.

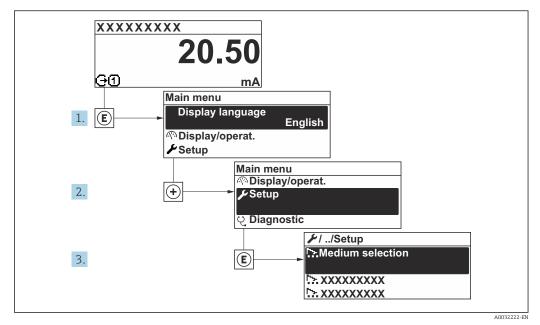

■ 35 Navigation to "Setup" menu using the example of the local display

The number of submenus and parameters can vary depending on the device version. Certain submenus and parameters in these submenus are not described in the Operating Instructions. Instead a description is provided in the Special Documentation for the device ("Supplementary documentation").

## Navigation

"Setup" menu

| ✤ Setup                                                      |           |
|--------------------------------------------------------------|-----------|
| Device tag                                                   | → 🗎 97    |
| ► System units                                               | → 🗎 97    |
| ► Analog inputs                                              | → 🗎 100   |
| ► I/O configuration                                          | → 🗎 100   |
| ► Current input 1 to n                                       | ) → 🗎 101 |
| ► Status input 1 to n                                        | → 🗎 102   |
| ► Current output 1 to n                                      | → 🗎 103   |
| <ul> <li>Pulse/frequency/switch output<br/>1 to n</li> </ul> | → 🗎 106   |

| ► Relay output 1 to n  | ] → 🗎 112 |
|------------------------|-----------|
| ► Display              | ] → 🗎 114 |
| ► Low flow cut off     | ) → 🗎 115 |
| ► Empty pipe detection | ) → 🗎 117 |
| ► Advanced setup       | ] → 🗎 118 |

# 10.5.1 Defining the device tag

To enable fast identification of the measuring point within the system, you can enter a unique designation using the **Device tag** parameter and thus change the factory setting.

| 1 | XXXXXXXXX |          |
|---|-----------|----------|
|   |           |          |
|   |           |          |
|   |           | A0029422 |

36 Header of the operational display with tag name

1 Tag name

Enter the tag name in the "FieldCare" operating tool  $\rightarrow \cong 88$ 

## Navigation

"Setup" menu → Device tag

## Parameter overview with brief description

| Parameter  | Description | User entry                                                                        |
|------------|-------------|-----------------------------------------------------------------------------------|
| Device tag | 51          | Max. 32 characters, such as letters, numbers or special characters (e.q. @, %, /) |

# 10.5.2 Setting the system units

In the **System units** submenu the units of all the measured values can be set.

The number of submenus and parameters can vary depending on the device version. Certain submenus and parameters in these submenus are not described in the Operating Instructions. Instead a description is provided in the Special Documentation for the device ("Supplementary documentation").

### Navigation

"Setup" menu  $\rightarrow$  System units

| ► System units   |       |        |
|------------------|-------|--------|
| Volume flow unit | <br>] | → 🗎 98 |

| Volume unit                |                                                                                                    | → 🗎 98                                                                                                    |
|----------------------------|----------------------------------------------------------------------------------------------------|----------------------------------------------------------------------------------------------------|
| Conductivity unit          |                                                                                                    | → 🖺 98                                                                                                    |
| Temperature unit           |                                                                                                    | → 🗎 98                                                                                                    |
| Mass flow unit             |                                                                                                    | → 🖺 98                                                                                                    |
| Mass unit                  |                                                                                                    | → 🗎 98                                                                                                    |
| Density unit               |                                                                                                    | → 🖺 99                                                                                                    |
| Corrected volume flow unit |                                                                                                    | → 🗎 99                                                                                                    |
| Corrected volume unit      |                                                                                                    | → 🗎 99                                                                                                    |
|                            | Conductivity unit         Temperature unit         Mass flow unit         Mass unit         Density unit         Corrected volume flow unit | Conductivity unit         Temperature unit         Mass flow unit         Mass unit         Density unit         Corrected volume flow unit |

| Parameter         | Prerequisite                                                                       | Description                                                                                                    | Selection        | Factory setting                                     |
|-------------------|------------------------------------------------------------------------------------|----------------------------------------------------------------------------------------------------|------------------|-----------------------------------------------------|
| Volume flow unit  | -                                                                                  | Select volume flow unit.<br>Result<br>The selected unit applies to:<br>Output<br>Low flow cut off<br>Simulation process variable                                                                                                    | Unit choose list | Country-specific:<br>• l/h<br>• gal/min (us)        |
| Volume unit       | -                                                                                  | Select volume unit.                                                                                                    | Unit choose list | Country-specific:<br>• m <sup>3</sup><br>• gal (us) |
| Conductivity unit | The <b>On</b> option is selected in the <b>Conductivity</b> measurement parameter. | Select conductivity unit.<br><i>Result</i><br>The selected unit applies to:<br>Simulation process variable                                                                                                    | Unit choose list | -                                                   |
| Temperature unit  | -                                                                                  | Select temperature unit.<br>Result<br>The selected unit applies to:<br>• Temperature parameter<br>• Maximum value parameter<br>• Minimum value parameter<br>• External temperature<br>parameter<br>• Maximum value parameter<br>• Minimum value parameter | Unit choose list | Country-specific:<br>• °C<br>• °F                   |
| Mass flow unit    | -                                                                                  | Select mass flow unit.<br><i>Result</i><br>The selected unit applies to:<br>Output<br>Low flow cut off<br>Simulation process variable                                                                                                    | Unit choose list | Country-specific:<br>• kg/h<br>• lb/min             |
| Mass unit         | -                                                                                  | Select mass unit.                                                                                                    | Unit choose list | Country-specific:<br>• kg<br>• lb                   |

| Parameter                  | Prerequisite | Description                                                                                                    | Selection        | Factory setting                                              |
|----------------------------|--------------|----------------------------------------------------------------------------------------------------|------------------|--------------------------------------------------------------|
| Density unit               | -            | Select density unit.<br><i>Result</i><br>The selected unit applies to:<br>• Output<br>• Simulation process variable                                 | Unit choose list | Country-specific:<br>• kg/l<br>• lb/ft <sup>3</sup>          |
| Corrected volume flow unit | -            | Select corrected volume flow<br>unit.<br>Result<br>The selected unit applies to:<br>Corrected volume flow<br>parameter ( $\rightarrow \square$ 138) | Unit choose list | Country-specific:<br>• Nl/h<br>• Sft <sup>3</sup> /h         |
| Corrected volume unit      | -            | Select corrected volume unit.                                                                                                    | Unit choose list | Country-specific:<br>• Nm <sup>3</sup><br>• Sft <sup>3</sup> |

# **10.5.3** Configuring the analog inputs

The **Analog inputs** submenu guides the user systematically to the individual **Analog input 1 to n** submenu. From here you get to the parameters of the individual analog input.

### Navigation

"Setup" menu → Analog inputs

| ► Analog inputs           |         |
|---------------------------|---------|
| ► Analog input 1 to n     |         |
| Block tag                 | → 🗎 100 |
| Channel                   | → 🗎 100 |
| Process Value Filter Time | → 🗎 100 |

### Parameter overview with brief description

| Parameter                 | Description                                                                                | User entry / Selection                                                                                                    | Factory setting                  |
|---------------------------|--------------------------------------------------------------------------------------------|----------------------------------------------------------------------------------------------------|----------------------------------|
| Block tag                 | Unique name of the measuring device.                                                       | Max. 32 characters such as<br>letters, numbers or special<br>characters (e. g. @, %, /).                                                                                                    | ANALOG_INPUT_14_Serial<br>number |
| Channel                   | Use this function to select the process variable.                                          | <ul> <li>Uninitialized</li> <li>Volume flow</li> <li>Mass flow</li> <li>Corrected volume flow</li> <li>Flow velocity</li> <li>Conductivity</li> <li>Corrected conductivity</li> <li>Temperature</li> <li>Electronic temperature</li> <li>Totalizer 1</li> <li>Totalizer 2</li> <li>Totalizer 3</li> <li>Current input 1 *</li> </ul> | -                                |
| Process Value Filter Time | Enter the filter time specification for the filtering of the unconverted input value (PV). | Positive floating-point number                                                                                                    | -                                |

\* Visibility depends on order options or device settings

# 10.5.4 Displaying the I/O configuration

The **I/O configuration** submenu guides the user systematically through all the parameters in which the configuration of the I/O modules is displayed.

### Navigation

"Setup" menu  $\rightarrow$  I/O configuration

| ► I/O configuration | n                                  |         |
|---------------------|------------------------------------|---------|
|                     | I/O module 1 to n terminal numbers | → 🖺 101 |

| I/O module 1 to n information | → 🗎 101 |
|-------------------------------|---------|
| I/O module 1 to n type        | → 🗎 101 |
| Apply I/O configuration       | → 🗎 101 |
| Conversion code               | → 🗎 101 |

| Parameter                   | Description                                                   | User interface / Selection / User entry                                                                                                    |
|-----------------------------|---------------------------------------------------------------|----------------------------------------------------------------------------------------------------|
| I/O module terminal numbers | Shows the terminal numbers used by the I/O module.            | <ul> <li>Not used</li> <li>26-27 (I/O 1)</li> <li>24-25 (I/O 2)</li> </ul>                                                                                                    |
| I/O module information      | Shows information of the plugged I/O module.                  | <ul> <li>Not plugged</li> <li>Invalid</li> <li>Not configurable</li> <li>Configurable</li> <li>Fieldbus</li> </ul>                                                                     |
| I/O module type             | Shows the I/O module type.                                    | <ul> <li>Off</li> <li>Current output</li> <li>Current input</li> <li>Status input</li> <li>Pulse/frequency/switch output</li> <li>Double pulse output</li> <li>Relay output</li> </ul> |
| Apply I/O configuration     | Apply parameterization of the freely configurable I/O module. | • No<br>• Yes                                                                                                    |
| Conversion code             | Enter the code in order to change the I/O configuration.      | Positive integer                                                                                                    |

# 10.5.5 Configuring the current input

The **"Current input" wizard** guides the user systematically through all the parameters that have to be set for configuring the current input.

## Navigation

"Setup" menu  $\rightarrow$  Current input

| ► Current input 1 |           |
|-------------------|-----------|
| Terminal number   | ) → 🗎 102 |
| Signal mode       | ) → 🗎 102 |
| 0/4 mA value      | → 🗎 102   |
| 20 mA value       | ) → 🗎 102 |
| Current span      | ) → 🗎 102 |

| Failure mode  | → 🗎 102 |
|---------------|---------|
| Failure value | → 🗎 102 |

| Parameter       | Prerequisite                                                                                                    | Description                                                                                    | User interface /<br>Selection / User<br>entry                                       | Factory setting                                    |
|-----------------|----------------------------------------------------------------------------------------------------|------------------------------------------------------------------------------------------------|-------------------------------------------------------------------------------------|----------------------------------------------------|
| Terminal number | -                                                                                                    | Shows the terminal numbers used by the current input module.                                   | <ul> <li>Not used</li> <li>24-25 (I/O 2)</li> <li>20-21 (I/O 4)*</li> </ul>         | -                                                  |
| Signal mode     | The measuring device is <b>not</b><br>approved for use in the<br>hazardous area with type of<br>protection Ex-i. | Select the signal mode for the current input.                                                  | <ul><li>Passive</li><li>Active</li></ul>                                            | Active                                             |
| 0/4 mA value    | -                                                                                                    | Enter 4 mA value.                                                                              | Signed floating-point<br>number                                                     | -                                                  |
| 20 mA value     | -                                                                                                    | Enter 20 mA value.                                                                             | Signed floating-point<br>number                                                     | Depends on country<br>and nominal<br>diameter      |
| Current span    | -                                                                                                    | Select current range for<br>process value output and<br>upper/lower level for alarm<br>signal. | <ul> <li>420 mA</li> <li>420 mA NAMUR</li> <li>420 mA US</li> <li>020 mA</li> </ul> | Country-specific:<br>• 420 mA NAMUR<br>• 420 mA US |
| Failure mode    | -                                                                                                    | Define input behavior in alarm condition.                                                      | <ul><li> Alarm</li><li> Last valid value</li><li> Defined value</li></ul>           | -                                                  |
| Failure value   | In the <b>Failure mode</b><br>parameter, the <b>Defined value</b><br>option is selected.                         | Enter value to be used by the<br>device if input value from<br>external device is missing.     | Signed floating-point<br>number                                                     | -                                                  |

\* Visibility depends on order options or device settings

# 10.5.6 Configuring the status input

The **Status input** submenu guides the user systematically through all the parameters that have to be set for configuring the status input.

## Navigation

"Setup" menu  $\rightarrow$  Status input 1 to n

| ► Status input 1 to n |           |
|-----------------------|-----------|
| Assign status input   | ] → 🗎 103 |
| Terminal number       | → 🗎 103   |
| Active level          | ) → 🗎 103 |
| Terminal number       | ) → 🗎 103 |

| Response time status input | → 🗎 103 |
|----------------------------|---------|
| Terminal number            | → 🗎 103 |

| Parameter                  | Description                                                                                                    | Selection / User interface / User entry                                                                                                    |
|----------------------------|----------------------------------------------------------------------------------------------------|----------------------------------------------------------------------------------------------------|
| Assign status input        | Select function for the status input.                                                                                  | <ul> <li>Off</li> <li>Reset totalizer 1</li> <li>Reset totalizer 2</li> <li>Reset totalizer 3</li> <li>Reset all totalizers</li> <li>Flow override</li> </ul> |
| Terminal number            | Shows the terminal numbers used by the status input module.                                                            | <ul> <li>Not used</li> <li>24-25 (I/O 2)</li> <li>20-21 (I/O 4)*</li> </ul>                                                                                   |
| Active level               | Define input signal level at which the assigned function is triggered.                                                 | <ul><li>High</li><li>Low</li></ul>                                                                                                    |
| Response time status input | Define the minimum amount of time the input signal level must<br>be present before the selected function is triggered. | 5 to 200 ms                                                                                                    |

\* Visibility depends on order options or device settings

# 10.5.7 Configuring the current output

The **Current output** wizard guides you systematically through all the parameters that have to be set for configuring the current output.

### Navigation

"Setup" menu  $\rightarrow$  Current output

| ► Current output 1      |           |
|-------------------------|-----------|
| Terminal number         | ] → 🗎 104 |
| Signal mode             | ] → 🗎 104 |
| Assign current output 1 | ) → 🗎 104 |
| Current span            | ] → 🗎 104 |
| 0/4 mA value            | ] → 🗎 104 |
| 20 mA value             | ) → 🗎 104 |
| Fixed current           | ) → 🗎 104 |
| Failure mode            | ) → 🗎 105 |
| Failure current         | ) → 🗎 105 |

| Parameter             | Prerequisite                                                                                                    | Description                                                                                    | User interface /<br>Selection / User<br>entry                                                                                                    | Factory setting                                      |
|-----------------------|----------------------------------------------------------------------------------------------------|------------------------------------------------------------------------------------------------|----------------------------------------------------------------------------------------------------|------------------------------------------------------|
| Terminal number       | -                                                                                                    | Shows the terminal numbers used by the current output module.                                  | <ul> <li>Not used</li> <li>24-25 (I/O 2)</li> <li>20-21 (I/O 4)*</li> </ul>                                                                                                    | -                                                    |
| Signal mode           | -                                                                                                    | Select the signal mode for the current output.                                                 | <ul><li>Passive</li><li>Active</li></ul>                                                                                                    | Active                                               |
| Assign current output | _                                                                                                    | Select process variable for<br>current output.                                                 | <ul> <li>Off</li> <li>Volume flow</li> <li>Mass flow</li> <li>Corrected volume flow</li> <li>Flow velocity</li> <li>Conductivity</li> <li>Corrected conductivity*</li> <li>Temperature*</li> <li>Electronic temperature</li> </ul> | _                                                    |
| Current span          | -                                                                                                    | Select current range for<br>process value output and<br>upper/lower level for alarm<br>signal. | <ul> <li>420 mA NAMUR</li> <li>420 mA US</li> <li>420 mA</li> <li>020 mA</li> <li>Fixed current</li> </ul>                                                                                                    | Depends on country:<br>• 420 mA NAMUR<br>• 420 mA US |
| 0/4 mA value          | In <b>Current span</b> parameter<br>(→    104), one of the<br>following options is selected:<br>420 mA NAMUR<br>420 mA US<br>420 mA<br>020 mA                                                                                                    | Enter 4 mA value.                                                                              | Signed floating-point<br>number                                                                                                    | Depends on country:<br>• 0 l/h<br>• 0 gal/min (us)   |
| 20 mA value           | In <b>Current span</b> parameter<br>(→    104), one of the<br>following options is selected:<br>420 mA NAMUR<br>420 mA US<br>420 mA<br>020 mA                                                                                                    | Enter 20 mA value.                                                                             | Signed floating-point<br>number                                                                                                    | Depends on country<br>and nominal<br>diameter        |
| Fixed current         | The <b>Fixed current</b> option is selected in the <b>Current span</b> parameter ( $\rightarrow \cong 104$ ).                                                                                                    | Defines the fixed output<br>current.                                                           | 0 to 22.5 mA                                                                                                    | 22.5 mA                                              |
| Damping output        | A process variable is selected<br>in the <b>Assign current output</b><br>parameter ( $\rightarrow \bigoplus 104$ ) and<br>one of the following options is<br>selected in the <b>Current span</b><br>parameter ( $\rightarrow \bigoplus 104$ ):<br>• 420 mA NAMUR<br>• 420 mA US<br>• 420 mA<br>• 020 mA | Set reaction time for output<br>signal to fluctuations in the<br>measured value.               | 0.0 to 999.9 s                                                                                                    | -                                                    |

| Parameter       | Prerequisite                                                                                                    | Description                                    | User interface /<br>Selection / User<br>entry                                                                 | Factory setting |
|-----------------|----------------------------------------------------------------------------------------------------|------------------------------------------------|----------------------------------------------------------------------------------------------------|-----------------|
| Failure mode    | A process variable is selected<br>in the <b>Assign current output</b><br>parameter ( $\rightarrow \boxdot 104$ ) and<br>one of the following options is<br>selected in the <b>Current span</b><br>parameter ( $\rightarrow \boxdot 104$ ):<br>• 420 mA NAMUR<br>• 420 mA US<br>• 420 mA<br>• 020 mA | Define output behavior in<br>alarm condition.  | <ul> <li>Min.</li> <li>Max.</li> <li>Last valid value</li> <li>Actual value</li> <li>Defined value</li> </ul> | -               |
| Failure current | The <b>Defined value</b> option is selected in the <b>Failure mode</b> parameter.                                                                                                    | Enter current output value in alarm condition. | 0 to 22.5 mA                                                                                                  | 22.5 mA         |

\* Visibility depends on order options or device settings

# 10.5.8 Configuring the pulse/frequency/switch output

The **Pulse/frequency/switch output** wizard guides you systematically through all the parameters that can be set for configuring the selected output type.

### Navigation

"Setup" menu  $\rightarrow$  Advanced setup  $\rightarrow$  Pulse/frequency/switch output

| Pulse/frequency/<br>1 to n | switch output  |         |
|----------------------------|----------------|---------|
|                            | Operating mode | → 🗎 106 |

## Parameter overview with brief description

| Parameter      | Description                                               | Selection                                                |
|----------------|-----------------------------------------------------------|----------------------------------------------------------|
| Operating mode | Define the output as a pulse, frequency or switch output. | <ul><li>Pulse</li><li>Frequency</li><li>Switch</li></ul> |

## Configuring the pulse output

### Navigation

"Setup" menu  $\rightarrow$  Pulse/frequency/switch output

| <ul> <li>Pulse/frequency/switch output</li> <li>1 to n</li> </ul> |           |
|-------------------------------------------------------------------|-----------|
| Operating mode                                                    | ] → 🗎 107 |
| Terminal number                                                   | ] → 🗎 107 |
| Signal mode                                                       | ] → 🗎 107 |
| Assign pulse output                                               | ] → 🗎 107 |
| Pulse scaling                                                     | ) → 🗎 107 |
| Pulse width                                                       | ) → 🗎 107 |
| Failure mode                                                      | ] → 🗎 107 |
| Invert output signal                                              | ] → 🗎 107 |

| Parameter                  | Prerequisite                                                                                                    | Description                                                     | Selection / User<br>interface / User<br>entry                                                 | Factory setting                               |
|----------------------------|----------------------------------------------------------------------------------------------------|-----------------------------------------------------------------|-----------------------------------------------------------------------------------------------|-----------------------------------------------|
| Operating mode             | -                                                                                                    | Define the output as a pulse,<br>frequency or switch output.    | <ul><li>Pulse</li><li>Frequency</li><li>Switch</li></ul>                                      | _                                             |
| Terminal number            | -                                                                                                    | Shows the terminal numbers<br>used by the PFS output<br>module. | <ul> <li>Not used</li> <li>24-25 (I/O 2)</li> <li>20-21 (I/O 4)*</li> </ul>                   | -                                             |
| Signal mode                | -                                                                                                    | Select the signal mode for the PFS output.                      | <ul><li>Passive</li><li>Active</li></ul>                                                      | -                                             |
| Assign pulse output 1 to n | The <b>Pulse</b> option is selected in <b>Operating mode</b> parameter.                                                                                                    | Select process variable for pulse output.                       | <ul><li> Off</li><li> Volume flow</li><li> Mass flow</li><li> Corrected volume flow</li></ul> | -                                             |
| Value per pulse            | The <b>Pulse</b> option is selected in the <b>Operating mode</b> parameter ( $\rightarrow \bowtie$ 106) and a process variable is selected in the <b>Assign pulse output</b> parameter ( $\rightarrow \bowtie$ 107).              | Enter measured value at which a pulse is output.                | Positive floating<br>point number                                                             | Depends on country<br>and nominal<br>diameter |
| Pulse width                | The <b>Pulse</b> option is selected in the <b>Operating mode</b> parameter ( $\rightarrow \cong 106$ ) and a process variable is selected in the <b>Assign pulse output</b> parameter ( $\rightarrow \cong 107$ ).                | Define time width of the output pulse.                          | 0.05 to 2 000 ms                                                                              | -                                             |
| Failure mode               | The <b>Pulse</b> option is selected in<br>the <b>Operating mode</b><br>parameter ( $\rightarrow \cong 106$ ) and a<br>process variable is selected in<br>the <b>Assign pulse output</b><br>parameter ( $\rightarrow \cong 107$ ). | Define output behavior in alarm condition.                      | <ul><li>Actual value</li><li>No pulses</li></ul>                                              | -                                             |
| Invert output signal       | -                                                                                                    | Invert the output signal.                                       | <ul><li>No</li><li>Yes</li></ul>                                                              | -                                             |

\* Visibility depends on order options or device settings

## Configuring the frequency output

# Navigation

"Setup" menu  $\rightarrow$  Pulse/frequency/switch output

| <ul> <li>Pulse/frequency/switch output</li> <li>1 to n</li> </ul> |         |
|-------------------------------------------------------------------|---------|
| Operating mode                                                    | → 🗎 108 |
| Terminal number                                                   | → 🗎 108 |
| Signal mode                                                       | → 🗎 108 |
| Assign frequency output                                           | → 🗎 108 |

| Minimum frequency value              | ) → 🗎 108 |
|--------------------------------------|-----------|
| Maximum frequency value              | → 🗎 108   |
| Measuring value at minimum frequency | → 🗎 109   |
| Measuring value at maximum frequency | → 🗎 109   |
| Failure mode                         | → 🗎 109   |
| Failure frequency                    | ) → 🗎 109 |
| Invert output signal                 | ) → 🗎 109 |

| Parameter               | Prerequisite                                                                                                    | Description                                                     | Selection / User<br>interface / User<br>entry                                                                                                    | Factory setting |
|-------------------------|----------------------------------------------------------------------------------------------------|-----------------------------------------------------------------|----------------------------------------------------------------------------------------------------|-----------------|
| Operating mode          | -                                                                                                    | Define the output as a pulse,<br>frequency or switch output.    | <ul><li>Pulse</li><li>Frequency</li><li>Switch</li></ul>                                                                                                    | -               |
| Terminal number         | -                                                                                                    | Shows the terminal numbers<br>used by the PFS output<br>module. | <ul> <li>Not used</li> <li>24-25 (I/O 2)</li> <li>20-21 (I/O 4)*</li> </ul>                                                                                                    | -               |
| Signal mode             | -                                                                                                    | Select the signal mode for the PFS output.                      | <ul><li>Passive</li><li>Active</li></ul>                                                                                                    | -               |
| Assign frequency output | The <b>Frequency</b> option is selected in <b>Operating mode</b> parameter (→ 🗎 106).                                                                                                    | Select process variable for frequency output.                   | <ul> <li>Off</li> <li>Volume flow</li> <li>Mass flow</li> <li>Corrected volume flow</li> <li>Flow velocity</li> <li>Conductivity*</li> <li>Corrected conductivity*</li> <li>Temperature*</li> <li>Electronic temperature</li> </ul> | _               |
| Minimum frequency value | The <b>Frequency</b> option is selected in the <b>Operating mode</b> parameter ( $\rightarrow \boxminus 106$ ) and a process variable is selected in the <b>Assign frequency output</b> parameter ( $\rightarrow \boxminus 108$ ).                                 | Enter minimum frequency.                                        | 0.0 to 10 000.0 Hz                                                                                                    | -               |
| Maximum frequency value | The <b>Frequency</b> option is<br>selected in the <b>Operating</b><br><b>mode</b> parameter ( $\rightarrow \boxminus 106$ )<br>and a process variable is<br>selected in the <b>Assign</b><br><b>frequency output</b> parameter<br>( $\rightarrow \boxminus 108$ ). | Enter maximum frequency.                                        | 0.0 to 10 000.0 Hz                                                                                                    | -               |

| Parameter                               | Prerequisite                                                                                                    | Description                                         | Selection / User<br>interface / User<br>entry                         | Factory setting                               |
|-----------------------------------------|----------------------------------------------------------------------------------------------------|-----------------------------------------------------|-----------------------------------------------------------------------|-----------------------------------------------|
| Measuring value at minimum<br>frequency | The <b>Frequency</b> option is<br>selected in the <b>Operating</b><br><b>mode</b> parameter ( $\rightarrow \square 106$ )<br>and a process variable is<br>selected in the <b>Assign</b><br><b>frequency output</b> parameter<br>( $\rightarrow \square 108$ ).                                                                                         | Enter measured value for minmum frequency.          | Signed floating-point<br>number                                       | Depends on country<br>and nominal<br>diameter |
| Measuring value at maximum<br>frequency | The <b>Frequency</b> option is<br>selected in the <b>Operating</b><br><b>mode</b> parameter ( $\rightarrow \square 106$ )<br>and a process variable is<br>selected in the <b>Assign</b><br><b>frequency output</b> parameter<br>( $\rightarrow \square 108$ ).                                                                                         | Enter measured value for maximum frequency.         | Signed floating-point<br>number                                       | Depends on country<br>and nominal<br>diameter |
| Failure mode                            | The <b>Frequency</b> option is<br>selected in the <b>Operating</b><br><b>mode</b> parameter ( $\rightarrow \square 106$ )<br>and a process variable is<br>selected in the <b>Assign</b><br><b>frequency output</b> parameter<br>( $\rightarrow \square 108$ ).                                                                                         | Define output behavior in alarm condition.          | <ul> <li>Actual value</li> <li>Defined value</li> <li>0 Hz</li> </ul> | -                                             |
| Failure frequency                       | In the <b>Operating mode</b><br>parameter ( $\rightarrow \bigoplus 106$ ), the<br><b>Frequency</b> option is selected,<br>in the <b>Assign frequency</b><br><b>output</b> parameter ( $\rightarrow \bigoplus 108$ )<br>a process variable is selected,<br>and in the <b>Failure mode</b><br>parameter, the <b>Defined value</b><br>option is selected. | Enter frequency output value<br>in alarm condition. | 0.0 to 12 500.0 Hz                                                    | -                                             |
| Invert output signal                    | -                                                                                                    | Invert the output signal.                           | • No<br>• Yes                                                         | -                                             |

\* Visibility depends on order options or device settings

### Configuring the switch output

### Navigation

"Setup" menu  $\rightarrow$  Pulse/frequency/switch output

| <ul> <li>Pulse/frequency/switch output</li> <li>1 to n</li> </ul> |           |
|-------------------------------------------------------------------|-----------|
| Operating mode                                                    | ] → 🗎 110 |
| Terminal number                                                   | ] → 🗎 110 |
| Signal mode                                                       | ] → 🖺 110 |
| Switch output function                                            | ) → 🗎 111 |
| Assign diagnostic behavior                                        | ) → 🗎 111 |
| Assign limit                                                      | ) → 🗎 111 |
| Assign flow direction check                                       | ) → 🗎 111 |
| Assign status                                                     | ) → 🗎 111 |
| Switch-on value                                                   | ] → 🗎 111 |
| Switch-off value                                                  | ] → 🗎 111 |
| Switch-on delay                                                   | ] → 🗎 111 |
| Switch-off delay                                                  | ] → 🗎 112 |
| Failure mode                                                      | ] → 🗎 112 |
| Invert output signal                                              | ] → 🗎 112 |

| Parameter       | Prerequisite | Description                                                     | Selection / User<br>interface / User<br>entry                               | Factory setting |
|-----------------|--------------|-----------------------------------------------------------------|-----------------------------------------------------------------------------|-----------------|
| Operating mode  | -            | Define the output as a pulse,<br>frequency or switch output.    | <ul><li>Pulse</li><li>Frequency</li><li>Switch</li></ul>                    | -               |
| Terminal number | -            | Shows the terminal numbers<br>used by the PFS output<br>module. | <ul> <li>Not used</li> <li>24-25 (I/O 2)</li> <li>20-21 (I/O 4)*</li> </ul> | -               |
| Signal mode     | -            | Select the signal mode for the PFS output.                      | <ul><li>Passive</li><li>Active</li></ul>                                    | -               |

| Parameter                   | Prerequisite                                                                                                    | Description                                            | Selection / User<br>interface / User<br>entry                                                                                                    | Factory setting                                    |
|-----------------------------|----------------------------------------------------------------------------------------------------|--------------------------------------------------------|----------------------------------------------------------------------------------------------------|----------------------------------------------------|
| Switch output function      | The <b>Switch</b> option is selected<br>in the <b>Operating mode</b><br>parameter.                                                                                                    | Select function for switch output.                     | <ul> <li>Off</li> <li>On</li> <li>Diagnostic<br/>behavior</li> <li>Limit</li> <li>Flow direction<br/>check</li> <li>Status</li> </ul>                                                                                                    | -                                                  |
| Assign diagnostic behavior  | <ul> <li>In the Operating mode<br/>parameter, the Switch<br/>option is selected.</li> <li>In the Switch output<br/>function parameter, the<br/>Diagnostic behavior option<br/>is selected.</li> </ul> | Select diagnostic behavior for<br>switch output.       | <ul><li>Alarm</li><li>Alarm or warning</li><li>Warning</li></ul>                                                                                                    | -                                                  |
| Assign limit                | <ul> <li>The Switch option is<br/>selected in Operating mode<br/>parameter.</li> <li>The Limit option is selected<br/>in Switch output function<br/>parameter.</li> </ul>                             | Select process variable for limit function.            | <ul> <li>Off</li> <li>Volume flow</li> <li>Mass flow</li> <li>Corrected volume flow</li> <li>Flow velocity</li> <li>Conductivity*</li> <li>Corrected conductivity*</li> <li>Totalizer 1</li> <li>Totalizer 1</li> <li>Totalizer 2</li> <li>Totalizer 3</li> <li>Temperature *</li> <li>Electronic temperature</li> </ul> | -                                                  |
| Assign flow direction check | <ul> <li>The Switch option is<br/>selected in the Operating<br/>mode parameter.</li> <li>The Flow direction check<br/>option is selected in the<br/>Switch output function<br/>parameter.</li> </ul>  | Select process variable for flow direction monitoring. |                                                                                                    | -                                                  |
| Assign status               | <ul> <li>The Switch option is<br/>selected in Operating mode<br/>parameter.</li> <li>The Status option is<br/>selected in Switch output<br/>function parameter.</li> </ul>                            | Select device status for switch output.                | <ul> <li>Empty pipe<br/>detection</li> <li>Low flow cut off</li> <li>Digital output 6</li> </ul>                                                                                                    | -                                                  |
| Switch-on value             | <ul> <li>The Switch option is<br/>selected in the Operating<br/>mode parameter.</li> <li>The Limit option is selected<br/>in the Switch output<br/>function parameter.</li> </ul>                     | Enter measured value for the switch-on point.          | Signed floating-point<br>number                                                                                                    | Depends on country:<br>• 0 l/h<br>• 0 gal/min (us) |
| Switch-off value            | <ul> <li>The Switch option is<br/>selected in the Operating<br/>mode parameter.</li> <li>The Limit option is selected<br/>in the Switch output<br/>function parameter.</li> </ul>                     | Enter measured value for the switch-off point.         | Signed floating-point<br>number                                                                                                    | Depends on country:<br>• 0 l/h<br>• 0 gal/min (us) |
| Switch-on delay             | <ul> <li>The Switch option is<br/>selected in the Operating<br/>mode parameter.</li> <li>The Limit option is selected<br/>in the Switch output<br/>function parameter.</li> </ul>                     | Define delay for the switch-on of status output.       | 0.0 to 100.0 s                                                                                                    | -                                                  |

| Parameter            | Prerequisite                                                                                                    | Description                                          | Selection / User<br>interface / User<br>entry               | Factory setting |
|----------------------|----------------------------------------------------------------------------------------------------|------------------------------------------------------|-------------------------------------------------------------|-----------------|
| Switch-off delay     | <ul> <li>The Switch option is<br/>selected in the Operating<br/>mode parameter.</li> <li>The Limit option is selected<br/>in the Switch output<br/>function parameter.</li> </ul> | Define delay for the switch-off<br>of status output. | 0.0 to 100.0 s                                              | _               |
| Failure mode         | -                                                                                                    | Define output behavior in alarm condition.           | <ul><li>Actual status</li><li>Open</li><li>Closed</li></ul> | -               |
| Invert output signal | -                                                                                                    | Invert the output signal.                            | <ul><li>No</li><li>Yes</li></ul>                            | -               |

\* Visibility depends on order options or device settings

### 10.5.9 Configuring the relay output

The **Relay output** wizard guides the user systematically through all the parameters that have to be set for configuring the relay output.

#### Navigation

"Setup" menu  $\rightarrow$  Relay output 1 to n

| ► Relay output 1 to n       |           |
|-----------------------------|-----------|
| Terminal number             | → 🗎 113   |
| Relay output function       | ] → 🗎 113 |
| Assign flow direction check | ) → 🗎 113 |
| Assign limit                | ) → 🗎 113 |
| Assign diagnostic behavior  | ) → 🗎 113 |
| Assign status               | → 🗎 113   |
| Switch-off value            | ] → 🗎 113 |
| Switch-off delay            | ] → 🗎 113 |
| Switch-on value             | ) → 🖺 113 |
| Switch-on delay             | → 🗎 113   |
| Failure mode                | → 🗎 113   |
| Switch status               | → 🗎 113   |
| Powerless relay status      | ] → 🗎 113 |

| Parameter                   | Prerequisite                                                                                                   | Description                                                       | User interface /<br>Selection / User<br>entry                                                                                                    | Factory setting                                   |
|-----------------------------|----------------------------------------------------------------------------------------------------|-------------------------------------------------------------------|----------------------------------------------------------------------------------------------------|---------------------------------------------------|
| Terminal number             | -                                                                                                    | Shows the terminal numbers<br>used by the relay output<br>module. | <ul> <li>Not used</li> <li>24-25 (I/O 2)</li> </ul>                                                                                                    | -                                                 |
| Relay output function       | _                                                                                                    | Select the function for the relay output.                         | <ul> <li>Closed</li> <li>Open</li> <li>Diagnostic<br/>behavior</li> <li>Limit</li> <li>Flow direction<br/>check</li> <li>Digital Output</li> </ul>                                                                                                    | -                                                 |
| Assign flow direction check | The <b>Flow direction check</b><br>option is selected in the <b>Relay</b><br><b>output function</b> parameter. | Select process variable for flow direction monitoring.            |                                                                                                    | -                                                 |
| Assign limit                | The <b>Limit</b> option is selected in <b>Relay output function</b> parameter.                                 | Select process variable for limit function.                       | <ul> <li>Off</li> <li>Volume flow</li> <li>Mass flow</li> <li>Corrected volume flow</li> <li>Flow velocity</li> <li>Conductivity*</li> <li>Corrected conductivity*</li> <li>Totalizer 1</li> <li>Totalizer 1</li> <li>Totalizer 3</li> <li>Temperature</li> <li>Electronic temperature</li> </ul> | -                                                 |
| Assign diagnostic behavior  | In the <b>Relay output function</b><br>parameter, the <b>Diagnostic</b><br><b>behavior</b> option is selected. | Select diagnostic behavior for switch output.                     | <ul><li>Alarm</li><li>Alarm or warning</li><li>Warning</li></ul>                                                                                                    | _                                                 |
| Assign status               | In the <b>Relay output function</b><br>parameter, the <b>Digital Output</b><br>option is selected.             | Select device status for switch output.                           | <ul><li>Partially filled pipe<br/>detection</li><li>Low flow cut off</li><li>Digital output 6</li></ul>                                                                                                    | -                                                 |
| Switch-off value            | The <b>Limit</b> option is selected in the <b>Relay output function</b> parameter.                             | Enter measured value for the switch-off point.                    | Signed floating-point<br>number                                                                                                    | Depends on country:<br>• 0 l/h<br>• 0 gal(us)/min |
| Switch-off delay            | In the <b>Relay output function</b><br>parameter, the <b>Limit</b> option is<br>selected.                      | Define delay for the switch-off of status output.                 | 0.0 to 100.0 s                                                                                                    | -                                                 |
| Switch-on value             | The <b>Limit</b> option is selected in the <b>Relay output function</b> parameter.                             | Enter measured value for the switch-on point.                     | Signed floating-point<br>number                                                                                                    | Depends on country:<br>• 0 l/h<br>• 0 gal(us)/min |
| Switch-on delay             | In the <b>Relay output function</b><br>parameter, the <b>Limit</b> option is<br>selected.                      | Define delay for the switch-on of status output.                  | 0.0 to 100.0 s                                                                                                    | -                                                 |
| Failure mode                | -                                                                                                    | Define output behavior in alarm condition.                        | <ul><li>Actual status</li><li>Open</li><li>Closed</li></ul>                                                                                                    | -                                                 |
| Switch status               | -                                                                                                    | Shows the current relay switch status.                            | <ul><li>Open</li><li>Closed</li></ul>                                                                                                    | -                                                 |
| Powerless relay status      | -                                                                                                    |                                                                   | <ul><li>Open</li><li>Closed</li></ul>                                                                                                    | -                                                 |

\* Visibility depends on order options or device settings

### 10.5.10 Configuring the local display

The **Display** wizard guides you systematically through all the parameters that can configured for configuring the local display.

#### Navigation

"Setup" menu  $\rightarrow$  Display

| ► Display |                       |         |
|-----------|-----------------------|---------|
|           | Format display        | → 🗎 114 |
|           | Value 1 display       | → 🗎 114 |
|           | 0% bargraph value 1   | → 🗎 114 |
|           | 100% bargraph value 1 | → 🗎 115 |
|           | Value 2 display       | → 🗎 115 |
|           | Value 3 display       | → 🗎 115 |
|           | 0% bargraph value 3   | → 🗎 115 |
|           | 100% bargraph value 3 | → 🗎 115 |
|           | Value 4 display       | → 🗎 115 |

| Parameter           | Prerequisite                 | Description                                                      | Selection / User<br>entry                                                                                                    | Factory setting                                  |
|---------------------|------------------------------|------------------------------------------------------------------|----------------------------------------------------------------------------------------------------|--------------------------------------------------|
| Format display      | A local display is provided. | Select how measured values are shown on the display.             | <ul> <li>1 value, max. size</li> <li>1 bargraph + 1<br/>value</li> <li>2 values</li> <li>1 value large + 2<br/>values</li> <li>4 values</li> </ul>                                                                                                    | -                                                |
| Value 1 display     | A local display is provided. | Select the measured value that<br>is shown on the local display. | <ul> <li>Volume flow</li> <li>Mass flow</li> <li>Corrected volume<br/>flow</li> <li>Flow velocity</li> <li>Corrected<br/>conductivity*</li> <li>Totalizer 1</li> <li>Totalizer 2</li> <li>Totalizer 3</li> <li>Current output 1</li> <li>Temperature*</li> <li>Electronic<br/>temperature</li> </ul> | -                                                |
| 0% bargraph value 1 | A local display is provided. | Enter 0% value for bar graph display.                            | Signed floating-point<br>number                                                                                                    | Country-specific:<br>• 0 l/h<br>• 0 gal/min (us) |

| Parameter             | Prerequisite                                                  | Description                                                   | Selection / User<br>entry                                                                 | Factory setting                                  |
|-----------------------|---------------------------------------------------------------|---------------------------------------------------------------|-------------------------------------------------------------------------------------------|--------------------------------------------------|
| 100% bargraph value 1 | A local display is provided.                                  | Enter 100% value for bar graph display.                       | Signed floating-point<br>number                                                           | Depends on country<br>and nominal<br>diameter    |
| Value 2 display       | A local display is provided.                                  | Select the measured value that is shown on the local display. | For the picklist, see <b>Value 1 display</b><br>parameter<br>$(\rightarrow \cong 114)$    | -                                                |
| Value 3 display       | A local display is provided.                                  | Select the measured value that is shown on the local display. | For the picklist, see<br>Value 1 display<br>parameter<br>$(\rightarrow \cong 114)$        | -                                                |
| 0% bargraph value 3   | A selection was made in the <b>Value 3 display</b> parameter. | Enter 0% value for bar graph display.                         | Signed floating-point<br>number                                                           | Country-specific:<br>• 0 l/h<br>• 0 gal/min (us) |
| 100% bargraph value 3 | A selection was made in the <b>Value 3 display</b> parameter. | Enter 100% value for bar graph display.                       | Signed floating-point number                                                              | -                                                |
| Value 4 display       | A local display is provided.                                  | Select the measured value that is shown on the local display. | For the picklist, see <b>Value 1 display</b> parameter $(\rightarrow \cong 114)$          | -                                                |
| Value 5 display       | A local display is provided.                                  | Select the measured value that is shown on the local display. | For the picklist, see<br>Value 1 display<br>parameter<br>$(\rightarrow \cong 114)$        | -                                                |
| Value 6 display       | A local display is provided.                                  | Select the measured value that is shown on the local display. | For the picklist, see<br><b>Value 1 display</b><br>parameter<br>$(\rightarrow \cong 114)$ | -                                                |
| Value 7 display       | A local display is provided.                                  | Select the measured value that is shown on the local display. | For the picklist, see<br><b>Value 1 display</b><br>parameter<br>$(\rightarrow \cong 114)$ | -                                                |
| Value 8 display       | A local display is provided.                                  | Select the measured value that is shown on the local display. | For the picklist, see <b>Value 1 display</b><br>parameter<br>$(\rightarrow \cong 114)$    | -                                                |

\* Visibility depends on order options or device settings

### 10.5.11 Configuring the low flow cut off

The **Low flow cut off** wizard systematically guides the user through all the parameters that must be set to configure low flow cut off.

#### Navigation

"Setup" menu  $\rightarrow$  Low flow cut off

| ► Low flow cut off       |         |
|--------------------------|---------|
| Assign process variable  | → 🗎 116 |
| On value low flow cutoff | → 🗎 116 |

| Off value low flow cutoff  | ] | → 🖺 116 |
|----------------------------|---|---------|
| Pressure shock suppression |   | → 🗎 116 |

| Parameter                  | Prerequisite                                                                                                    | Description                                                                          | Selection / User<br>entry                                                                     | Factory setting                               |
|----------------------------|----------------------------------------------------------------------------------------------------|--------------------------------------------------------------------------------------|-----------------------------------------------------------------------------------------------|-----------------------------------------------|
| Assign process variable    | -                                                                                                    | Select process variable for low flow cut off.                                        | <ul><li> Off</li><li> Volume flow</li><li> Mass flow</li><li> Corrected volume flow</li></ul> | -                                             |
| On value low flow cutoff   | A process variable is selected<br>in the <b>Assign process variable</b><br>parameter ( $\rightarrow \cong 116$ ). | Enter on value for low flow cut off.                                                 | Positive floating-<br>point number                                                            | Depends on country<br>and nominal<br>diameter |
| Off value low flow cutoff  | A process variable is selected<br>in the <b>Assign process variable</b><br>parameter ( $\rightarrow \cong 116$ ). | Enter off value for low flow cut off.                                                | 0 to 100.0 %                                                                                  | -                                             |
| Pressure shock suppression | A process variable is selected<br>in the <b>Assign process variable</b><br>parameter ( $\rightarrow \cong 116$ ). | Enter time frame for signal<br>suppression (= active pressure<br>shock suppression). | 0 to 100 s                                                                                    | -                                             |

### **10.5.12** Configuring empty pipe detection

 The measuring instruments are calibrated with water (approx. 500 µS/cm) at the factory. For liquids with a lower conductivity, it is advisable to perform a new full pipe adjustment onsite.

• It is recommended to perform a new empty pipe adjustment onsite if a cable that is longer than 50 meters is used.

The **Empty pipe detection** submenu contains parameters that must be configured for the configuration of empty pipe detection.

#### Navigation

"Setup" menu  $\rightarrow$  Empty pipe detection

| ► Empty pipe detection             |         |
|------------------------------------|---------|
| Empty pipe detection               | → 🗎 117 |
| New adjustment                     | → 🗎 117 |
| Progress                           | → 🗎 117 |
| Switch point empty pipe detection  | → 🗎 117 |
| Response time empty pipe detection | → 🗎 117 |

| Parameter                          | Prerequisite                                                                                                    | Description                                                                                                    | Selection / User<br>interface / User<br>entry                               | Factory setting |
|------------------------------------|----------------------------------------------------------------------------------------------------|----------------------------------------------------------------------------------------------------|-----------------------------------------------------------------------------|-----------------|
| Empty pipe detection               | -                                                                                                    | Switch empty pipe detection on and off.                                                                                                    | <ul><li>Off</li><li>On</li></ul>                                            | -               |
| New adjustment                     | The <b>On</b> option is selected in the <b>Empty pipe detection</b> parameter.                                     | Select type of adjustment.                                                                                                    | <ul><li>Cancel</li><li>Empty pipe adjust</li><li>Full pipe adjust</li></ul> | -               |
| Progress                           | The <b>On</b> option is selected in the <b>Empty pipe detection</b> parameter.                                     | Shows the progress.                                                                                                    | <ul><li>Ok</li><li>Busy</li><li>Not ok</li></ul>                            | -               |
| Switch point empty pipe detection  | The <b>On</b> option is selected in the <b>Empty pipe detection</b> parameter.                                     | Enter hysteresis in %, below<br>this value the measuring tube<br>will detected as empty.                                                                                                    | 0 to 100 %                                                                  | -               |
| Response time empty pipe detection | A process variable is selected<br>in the <b>Assign process variable</b><br>parameter ( $\rightarrow \square$ 117). | Use this function to enter the<br>minimum time (hold time) the<br>signal must be present before<br>diagnostic message S962<br>"Empty pipe" is triggered in the<br>event of a partially filled or<br>empty measuring pipe. | 0 to 100 s                                                                  | -               |

### **10.6** Advanced settings

The **Advanced setup** submenu with its submenus contains parameters for specific settings.

Navigation to the "Advanced setup" submenu

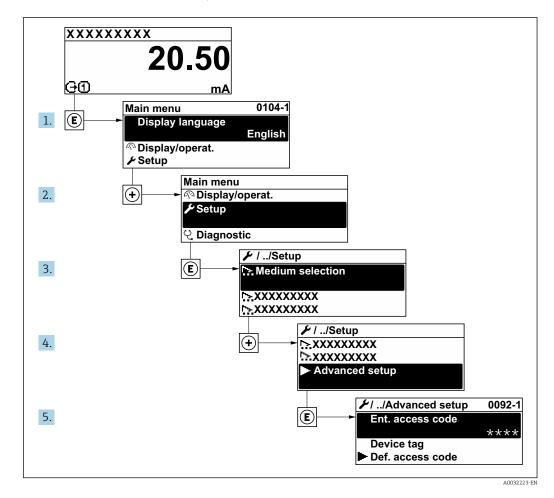

The number of submenus and parameters can vary depending on the device version. Certain submenus and parameters in these submenus are not described in the Operating Instructions. Instead a description is provided in the Special Documentation for the device ("Supplementary documentation").

#### Navigation

"Setup" menu → Advanced setup

| ► Advanced setup    |         |
|---------------------|---------|
| Enter access code   | → 🗎 119 |
| ► Sensor adjustment | → 🗎 119 |
| ► Totalizer 1 to n  | → 🗎 119 |
| ► Display           | → 🗎 121 |

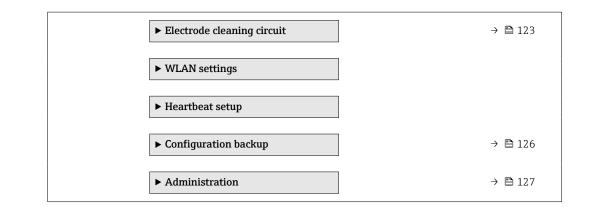

### 10.6.1 Using the parameter to enter the access code

#### Navigation

"Setup" menu  $\rightarrow$  Advanced setup

#### Parameter overview with brief description

| Parameter         | Description | User entry                                                                        |
|-------------------|-------------|-----------------------------------------------------------------------------------|
| Enter access code | 1 1         | Max. 16-digit character string comprising numbers, letters and special characters |

### 10.6.2 Carrying out a sensor adjustment

The **Sensor adjustment** submenu contains parameters that pertain to the functionality of the sensor.

#### Navigation

"Setup" menu  $\rightarrow$  Advanced setup  $\rightarrow$  Sensor adjustment

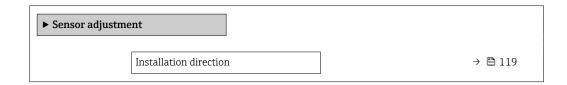

#### Parameter overview with brief description

| Parameter              | Description                                                                   | Selection                                                                      |
|------------------------|-------------------------------------------------------------------------------|--------------------------------------------------------------------------------|
| Installation direction | Set sign of flow direction to match the direction of the arrow on the sensor. | <ul><li>Flow in arrow direction</li><li>Flow against arrow direction</li></ul> |

### 10.6.3 Configuring the totalizer

In the **"Totalizer 1 to n" submenu**, you can configure the specific totalizer.

#### Navigation

"Setup" menu  $\rightarrow$  Advanced setup  $\rightarrow$  Totalizer 1 to n

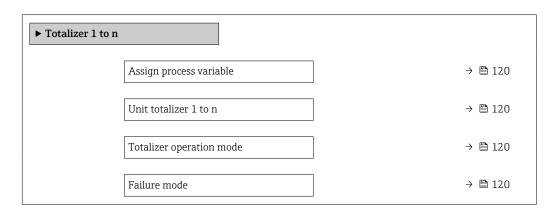

| Parameter                | Prerequisite                                                                                                    | Description                                   | Selection                                                                                     | Factory setting                          |
|--------------------------|----------------------------------------------------------------------------------------------------|-----------------------------------------------|-----------------------------------------------------------------------------------------------|------------------------------------------|
| Assign process variable  | -                                                                                                    | Select process variable for totalizer.        | <ul><li> Off</li><li> Volume flow</li><li> Mass flow</li><li> Corrected volume flow</li></ul> | -                                        |
| Unit totalizer 1 to n    | A process variable is selected<br>in the <b>Assign process variable</b><br>parameter ( $\rightarrow \bowtie$ 120) of the<br><b>Totalizer 1 to n</b> submenu.  | Select process variable totalizer unit.       | Unit choose list                                                                              | Depends on country:<br>• l<br>• gal (us) |
| Totalizer operation mode | A process variable is selected<br>in the <b>Assign process variable</b><br>parameter ( $\rightarrow \bowtie$ 120) of the<br><b>Totalizer 1 to n</b> submenu.  | Select totalizer calculation mode.            | <ul><li>Net flow total</li><li>Forward flow total</li><li>Reverse flow total</li></ul>        | -                                        |
| Failure mode             | A process variable is selected<br>in the <b>Assign process variable</b><br>parameter ( $\rightarrow \boxdot 120$ ) of the<br><b>Totalizer 1 to n</b> submenu. | Define totalizer behavior in alarm condition. | <ul><li>Stop</li><li>Actual value</li><li>Last valid value</li></ul>                          | -                                        |

### **10.6.4** Carrying out additional display configurations

In the **Display** submenu you can set all the parameters associated with the configuration of the local display.

#### Navigation

"Setup" menu  $\rightarrow$  Advanced setup  $\rightarrow$  Display

| ► Display             |           |
|-----------------------|-----------|
| Format display        | ) → 🗎 122 |
| Value 1 display       | → 🗎 122   |
| 0% bargraph value 1   | → 🗎 122   |
| 100% bargraph value 1 | → 🗎 122   |
| Decimal places 1      | → 🗎 122   |
| Value 2 display       | → 🗎 122   |
| Decimal places 2      | → 🗎 122   |
| Value 3 display       | ) → 🗎 122 |
| 0% bargraph value 3   | ] → 🗎 122 |
| 100% bargraph value 3 | → 🗎 122   |
| Decimal places 3      | ) → 🗎 122 |
| Value 4 display       | ] → 🗎 123 |
| Decimal places 4      | ] → 🗎 123 |
| Display language      | ] → 🗎 123 |
| Display interval      | → 🗎 123   |
| Display damping       | → 🗎 123   |
| Header                | ) → 🗎 123 |
| Header text           | ] → 🗎 123 |
| Separator             | ] → 🗎 123 |
| Backlight             | ] → 🗎 123 |

| Parameter             | Prerequisite                                                                 | Description                                                      | Selection / User<br>entry                                                                                                    | Factory setting                                  |
|-----------------------|------------------------------------------------------------------------------|------------------------------------------------------------------|----------------------------------------------------------------------------------------------------|--------------------------------------------------|
| Format display        | A local display is provided.                                                 | Select how measured values are shown on the display.             | <ul> <li>1 value, max. size</li> <li>1 bargraph + 1<br/>value</li> <li>2 values</li> <li>1 value large + 2<br/>values</li> <li>4 values</li> </ul>                                                                                                    | _                                                |
| Value 1 display       | A local display is provided.                                                 | Select the measured value that<br>is shown on the local display. | <ul> <li>Volume flow</li> <li>Mass flow</li> <li>Corrected volume<br/>flow</li> <li>Flow velocity</li> <li>Corrected<br/>conductivity*</li> <li>Totalizer 1</li> <li>Totalizer 2</li> <li>Totalizer 3</li> <li>Current output 1</li> <li>Temperature*</li> <li>Electronic<br/>temperature</li> </ul> | _                                                |
| 0% bargraph value 1   | A local display is provided.                                                 | Enter 0% value for bar graph display.                            | Signed floating-point<br>number                                                                                                    | Country-specific:<br>• 0 l/h<br>• 0 gal/min (us) |
| 100% bargraph value 1 | A local display is provided.                                                 | Enter 100% value for bar<br>graph display.                       | Signed floating-point<br>number                                                                                                    | Depends on country<br>and nominal<br>diameter    |
| Decimal places 1      | A measured value is specified<br>in the <b>Value 1 display</b><br>parameter. | Select the number of decimal places for the display value.       | <ul> <li>x</li> <li>x.x</li> <li>x.xx</li> <li>x.xxx</li> <li>x.xxx</li> <li>x.xxxx</li> </ul>                                                                                                    | -                                                |
| Value 2 display       | A local display is provided.                                                 | Select the measured value that<br>is shown on the local display. | For the picklist, see<br><b>Value 1 display</b><br>parameter<br>$( \rightarrow \square 114)$                                                                                                    | -                                                |
| Decimal places 2      | A measured value is specified<br>in the <b>Value 2 display</b><br>parameter. | Select the number of decimal places for the display value.       | <ul> <li>X</li> <li>X.X</li> <li>X.XX</li> <li>X.XXX</li> <li>X.XXX</li> <li>X.XXXX</li> </ul>                                                                                                    | -                                                |
| Value 3 display       | A local display is provided.                                                 | Select the measured value that<br>is shown on the local display. | For the picklist, see <b>Value 1 display</b><br>parameter<br>$( \rightarrow \square 114)$                                                                                                    | -                                                |
| 0% bargraph value 3   | A selection was made in the <b>Value 3 display</b> parameter.                | Enter 0% value for bar graph display.                            | Signed floating-point<br>number                                                                                                    | Country-specific:<br>• 0 l/h<br>• 0 gal/min (us) |
| 100% bargraph value 3 | A selection was made in the <b>Value 3 display</b> parameter.                | Enter 100% value for bar graph display.                          | Signed floating-point number                                                                                                    | -                                                |
| Decimal places 3      | A measured value is specified<br>in the <b>Value 3 display</b><br>parameter. | Select the number of decimal places for the display value.       | <ul> <li>x</li> <li>x.x</li> <li>x.xx</li> <li>x.xxx</li> <li>x.xxx</li> <li>x.xxxx</li> </ul>                                                                                                    | -                                                |

| Parameter        | Prerequisite                                                                                                    | Description                                                                               | Selection / User<br>entry                                                                                                    | Factory setting                                                                |
|------------------|----------------------------------------------------------------------------------------------------|-------------------------------------------------------------------------------------------|----------------------------------------------------------------------------------------------------|--------------------------------------------------------------------------------|
| Value 4 display  | A local display is provided.                                                                                                    | Select the measured value that<br>is shown on the local display.                          | For the picklist, see<br>Value 1 display<br>parameter<br>$(\rightarrow \cong 114)$                                                                                                    | -                                                                              |
| Decimal places 4 | A measured value is specified<br>in the <b>Value 4 display</b><br>parameter.                                                                                                    | Select the number of decimal places for the display value.                                | <ul> <li>x</li> <li>x.x</li> <li>x.xx</li> <li>x.xxx</li> <li>x.xxx</li> <li>x.xxxx</li> </ul>                                                                                                    | -                                                                              |
| Display language | A local display is provided.                                                                                                    | Set display language.                                                                     | <ul> <li>English</li> <li>Deutsch*</li> <li>Français*</li> <li>Español*</li> <li>Italiano*</li> <li>Nederlands*</li> <li>Portuguesa*</li> <li>Polski*</li> <li>pycский язык<br/>(Russian)*</li> <li>Svenska*</li> <li>Türkçe*</li> <li>中文 (Chinese)*</li> <li>日本語<br/>(Japanese)*</li> <li>한국어 (Korean)*</li> <li>tiếng Việt<br/>(Vietnamese)*</li> <li>čeština (Czech)*</li> </ul> | English<br>(alternatively, the<br>ordered language is<br>preset in the device) |
| Display interval | A local display is provided.                                                                                                    | Set time measured values are<br>shown on display if display<br>alternates between values. | 1 to 10 s                                                                                                    | -                                                                              |
| Display damping  | A local display is provided.                                                                                                    | Set display reaction time to fluctuations in the measured value.                          | 0.0 to 999.9 s                                                                                                    | -                                                                              |
| Header           | A local display is provided.                                                                                                    | Select header contents on local display.                                                  | <ul><li> Device tag</li><li> Free text</li></ul>                                                                                                    | -                                                                              |
| Header text      | The <b>Free text</b> option is selected in the <b>Header</b> parameter.                                                                                                    | Enter display header text.                                                                | Max. 12 characters,<br>such as letters,<br>numbers or special<br>characters (e.g. @,<br>%, /)                                                                                                    | -                                                                              |
| Separator        | A local display is provided.                                                                                                    | Select decimal separator for displaying numerical values.                                 | <ul> <li>. (point)</li> <li>, (comma)</li> </ul>                                                                                                    | . (point)                                                                      |
| Backlight        | One of the following<br>conditions is met:<br>• Order code for "Display;<br>operation", option F "4-line,<br>illum.; touch control"<br>• Order code for "Display;<br>operation", option G "4-line,<br>illum.; touch control<br>+WLAN" | Switch the local display<br>backlight on and off.                                         | <ul><li>Disable</li><li>Enable</li></ul>                                                                                                    | -                                                                              |

\* Visibility depends on order options or device settings

#### 10.6.5 Performing electrode cleaning

The **Electrode cleaning cycle** submenu contains the parameters that must be set for the configuration of electrode cleaning.

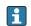

The submenu is only available if the device was ordered with electrode cleaning.

#### Navigation

"Setup" menu  $\rightarrow$  Advanced setup  $\rightarrow$  Electrode cleaning cycle

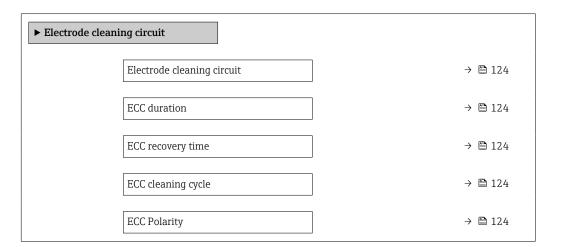

#### Parameter overview with brief description

| Parameter                  | Prerequisite                                                                                         | Description                                                                                                    | Selection / User<br>entry / User<br>interface | Factory setting                                                                                                    |
|----------------------------|----------------------------------------------------------------------------------------------------|----------------------------------------------------------------------------------------------------|-----------------------------------------------|----------------------------------------------------------------------------------------------------|
| Electrode cleaning circuit | For the following order code:<br>"Application package", option<br><b>EC</b> "ECC electrode cleaning" | Enable the cyclic electrode cleaning circuit.                                                                                        | • Off<br>• On                                 | On                                                                                                    |
| ECC duration               | For the following order code:<br>"Application package", option<br><b>EC</b> "ECC electrode cleaning" | Enter the duration of electrode cleaning in seconds.                                                                                 | 0.01 to 30 s                                  | -                                                                                                    |
| ECC recovery time          | For the following order code:<br>"Application package", option<br><b>EC</b> "ECC electrode cleaning" | Define recovery time after<br>electrode cleaning. During this<br>time the current output values<br>will be held at last valid value. | 1 to 600 s                                    | -                                                                                                    |
| ECC cleaning cycle         | For the following order code:<br>"Application package", option<br>EC "ECC electrode cleaning"        | Enter the pause duration<br>between electrode cleaning<br>cycles.                                                                    | 0.5 to 168 h                                  | -                                                                                                    |
| ECC Polarity               | For the following order code:<br>"Application package", option<br><b>EC</b> "ECC electrode cleaning" | Select the polarity of the electrode cleaning circuit.                                                                               | <ul><li>Positive</li><li>Negative</li></ul>   | Depends on the<br>electrode material:<br>• Tantalum:<br>Negative option<br>• Platinum, Alloy<br>C22, stainless<br>steel: Positive<br>option |

#### 10.6.6 WLAN configuration

The **WLAN Settings** submenu guides the user systematically through all the parameters that have to be set for the WLAN configuration.

#### Navigation

"Setup" menu  $\rightarrow$  Advanced setup  $\rightarrow$  WLAN settings

| ► WLAN settings |         |
|-----------------|---------|
| WLAN            | → 🗎 125 |

| WLAN mode                | ] -      | → 🗎 125 |
|--------------------------|----------|---------|
| SSID name                | ] .      | → 🖺 125 |
| Network security         | ]        | → 🗎 125 |
| Security identification  | ]        | → 🖺 125 |
| User name                | ] .      | → 🗎 125 |
| WLAN password            | ] .      | → 🗎 125 |
| WLAN IP address          | ] .      | → 🗎 125 |
| WLAN MAC address         | ] .      | → 🗎 126 |
| WLAN passphrase          | ] .      | → 🗎 126 |
| Assign SSID name         | ·<br>  . | → 🗎 126 |
| SSID name                | -<br>    | → 🖺 126 |
| Connection state         | -        | → 🖺 126 |
| Received signal strength | ]        | → 🗎 126 |
|                          |          |         |

| Parameter               | Prerequisite             | Description                                                                                               | Selection / User<br>entry / User<br>interface                                               | Factory setting |
|-------------------------|--------------------------|----------------------------------------------------------------------------------------------------|---------------------------------------------------------------------------------------------|-----------------|
| WLAN                    | -                        | Switch WLAN on and off.                                                                                   | <ul><li>Disable</li><li>Enable</li></ul>                                                    | -               |
| WLAN mode               | -                        | Select WLAN mode.                                                                                         | <ul><li>WLAN access<br/>point</li><li>WLAN Client</li></ul>                                 | -               |
| SSID name               | The client is activated. | Enter the user-defined SSID name (max. 32 characters).                                                    | -                                                                                           | -               |
| Security type           | -                        | Select the security type of the WLAN interface.                                                           | <ul><li>Unsecured</li><li>WPA2-PSK</li></ul>                                                | -               |
| Security identification | -                        | Select security settings and<br>download these settings via<br>menu Data management ><br>Security > WLAN. | <ul><li> Root certificate</li><li> Device certificate</li><li> Device private key</li></ul> | -               |
| User name               | -                        | Enter user name.                                                                                          | -                                                                                           | -               |
| WLAN password           | -                        | Enter WLAN password.                                                                                      | -                                                                                           | -               |
| WLAN IP address         | -                        | Enter IP address of the device<br>WLAN interface.                                                         | 4 octet: 0 to 255 (in the particular octet)                                                 | -               |

| Parameter                | Prerequisite                                                                                                    | Description                                                                                                    | Selection / User<br>entry / User<br>interface                                                                     | Factory setting                                                                                       |
|--------------------------|----------------------------------------------------------------------------------------------------|----------------------------------------------------------------------------------------------------|----------------------------------------------------------------------------------------------------|----------------------------------------------------------------------------------------------------|
| WLAN MAC address         | -                                                                                                    |                                                                                                    | Unique 12-digit<br>character string<br>comprising letters<br>and numbers                                          | Each measuring<br>device is given an<br>individual address.                                           |
| WLAN passphrase          | The <b>WPA2-PSK</b> option is selected in the <b>Security type</b> parameter.                                                                                            | Enter the network key (8 to 32 characters).<br>The network key supplied with the device should be changed during commissioning for security reasons.                                                                          | 8 to 32-digit<br>character string<br>comprising numbers,<br>letters and special<br>characters (without<br>spaces) | Serial number of the<br>measuring device<br>(e.g. L100A802000)                                        |
| Assign SSID name         | -                                                                                                    | Select which name will be used<br>for SSID: device tag or user-<br>defined name.                                                                                                    | <ul><li> Device tag</li><li> User-defined</li></ul>                                                               | -                                                                                                    |
| SSID name                | <ul> <li>The User-defined option is selected in the Assign SSID name parameter.</li> <li>The WLAN access point option is selected in the WLAN mode parameter.</li> </ul> | Enter the user-defined SSID<br>name (max. 32 characters).<br>The user-defined SSID<br>name may only be<br>assigned once. If the SSID<br>name is assigned more<br>than once, the devices<br>can interfere with one<br>another. | Max. 32-digit<br>character string<br>comprising numbers,<br>letters and special<br>characters                     | EH_device<br>designation_last 7<br>digits of the serial<br>number (e.g.<br>EH_Promag_500_A<br>802000) |
| Connection state         | -                                                                                                    | Displays the connection status.                                                                                                    | <ul><li>Connected</li><li>Not connected</li></ul>                                                                 | -                                                                                                    |
| Received signal strength | -                                                                                                    | Shows the received signal strength.                                                                                                    | <ul><li>Low</li><li>Medium</li><li>High</li></ul>                                                                 | -                                                                                                    |

### 10.6.7 Configuration management

After commissioning, you can save the current device configurationor restore the previous device configuration. The device configuration is managed via the **Configuration management** parameter.

#### Navigation

"Setup" menu  $\rightarrow$  Advanced setup  $\rightarrow$  Configuration backup

| ► Configuration backup   |         |  |
|--------------------------|---------|--|
| Operating time           | → 🗎 127 |  |
| Last backup              | → 🗎 127 |  |
| Configuration management | → 🗎 127 |  |
| Backup state             | → 🗎 127 |  |
| Comparison result        | → 🗎 127 |  |

| Parameter                | Description                                                          | User interface / Selection                                                                                                    |
|--------------------------|----------------------------------------------------------------------|----------------------------------------------------------------------------------------------------|
| Operating time           | Indicates how long the device has been in operation.                 | Days (d), hours (h), minutes (m) and seconds (s)                                                                                                    |
| Last backup              | Shows when the last data backup was saved to embedded HistoROM.      | Days (d), hours (h), minutes (m) and seconds (s)                                                                                                    |
| Configuration management | Select action for managing the device data in the embedded HistoROM. | <ul> <li>Cancel</li> <li>Execute backup</li> <li>Restore</li> <li>Compare</li> <li>Clear backup data</li> </ul>                                                                               |
| Backup state             | Shows the current status of data saving or restoring.                | <ul> <li>None</li> <li>Backup in progress</li> <li>Restoring in progress</li> <li>Delete in progress</li> <li>Compare in progress</li> <li>Restoring failed</li> <li>Backup failed</li> </ul> |
| Comparison result        | Comparison of current device data with embedded HistoROM.            | <ul> <li>Settings identical</li> <li>Settings not identical</li> <li>No backup available</li> <li>Backup settings corrupt</li> <li>Check not done</li> <li>Dataset incompatible</li> </ul>    |

#### Function scope of the "Configuration management" parameter

| Options           | Description                                                                                                    |
|-------------------|----------------------------------------------------------------------------------------------------|
| Cancel            | No action is executed and the user exits the parameter.                                                                                                    |
| Execute backup    | A backup copy of the current device configuration is saved from the HistoROM backup to the memory of the device. The backup copy includes the transmitter data of the device.     |
| Restore           | The last backup copy of the device configuration is restored from the device memory to the device's HistoROM backup. The backup copy includes the transmitter data of the device. |
| Compare           | The device configuration saved in the device memory is compared with the current device configuration of the HistoROM backup.                                                     |
| Clear backup data | The backup copy of the device configuration is deleted from the memory of the device.                                                                                             |

HistoROM backup

A HistoROM is a "non-volatile" device memory in the form of an EEPROM.

While this action is in progress, the configuration cannot be edited via the local display and a message on the processing status appears on the display.

### 10.6.8 Using parameters for device administration

The **Administration** submenu systematically guides the user through all the parameters that can be used for device administration purposes.

#### Navigation

"Setup" menu  $\rightarrow$  Advanced setup  $\rightarrow$  Administration

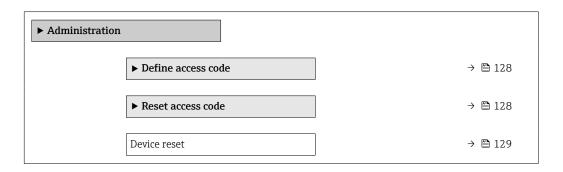

#### Using the parameter to define the access code

#### Navigation

 $\texttt{"Setup"} \texttt{menu} \rightarrow \texttt{Advanced setup} \rightarrow \texttt{Administration} \rightarrow \texttt{Define access code}$ 

| ► Define access code |         |
|----------------------|---------|
| Define access code   | → 🗎 128 |
| Confirm access code  | → 🗎 128 |

#### Parameter overview with brief description

| Parameter           | Description                                                                                                   | User entry                                                                        |
|---------------------|----------------------------------------------------------------------------------------------------|-----------------------------------------------------------------------------------|
|                     | Restrict write-access to parameters to protect the configuration of the device against unintentional changes. | Max. 16-digit character string comprising numbers, letters and special characters |
| Confirm access code | Confirm the entered access code.                                                                              | Max. 16-digit character string comprising numbers, letters and special characters |

#### Using the parameter to reset the access code

#### Navigation

"Setup" menu  $\rightarrow$  Advanced setup  $\rightarrow$  Administration  $\rightarrow$  Reset access code

| ► Reset access code |         |  |
|---------------------|---------|--|
| Operating time      | → 🗎 129 |  |
| Reset access code   | → 🗎 129 |  |

| Parameter         | Description                                                                                                    | User interface / User entry                                         |
|-------------------|----------------------------------------------------------------------------------------------------|---------------------------------------------------------------------|
| Operating time    | Indicates how long the device has been in operation.                                                                                                    | Days (d), hours (h), minutes (m) and seconds (s)                    |
| Reset access code | Reset access code to factory settings.<br>For a reset code, contact your Endress+Hauser service organization.                                                 | Character string comprising numbers, letters and special characters |
|                   | <ul><li>The reset code can only be entered via:</li><li>Web browser</li><li>DeviceCare, FieldCare (via CDI-RJ45 service interface)</li><li>Fieldbus</li></ul> |                                                                     |

#### Using the parameter to reset the device

#### Navigation

 $"Setup" menu \rightarrow Advanced setup \rightarrow Administration$ 

#### Parameter overview with brief description

| Parameter    | Description                                                                       | Selection                                                                                                    |
|--------------|-----------------------------------------------------------------------------------|----------------------------------------------------------------------------------------------------|
| Device reset | Reset the device configuration - either entirely or in part - to a defined state. | <ul> <li>Cancel</li> <li>To delivery settings</li> <li>Restart device</li> <li>Restore S-DAT backup</li> <li>ENP restart</li> </ul> |

### 10.7 Simulation

Via the **Simulation** submenu, it is possible to simulate various process variables in the process and the device alarm mode and verify downstream signal chains (switching valves or closed-control loops). The simulation can be performed without a real measurement (no flow of medium through the device).

#### Activating and deactivating simulation mode via DIP switch

The following hardware settings can be made for the FOUNDATION Fieldbus via DIP switch 4 on the main electronics module:

- Enable/block simulation mode in the function blocks (e.g. Analog Input or Discrete Output function block)
- Simulation mode enabled (factory setting) = simulation in the Analog Input or Discrete Output function block possible
- Simulation mode blocked = simulation in the Analog Input or Discrete Output function block not possible

#### Proline 500 - digital

#### NOTICE

Excessive tightening torque applied to the fixing screws!

Risk of damaging the plastic transmitter.

► Tighten the fixing screws as per the tightening torque: 2.5 Nm (1.8 lbf ft)

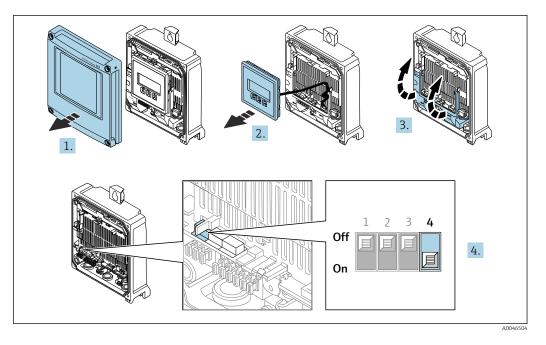

- 1. Open the housing cover.
- 2. Remove the display module.
- **3**. Fold open the terminal cover.
- **4.** Set the write protection switch (SIM) on the main electronics module to the **ON** position (factory setting):
  - └ Simulation mode enabled.
- **5.** Set the write protection switch (SIM) on the main electronics module to the **OFF** position:
  - └ Simulation mode disabled.

#### Proline 500

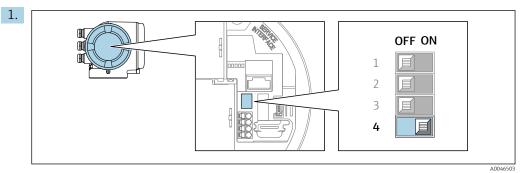

Set the write protection switch (SIM) on the main electronics module to the **ON** position (factory setting):

- └ Simulation mode enabled.
- **2.** Set the write protection switch (SIM) on the main electronics module to the **OFF** position:
  - └ Simulation mode disabled.

Navigation "Diagnostics" menu → Simulation

| ► Simulation                       |           |
|------------------------------------|-----------|
| Assign simulation process variable | ] → 🗎 132 |
| Process variable value             | ] → 🗎 132 |
| Status input simulation            | ] → 🗎 133 |
| Input signal level                 | ] → 🗎 133 |
| Current input 1 to n simulation    | ] → 🗎 132 |
| Value current input 1 to n         | ] → 🗎 132 |
| Current output 1 to n simulation   | ] → 🗎 132 |
| Value current output 1 to n        | ] → 🗎 132 |
| Frequency output simulation 1 to n | ] → 🗎 132 |
| Frequency value 1 to n             | ] → 🗎 132 |
| Pulse output simulation 1 to n     | ] → 🗎 132 |
| Pulse value 1 to n                 | ] → 🗎 132 |
| Switch output simulation 1 to n    | ] → 🗎 132 |
| Switch status 1 to n               | ] → 🗎 132 |
| Relay output 1 to n simulation     | ] → 🗎 132 |
| Switch status 1 to n               | ] → 🗎 132 |
| Device alarm simulation            | ] → 🗎 132 |
| Diagnostic event category          | ] → 🗎 132 |
| Diagnostic event simulation        | ] → 🗎 132 |

| Parameter                          | Prerequisite                                                                                                    | Description                                                                                                    | Selection / User entry                                                                                                    |
|------------------------------------|----------------------------------------------------------------------------------------------------|----------------------------------------------------------------------------------------------------|----------------------------------------------------------------------------------------------------|
| Assign simulation process variable | -                                                                                                    | Select a process variable for the simulation process that is activated.                                                                                                    | <ul> <li>Off</li> <li>Mass flow</li> <li>Volume flow</li> <li>Corrected volume flow</li> <li>Flow velocity</li> <li>Conductivity*</li> <li>Corrected conductivity*</li> <li>Temperature*</li> </ul> |
| Process variable value             | A process variable is selected in the <b>Assign simulation process variable</b> parameter ( $\rightarrow \cong 132$ ). | Enter the simulation value for the selected process variable.                                                                                                    | Depends on the process<br>variable selected                                                                                                    |
| Current output simulation          | -                                                                                                    | Switch the simulation of the current output on and off.                                                                                                    | <ul><li>Off</li><li>On</li></ul>                                                                                                    |
| Value current output               | In the <b>Current output 1 to n</b><br><b>simulation</b> parameter, the <b>On</b> option is<br>selected.               | Enter the current value for simulation.                                                                                                    | 3.59 to 22.5 mA                                                                                                    |
| Frequency output simulation        | In the <b>Operating mode</b> parameter, the <b>Frequency</b> option is selected.                                       | Switch the simulation of the frequency output on and off.                                                                                                    | <ul><li>Off</li><li>On</li></ul>                                                                                                    |
| Frequency value                    | In the <b>Frequency output simulation</b><br><b>1 to n</b> parameter, the <b>On</b> option is<br>selected.             | Enter the frequency value for the simulation.                                                                                                    | 0.0 to 12 500.0 Hz                                                                                                    |
| Pulse output simulation            | In the <b>Operating mode</b> parameter, the <b>Pulse</b> option is selected.                                           | <ul> <li>Set and switch off the pulse output simulation.</li> <li>For Fixed value option: Pulse width parameter (→          107) defines the pulse width of the pulses output.</li> </ul> | <ul><li> Off</li><li> Fixed value</li><li> Down-counting value</li></ul>                                                                                                    |
| Pulse value                        | In the <b>Pulse output simulation 1 to n</b> parameter, the <b>Down-counting value</b> option is selected.             | Enter the number of pulses for simulation.                                                                                                    | 0 to 65 535                                                                                                    |
| Switch output simulation           | In the <b>Operating mode</b> parameter, the <b>Switch</b> option is selected.                                          | Switch the simulation of the switch output on and off.                                                                                                    | <ul><li>Off</li><li>On</li></ul>                                                                                                    |
| Switch status                      | -                                                                                                    | Select the status of the status output for the simulation.                                                                                                    | <ul><li> Open</li><li> Closed</li></ul>                                                                                                    |
| Relay output simulation            | -                                                                                                    | Switch simulation of the relay output on and off.                                                                                                    | <ul><li>Off</li><li>On</li></ul>                                                                                                    |
| Switch status                      | The <b>On</b> option is selected in the <b>Switch output simulation 1 to n</b> parameter parameter.                    | Select status of the relay output for the simulation.                                                                                                    | <ul><li> Open</li><li> Closed</li></ul>                                                                                                    |
| Device alarm simulation            | -                                                                                                    | Switch the device alarm on and off.                                                                                                    | <ul><li>Off</li><li>On</li></ul>                                                                                                    |
| Diagnostic event category          | -                                                                                                    | Select a diagnostic event category.                                                                                                    | <ul><li>Sensor</li><li>Electronics</li><li>Configuration</li><li>Process</li></ul>                                                                                                    |
| Diagnostic event simulation        | -                                                                                                    | Select a diagnostic event to simulate this event.                                                                                                    | <ul> <li>Off</li> <li>Diagnostic event picklist<br/>(depends on the category<br/>selected)</li> </ul>                                                                                               |
| Current input simulation           | -                                                                                                    | Switch simulation of the current input on and off.                                                                                                    | <ul><li>Off</li><li>On</li></ul>                                                                                                    |
| Value current input                | In the <b>Current input 1 to n simulation</b> parameter, the <b>On</b> option is selected.                             | Enter the current value for simulation.                                                                                                    | 0 to 22.5 mA                                                                                                    |

| Parameter               | Prerequisite                                                                       | Description                                                     | Selection / User entry             |
|-------------------------|------------------------------------------------------------------------------------|-----------------------------------------------------------------|------------------------------------|
| Status input simulation | -                                                                                  | Switch simulation of the status input on and off.               | <ul><li>Off</li><li>On</li></ul>   |
| Input signal level      | In the <b>Status input simulation</b> parameter, the <b>On</b> option is selected. | Select the signal level for the simulation of the status input. | <ul><li>High</li><li>Low</li></ul> |

Visibility depends on order options or device settings

### **10.8** Protecting settings from unauthorized access

The following write protection options exist in order to protect the configuration of the measuring device from unintentional modification:

- Protect access to parameters via access code  $\rightarrow \square 133$
- Protect access to local operation via key locking  $\rightarrow$   $\cong$  77
- Protect access to parameters via block operation  $\rightarrow \cong 136$

### 10.8.1 Write protection via access code

The effects of the user-specific access code are as follows:

- Via local operation, the parameters for the measuring device configuration are writeprotected and their values can no longer be changed.
- Device access is protected via the Web browser, as are the parameters for the measuring device configuration.
- Device access is protected via FieldCare or DeviceCare (via CDI-RJ45 service interface), as are the parameters for the measuring device configuration.

#### Defining the access code via the local display

- **1.** Navigate to the **Define access code** parameter ( $\rightarrow \square$  128).
- 2. Maximum of 16-digit character string comprising numbers, letters and special characters as the access code.
- 3. Enter the access code again in the **Confirm access code** parameter (→ 🗎 128) to confirm.
  - ← The 🖻 symbol appears in front of all write-protected parameters.
- - If the access code is lost: Resetting the access code  $\rightarrow \triangleq 134$ .
  - The user role with which the user is currently logged in is displayed in **Access status** parameter.
    - Navigation path: Operation  $\rightarrow$  Access status
    - User roles and their access rights  $\rightarrow \square 76$
- The device automatically locks the write-protected parameters again if a key is not pressed for 10 minutes in the navigation and editing view.
- The device locks the write-protected parameters automatically after 60 s if the user skips back to the operational display mode from the navigation and editing view.

#### Parameters which can always be modified via the local display

Certain parameters that do not affect the measurement are excepted from parameter write protection via the local display. Despite the user-specific access code, they can always be modified, even if the other parameters are locked.

| Parameters for configuring the language | Parameters for configuring<br>the local display | Parameters for configuring<br>the totalizer |
|-----------------------------------------|-------------------------------------------------|---------------------------------------------|
| $\downarrow$                            | $\downarrow$                                    | $\downarrow$                                |
| Display language                        | Format display                                  | Control Totalizer                           |
|                                         | Contrast display                                | Preset value                                |
|                                         | Display interval                                | Reset all totalizers                        |

#### Defining the access code via the web browser

- **1.** Navigate to the **Define access code** parameter ( $\rightarrow \square$  128).
- 2. Define a 16-digit (max.) numeric code as the access code.
- **3.** Enter the access code again in the **Confirm access code** parameter ( $\rightarrow \implies 128$ ) to confirm.
  - └ The web browser switches to the login page.

• Disabling parameter write protection via access code  $\rightarrow \square$  76.

- If the access code is lost: Resetting the access code  $\rightarrow \square$  134.
- The **Access status** parameter shows which user role the user is currently logged in with.
  - Navigation path: Operation → Access status
  - User roles and their access rights  $\rightarrow \square 76$

If no action is performed for 10 minutes, the web browser automatically returns to the login page.

#### Resetting the access code

If you misplace the user-specific access code, it is possible to reset the code to the factory setting. A reset code must be entered for this purpose. The user-specific access code can then be defined again afterwards.

Via Web browser, FieldCare, DeviceCare (via CDI-RJ45 service interface), fieldbus

- You can only obtain a reset code from your local Endress+Hauser service organization. The code must be calculated explicitly for every device.
- 1. Note down the serial number of the device.
- 2. Read off the **Operating time** parameter.
- **3.** Contact the local Endress+Hauser service organization and tell them the serial number and the operating time.
  - └ Get the calculated reset code.
- 4. Enter the reset code in the **Reset access code** parameter ( $\Rightarrow \square 129$ ).
  - → The access code has been reset to the factory setting **0000**. It can be redefined  $\rightarrow \cong 133$ .
- For IT security reasons, the calculated reset code is only valid for 96 hours from the specified operating time and for the specific serial number. If you cannot return to the device within 96 hours, you should either increase the operating time you read out by a few days or switch off the device.

### 10.8.2 Write protection via write protection switch

Unlike parameter write protection via a user-specific access code, this allows the user to lock write access to the entire operating menu - apart from the **"Contrast display" parameter**.

The parameter values are now read only and cannot be edited any more (exception **"Contrast display" parameter**):

- Via local display
- Via FOUNDATION Fieldbus

#### Proline 500 – digital

#### Enable/disable write protection

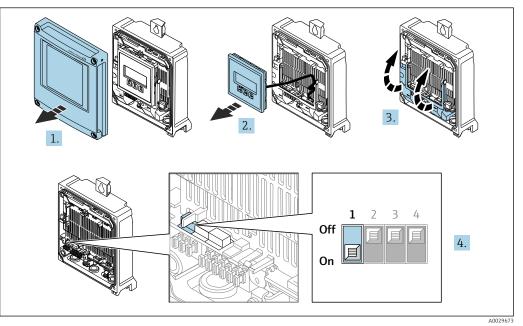

- 1. Open the housing cover.
- 2. Remove the display module.
- 3. Fold open the terminal cover.
- 4. Enable or disable write protection:

Setting the write protection (WP) switch on the main electronics module to the **ON** position enables hardware write protection/setting to **OFF** (factory setting) disables hardware write protection.

In the Locking status parameter, the Hardware locked option is displayed
 → ■ 137. When hardware write protection is enabled, the 
 symbol appears in the header of the measured value display and in the navigation view in front of the parameters.

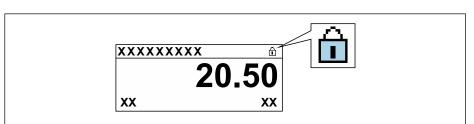

- 5. Insert the display module.
- 6. Close the housing cover.

#### 7. NOTICE

#### **Excessive tightening torque applied to the fixing screws!** Risk of damaging the plastic transmitter.

► Tighten the fixing screws as per the tightening torque: 2.5 Nm (1.8 lbf ft)

Tighten the fixing screws.

A0029425

#### Proline 500

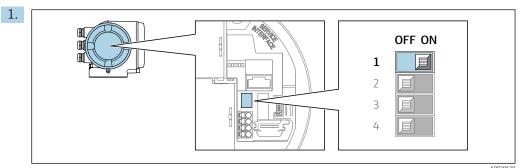

Setting the write protection (WP) switch on the main electronics module to the **ON** position enables hardware write protection.

→ In the Locking status parameter, the Hardware locked option is displayed
 → 
 <sup>(1)</sup>
 <sup>(2)</sup>
 <sup>(2)</sup>
 <sup>(2)</sup>
 <sup>(2)</sup>
 <sup>(2)</sup>
 <sup>(2)</sup>
 <sup>(2)</sup>
 <sup>(2)</sup>
 <sup>(2)</sup>
 <sup>(2)</sup>
 <sup>(2)</sup>
 <sup>(2)</sup>
 <sup>(2)</sup>
 <sup>(2)</sup>
 <sup>(2)</sup>
 <sup>(2)</sup>
 <sup>(2)</sup>
 <sup>(2)</sup>
 <sup>(2)</sup>
 <sup>(2)</sup>
 <sup>(2)</sup>
 <sup>(2)</sup>
 <sup>(2)</sup>
 <sup>(2)</sup>
 <sup>(2)</sup>
 <sup>(2)</sup>
 <sup>(2)</sup>
 <sup>(2)</sup>
 <sup>(2)</sup>
 <sup>(2)</sup>
 <sup>(2)</sup>
 <sup>(2)</sup>
 <sup>(2)</sup>
 <sup>(2)</sup>
 <sup>(2)</sup>
 <sup>(2)</sup>
 <sup>(2)</sup>
 <sup>(2)</sup>
 <sup>(2)</sup>
 <sup>(2)</sup>
 <sup>(2)</sup>
 <sup>(2)</sup>
 <sup>(2)</sup>
 <sup>(2)</sup>
 <sup>(2)</sup>
 <sup>(2)</sup>
 <sup>(2)</sup>
 <sup>(2)</sup>
 <sup>(2)</sup>
 <sup>(2)</sup>
 <sup>(2)</sup>
 <sup>(2)</sup>
 <sup>(2)</sup>
 <sup>(2)</sup>
 <sup>(2)</sup>
 <sup>(2)</sup>
 <sup>(2)</sup>
 <sup>(2)</sup>
 <sup>(2)</sup>
 <sup>(2)</sup>
 <sup>(2)</sup>
 <sup>(2)</sup>
 <sup>(2)</sup>
 <sup>(2)</sup>
 <sup>(2)</sup>
 <sup>(2)</sup>
 <sup>(2)</sup>
 <sup>(2)</sup>
 <sup>(2)</sup>
 <sup>(2)</sup>
 <sup>(2)</sup>
 <sup>(2)</sup>
 <sup>(2)</sup>
 <sup>(2)</sup>
 <sup>(2)</sup>
 <sup>(2)</sup>
 <sup>(2)</sup>
 <sup>(2)</sup>
 <sup>(2)</sup>
 <sup>(2)</sup>
 <sup>(2)</sup>
 <sup>(2)</sup>
 <sup>(2)</sup>
 <sup>(2)</sup>
 <sup>(2)</sup>
 <sup>(2)</sup>
 <sup>(2)</sup>
 <sup>(2)</sup>
 <sup>(2)</sup>
 <sup>(2)</sup>
 <sup>(2)</sup>
 <sup>(2)</sup>
 <sup>(2)</sup>
 <sup>(2)</sup>
 <sup>(2)</sup>
 <sup>(2)</sup>
 <sup>(2)</sup>
 <sup>(2)</sup>
 <sup>(2)</sup>
 <sup>(2)</sup>
 <sup>(2)</sup>
 <sup>(2)</sup>
 <sup>(2)</sup>
 <sup>(2)</sup>
 <sup>(2)</sup>
 <sup>(2)</sup>
 <sup>(2)</sup>
 <sup>(2)</sup>
 <sup>(2)</sup>
 <sup>(2)</sup>
 <sup>(2)</sup>
 <sup>(2)</sup>
 <sup>(2)</sup>
 <sup>(2)</sup>
 <sup>(2)</sup>
 <sup>(2)</sup>
 <sup>(2)</sup>
 <sup>(2)</sup>
 <sup>(2)</sup>
 <sup>(2)</sup>
 <sup>(2)</sup>
 <sup>(2)</sup>
 <sup>(2)</sup>
 <sup>(2)</sup>
 <sup>(2)</sup>
 <sup>(2)</sup>
 <sup>(2)</sup>
 <sup>(2)</sup>
 <sup>(2)</sup>
 <sup>(2)</sup>
 <sup>(2)</sup>
 <sup>(2)</sup>
 <sup>(2)</sup>
 <sup>(2)</sup>
 <sup>(2)</sup>
 <sup>(2)</sup>
 <sup>(2)</sup>
 <sup></sup>

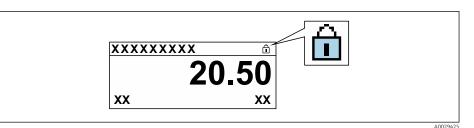

- 2. Setting the write protection (WP) switch on the main electronics module to the **OFF** position (factory setting) disables hardware write protection.
  - Iso option is displayed in the Locking status parameter → 137. On the local display, the B symbol disappears from in front of the parameters in the header of the operational display and in the navigation view.

### 10.8.3 Write protection via block operation

Locking via block operation:

- Block: DISPLAY (TRDDISP); parameter: Define access code
- Block: EXPERT\_CONFIG (TRDEXP); parameter: Enter access code

## 11 Operation

### 11.1 Reading off the device locking status

Device active write protection: Locking status parameter

Operation  $\rightarrow$  Locking status

Function scope of the "Locking status" parameter

| Options            | Description                                                                                                    |
|--------------------|----------------------------------------------------------------------------------------------------|
| None               | The access authorization displayed in the <b>Access status</b> parameter applies $\rightarrow \square$ 76. Only appears on local display.                                                                                                    |
| Hardware locked    | The DIP switch for hardware locking is activated on the PCB board. This locks write access to the parameters (e.g. via local display or operating tool) $\rightarrow \textcircled{B}$ 134.                                                       |
| Temporarily locked | Write access to the parameters is temporarily locked on account of internal processes running in the device (e.g. data upload/download, reset, etc.). Once the internal processing has been completed, the parameters can be changed once again. |

### 11.2 Adjusting the operating language

Petailed information:

- <sup>I</sup> To configure the operating language  $\rightarrow \cong$  95
- For information on the operating languages supported by the measuring device  $\rightarrow \, \boxminus \, 214$

### **11.3** Configuring the display

Detailed information:

- On the basic settings for the local display  $\rightarrow \square 114$
- On the advanced settings for the local display  $\rightarrow \implies 121$

### 11.4 Reading off measured values

With the **Measured values** submenu, it is possible to read all the measured values.

#### Navigation

"Diagnostics" menu  $\rightarrow$  Measured values

| ► Measured values   |         |
|---------------------|---------|
| ► Process variables | → 🗎 138 |
| ► Input values      | → 🗎 139 |
| ► Output values     | → 🗎 141 |
| ► Totalizer         | →  139  |

### 11.4.1 "Process variables" submenu

The **Process variables** submenu contains all the parameters needed to display the current measured values for each process variable.

#### Navigation

"Diagnostics" menu  $\rightarrow$  Measured values  $\rightarrow$  Process variables

| ► Process variables    |         |
|------------------------|---------|
| Volume flow            | → 🗎 138 |
| Mass flow              | → 🗎 138 |
| Corrected volume flow  | → 🗎 138 |
| Flow velocity          | → 🗎 138 |
| Conductivity           | → 🗎 138 |
| Corrected conductivity | → 🗎 139 |
| Temperature            | → 🗎 139 |
| Density                | → 🗎 139 |

| Parameter             | Prerequisite | Description                                                                                                    | User interface                  |
|-----------------------|--------------|----------------------------------------------------------------------------------------------------|---------------------------------|
| Volume flow           | -            | Displays the volume flow that is currently measured. Signed floating-poin number                                    |                                 |
|                       |              | Dependency<br>The unit is taken from: Volume flow<br>unit parameter (→ 🗎 98)                                        |                                 |
| Mass flow             | -            | Displays the mass flow that is currently calculated.                                                                | Signed floating-point<br>number |
|                       |              | Dependency<br>The unit is taken from the <b>Mass flow</b><br><b>unit</b> parameter ( $\rightarrow \square 98$ ).    |                                 |
| Corrected volume flow | -            | Displays the corrected volume flow that is currently calculated.                                                    | Signed floating-point<br>number |
|                       |              | Dependency<br>The unit is taken from: <b>Corrected</b><br><b>volume flow unit</b> parameter (→ 🗎 99)                |                                 |
| Flow velocity         | -            | Displays the flow velocity that is currently calculated.                                                            | Signed floating-point<br>number |
| Conductivity          | -            | Displays the conductivity that is currently measured.                                                               | Signed floating-point<br>number |
|                       |              | Dependency<br>The unit is taken from the <b>Conductivity</b><br><b>unit</b> parameter ( $\Rightarrow \square 98$ ). |                                 |

| Parameter              | Prerequisite                                                                                                    | Description                                                                                                    | User interface                    |
|------------------------|----------------------------------------------------------------------------------------------------|----------------------------------------------------------------------------------------------------|-----------------------------------|
| Corrected conductivity | <ul> <li>One of the following conditions is met:</li> <li>Order code for "Sensor option", option</li> <li>CI "Medium temperature<br/>measurement"<br/>or</li> <li>The temperature is read into the<br/>flowmeter from an external device.</li> </ul> | Displays the conductivity currently<br>corrected.<br><i>Dependency</i><br>The unit is taken from: <b>Conductivity</b><br><b>unit</b> parameter ( $\rightarrow \square 98$ )        | Positive floating-point<br>number |
| Temperature            | <ul> <li>One of the following conditions is met:</li> <li>Order code for "Sensor option", option<br/>CI "Medium temperature<br/>measurement"<br/>or</li> <li>The temperature is read into the<br/>flowmeter from an external device.</li> </ul>      | Displays the temperature that is<br>currently calculated.<br><i>Dependency</i><br>The unit is taken from: <b>Temperature</b><br><b>unit</b> parameter ( $\rightarrow \square 98$ ) | Positive floating-point<br>number |
| Density                | -                                                                                                    | Displays the current fixed density or<br>density read in from an external device.<br><i>Dependency</i><br>The unit is taken from: <b>Density unit</b><br>parameter                 | Signed floating-point<br>number   |

### 11.4.2 "Totalizer" submenu

The **Totalizer** submenu contains all the parameters needed to display the current measured values for every totalizer.

#### Navigation

"Diagnostics" menu  $\rightarrow$  Measured values  $\rightarrow$  Totalizer

| ► Totalizer               |         |
|---------------------------|---------|
| Totalizer value 1 to n    | → 🗎 139 |
| Totalizer overflow 1 to n | → 🗎 139 |

#### Parameter overview with brief description

| Parameter                 | Prerequisite                                                                                                    | Description                                   | User interface                  |
|---------------------------|----------------------------------------------------------------------------------------------------|-----------------------------------------------|---------------------------------|
| Totalizer value 1 to n    | A process variable is selected in the <b>Assign process variable</b> parameter $(\rightarrow \bigoplus 120)$ of the <b>Totalizer 1 to n</b> submenu. | Displays the current totalizer counter value. | Signed floating-point<br>number |
| Totalizer overflow 1 to n | A process variable is selected in the <b>Assign process variable</b> parameter $(\rightarrow \bigoplus 120)$ of the <b>Totalizer 1 to n</b> submenu. | Displays the current totalizer overflow.      | Integer with sign               |

### 11.4.3 "Input values" submenu

The **Input values** submenu guides you systematically to the individual input values.

#### Navigation

"Diagnostics" menu → Measured values → Input values

| ► Input values         |         |
|------------------------|---------|
| ► Current input 1 to n | → 🗎 140 |
| ► Status input 1 to n  | → 🗎 140 |

#### Input values of current input

The **Current input 1 to n** submenu contains all the parameters needed to display the current measured values for every current input.

#### Navigation

"Diagnostics" menu  $\rightarrow$  Measured values  $\rightarrow$  Input values  $\rightarrow$  Current input 1 to n

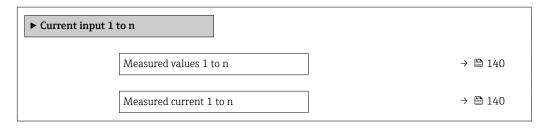

#### Parameter overview with brief description

| Parameter        | Description                                      | User interface               |
|------------------|--------------------------------------------------|------------------------------|
| Measured values  | Displays the current input value.                | Signed floating-point number |
| Measured current | Displays the current value of the current input. | 0 to 22.5 mA                 |

#### Input values of status input

The **Status input 1 to n** submenu contains all the parameters needed to display the current measured values for every status input.

#### Navigation

"Diagnostics" menu  $\rightarrow$  Measured values  $\rightarrow$  Input values  $\rightarrow$  Status input 1 to n

| ► Status input 1 to n |  |         |
|-----------------------|--|---------|
| Value status input    |  | → 🗎 140 |

| Parameter          | Description                           | User interface                     |
|--------------------|---------------------------------------|------------------------------------|
| Value status input | Shows the current input signal level. | <ul><li>High</li><li>Low</li></ul> |

#### **11.4.4** Output values

The **Output values** submenu contains all the parameters needed to display the current measured values for every output.

#### Navigation

"Diagnostics" menu  $\rightarrow$  Measured values  $\rightarrow$  Output values

| ► Output values                         |         |
|-----------------------------------------|---------|
| ► Current output 1 to n                 | → 🗎 141 |
| Pulse/frequency/switch output<br>1 to n | → 🗎 141 |
| ► Relay output 1 to n                   | → 🗎 142 |

#### Output values of current output

The **Value current output** submenu contains all the parameters needed to display the current measured values for every current output.

#### Navigation

"Diagnostics" menu  $\rightarrow$  Measured values  $\rightarrow$  Output values  $\rightarrow$  Value current output 1 to n

| ► Current output 1 to n |           |
|-------------------------|-----------|
| Output current 1 to n   | ] → 🗎 141 |
| Measured current 1 to n | ) → 🗎 141 |

#### Parameter overview with brief description

| Parameter        | Description                                                             | User interface  |
|------------------|-------------------------------------------------------------------------|-----------------|
| Output current 1 | Displays the current value currently calculated for the current output. | 3.59 to 22.5 mA |
| Measured current | Displays the current value currently measured for the current output.   | 0 to 30 mA      |

#### Output values for pulse/frequency/switch output

The **Pulse/frequency/switch output 1 to n** submenu contains all the parameters needed to display the current measured values for every pulse/frequency/switch output.

#### Navigation

"Diagnostics" menu  $\rightarrow$  Measured values  $\rightarrow$  Output values  $\rightarrow$  Pulse/frequency/switch output 1 to n

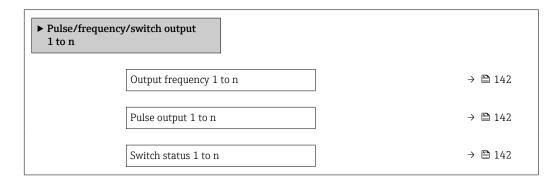

#### Parameter overview with brief description

| Parameter        | Prerequisite                                                                          | Description                                                     | User interface                          |
|------------------|---------------------------------------------------------------------------------------|-----------------------------------------------------------------|-----------------------------------------|
| Output frequency | In the <b>Operating mode</b> parameter, the <b>Frequency</b> option is selected.      | Displays the value currently measured for the frequency output. | 0.0 to 12 500.0 Hz                      |
| Pulse output     | The <b>Pulse</b> option is selected in the <b>Operating mode</b> parameter parameter. | Displays the pulse frequency currently output.                  | Positive floating-point<br>number       |
| Switch status    | The <b>Switch</b> option is selected in the <b>Operating mode</b> parameter.          | Displays the current switch output status.                      | <ul><li> Open</li><li> Closed</li></ul> |

#### Output values for relay output

The **Relay output 1 to n** submenu contains all the parameters needed to display the current measured values for every relay output.

#### Navigation

"Diagnostics" menu  $\rightarrow$  Measured values  $\rightarrow$  Output values  $\rightarrow$  Relay output 1 to n

| ► Relay output 1 to n     |           |
|---------------------------|-----------|
| Switch status             | ) → 🗎 142 |
| Switch cycles             | ] → 🗎 142 |
| Max. switch cycles number | ) → 🗎 142 |

| Parameter                 | Description                                           | User interface                          |
|---------------------------|-------------------------------------------------------|-----------------------------------------|
| Switch status             | Shows the current relay switch status.                | <ul><li> Open</li><li> Closed</li></ul> |
| Switch cycles             | Shows number of all performed switch cycles.          | Positive integer                        |
| Max. switch cycles number | Shows the maximal number of guaranteed switch cycles. | Positive integer                        |

# 11.5 Adapting the measuring device to the process conditions

The following are available for this purpose:

Basic settings using the Setup menu (→ 
 <sup>(→)</sup> 96)

■ Advanced settings using the Advanced setup submenu (→ 🗎 118)

### 11.6 Performing a totalizer reset

The totalizers are reset in the **Operation** submenu:

- Control Totalizer
- Reset all totalizers

#### Navigation

"Operation" menu  $\rightarrow$  Totalizer handling

| ► Totalizer handling     |         |
|--------------------------|---------|
| Control Totalizer 1 to n | → 🗎 143 |
| Preset value 1 to n      | → 🖺 143 |
| Totalizer value 1 to n   | → 🗎 143 |
| Reset all totalizers     | → 🗎 143 |

| Parameter                | Prerequisite                                                                                                    | Description                                                                                                    | Selection / User entry /<br>User interface                                                                                                   |
|--------------------------|----------------------------------------------------------------------------------------------------|----------------------------------------------------------------------------------------------------|----------------------------------------------------------------------------------------------------|
| Control Totalizer 1 to n | A process variable is selected in the <b>Assign process variable</b> parameter $(\rightarrow \bigoplus 120)$ of the <b>Totalizer 1 to n</b> submenu. | Control totalizer value.                                                                                                    | <ul> <li>Totalize</li> <li>Reset + hold</li> <li>Preset + hold</li> <li>Reset + totalize</li> <li>Preset + totalize</li> <li>Hold</li> </ul> |
| Preset value 1 to n      | A process variable is selected in the <b>Assign process variable</b> parameter $(\rightarrow \cong 120)$ of the <b>Totalizer 1 to n</b> submenu.     | Specify start value for totalizer.         Dependency         Image: The unit of the selected process variable is defined in the Unit totalizer parameter (→ ■ 120) for the totalizer. | Signed floating-point<br>number                                                                                                    |
| Totalizer value          | A process variable is selected in the <b>Assign process variable</b> parameter $(\rightarrow \cong 120)$ of the <b>Totalizer 1 to n</b> submenu.     | Displays the current totalizer counter value.                                                                                                    | Signed floating-point<br>number                                                                                                    |
| Reset all totalizers     | -                                                                                                    | Reset all totalizers to 0 and start.                                                                                                    | <ul><li>Cancel</li><li>Reset + totalize</li></ul>                                                                                            |

| Options                         | Description                                                                                                    |
|---------------------------------|----------------------------------------------------------------------------------------------------|
| Totalize                        | The totalizer is started or continues running.                                                                              |
| Reset + hold                    | The totaling process is stopped and the totalizer is reset to 0.                                                            |
| Preset + hold <sup>1)</sup>     | The totaling process is stopped and the totalizer is set to its defined start value from the <b>Preset value</b> parameter. |
| Reset + totalize                | The totalizer is reset to 0 and the totaling process is restarted.                                                          |
| Preset + totalize <sup>1)</sup> | The totalizer is set to the defined start value in the <b>Preset value</b> parameter and the totaling process is restarted. |
| Hold                            | Totalizing is stopped.                                                                                                    |

### 11.6.1 Function scope of "Control Totalizer" parameter

1) Visible depending on the order options or device settings

### 11.6.2 Function range of "Reset all totalizers" parameter

| Options          | Description                                                                                                    |
|------------------|----------------------------------------------------------------------------------------------------|
| Cancel           | No action is executed and the user exits the parameter.                                                               |
| Reset + totalize | Resets all totalizers to 0 and restarts the totaling process. This deletes all the previously aggregated flow values. |

### 11.7 Displaying the measured value history

The **Extended HistoROM** application package must be enabled in the device (order option) for the **Data logging** submenu to appear. This contains all the parameters for the measured value history.

🚹 Data logging is also available via:

- Web browser

Function range

- A total of 1000 measured values can be stored
- 4 logging channels
- Adjustable logging interval for data logging
- Measured value trend for each logging channel displayed in the form of a chart

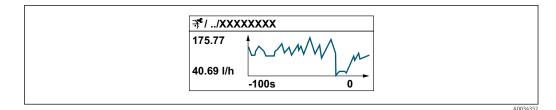

- x-axis: depending on the number of channels selected displays 250 to 1000 measured values of a process variable.
- y-axis: displays the approximate measured value span and constantly adapts this to the ongoing measurement.

If the length of the logging interval or the assignment of the process variables to the channels is changed, the content of the data logging is deleted.

Navigation "Diagnostics" menu → Data logging

| ► Data logging |                  |    |         |
|----------------|------------------|----|---------|
| Assign         | channel 1        | -  | ) 🗎 146 |
| Assign         | channel 2        | -  | • 🗎 146 |
| Assign         | channel 3        | -  | 146     |
| Assign         | channel 4        | -  | 146     |
| Loggin         | g interval       |    | • 🗎 146 |
| Clear lo       | ogging data      | ]; | • 🗎 146 |
| Data lo        | gging            | ]  | ) 🗎 146 |
| Loggin         | g delay          | ]  | ) 🗎 146 |
| Data lo        | gging control    |    | • 🗎 146 |
| Data lo        | gging status     | )  | 146     |
| Entire         | logging duration | ]  | 146     |
| ► Disp         | lay channel 1    |    |         |
| ► Disp         | lay channel 2    |    |         |
| ► Disp         | lay channel 3    |    |         |
| ► Disp         | lay channel 4    |    |         |

### Parameter overview with brief description

| Parameter               | Prerequisite                                                                                                    | Description                                                                                                    | Selection / User entry /<br>User interface                                                                                                    |
|-------------------------|----------------------------------------------------------------------------------------------------|----------------------------------------------------------------------------------------------------|----------------------------------------------------------------------------------------------------|
| Assign channel 1        | The <b>Extended HistoROM</b> application package is available.                                                                                                    | Assign process variable to logging channel.                                                                                                   | <ul> <li>Off</li> <li>Volume flow</li> <li>Mass flow</li> <li>Corrected volume flow</li> <li>Flow velocity</li> <li>Conductivity*</li> <li>Corrected conductivity*</li> <li>Current output 1</li> <li>Temperature*</li> <li>Electronic temperature</li> </ul> |
| Assign channel 2        | The Extended HistoROM application<br>package is available.<br>The software options currently<br>enabled are displayed in the<br>Software option overview<br>parameter. | Assign a process variable to logging channel.                                                                                                 | For the picklist, see <b>Assign</b><br><b>channel 1</b> parameter<br>(→ 🗎 146)                                                                                                    |
| Assign channel 3        | The Extended HistoROM application<br>package is available.<br>The software options currently<br>enabled are displayed in the<br>Software option overview<br>parameter. | Assign a process variable to logging channel.                                                                                                 | For the picklist, see <b>Assign</b><br><b>channel 1</b> parameter<br>(→ 🗎 146)                                                                                                    |
| Assign channel 4        | The Extended HistoROM application<br>package is available.<br>The software options currently<br>enabled are displayed in the<br>Software option overview<br>parameter. | Assign a process variable to logging channel.                                                                                                 | For the picklist, see <b>Assign</b><br><b>channel 1</b> parameter<br>(→ 🗎 146)                                                                                                    |
| Logging interval        | The <b>Extended HistoROM</b> application package is available.                                                                                                    | Define the logging interval for data<br>logging. This value defines the time<br>interval between the individual data<br>points in the memory. | 0.1 to 999.0 s                                                                                                    |
| Clear logging data      | The <b>Extended HistoROM</b> application package is available.                                                                                                    | Clear the entire logging data.                                                                                                    | <ul><li>Cancel</li><li>Clear data</li></ul>                                                                                                    |
| Data logging            | -                                                                                                    | Select the type of data logging.                                                                                                    | <ul><li>Overwriting</li><li>Not overwriting</li></ul>                                                                                                    |
| Logging delay           | In the <b>Data logging</b> parameter, the <b>Not overwriting</b> option is selected.                                                                                   | Enter the time delay for measured value logging.                                                                                              | 0 to 999 h                                                                                                    |
| Data logging control    | In the <b>Data logging</b> parameter, the <b>Not overwriting</b> option is selected.                                                                                   | Start and stop measured value logging.                                                                                                    | <ul><li>None</li><li>Delete + start</li><li>Stop</li></ul>                                                                                                    |
| Data logging status     | In the <b>Data logging</b> parameter, the <b>Not overwriting</b> option is selected.                                                                                   | Displays the measured value logging status.                                                                                                   | <ul> <li>Done</li> <li>Delay active</li> <li>Active</li> <li>Stopped</li> </ul>                                                                                                    |
| Entire logging duration | In the <b>Data logging</b> parameter, the <b>Not overwriting</b> option is selected.                                                                                   | Displays the total logging duration.                                                                                                    | Positive floating-point number                                                                                                    |

\* Visibility depends on order options or device settings

# 12 Diagnostics and troubleshooting

# 12.1 General troubleshooting

For local display

| Error                                                                     | Possible causes                                                                                                    | Remedial action                                                                                                    |
|---------------------------------------------------------------------------|----------------------------------------------------------------------------------------------------|----------------------------------------------------------------------------------------------------|
| Local display is dark, but signal output is within the valid range        | The cable of the display module is not plugged in correctly.                                                                                                    | Insert the plug correctly into the main electronics module and display module.                                                                                                    |
| Local display dark and no output signals                                  | Supply voltage does not match the voltage specified on the nameplate.                                                                                                   | Apply the correct supply voltage $\rightarrow \textcircled{B} 55 \rightarrow \textcircled{B} 50.$                                                                                                    |
| Local display dark and no output signals                                  | Supply voltage has incorrect polarity.                                                                                                    | Reverse polarity of supply voltage.                                                                                                    |
| Local display dark and no output signals                                  | No contact between connecting cables and terminals.                                                                                                    | Ensure electrical contact between the cable and the terminal.                                                                                                    |
| Local display dark and no output signals                                  | <ul> <li>Terminals are not plugged into the I/O electronics module correctly.</li> <li>Terminals are not plugged into the main electronics module correctly.</li> </ul> | Check terminals.                                                                                                    |
| Local display dark and no output signals                                  | <ul><li> I/O electronics module is defective.</li><li> Main electronics module is defective.</li></ul>                                                                  | Order spare part → 🗎 188.                                                                                                    |
| Local display dark and no output signals                                  | The connector between the main electronics module and display module is not plugged in correctly.                                                                       | Check the connection and correct if necessary.                                                                                                    |
| Local display dark and no output signals                                  | The connecting cable is not plugged in correctly.                                                                                                    | <ol> <li>Check the connection of the electrode cable<br/>and correct if necessary.</li> <li>Check the connection of the coil current cable<br/>and correct if necessary.</li> </ol>                    |
| Local display cannot be read, but signal output is within the valid range | Display is set too bright or too dark.                                                                                                    | <ul> <li>Set the display brighter by simultaneously pressing ± + E.</li> <li>Set the display darker by simultaneously pressing □ + E.</li> </ul>                                                       |
| Local display is dark, but signal output is within the valid range        | Display module is defective.                                                                                                    | Order spare part → 🗎 188.                                                                                                    |
| Backlighting of local display is red                                      | Diagnostic event with "Alarm" diagnostic behavior has occurred.                                                                                                    | Take remedial measures → 🗎 161                                                                                                    |
| Text on local display appears in a language that cannot be understood.    | The selected operating language cannot be understood.                                                                                                    | 1. Press $\boxdot$ + $\boxdot$ for 2 s ("home position").<br>2. Press $\blacksquare$ .<br>3. Configure the required language in the<br><b>Display language</b> parameter ( $\rightarrow \boxdot$ 123). |
| Message on local display:<br>"Communication Error"<br>"Check Electronics" | Communication between the display module and the electronics is interrupted.                                                                                            | <ul> <li>Check the cable and the connector between<br/>the main electronics module and display<br/>module.</li> <li>Order spare part →</li></ul>                                                       |

### For output signals

| Error                                                                                                    | Possible causes                                                    | Remedial action                                                                                                    |  |
|----------------------------------------------------------------------------------------------------|--------------------------------------------------------------------|----------------------------------------------------------------------------------------------------|--|
| Signal output outside the valid range                                                                         | Main electronics module is defective.                              | Order spare part $\rightarrow \square$ 188.                                                                                         |  |
| Device shows correct value on local display, but<br>signal output is incorrect, though in the valid<br>range. | Parameter configuration error                                      | Check and adjust parameter configuration.                                                                                           |  |
| Device measures incorrectly.                                                                                  | Configuration error or device is operated outside the application. | <ol> <li>Check and correct parameter configuration.</li> <li>Observe limit values specified in the<br/>"Technical Data".</li> </ol> |  |

#### For access

| Error                                                                        | Possible causes                                                                    | Remedial action                                                                                                    |
|------------------------------------------------------------------------------|------------------------------------------------------------------------------------|----------------------------------------------------------------------------------------------------|
| Write access to parameter not possible.                                      | Hardware write protection is enabled.                                              | Set the write protection switch on the main electronics module to the <b>OFF</b> position $\rightarrow \cong 134$ .                                                                                                    |
| Write access to parameter not possible.                                      | Current user role has limited access authorization.                                | 1. Check user role → 🗎 76.<br>2. Enter correct customer-specific access code<br>→ 🗎 76.                                                                                                    |
| Connection via FOUNDATION Fieldbus is not possible.                          | Device plug is connected incorrectly.                                              | Check the pin assignment of the device plugs .                                                                                                    |
| Connection to the web server is not possible.                                | Web server is disabled.                                                            | Use the "FieldCare" or "DeviceCare" operating tool to check if the web server of the device is enabled and enable if necessary $\rightarrow \cong 83$ .                                                                                           |
|                                                                              | The Ethernet interface is incorrectly configured on the PC.                        | <ul> <li>Check the properties of the Internet protocol<br/>(TCP/IP) →</li></ul>                                                                                                    |
| Connection to the web server is not possible.                                | The IP address is incorrectly configured on the PC.                                | Check the IP address: $192.168.1.212 \rightarrow \square 79$                                                                                                    |
| Connection to the web server is not possible.                                | WLAN access data are incorrect.                                                    | <ul> <li>Check WLAN network status.</li> <li>Log on to the device again using WLAN access data.</li> <li>Check that WLAN is enabled for the device and operating device →  <sup>□</sup> 79.</li> </ul>                                            |
|                                                                              | WLAN communication is disabled.                                                    | -                                                                                                    |
| It is not possible to connect to the web server,<br>FieldCare or DeviceCare. | WLAN network is not available.                                                     | <ul> <li>Check whether WLAN reception is available:<br/>LED on the display module lights up in blue.</li> <li>Check if the WLAN connection is enabled:<br/>LED on display module flashes blue.</li> <li>Switch on instrument function.</li> </ul> |
| No network connection or unstable network connection.                        | WLAN network is weak.                                                              | <ul> <li>Operating device outside of receiving range:<br/>Check the network status on the operating<br/>device.</li> <li>To improve network performance, use an<br/>external WLAN antenna.</li> </ul>                                             |
|                                                                              | Parallel WLAN and Ethernet communication.                                          | <ul> <li>Check network settings.</li> <li>Temporarily enable only the WLAN as an interface.</li> </ul>                                                                                                    |
| Web browser is frozen and no further operation possible.                     | Data transfer is active.                                                           | Wait until data transfer or current action is finished.                                                                                                    |
|                                                                              | Connection lost                                                                    | <ul> <li>Check cable connection and power supply.</li> <li>Refresh web browser and restart if necessary.</li> </ul>                                                                                                    |
| The web browser contents are difficult to read or incomplete.                | The web browser version used is not the best option.                               | <ul> <li>Use correct web browser version →  78.</li> <li>Empty the web browser cache.</li> <li>Restart the web browser.</li> </ul>                                                                                                    |
|                                                                              | Unsuitable view settings.                                                          | Change the font size/display ratio of the Web browser.                                                                                                    |
| No contents displayed in the web browser or contents incomplete.             | <ul><li>JavaScript is not enabled.</li><li>JavaScript cannot be enabled.</li></ul> | <ul> <li>Enable JavaScript.</li> <li>Enter http://XXX.XXX.X.X.X/servlet/<br/>basic.html as the IP address.</li> </ul>                                                                                                    |

| Error                                                                                                    | Possible causes                                       | Remedial action                                                                                                    |
|----------------------------------------------------------------------------------------------------|-------------------------------------------------------|----------------------------------------------------------------------------------------------------|
| Operation with FieldCare or DeviceCare not<br>possible via CDI-RJ45 service interface (port<br>8000).                          | Firewall of the PC or network prevents communication. | Depending on the settings of the firewall used<br>on the PC or in the network, the firewall must be<br>disabled or adjusted for FieldCare/DeviceCare<br>access. |
| Flashing of firmware with FieldCare or<br>DeviceCare not possible via CDI-RJ45 service<br>interface (port 8000 or TFTP ports). | Firewall of the PC or network prevents communication. | Depending on the settings of the firewall used<br>on the PC or in the network, the firewall must be<br>disabled or adjusted for FieldCare/DeviceCare<br>access. |

# 12.2 Diagnostic information via light emitting diodes

# 12.2.1 Transmitter

## Proline 500 – digital

Different LEDs in the transmitter provide information on the device status.

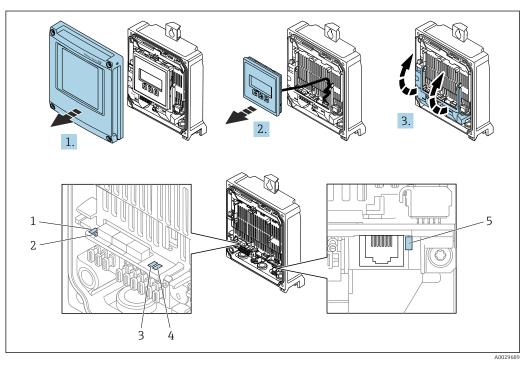

- 1 Supply voltage
- 2 Device status
- 3 Not used
- 4 Communication
- 5 Service interface (CDI) active
- 1. Open the housing cover.
- 2. Remove the display module.
- **3.** Fold open the terminal cover.

| LED |                       | Color        | Meaning                           |
|-----|-----------------------|--------------|-----------------------------------|
| 1   | Supply voltage        | Green        | Supply voltage is OK.             |
|     |                       | Off          | Supply voltage is off or too low. |
| 2   | Device status (normal | Red          | Error                             |
|     | operation)            | Flashing red | Warning                           |

| LED |                         | Color               | Meaning                                                           |
|-----|-------------------------|---------------------|-------------------------------------------------------------------|
| 2   | Device status (during   | Flashes red slowly  | If $>$ 30 seconds: problem with the boot loader.                  |
|     | start-up)               | Flashes red quickly | If > 30 seconds: compatibility problem when reading the firmware. |
| 3   | Not used                | -                   | -                                                                 |
| 4   | Communication           | White               | Communication active.                                             |
| 5   | Service interface (CDI) | Yellow              | Connection established.                                           |
|     |                         | Flashing yellow     | Communication active.                                             |
|     |                         | Off                 | No connection.                                                    |

## Proline 500

Different LEDs in the transmitter provide information on the device status.

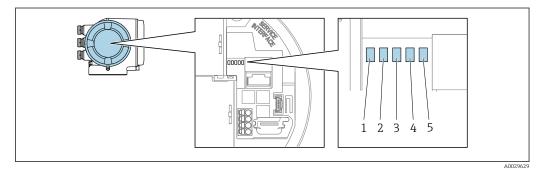

- 1 Supply voltage
- 2 Device status
- 3 Not used
- 4 Communication
- 5 Service interface (CDI) active

| LED |                         | Color               | Meaning                                                           |
|-----|-------------------------|---------------------|-------------------------------------------------------------------|
| 1   | Supply voltage          | Green               | Supply voltage is OK.                                             |
|     |                         | Off                 | Supply voltage is off or too low.                                 |
| 2   | Device status (normal   | Red                 | Error                                                             |
|     | operation)              | Flashing red        | Warning                                                           |
| 2   | Device status (during   | Flashes red slowly  | If > 30 seconds: problem with the boot loader.                    |
|     | start-up)               | Flashes red quickly | If > 30 seconds: compatibility problem when reading the firmware. |
| 3   | Not used                | -                   | -                                                                 |
| 4   | Communication           | White               | Communication active.                                             |
| 5   | Service interface (CDI) | Yellow              | Connection established.                                           |
|     |                         | Flashing yellow     | Communication active.                                             |
|     |                         | Off                 | No connection.                                                    |

# 12.2.2 Sensor connection housing

### Proline 500 – digital

Various light emitting diodes (LED) on the ISEM electronics unit (intelligent sensor electronics module) in the sensor connection housing provide information about the device status.

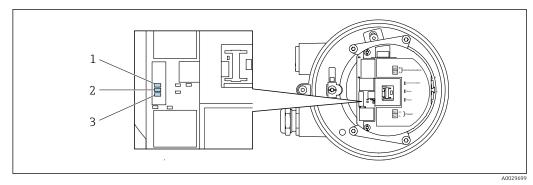

- 1 Communication
- 2 Device status
- 3 Supply voltage

| LED                     |                       | Color               | Meaning                                                           |
|-------------------------|-----------------------|---------------------|-------------------------------------------------------------------|
| 1                       | Communication         | White               | Communication active.                                             |
| 2 Device status (normal | Red                   | Error               |                                                                   |
| operation)              |                       | Flashing red        | Warning                                                           |
| 2 Devi                  | Device status (during | Flashes red slowly  | If $>$ 30 seconds: problem with the boot loader.                  |
|                         | start-up)             | Flashes red quickly | If > 30 seconds: compatibility problem when reading the firmware. |
| 3                       | Supply voltage        | Green               | Supply voltage is ok.                                             |
|                         |                       | Off                 | Supply voltage is off or too low.                                 |

# 12.3 Diagnostic information on local display

## 12.3.1 Diagnostic message

Faults detected by the self-monitoring system of the measuring device are displayed as a diagnostic message in alternation with the operational display.

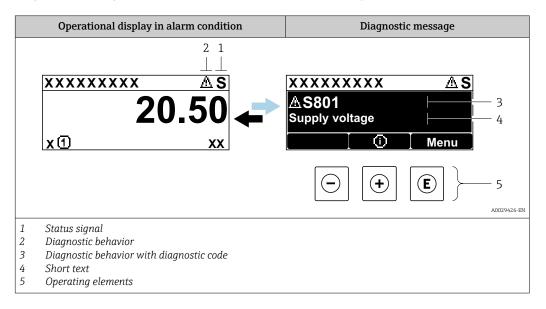

If two or more diagnostic events are pending simultaneously, only the message of the diagnostic event with the highest priority is shown.

Other diagnostic events that have occurred can be displayed in the **Diagnostics** menu:

- Via parameter  $\rightarrow \square 180$
- Via submenus → 
   <sup>™</sup>
   <sup>™</sup>
   181

#### Status signals

•

The status signals provide information on the state and reliability of the device by categorizing the cause of the diagnostic information (diagnostic event).

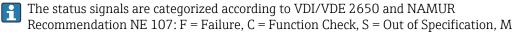

= Maintenance Required

| Symbol | Meaning                                                                                                    |
|--------|----------------------------------------------------------------------------------------------------|
| F      | <b>Failure</b><br>A device error has occurred. The measured value is no longer valid.                                                            |
| С      | <b>Function check</b><br>The device is in service mode (e.g. during a simulation).                                                               |
| S      | Out of specification<br>The device is being operated:<br>Outside its technical specification limits (e.g. outside the process temperature range) |
| М      | Maintenance required<br>Maintenance is required. The measured value remains valid.                                                               |

#### Diagnostic behavior

| Symbol | Meaning                                                                                                    |
|--------|----------------------------------------------------------------------------------------------------|
| 8      | <ul> <li>Alarm</li> <li>Measurement is interrupted.</li> <li>Signal outputs and totalizers assume the defined alarm condition.</li> <li>A diagnostic message is generated.</li> </ul> |
| Δ      | Warning         • Measurement is resumed.         • The signal outputs and totalizers are not affected.         • A diagnostic message is generated.                                  |

#### **Diagnostic information**

The fault can be identified using the diagnostic information. The short text helps you by providing information about the fault. In addition, the corresponding symbol for the diagnostic behavior is displayed in front of the diagnostic information on the local display.

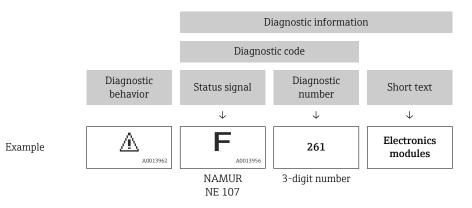

#### **Operating elements**

| Operating key | Meaning                                                            |
|---------------|--------------------------------------------------------------------|
|               | Plus key                                                           |
| (+)           | In menu, submenu<br>Opens the message about the remedial measures. |
|               | Enter key                                                          |
| E             | In menu, submenu<br>Opens the operating menu.                      |

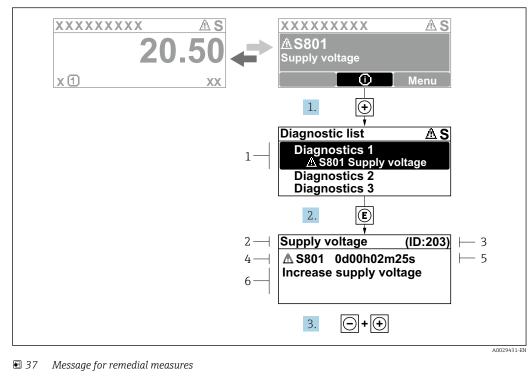

### 12.3.2 Calling up remedial measures

- 1 Diagnostic information
- 2 Short text
- 3 Service ID
- 4 Diagnostic behavior with diagnostic code5 Operation time when error occurred
- 6 Remedial measures
- 1. The user is in the diagnostic message.

Press 🗄 (① symbol).

- └ The **Diagnostic list** submenu opens.
- **2.** Select the desired diagnostic event with  $\boxdot$  or  $\Box$  and press  $\blacksquare$ .
  - └ The message about the remedial measures opens.
- 3. Press  $\Box$  +  $\pm$  simultaneously.
  - └ The message about the remedial measures closes.

The user is in the **Diagnostics** menu at an entry for a diagnostics event, e.g. in the **Diagnostic list** submenu or **Previous diagnostics** parameter.

- 1. Press E.
  - └ The message for the remedial measures for the selected diagnostic event opens.
- 2. Press  $\Box$  +  $\pm$  simultaneously.
  - ← The message for the remedial measures closes.

# 12.4 Diagnostic information in the web browser

### 12.4.1 Diagnostic options

Any faults detected by the measuring device are displayed in the Web browser on the home page once the user has logged on.

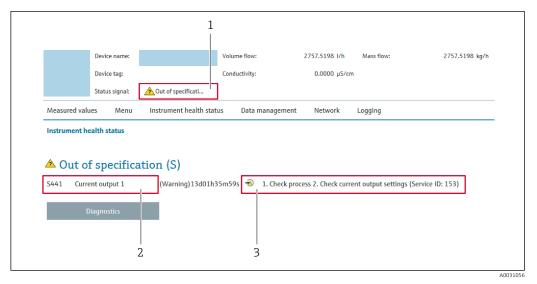

- 1 Status area with status signal
- 2 Diagnostic information
- 3 Remedial measures with service ID

In addition, diagnostic events which have occurred can be shown in the **Diagnostics** menu:

- Via parameter  $\rightarrow \square 180$
- Via submenu → 
   <sup>™</sup>
   <sup>™</sup>
   181

#### Status signals

The status signals provide information on the state and reliability of the device by categorizing the cause of the diagnostic information (diagnostic event).

| Symbol    | Meaning                                                                                                    |
|-----------|----------------------------------------------------------------------------------------------------|
| $\otimes$ | <b>Failure</b><br>A device error has occurred. The measured value is no longer valid.                                                            |
| V         | <b>Function check</b><br>The device is in service mode (e.g. during a simulation).                                                               |
| 2         | Out of specification<br>The device is being operated:<br>Outside its technical specification limits (e.g. outside the process temperature range) |
|           | Maintenance required<br>Maintenance is required. The measured value remains valid.                                                               |

The status signals are categorized in accordance with VDI/VDE 2650 and NAMUR Recommendation NE 107.

## 12.4.2 Calling up remedy information

Remedy information is provided for every diagnostic event to ensure that problems can be rectified quickly. These measures are displayed in red along with the diagnostic event and the related diagnostic information.

# 12.5 Diagnostic information in FieldCare or DeviceCare

### 12.5.1 Diagnostic options

Any faults detected by the measuring device are displayed on the home page of the operating tool once the connection has been established.

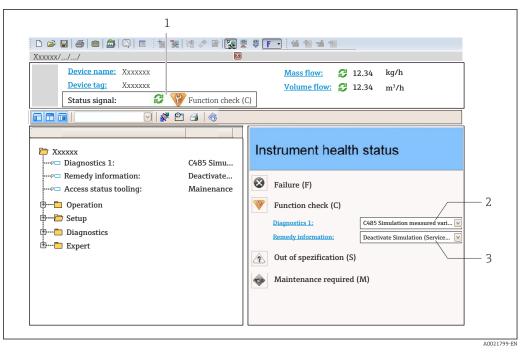

- 1 Status area with status signal  $\rightarrow \square 152$
- 2 Diagnostic information  $\rightarrow \square 153$
- 3 Remedial measures with service ID

In addition, diagnostic events which have occurred can be shown in the **Diagnostics** menu:

- Via parameter → 
   <sup>™</sup>
   <sup>™</sup>
   180
- Via submenu → 🗎 181

#### **Diagnostic information**

The fault can be identified using the diagnostic information. The short text helps you by providing information about the fault. In addition, the corresponding symbol for the diagnostic behavior is displayed in front of the diagnostic information on the local display.

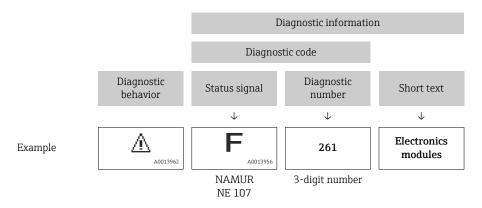

### 12.5.2 Calling up remedy information

Remedy information is provided for every diagnostic event to ensure that problems can be rectified quickly:

- On the home page
- Remedy information is displayed in a separate field below the diagnostics information. In the **Diagnostics** menu

Remedy information can be called up in the working area of the user interface.

The user is in the **Diagnostics** menu.

- 1. Call up the desired parameter.
- 2. On the right in the working area, mouse over the parameter.
  - └ A tool tip with remedy information for the diagnostic event appears.

# 12.6 Adapting the diagnostic information

### 12.6.1 Adapting the diagnostic behavior

Each item of diagnostic information is assigned a specific diagnostic behavior at the factory. The user can change this assignment for specific diagnostic information in the **Diagnostic behavior** submenu.

Expert  $\rightarrow$  System  $\rightarrow$  Diagnostic handling  $\rightarrow$  Diagnostic behavior

| 중 <sup>⊄</sup> //Event level<br>Event no. 044 |            |
|-----------------------------------------------|------------|
| Event no. 044<br>Warning<br>Event no. 274     |            |
| Event no. 801                                 |            |
|                                               | A001/0/9-E |

■ 38 Using the example of the local display

You can assign the following options to the diagnostic number as the diagnostic behavior:

| Options            | Description                                                                                                    |
|--------------------|----------------------------------------------------------------------------------------------------|
| Alarm              | The device stops measurement. The signal outputs and totalizers assume the defined alarm condition. A diagnostic message is generated. The background lighting changes to red.                                        |
| Warning            | The device continues to measure. The signal outputs and totalizers are not affected. A diagnostic message is generated.                                                                                               |
| Logbook entry only | The device continues to measure. The diagnostic message is only displayed in the <b>Event logbook</b> submenu ( <b>Event list</b> submenu) and is not displayed in alternating sequence with the operational display. |
| Off                | The diagnostic event is ignored, and no diagnostic message is generated or entered.                                                                                                    |

## 12.6.2 Adapting the status signal

Each item of diagnostic information is assigned a specific status signal at the factory. The user can change this assignment for specific diagnostic information in the **Diagnostic** event category submenu.

Expert  $\rightarrow$  Communication  $\rightarrow$  Diagnostic event category

#### Available status signals

Configuration as per FOUNDATION Fieldbus Specification (FF912), in accordance with NAMUR NE107.

| Symbol |          | Meaning                                                                            |
|--------|----------|------------------------------------------------------------------------------------|
| F      | A0013956 | Failure<br>A device error has occurred. The measured value is no longer valid.     |
| C      | A0013959 | <b>Function check</b><br>The device is in service mode (e.g. during a simulation). |

| Symbol |          | Meaning                                                                                                    |
|--------|----------|----------------------------------------------------------------------------------------------------|
| S      | A0013958 | <b>Out of specification</b><br>The device is being operated:<br>Outside its technical specification limits (e.g. outside the process temperature range) |
| М      | A0013957 | Maintenance required<br>Maintenance is required. The measured value remains valid.                                                                      |

#### Enabling the configuration of the diagnostic information according to FF912

For compatibility reasons, the configuration of the diagnostic information according to FOUNDATION Fieldbus Specification FF912 is not enabled when the device is delivered from the factory.

# Enabling the configuration of the diagnostic information according to FOUNDATION Fieldbus Specification FF912

- 1. Open the Resource block.
- 2. In Feature Selection parameter, select Multi-bit Alarm (Bit-Alarm) Support option.
  - ← The diagnostic information can be configured according to FOUNDATION Fieldbus Specification FF912.

#### Grouping the diagnostic information

Diagnostic information is assigned to different groups. The groups differ depending on the weighting (severity) of the diagnostic event:

- Highest weighting
- High weighting
- Low weighting

Assignment of the diagnostic information (factory setting)

The assignment of the diagnostic information ex-works is indicated in the following tables.

The individual ranges of the diagnostic information can be assigned to another status signal  $\rightarrow \cong 159$ .

Some diagnostic information can be assigned individually, irrespective of their range  $\rightarrow \, \boxminus \, 160.$ 

P Overview and description of all diagnostic information  $\rightarrow \square 161$ 

| Weighting | Status signal<br>(factory setting) | Allocation | Diagnostic information range |
|-----------|------------------------------------|------------|------------------------------|
| Highest   | Highest Failure (F)                |            | F000 to 199                  |
|           |                                    |            | F200 to 399                  |
|           |                                    |            | F400 to 700                  |
| H         |                                    | Process    | F800 to 999                  |

| Weighting | Status signal<br>(factory setting) | Allocation | Diagnostic information range |
|-----------|------------------------------------|------------|------------------------------|
| High      | Function check (C)                 | Sensor     | C000 to 199                  |
|           |                                    |            | C200 to 399                  |
|           |                                    |            | C400 to 700                  |
| I         |                                    | Process    | C800 to 999                  |

| Weighting | Status signal<br>(factory setting) | Allocation | Diagnostic information range |
|-----------|------------------------------------|------------|------------------------------|
| Low       | Out of specification (S)           | Sensor     | S000 to 199                  |
|           |                                    |            | S200 to 399                  |
|           |                                    |            | S400 to 700                  |
|           |                                    |            | S800 to 999                  |

| Weighting | Status signal<br>(factory setting) | Allocation  | Diagnostic information range |
|-----------|------------------------------------|-------------|------------------------------|
| Low       | Maintenance required (M)           | Sensor      | M000 to 199                  |
|           |                                    | Electronics | M200 to 399                  |
|           |                                    |             | M400 to 700                  |
|           |                                    | Process     | M800 to 999                  |

#### Changing the assignment of the diagnostic information

The individual ranges of the diagnostic information can be assigned to another status signal. This is done by changing the bit in the associated parameter. The bit change always applies for the entire range of the diagnostic information.

Some diagnostic information can be assigned individually, irrespective of their range → 

160

Each status signal has a parameter in the Resource Block in which it is possible to define the diagnostic event for which the status signal is transmitted:

- Failure (F): **FD\_FAIL\_MAP** parameter
- Function check (C): **FD\_CHECK\_MAP** parameter
- Out of specification (S): **FD\_OFFSPEC\_MAP** parameter
- Maintenance required (M): FD\_MAINT\_MAP parameter

Structure and assignment of the parameters for the status signals (factory setting)

| Weighting | Allocation    | Bit | FD_<br>FAIL_<br>MAP | FD_<br>CHECK_<br>MAP | FD_<br>OFFSPEC_<br>MAP | FD_<br>MAINT_<br>MAP |
|-----------|---------------|-----|---------------------|----------------------|------------------------|----------------------|
| Highest   | Sensor        | 31  | 1                   | 0                    | 0                      | 0                    |
|           | Electronics   | 30  | 1                   | 0                    | 0                      | 0                    |
|           | Configuration | 29  | 1                   | 0                    | 0                      | 0                    |
|           | Process       | 28  | 1                   | 0                    | 0                      | 0                    |
| High      | Sensor        | 27  | 0                   | 1                    | 0                      | 0                    |
|           | Electronics   | 26  | 0                   | 1                    | 0                      | 0                    |
|           | Configuration | 25  | 0                   | 1                    | 0                      | 0                    |
|           | Process       | 24  | 0                   | 1                    | 0                      | 0                    |
| Low       | Sensor        | 23  | 0                   | 0                    | 1                      | 0                    |
|           | Electronics   | 22  | 0                   | 0                    | 1                      | 0                    |
|           | Configuration | 21  | 0                   | 0                    | 1                      | 0                    |
|           | Process       | 20  | 0                   | 0                    | 1                      | 0                    |
| Low       | Sensor        | 19  | 0                   | 0                    | 0                      | 1                    |
|           | Electronics   | 18  | 0                   | 0                    | 0                      | 1                    |
|           | Configuration | 17  | 0                   | 0                    | 0                      | 1                    |
|           | Process       | 16  | 0                   | 0                    | 0                      | 1                    |

| Weighting                      | Allocation | Bit        | FD_<br>FAIL_<br>MAP | FD_<br>CHECK_<br>MAP | FD_<br>OFFSPEC_<br>MAP | FD_<br>MAINT_<br>MAP |
|--------------------------------|------------|------------|---------------------|----------------------|------------------------|----------------------|
| Configurable range → 🗎 160     |            | 15 to<br>1 | 0                   | 0                    | 0                      | 0                    |
| Reserved (Fieldbus Foundation) |            | 0          | 0                   | 0                    | 0                      | 0                    |

#### Changing the status signal for a range of diagnostic information

Example: The status signal for the diagnostic information for electronics with the "Highest" weighting is to be changed from failure (F) to function check (C).

- 1. Set the Resource Block to the **OOS** block mode.
- 2. Open the **FD\_FAIL\_MAP** parameter in the Resource Block.
- 3. Change **Bit 30** to **0** in the parameter.
- 4. Open the **FD\_CHECK\_MAP** parameter in the Resource Block.
- 5. Change **Bit 26** to **1** in the parameter.
  - └→ If a diagnostic event occurs for electronics with the "Highest weighting", the diagnostic information to this effect is displayed with the function check (C) status signal.
- 6. Set the Resource Block to the **AUTO** block mode.

#### NOTICE

#### No status signal is assigned to an area of diagnostic information.

If a diagnostic event occurs in this area, no status signal is transmitted to the control system.

 If you are changing the parameters, make sure that a status signal is assigned to all areas.

If FieldCare is used, the status signal is enabled and disabled using the check box of the particular parameter.

Assigning diagnostic information individually to a status signal

Some diagnostic information can be individually assigned to a status signal, irrespective of their original range.

Assigning diagnostic information individually to a status signal via FieldCare.

- In the FieldCare navigation window: Expert → Communication → Field diagnostics
   → Alarm detection enable
- 2. Select the desired diagnostic information from one of the fields **Configurable Area Bits 1** to **Configurable Area Bits 15**.
- 3. Press Enter to confirm.
- When selecting the desired status signal (e.g. Offspec Map), also select the Configurable Area Bit 1 to Configurable Area Bit 15 that was assigned previously to the diagnostic information (step 2).
- 5. Press Enter to confirm.
  - ← The diagnostic event of the selected diagnostic information is recorded.
- In the FieldCare navigation window: Expert → Communication → Field diagnostics
   → Alarm broadcast enable
- Select the desired diagnostic information from one of the fields Configurable Area Bits 1 to Configurable Area Bits 15.
- 8. Press Enter to confirm.

- 9. When selecting the desired status signal (e.g. Offspec Map), also select the **Configurable Area Bit 1** to **Configurable Area Bit 15** that was assigned previously to the diagnostic information (step 7).
- 10. Press Enter to confirm.
  - ← The selected diagnostic information is transmitted over the bus when a diagnostic event to this effect occurs.

A change in the status signal does not affect diagnostic information that already exists. The new status signal is only assigned if this error occurs again after the status signal has changed.

#### Transmitting the diagnostic information over the bus

#### Prioritizing diagnostic information for transmission over the bus

Diagnostic information is only transmitted over the bus if its priority is between 2 and 15. Priority 1-events are displayed but are not transmitted over the bus. Diagnostic information with priority 0 (factory setting) is ignored.

It is possible to change the priority individually for the different status signals. The following parameters of the Resource Block are used for this purpose:

- FD\_FAIL\_PRI
- FD\_CHECK\_PRI
- FD\_OFFSPEC\_PRI
- FD\_MAINT\_PRI

#### Suppressing certain diagnostic information

It is possible to suppress certain events during transmission over the bus using a mask. While these events are displayed they are not transmitted over the bus. This mask is in FieldCare **Expert**  $\rightarrow$  **Communication**  $\rightarrow$  **Field diagnostics**  $\rightarrow$  **Alarm broadcast enable**. The mask is a negative selection mask, i.e. if a field is selected the associated diagnostic information is not transmitted over the bus.

# 12.7 Overview of diagnostic information

The amount of diagnostic information and the number of measured variables affected increase if the measuring device has one or more application packages.

In the case of some items of diagnostic information, the status signal and the diagnostic behavior can be changed. Change the diagnostic information  $\rightarrow \square 157$ 

#### 12.7.1 Diagnostic of sensor

| No. | Diagnostic information No. Short text                |                            | Remedy instructions                                                                        | Influenced measured<br>variables                                       |
|-----|------------------------------------------------------|----------------------------|--------------------------------------------------------------------------------------------|------------------------------------------------------------------------|
| 043 | Sensor short circuit                                 |                            | 1. Check sensor cable and sensor                                                           | <ul> <li>Density option</li> </ul>                                     |
|     | Measured variable status [from                       | the factory] <sup>1)</sup> | <ol> <li>Execute Heartbeat Verification</li> <li>Replace sensor cable or sensor</li> </ol> | <ul> <li>Empty pipe detection<br/>option</li> </ul>                    |
|     | Quality                                              | Good                       | _                                                                                          | <ul><li>Low flow cut off option</li><li>Switch output status</li></ul> |
|     | Quality substatus                                    | Non specific               |                                                                                            | option                                                                 |
|     |                                                      |                            |                                                                                            |                                                                        |
|     | Status signal [from the factory] <sup>2)</sup>       | S                          |                                                                                            |                                                                        |
|     | Diagnostic behavior [from the factory] <sup>3)</sup> | Warning                    |                                                                                            |                                                                        |

1) Quality can be changed. This causes the overall status of the measured variable to change.

2) Status signal can be changed.

3) Diagnostic behavior can be changed.

|     | Diagnostic                                     | information    | Remedy instructions         | Influenced measured                                                       |  |
|-----|------------------------------------------------|----------------|-----------------------------|---------------------------------------------------------------------------|--|
| No. | SI                                             | hort text      |                             | variables                                                                 |  |
| 082 | 082 Data storage                               |                | 1. Check module connections | Density option                                                            |  |
|     | Measured variable status                       |                | 2. Contact service          | <ul> <li>Empty pipe detection<br/>option</li> </ul>                       |  |
|     | Quality                                        | Bad            |                             | <ul> <li>Low flow cut off option</li> <li>Switch output status</li> </ul> |  |
|     | Quality substatus                              | Sensor failure |                             | option                                                                    |  |
|     |                                                |                |                             |                                                                           |  |
|     | Status signal [from the factory] <sup>1)</sup> | F              |                             |                                                                           |  |
|     | Diagnostic behavior                            | Alarm          |                             |                                                                           |  |

|     | Diagnostic information                         |                | Remedy instructions                                            | Influenced measured                                                                  |
|-----|------------------------------------------------|----------------|----------------------------------------------------------------|--------------------------------------------------------------------------------------|
| No. | SI                                             | hort text      |                                                                | variables                                                                            |
| 083 | Memory content                                 |                | 1. Restart device                                              | Density option                                                                       |
|     | Measured variable status                       |                | 2. Restore HistoROM S-DAT backup<br>('Device reset' parameter) | <ul> <li>Empty pipe detection<br/>option</li> </ul>                                  |
|     | Quality                                        | Bad            | *                                                              | <ul> <li>Low flow cut off option</li> <li>Switch output status<br/>option</li> </ul> |
|     | Quality substatus                              | Sensor failure |                                                                |                                                                                      |
|     |                                                |                |                                                                |                                                                                      |
|     | Status signal [from the factory] <sup>1)</sup> | F              |                                                                |                                                                                      |
|     | Diagnostic behavior                            | Alarm          |                                                                |                                                                                      |

1) Status signal can be changed.

|     | Diagnostic i                                   | information    | Remedy instructions       | Influenced measured                                 |
|-----|------------------------------------------------|----------------|---------------------------|-----------------------------------------------------|
| No. | SI                                             | nort text      |                           | variables                                           |
| 170 | 70 Coil resistance                             |                | Check ambient and process | <ul> <li>Density option</li> </ul>                  |
|     | Measured variable status                       |                | temperature               | <ul> <li>Empty pipe detection<br/>option</li> </ul> |
|     | Quality                                        | Bad            |                           | Low flow cut off option                             |
|     | Quality substatus                              | Sensor failure |                           |                                                     |
|     |                                                |                |                           |                                                     |
|     | Status signal [from the factory] <sup>1)</sup> | F              |                           |                                                     |
|     | Diagnostic behavior                            | Alarm          |                           |                                                     |

1) Status signal can be changed.

|     | Diagnostic information                         |                | Remedy instructions                                                              | Influenced measured                                 |
|-----|------------------------------------------------|----------------|----------------------------------------------------------------------------------|-----------------------------------------------------|
| No. | SI                                             | nort text      |                                                                                  | variables                                           |
| 180 | Temperature sensor defective                   |                | 1. Check sensor connections                                                      | <ul> <li>Density option</li> </ul>                  |
|     | Measured variable status                       |                | <ol> <li>Replace sensor cable or sensor</li> <li>Turn off temperature</li> </ol> | <ul> <li>Empty pipe detection<br/>option</li> </ul> |
|     | Quality                                        | Bad            | measurement                                                                      | <ul> <li>Low flow cut off option</li> </ul>         |
|     | Quality substatus                              | Sensor failure |                                                                                  |                                                     |
|     |                                                |                |                                                                                  |                                                     |
|     | Status signal [from the factory] <sup>1)</sup> | F              |                                                                                  |                                                     |
|     | Diagnostic behavior                            | Warning        |                                                                                  |                                                     |

|     | Diagnostic information                         |                | Remedy instructions                                                                        | Influenced measured                |
|-----|------------------------------------------------|----------------|--------------------------------------------------------------------------------------------|------------------------------------|
| No. | SI                                             | hort text      |                                                                                            | variables                          |
| 181 | Sensor connection                              |                | 1. Check sensor cable and sensor                                                           | <ul> <li>Density option</li> </ul> |
|     | Measured variable status                       |                | <ol> <li>Execute Heartbeat Verification</li> <li>Replace sensor cable or sensor</li> </ol> | 1 9 1 1                            |
|     | Quality                                        | Bad            |                                                                                            | Low flow cut off option            |
|     | Quality substatus                              | Sensor failure |                                                                                            |                                    |
|     |                                                |                |                                                                                            |                                    |
|     | Status signal [from the factory] <sup>1)</sup> | F              |                                                                                            |                                    |
|     | Diagnostic behavior                            | Alarm          |                                                                                            |                                    |

# 12.7.2 Diagnostic of electronic

|     | Diagnostic i                                   | nformation     | Remedy instructions | Influenced measured                                                    |
|-----|------------------------------------------------|----------------|---------------------|------------------------------------------------------------------------|
| No. | SI                                             | nort text      |                     | variables                                                              |
| 201 | Device failure                                 |                | 1. Restart device   | <ul> <li>Density option</li> </ul>                                     |
|     | Measured variable status                       |                | 2. Contact service  | • Empty pipe detection option                                          |
|     | Quality                                        | Bad            |                     | <ul><li>Low flow cut off option</li><li>Switch output status</li></ul> |
|     | Quality substatus                              | Device failure |                     | option                                                                 |
|     | Status signal (from the fasternal 1)           | E              |                     |                                                                        |
|     | Status signal [from the factory] <sup>1)</sup> | F              | -                   |                                                                        |
|     | Diagnostic behavior                            | Alarm          |                     |                                                                        |

#### 1) Status signal can be changed.

| No. | Diagnostic information No. Short text          |                | Remedy instructions                        | Influenced measured<br>variables                                                     |
|-----|------------------------------------------------|----------------|--------------------------------------------|--------------------------------------------------------------------------------------|
| 242 | Software incompatible                          |                | 1. Check software                          | <ul> <li>Density option</li> </ul>                                                   |
|     | Measured variable status                       |                | 2. Flash or change main electronics module | <ul> <li>Empty pipe detection<br/>option</li> </ul>                                  |
|     | Quality                                        | Bad            |                                            | <ul> <li>Low flow cut off option</li> <li>Switch output status<br/>option</li> </ul> |
|     | Quality substatus                              | Device failure |                                            |                                                                                      |
|     | Status signal [from the factory] <sup>1)</sup> | F              |                                            |                                                                                      |
|     | Diagnostic behavior                            | Alarm          |                                            |                                                                                      |

1) Status signal can be changed.

| No. | Diagnostic information<br>Short text           |                | Remedy instructions          | Influenced measured<br>variables                                                     |
|-----|------------------------------------------------|----------------|------------------------------|--------------------------------------------------------------------------------------|
| 252 | Modules incompatible                           |                | 1. Check electronic modules  | Density option                                                                       |
|     | Measured variable status                       |                | 2. Change electronic modules | <ul> <li>Empty pipe detection<br/>option</li> </ul>                                  |
|     | Quality                                        | Bad            |                              | <ul> <li>Low flow cut off option</li> <li>Switch output status<br/>option</li> </ul> |
|     | Quality substatus                              | Device failure |                              |                                                                                      |
|     |                                                |                |                              |                                                                                      |
|     | Status signal [from the factory] <sup>1)</sup> | F              |                              |                                                                                      |
|     | Diagnostic behavior                            | Alarm          |                              |                                                                                      |

|             | Diagnostic information                          |                                                                              | Remedy instructions                                 | Influenced measured |
|-------------|-------------------------------------------------|------------------------------------------------------------------------------|-----------------------------------------------------|---------------------|
| No.         | SI                                              | nort text                                                                    |                                                     | variables           |
| 262         | Sensor electronic connection fault              | y                                                                            | 1. Check or replace connection                      | Density option      |
|             | Measured variable status                        | sured variable status cable between sensor electronic module (ISEM) and main | <ul> <li>Empty pipe detection<br/>option</li> </ul> |                     |
| Quality Bad | electronics<br>2. Check or replace ISEM or main | <ul> <li>Low flow cut off option</li> <li>Switch output status</li> </ul>    |                                                     |                     |
|             | Quality substatus                               | Device failure                                                               | electronics                                         | option              |
|             | Status signal [from the factory] <sup>1)</sup>  | F                                                                            |                                                     |                     |
|             | Diagnostic behavior                             | Alarm                                                                        |                                                     |                     |
|             |                                                 | 1 hurm                                                                       |                                                     |                     |

|     | Diagnostic information                         |                | Remedy instructions           | Influenced measured                                                       |
|-----|------------------------------------------------|----------------|-------------------------------|---------------------------------------------------------------------------|
| No. | SI                                             | nort text      |                               | variables                                                                 |
| 270 | Main electronic failure                        |                | Change main electronic module | Density option                                                            |
|     | Measured variable status                       |                |                               | <ul> <li>Empty pipe detection<br/>option</li> </ul>                       |
|     | Quality                                        | Bad            |                               | <ul> <li>Low flow cut off option</li> <li>Switch output status</li> </ul> |
|     | Quality substatus                              | Device failure |                               | option                                                                    |
|     |                                                |                |                               |                                                                           |
|     | Status signal [from the factory] <sup>1)</sup> | F              |                               |                                                                           |
|     | Diagnostic behavior                            | Alarm          |                               |                                                                           |

1) Status signal can be changed.

|     | Diagnostic information                         |                        | Remedy instructions | Influenced measured                                                                                                |
|-----|------------------------------------------------|------------------------|---------------------|----------------------------------------------------------------------------------------------------|
| No. | SI                                             | nort text              |                     | variables                                                                                                    |
| 271 | Main electronic failure                        | ain electronic failure | 1. Restart device   | Density option                                                                                                    |
|     | Measured variable status                       |                        |                     | <ul> <li>Empty pipe detection<br/>option</li> <li>Low flow cut off option</li> <li>Switch output status</li> </ul> |
|     | Quality                                        | Bad                    |                     |                                                                                                    |
|     | Quality substatus                              | Device failure         |                     | option                                                                                                    |
|     |                                                |                        |                     |                                                                                                    |
|     | Status signal [from the factory] <sup>1)</sup> | F                      |                     |                                                                                                    |
|     | Diagnostic behavior                            | Alarm                  |                     |                                                                                                    |

1) Status signal can be changed.

|     | Diagnostic i                                   | information    | Remedy instructions | Influenced measured                                                       |
|-----|------------------------------------------------|----------------|---------------------|---------------------------------------------------------------------------|
| No. | SI                                             | nort text      |                     | variables                                                                 |
| 272 | Main electronic failure                        |                | 1. Restart device   | <ul> <li>Density option</li> </ul>                                        |
|     | Measured variable status                       |                | 2. Contact service  | Empty pipe detection     option                                           |
|     | Quality                                        | Bad            |                     | <ul> <li>Low flow cut off option</li> <li>Switch output status</li> </ul> |
|     | Quality substatus                              | Device failure |                     | option                                                                    |
|     |                                                |                |                     |                                                                           |
|     | Status signal [from the factory] <sup>1)</sup> | F              |                     |                                                                           |
|     | Diagnostic behavior                            | Alarm          |                     |                                                                           |

|     | Diagnostic                                     | information    | Remedy instructions | Influenced measured                                                       |
|-----|------------------------------------------------|----------------|---------------------|---------------------------------------------------------------------------|
| No. | SI                                             | hort text      |                     | variables                                                                 |
| 273 | Main electronic failure                        |                | Change electronic   | <ul> <li>Density option</li> </ul>                                        |
|     | Measured variable status                       |                |                     | <ul> <li>Empty pipe detection<br/>option</li> </ul>                       |
|     | Quality                                        | Bad            |                     | <ul> <li>Low flow cut off option</li> <li>Switch output status</li> </ul> |
|     | Quality substatus                              | Device failure |                     | option                                                                    |
|     |                                                |                |                     |                                                                           |
|     | Status signal [from the factory] <sup>1)</sup> | F              |                     |                                                                           |
|     | Diagnostic behavior                            | Alarm          |                     |                                                                           |

|     | Diagnostic i                                   | nformation     | Remedy instructions | Influenced measured                                                                  |
|-----|------------------------------------------------|----------------|---------------------|--------------------------------------------------------------------------------------|
| No. | SI                                             | nort text      |                     | variables                                                                            |
| 275 | I/O module 1 to n defective                    |                | Change I/O module   | Density option                                                                       |
|     | Measured variable status                       |                |                     | • Empty pipe detection option                                                        |
|     | Quality                                        | Bad            |                     | <ul> <li>Low flow cut off option</li> <li>Switch output status<br/>option</li> </ul> |
|     | Quality substatus                              | Device failure |                     |                                                                                      |
|     |                                                |                |                     |                                                                                      |
|     | Status signal [from the factory] <sup>1)</sup> | F              |                     |                                                                                      |
|     | Diagnostic behavior                            | Alarm          |                     |                                                                                      |

#### 1) Status signal can be changed.

|     | Diagnostic information                         |                | Remedy instructions  | Influenced measured<br>variables                                                     |
|-----|------------------------------------------------|----------------|----------------------|--------------------------------------------------------------------------------------|
| No. | SI                                             | hort text      |                      | , and the                                                                            |
| 276 | ······································         |                | 1. Restart device    | <ul> <li>Density option</li> </ul>                                                   |
|     | Measured variable status                       |                | 2. Change I/O module | • Empty pipe detection option                                                        |
|     | Quality                                        | Bad            |                      | <ul> <li>Low flow cut off option</li> <li>Switch output status<br/>option</li> </ul> |
|     | Quality substatus                              | Device failure |                      |                                                                                      |
|     |                                                |                |                      |                                                                                      |
|     | Status signal [from the factory] <sup>1)</sup> | F              |                      |                                                                                      |
|     | Diagnostic behavior                            | Alarm          |                      |                                                                                      |

1) Status signal can be changed.

|     | Diagnostic information                         |                | Remedy instructions | Influenced measured                                                                  |
|-----|------------------------------------------------|----------------|---------------------|--------------------------------------------------------------------------------------|
| No. | SI                                             | hort text      |                     | variables                                                                            |
| 283 | Memory content                                 |                | 1. Reset device     | Density option                                                                       |
|     | Measured variable status                       |                | 2. Contact service  | <ul> <li>Empty pipe detection<br/>option</li> </ul>                                  |
|     | Quality                                        | Bad            |                     | <ul> <li>Low flow cut off option</li> <li>Switch output status<br/>option</li> </ul> |
|     | Quality substatus                              | Device failure |                     |                                                                                      |
|     |                                                |                |                     |                                                                                      |
|     | Status signal [from the factory] <sup>1)</sup> | F              |                     |                                                                                      |
|     | Diagnostic behavior                            | Alarm          |                     |                                                                                      |

|     | Diagnostic information                         |                            | Remedy instructions                | Influenced measured                                                       |
|-----|------------------------------------------------|----------------------------|------------------------------------|---------------------------------------------------------------------------|
| No. | Short text                                     |                            |                                    | variables                                                                 |
| 302 | Device verification active                     |                            | Device verification active, please | Density option                                                            |
|     | Measured variable status [from                 | the factory] <sup>1)</sup> | wait.                              | <ul> <li>Empty pipe detection<br/>option</li> </ul>                       |
|     | Quality                                        | Good                       |                                    | <ul> <li>Low flow cut off option</li> <li>Switch output status</li> </ul> |
|     | Quality substatus                              | Non specific               |                                    | option                                                                    |
|     |                                                |                            |                                    |                                                                           |
|     | Status signal [from the factory] <sup>2)</sup> | С                          |                                    |                                                                           |
|     | Diagnostic behavior [from the factory] $^{3)}$ | Warning                    |                                    |                                                                           |

1) Quality can be changed. This causes the overall status of the measured variable to change.

2) 3) Status signal can be changed.

Diagnostic behavior can be changed.

|     | Diagnostic                                     | information    | Remedy instructions    | Influenced measured                                                                  |
|-----|------------------------------------------------|----------------|------------------------|--------------------------------------------------------------------------------------|
| No. | SI                                             | hort text      |                        | variables                                                                            |
| 311 | Electronic failure                             |                | 1. Do not reset device | Density option                                                                       |
|     | Measured variable status                       |                | 2. Contact service     | <ul> <li>Empty pipe detection<br/>option</li> </ul>                                  |
|     | Quality                                        | Bad            |                        | <ul> <li>Low flow cut off option</li> <li>Switch output status<br/>option</li> </ul> |
|     | Quality substatus                              | Device failure |                        |                                                                                      |
|     |                                                |                |                        |                                                                                      |
|     | Status signal [from the factory] <sup>1)</sup> | M              |                        |                                                                                      |
|     | Diagnostic behavior                            | Warning        |                        |                                                                                      |

#### Status signal can be changed. 1)

| No. | Diagnostic information                         |                | Remedy instructions          | Influenced measured<br>variables                                                     |
|-----|------------------------------------------------|----------------|------------------------------|--------------------------------------------------------------------------------------|
| 332 | Writing in embedded HistoROM fa                |                | Replace user interface board | Density option     Empty price detection                                             |
|     | Measured variable status                       |                | Ex d/XP: replace transmitter | Empty pipe detection     option                                                      |
|     | Quality                                        | Bad            |                              | <ul> <li>Low flow cut off option</li> <li>Switch output status<br/>option</li> </ul> |
|     | Quality substatus                              | Device failure |                              |                                                                                      |
|     | Status signal [from the factory] <sup>1)</sup> | F              |                              |                                                                                      |
|     | Diagnostic behavior                            | Alarm          |                              |                                                                                      |

Status signal can be changed. 1)

|     | Diagnostic                                     | information    | Remedy instructions | Influenced measured                                                                                                |
|-----|------------------------------------------------|----------------|---------------------|----------------------------------------------------------------------------------------------------|
| No. | SI                                             | nort text      |                     | variables                                                                                                    |
| 361 | I/O module 1 to n faulty                       |                | 1. Restart device   | Density option                                                                                                    |
|     | Measured variable status                       |                |                     | <ul> <li>Empty pipe detection<br/>option</li> <li>Low flow cut off option</li> <li>Switch output status</li> </ul> |
|     | Quality                                        | Bad            |                     |                                                                                                    |
|     | Quality substatus                              | Device failure |                     | option                                                                                                    |
|     |                                                |                |                     |                                                                                                    |
|     | Status signal [from the factory] <sup>1)</sup> |                | -                   |                                                                                                    |
|     | Diagnostic behavior                            | Alarm          |                     |                                                                                                    |

|     | Diagnostic                                     | information    | Remedy instructions                                                                   | Influenced measured                                                       |
|-----|------------------------------------------------|----------------|---------------------------------------------------------------------------------------|---------------------------------------------------------------------------|
| No. | SI                                             | hort text      |                                                                                       | variables                                                                 |
| 372 | Sensor electronic (ISEM) faulty                |                | 1. Restart device                                                                     | Density option                                                            |
|     | Measured variable status                       |                | <ol> <li>Check if failure recurs</li> <li>Replace sensor electronic module</li> </ol> | • Empty pipe detection option                                             |
|     | Quality                                        | Bad            | (ISEM)                                                                                | <ul> <li>Low flow cut off option</li> <li>Switch output status</li> </ul> |
|     | Quality substatus                              | Device failure |                                                                                       | option                                                                    |
|     |                                                |                |                                                                                       |                                                                           |
|     | Status signal [from the factory] <sup>1)</sup> | F              |                                                                                       |                                                                           |
|     | Diagnostic behavior                            | Alarm          |                                                                                       |                                                                           |

|     | Diagnostic information                         |                | Remedy instructions              | Influenced measured                                                                  |
|-----|------------------------------------------------|----------------|----------------------------------|--------------------------------------------------------------------------------------|
| No. | SI                                             | hort text      |                                  | variables                                                                            |
| 373 | Sensor electronic (ISEM) faulty                |                | 1. Transfer data or reset device | Density option                                                                       |
|     | Measured variable status                       |                | 2. Contact service               | <ul> <li>Empty pipe detection<br/>option</li> </ul>                                  |
|     | Quality                                        | Bad            |                                  | <ul> <li>Low flow cut off option</li> <li>Switch output status<br/>option</li> </ul> |
|     | Quality substatus                              | Device failure |                                  |                                                                                      |
|     |                                                |                |                                  |                                                                                      |
|     | Status signal [from the factory] <sup>1)</sup> | F              |                                  |                                                                                      |
|     | Diagnostic behavior                            | Alarm          |                                  |                                                                                      |

#### 1) Status signal can be changed.

|     | Diagnostic information                         |                | Remedy instructions                                                                | Influenced measured                                                                  |
|-----|------------------------------------------------|----------------|------------------------------------------------------------------------------------|--------------------------------------------------------------------------------------|
| No. | SI                                             | hort text      |                                                                                    | variables                                                                            |
| 375 | I/O- 1 to n communication failed               |                | 1. Restart device                                                                  | <ul> <li>Density option</li> </ul>                                                   |
|     | Measured variable status                       |                | <ol> <li>Check if failure recurs</li> <li>Replace module rack inclusive</li> </ol> | <ul> <li>Empty pipe detection<br/>option</li> </ul>                                  |
|     | Quality                                        | Bad            | electronic modules                                                                 | <ul> <li>Low flow cut off option</li> <li>Switch output status<br/>option</li> </ul> |
|     | Quality substatus                              | Device failure |                                                                                    |                                                                                      |
|     |                                                | _              |                                                                                    |                                                                                      |
|     | Status signal [from the factory] <sup>1)</sup> | F              |                                                                                    |                                                                                      |
|     | Diagnostic behavior                            | Alarm          |                                                                                    |                                                                                      |

#### Status signal can be changed. 1)

| No. | Diagnostic information No. Short text                |                            | Remedy instructions                      | Influenced measured<br>variables                                                                                              |
|-----|------------------------------------------------------|----------------------------|------------------------------------------|----------------------------------------------------------------------------------------------------|
| 376 | Sensor electronic (ISEM) faulty                      |                            | Density option                           |                                                                                                    |
|     | Measured variable status [from                       | the factory] <sup>1)</sup> | (ISEM)<br>2. Turn off diagnostic message | <ul> <li>Empty pipe detection<br/>option</li> <li>Low flow cut off option</li> <li>Switch output status<br/>option</li> </ul> |
|     | Quality                                              | Good                       |                                          |                                                                                                    |
|     | Quality substatus                                    | Non specific               |                                          |                                                                                                    |
|     |                                                      |                            |                                          |                                                                                                    |
|     | Status signal [from the factory] <sup>2)</sup>       | F                          |                                          |                                                                                                    |
|     | Diagnostic behavior [from the factory] <sup>3)</sup> | Warning                    |                                          |                                                                                                    |

Quality can be changed. This causes the overall status of the measured variable to change. Status signal can be changed. 1)

2)

3) Diagnostic behavior can be changed.

|     | Diagnostic information                                                                                                    |                                    | Remedy instructions                                 | Influenced measured     |
|-----|----------------------------------------------------------------------------------------------------|------------------------------------|-----------------------------------------------------|-------------------------|
| No. | SI                                                                                                    | nort text                          |                                                     | variables               |
| 377 | 77       Sensor electronic (ISEM) faulty       1. Check sensor cable and sensor         2. Perform Heartbeat Verification       3. Replace sensor cable or sensor | <ul> <li>Density option</li> </ul> |                                                     |                         |
|     |                                                                                                    |                                    | <ul> <li>Empty pipe detection<br/>option</li> </ul> |                         |
|     | Quality                                                                                                    | Good                               |                                                     | Low flow cut off option |
|     | Quality substatus                                                                                                    | Non specific                       |                                                     |                         |
|     |                                                                                                    |                                    |                                                     |                         |
|     | Status signal [from the factory] <sup>2)</sup>                                                                                                    | F                                  |                                                     |                         |
|     | Diagnostic behavior [from the factory] <sup>3)</sup>                                                                                                    | Warning                            |                                                     |                         |

1) Quality can be changed. This causes the overall status of the measured variable to change.

2) 3) Status signal can be changed.

Diagnostic behavior can be changed.

|     | Diagnostic information                         |                | Remedy instructions | Influenced measured                                 |
|-----|------------------------------------------------|----------------|---------------------|-----------------------------------------------------|
| No. | SI                                             | nort text      |                     | variables                                           |
| 382 | 82 Data storage                                |                | 1. Insert T-DAT     | <ul> <li>Density option</li> </ul>                  |
|     | Measured variable status                       |                | 2. Replace T-DAT    | <ul> <li>Empty pipe detection<br/>option</li> </ul> |
|     | Quality                                        | Bad            |                     | Low flow cut off option                             |
|     | Quality substatus                              | Device failure |                     |                                                     |
|     | Status signal (from the fastern) 1)            | F              |                     |                                                     |
|     | Status signal [from the factory] <sup>1)</sup> | F              |                     |                                                     |
|     | Diagnostic behavior                            | Alarm          |                     |                                                     |

#### Status signal can be changed. 1)

| No. | Diagnostic information<br>Short text           |                | Remedy instructions                                                                                                    | Influenced measured<br>variables                                                     |
|-----|------------------------------------------------|----------------|----------------------------------------------------------------------------------------------------|--------------------------------------------------------------------------------------|
| 383 | Memory content                                 |                | 1. Restart device                                                                                                    | <ul> <li>Density option</li> </ul>                                                   |
|     | Measured variable status                       |                | 2. Delete T-DAT via 'Reset device' Parameter Provide the set of the set of th | <ul> <li>Empty pipe detection<br/>option</li> </ul>                                  |
|     | Quality                                        | Bad            | 3. Replace T-DAT                                                                                                    | <ul> <li>Low flow cut off option</li> <li>Switch output status<br/>option</li> </ul> |
|     | Quality substatus                              | Device failure |                                                                                                    |                                                                                      |
|     | Status signal [from the factory] <sup>1)</sup> | F              |                                                                                                    |                                                                                      |
|     | Diagnostic behavior                            | Alarm          |                                                                                                    |                                                                                      |

Status signal can be changed. 1)

|     | Diagnostic information                         |                | Remedy instructions          | Influenced measured                                                                                                    |
|-----|------------------------------------------------|----------------|------------------------------|----------------------------------------------------------------------------------------------------|
| No. | SI                                             | hort text      |                              | variables                                                                                                    |
| 387 | Embedded HistoROM failed                       |                | Contact service organization | <ul> <li>Density option</li> <li>Empty pipe detection option</li> <li>Low flow cut off option</li> <li>Switch output status</li> </ul> |
|     | Measured variable status                       |                |                              |                                                                                                    |
|     | Quality                                        | Bad            |                              |                                                                                                    |
|     | Quality substatus                              | Device failure |                              | option                                                                                                    |
|     |                                                |                |                              |                                                                                                    |
|     | Status signal [from the factory] <sup>1)</sup> | F              |                              |                                                                                                    |
|     | Diagnostic behavior                            | Alarm          |                              |                                                                                                    |

|     | Diagnostic information                         |              | Remedy instructions        | Influenced measured                                                    |
|-----|------------------------------------------------|--------------|----------------------------|------------------------------------------------------------------------|
| No. | SI                                             | nort text    |                            | variables                                                              |
| 512 | Sensor electronic (ISEM) faulty                |              | 1. Check ECC recovery time | <ul> <li>Density option</li> </ul>                                     |
|     | Measured variable status                       |              | 2. Turn off ECC            | <ul> <li>Empty pipe detection<br/>option</li> </ul>                    |
|     | Quality                                        | Uncertain    |                            | <ul><li>Low flow cut off option</li><li>Switch output status</li></ul> |
|     | Quality substatus                              | Non specific |                            | option                                                                 |
|     |                                                |              |                            |                                                                        |
|     | Status signal [from the factory] <sup>1)</sup> | F            |                            |                                                                        |
|     | Diagnostic behavior                            | Alarm        |                            |                                                                        |

# 12.7.3 Diagnostic of configuration

|     | Diagnostic information                         |              | Remedy instructions                                      | Influenced measured<br>variables |
|-----|------------------------------------------------|--------------|----------------------------------------------------------|----------------------------------|
| No. | SI                                             | hort text    |                                                          | variables                        |
| 303 | I/O 1 to n configuration changed               |              | 1. Apply I/O module configuration                        | -                                |
|     | Measured variable status                       |              | (parameter 'Apply I/O<br>configuration')                 |                                  |
|     | Quality                                        | Good         | 2. Afterwards reload device description and check wiring |                                  |
|     | Quality substatus                              | Non specific | description and check writing                            |                                  |
|     | Status signal [from the factory] <sup>1)</sup> | M            |                                                          |                                  |
|     |                                                | 1/1          |                                                          |                                  |
|     | Diagnostic behavior                            | Warning      |                                                          |                                  |

### 1) Status signal can be changed.

| No. | Diagnostic information No. Short text          |                     | Remedy instructions          | Influenced measured<br>variables                                                     |
|-----|------------------------------------------------|---------------------|------------------------------|--------------------------------------------------------------------------------------|
| 330 | Flash file invalid                             |                     | 1. Update firmware of device | <ul> <li>Density option</li> </ul>                                                   |
|     | Measured variable status                       |                     | 2. Restart device            | <ul> <li>Empty pipe detection<br/>option</li> </ul>                                  |
|     | Quality                                        | Bad                 |                              | <ul> <li>Low flow cut off option</li> <li>Switch output status<br/>option</li> </ul> |
|     | Quality substatus                              | Configuration error |                              |                                                                                      |
|     | Status signal [from the factory] <sup>1)</sup> | M                   |                              |                                                                                      |
|     | Diagnostic behavior                            | Warning             |                              |                                                                                      |

1) Status signal can be changed.

| No. | Diagnostic information<br>Short text           |                     | Remedy instructions          | Influenced measured<br>variables                                                     |
|-----|------------------------------------------------|---------------------|------------------------------|--------------------------------------------------------------------------------------|
| 331 | Firmware update failed                         |                     | 1. Update firmware of device | Density option                                                                       |
|     | Measured variable status                       |                     | 2. Restart device            | <ul> <li>Empty pipe detection<br/>option</li> </ul>                                  |
|     | Quality                                        | Bad                 |                              | <ul> <li>Low flow cut off option</li> <li>Switch output status<br/>option</li> </ul> |
|     | Quality substatus                              | Configuration error |                              |                                                                                      |
|     |                                                |                     |                              |                                                                                      |
|     | Status signal [from the factory] <sup>1)</sup> | F                   |                              |                                                                                      |
|     | Diagnostic behavior                            | Warning             |                              |                                                                                      |

|     | Diagnostic                                     | information         | Remedy instructions | Influenced measured                                                    |
|-----|------------------------------------------------|---------------------|---------------------|------------------------------------------------------------------------|
| No. | SI                                             | hort text           |                     | variables                                                              |
| 410 | 410 Data transfer Measured variable status     | 1. Check connection | Density option      |                                                                        |
|     |                                                |                     | option  Low flow    | <ul> <li>Empty pipe detection<br/>option</li> </ul>                    |
|     | Quality                                        | Bad                 |                     | <ul><li>Low flow cut off option</li><li>Switch output status</li></ul> |
|     | Quality substatus                              | Configuration error |                     | •                                                                      |
|     |                                                |                     |                     |                                                                        |
|     | Status signal [from the factory] <sup>1)</sup> | F                   |                     |                                                                        |
|     | Diagnostic behavior                            | Alarm               |                     |                                                                        |

|     | Diagnostic                                     | information         | Remedy instructions          | Influenced measured                                                       |
|-----|------------------------------------------------|---------------------|------------------------------|---------------------------------------------------------------------------|
| No. | SI                                             | hort text           |                              | variables                                                                 |
| 412 | Processing download                            |                     | Download active, please wait | <ul> <li>Density option</li> </ul>                                        |
|     | Measured variable status                       |                     | Empty pipe     option        | <ul> <li>Empty pipe detection<br/>option</li> </ul>                       |
|     | Quality                                        | Bad                 |                              | <ul> <li>Low flow cut off option</li> <li>Switch output status</li> </ul> |
|     | Quality substatus                              | Configuration error |                              | option                                                                    |
|     |                                                |                     |                              |                                                                           |
|     | Status signal [from the factory] <sup>1)</sup> | С                   |                              |                                                                           |
|     | Diagnostic behavior                            | Warning             |                              |                                                                           |

1) Status signal can be changed.

|     | Diagnostic information                         |              | Remedy instructions | Influenced measured |
|-----|------------------------------------------------|--------------|---------------------|---------------------|
| No. | SI                                             | nort text    |                     | variables           |
| 431 | Trim 1 to n                                    |              | Carry out trim      | -                   |
|     | Measured variable status                       |              |                     |                     |
|     | Quality                                        | Good         |                     |                     |
|     | Quality substatus                              | Non specific |                     |                     |
|     |                                                |              |                     |                     |
|     | Status signal [from the factory] <sup>1)</sup> |              |                     |                     |
|     | Diagnostic behavior                            | Warning      |                     |                     |

1) Status signal can be changed.

|     | Diagnostic i                                   | information         | Remedy instructions | Influenced measured                                                                  |
|-----|------------------------------------------------|---------------------|---------------------|--------------------------------------------------------------------------------------|
| No. | SI                                             | nort text           |                     | variables                                                                            |
| 437 | Configuration incompatible                     |                     | 1. Restart device   | <ul> <li>Density option</li> </ul>                                                   |
|     | Measured variable status                       |                     | 2. Contact service  | <ul> <li>Empty pipe detection<br/>option</li> </ul>                                  |
|     | Quality                                        | Bad                 |                     | <ul> <li>Low flow cut off option</li> <li>Switch output status<br/>option</li> </ul> |
|     | Quality substatus                              | Configuration error |                     |                                                                                      |
|     |                                                |                     | 1                   |                                                                                      |
|     | Status signal [from the factory] <sup>1)</sup> | F                   |                     |                                                                                      |
|     | Diagnostic behavior                            | Alarm               |                     |                                                                                      |

|     | Diagnostic                                     | nformation   | Remedy instructions                                                          | Influenced measured                                                                  |
|-----|------------------------------------------------|--------------|------------------------------------------------------------------------------|--------------------------------------------------------------------------------------|
| No. | SI                                             | nort text    |                                                                              | variables                                                                            |
| 438 | Dataset                                        |              | 1. Check data set file                                                       | Density option                                                                       |
|     | Measured variable status                       |              | <ol> <li>Check device configuration</li> <li>Up- and download new</li> </ol> | <ul> <li>Empty pipe detection<br/>option</li> </ul>                                  |
|     | Quality                                        | Uncertain    | configuration                                                                | <ul> <li>Low flow cut off option</li> <li>Switch output status<br/>option</li> </ul> |
|     | Quality substatus                              | Non specific |                                                                              |                                                                                      |
|     |                                                |              |                                                                              |                                                                                      |
|     | Status signal [from the factory] <sup>1)</sup> | M            |                                                                              |                                                                                      |
|     | Diagnostic behavior                            | Warning      |                                                                              |                                                                                      |

|     | Diagnostic information                               |              | Remedy instructions              | Influenced measured |
|-----|------------------------------------------------------|--------------|----------------------------------|---------------------|
| No. | SI                                                   | nort text    |                                  | variables           |
| 441 | Current output 1 to n                                |              | 1. Check process                 | -                   |
|     | Measured variable status                             |              | 2. Check current output settings |                     |
|     | Quality                                              | Good         |                                  |                     |
|     | Quality substatus                                    | Non specific |                                  |                     |
|     |                                                      |              |                                  |                     |
|     | Status signal [from the factory] <sup>1)</sup>       | S            |                                  |                     |
|     | Diagnostic behavior [from the factory] <sup>2)</sup> | Warning      |                                  |                     |

#### 1)

Status signal can be changed. Diagnostic behavior can be changed. 2)

|     | Diagnostic                                           | information  | Remedy instructions                | Influenced measured |
|-----|------------------------------------------------------|--------------|------------------------------------|---------------------|
| No. | SI                                                   | hort text    |                                    | variables           |
| 442 | Frequency output 1 to n                              |              | 1. Check process                   | -                   |
|     | Measured variable status                             |              | 2. Check frequency output settings |                     |
|     | Quality                                              | Good         |                                    |                     |
|     | Quality substatus                                    | Non specific |                                    |                     |
|     |                                                      |              |                                    |                     |
|     | Status signal [from the factory] <sup>1)</sup>       | S            |                                    |                     |
|     | Diagnostic behavior [from the factory] <sup>2)</sup> | Warning      |                                    |                     |

1)

Status signal can be changed. Diagnostic behavior can be changed. 2)

|     | Diagnostic                                           | information             | Remedy instructions                                                    | Influenced measured |
|-----|------------------------------------------------------|-------------------------|------------------------------------------------------------------------|---------------------|
| No. | 5. Short text                                        |                         |                                                                        | variables           |
| 443 |                                                      |                         | <ol> <li>Check process</li> <li>Check pulse output settings</li> </ol> | -                   |
|     | Measured variable status                             | easured variable status |                                                                        |                     |
|     | Quality                                              | Good                    |                                                                        |                     |
|     | Quality substatus                                    | Non specific            |                                                                        |                     |
|     |                                                      |                         |                                                                        |                     |
|     | Status signal [from the factory] <sup>1)</sup>       | S                       |                                                                        |                     |
|     | Diagnostic behavior [from the factory] <sup>2)</sup> | Warning                 |                                                                        |                     |

1)

Status signal can be changed. Diagnostic behavior can be changed. 2)

|     | Diagnostic information                               |              | Remedy instructions             | Influenced measured<br>variables |
|-----|------------------------------------------------------|--------------|---------------------------------|----------------------------------|
| No. | SI                                                   | nort text    |                                 |                                  |
| 444 | Current input 1 to n                                 |              | 1. Check process                | -                                |
|     | Measured variable status                             |              | 2. Check current input settings |                                  |
|     | Quality                                              | Good         |                                 |                                  |
|     | Quality substatus                                    | Non specific |                                 |                                  |
|     |                                                      |              |                                 |                                  |
|     | Status signal [from the factory] <sup>1)</sup>       | S            |                                 |                                  |
|     | Diagnostic behavior [from the factory] <sup>2)</sup> | Warning      |                                 |                                  |

1)

Status signal can be changed. Diagnostic behavior can be changed. 2)

|     | Diagnostic i                                   | nformation   | Remedy instructions      | Influenced measured                                                       |
|-----|------------------------------------------------|--------------|--------------------------|---------------------------------------------------------------------------|
| No. | SI                                             | nort text    |                          | variables                                                                 |
| 453 | Flow override                                  |              | Deactivate flow override | <ul> <li>Density option</li> </ul>                                        |
|     | Measured variable status                       |              | option  Low fle  Switch  | <ul> <li>Empty pipe detection<br/>option</li> </ul>                       |
|     | Quality                                        | Good         |                          | <ul> <li>Low flow cut off option</li> <li>Switch output status</li> </ul> |
|     | Quality substatus                              | Non specific |                          | option                                                                    |
|     | Status signal [from the factory] <sup>1)</sup> | C.           |                          |                                                                           |
|     |                                                |              | -                        |                                                                           |
|     | Diagnostic behavior                            | Warning      |                          |                                                                           |

|     | Diagnostic                                     | information         | Remedy instructions                                | Influenced measured                                                       |
|-----|------------------------------------------------|---------------------|----------------------------------------------------|---------------------------------------------------------------------------|
| No. | SI                                             | hort text           |                                                    | variables                                                                 |
| 463 | Analog input 1 to n selection inva             | lid                 | 1. Check module/channel                            | Density option                                                            |
|     | Measured variable status                       |                     | configuration<br>2. Check I/O module configuration | Empty pipe detection     option                                           |
|     | Quality                                        | Bad                 |                                                    | <ul> <li>Low flow cut off option</li> <li>Switch output status</li> </ul> |
|     | Quality substatus                              | Configuration error |                                                    | option                                                                    |
|     |                                                |                     |                                                    |                                                                           |
|     | Status signal [from the factory] <sup>1)</sup> | F                   |                                                    |                                                                           |
|     | Diagnostic behavior                            | Alarm               |                                                    |                                                                           |

|     | Diagnostic i                                   | information         | Remedy instructions   | Influenced measured                                                                  |  |
|-----|------------------------------------------------|---------------------|-----------------------|--------------------------------------------------------------------------------------|--|
| No. | SI                                             | hort text           |                       | variables                                                                            |  |
| 484 | Failure mode simulation                        |                     | Deactivate simulation | Density option                                                                       |  |
|     | Measured variable status                       |                     |                       | <ul> <li>Empty pipe detection<br/>option</li> </ul>                                  |  |
|     | Quality                                        | Bad                 |                       | <ul> <li>Low flow cut off option</li> <li>Switch output status<br/>option</li> </ul> |  |
|     | Quality substatus                              | Configuration error |                       |                                                                                      |  |
|     |                                                |                     | -                     |                                                                                      |  |
|     | Status signal [from the factory] <sup>1)</sup> | С                   |                       |                                                                                      |  |
|     | Diagnostic behavior                            | Alarm               |                       |                                                                                      |  |

#### 1) Status signal can be changed.

|     | Diagnostic information                         |              | Remedy instructions   | Influenced measured                                                                  |
|-----|------------------------------------------------|--------------|-----------------------|--------------------------------------------------------------------------------------|
| No. | SI                                             | nort text    |                       | variables                                                                            |
| 485 | Measured variable simulation                   |              | Deactivate simulation | <ul> <li>Density option</li> </ul>                                                   |
|     | Measured variable status                       |              |                       | Empty pipe detection     option                                                      |
|     | Quality                                        | Good         |                       | <ul> <li>Low flow cut off option</li> <li>Switch output status<br/>option</li> </ul> |
|     | Quality substatus                              | Non specific |                       |                                                                                      |
|     |                                                |              |                       |                                                                                      |
|     | Status signal [from the factory] <sup>1)</sup> | C            |                       |                                                                                      |
|     | Diagnostic behavior                            | Warning      |                       |                                                                                      |

1) Status signal can be changed.

|     | Diagnostic information                         |              | Remedy instructions   | Influenced measured |
|-----|------------------------------------------------|--------------|-----------------------|---------------------|
| No. | SI                                             | nort text    |                       | variables           |
| 486 | Current input 1 to n simulation                |              | Deactivate simulation | -                   |
|     | Measured variable status                       |              |                       |                     |
|     | Quality                                        | Good         |                       |                     |
|     | Quality substatus                              | Non specific |                       |                     |
|     |                                                |              |                       |                     |
|     | Status signal [from the factory] <sup>1)</sup> | С            |                       |                     |
|     | Diagnostic behavior                            | Warning      |                       |                     |

|     | Diagnostic i                                   | nformation   | Remedy instructions   | Influenced measured |
|-----|------------------------------------------------|--------------|-----------------------|---------------------|
| No. | SI                                             | nort text    |                       | variables           |
| 491 | Current output 1 to n simulation               |              | Deactivate simulation | -                   |
|     | Measured variable status                       |              |                       |                     |
|     | Quality                                        | Good         |                       |                     |
|     | Quality substatus                              | Non specific |                       |                     |
|     |                                                |              |                       |                     |
|     | Status signal [from the factory] <sup>1)</sup> | С            |                       |                     |
|     | Diagnostic behavior                            | Warning      |                       |                     |

|     | Diagnostic i                                   | information  | Remedy instructions             | Influenced measured |
|-----|------------------------------------------------|--------------|---------------------------------|---------------------|
| No. | SI                                             | nort text    |                                 | variables           |
| 492 |                                                |              | Deactivate simulation frequency | -                   |
|     | Measured variable status                       |              | output                          |                     |
|     | Quality                                        | Good         |                                 |                     |
|     | Quality substatus                              | Non specific |                                 |                     |
|     |                                                |              |                                 |                     |
|     | Status signal [from the factory] <sup>1)</sup> | С            | -                               |                     |
|     | Diagnostic behavior                            | Warning      |                                 |                     |

1) Status signal can be changed.

|     | Diagnostic i                                   | nformation   | Remedy instructions                | Influenced measured<br>variables |
|-----|------------------------------------------------|--------------|------------------------------------|----------------------------------|
| No. | SI                                             | nort text    |                                    | Turnuoreo                        |
| 493 | Simulation pulse output 1 to n                 |              | Deactivate simulation pulse output | -                                |
|     | Measured variable status                       |              |                                    |                                  |
|     | Quality                                        | Good         |                                    |                                  |
|     | Quality substatus                              | Non specific |                                    |                                  |
|     |                                                |              |                                    |                                  |
|     | Status signal [from the factory] <sup>1)</sup> | С            |                                    |                                  |
|     | Diagnostic behavior                            | Warning      |                                    |                                  |

1) Status signal can be changed.

|     | Diagnostic i                                   | nformation   | Remedy instructions                 | Influenced measured |
|-----|------------------------------------------------|--------------|-------------------------------------|---------------------|
| No. | SI                                             | nort text    |                                     | variables           |
| 494 | Switch output simulation 1 to n                |              | Deactivate simulation switch output | -                   |
|     | Measured variable status                       |              |                                     |                     |
|     | Quality                                        | Good         |                                     |                     |
|     | Quality substatus                              | Non specific |                                     |                     |
|     |                                                |              | 1                                   |                     |
|     | Status signal [from the factory] <sup>1)</sup> | С            |                                     |                     |
|     | Diagnostic behavior                            | Warning      |                                     |                     |

|     | Diagnostic i                                   | nformation   | Remedy instructions   | Influenced measured |
|-----|------------------------------------------------|--------------|-----------------------|---------------------|
| No. | SI                                             | nort text    |                       | variables           |
| 495 | Diagnostic event simulation                    |              | Deactivate simulation | -                   |
|     | Measured variable status                       |              |                       |                     |
|     | Quality                                        | Good         |                       |                     |
|     | Quality substatus                              | Non specific |                       |                     |
|     |                                                |              |                       |                     |
|     | Status signal [from the factory] <sup>1)</sup> | С            |                       |                     |
|     | Diagnostic behavior                            | Warning      |                       |                     |

|     | Diagnostic information                         |              | Remedy instructions                | Influenced measured<br>variables |
|-----|------------------------------------------------|--------------|------------------------------------|----------------------------------|
| No. | SI                                             | hort text    |                                    |                                  |
| 496 | Status input simulation                        |              | Deactivate simulation status input | -                                |
|     | Measured variable status                       |              |                                    |                                  |
|     | Quality                                        | Good         |                                    |                                  |
|     | Quality substatus                              | Non specific |                                    |                                  |
|     |                                                |              |                                    |                                  |
|     | Status signal [from the factory] <sup>1)</sup> | С            |                                    |                                  |
|     | Diagnostic behavior                            | Warning      |                                    |                                  |

#### 1) Status signal can be changed.

|     | Diagnostic information                         |              | Remedy instructions   | Influenced measured<br>variables |
|-----|------------------------------------------------|--------------|-----------------------|----------------------------------|
| No. | SI                                             | nort text    |                       |                                  |
| 497 | Simulation block output                        |              | Deactivate simulation | -                                |
|     | Measured variable status                       |              |                       |                                  |
|     | Quality                                        | Good         |                       |                                  |
|     | Quality substatus                              | Non specific |                       |                                  |
|     |                                                |              |                       |                                  |
|     | Status signal [from the factory] <sup>1)</sup> | С            |                       |                                  |
|     | Diagnostic behavior                            | Warning      |                       |                                  |

1) Status signal can be changed.

|     | Diagnostic information                         |              | Remedy instructions                            | Influenced measured |
|-----|------------------------------------------------|--------------|------------------------------------------------|---------------------|
| No. | SI                                             | hort text    |                                                | variables           |
| 511 | 1 Sensor electronic (ISEM) faulty              |              | 1. Check measuring period and                  | -                   |
|     | Measured variable status                       |              | integration time<br>2. Check sensor properties |                     |
|     | Quality                                        | Good         |                                                |                     |
|     | Quality substatus                              | Non specific |                                                |                     |
|     |                                                |              |                                                |                     |
|     | Status signal [from the factory] <sup>1)</sup> | С            |                                                |                     |
|     | Diagnostic behavior                            | Alarm        |                                                |                     |

|     | Diagnostic information                         |              | Remedy instructions                                       | Influenced measured |
|-----|------------------------------------------------|--------------|-----------------------------------------------------------|---------------------|
| No. | SI                                             | nort text    |                                                           | variables           |
| 520 | I/O 1 to n hardware configuration              | invalid      | 1. Check I/O hardware                                     | -                   |
|     | Measured variable status                       |              | configuration<br>2. Replace wrong I/O module              |                     |
|     | Quality                                        | Good         | 3. Plug the module of double pulse output on correct slot |                     |
|     | Quality substatus                              | Non specific |                                                           |                     |
|     | Status signal [from the factory] <sup>1)</sup> | F            |                                                           |                     |
|     | Diagnostic behavior                            | Alarm        |                                                           |                     |

|     | Diagnostic i                                   | information  | Remedy instructions | Influenced measured                                 |  |
|-----|------------------------------------------------|--------------|---------------------|-----------------------------------------------------|--|
| No. | SI                                             | hort text    |                     | variables                                           |  |
| 530 | Electrode cleaning is running                  |              | Turn off ECC        | <ul> <li>Density option</li> </ul>                  |  |
|     | Measured variable status                       |              |                     | <ul> <li>Empty pipe detection<br/>option</li> </ul> |  |
|     | Quality                                        | Good         |                     | • Low flow cut off option                           |  |
|     | Quality substatus                              | Non specific |                     |                                                     |  |
|     |                                                |              |                     |                                                     |  |
|     | Status signal [from the factory] <sup>1)</sup> | C            |                     |                                                     |  |
|     | Diagnostic behavior                            | Warning      |                     |                                                     |  |

1) Status signal can be changed.

|     | Diagnostic i                                              | nformation   | Remedy instructions    | Influenced measured<br>variables                         |
|-----|-----------------------------------------------------------|--------------|------------------------|----------------------------------------------------------|
| No. | SI                                                        | nort text    |                        | Variables                                                |
| 531 | Empty pipe detection                                      |              | Execute EPD adjustment | <ul> <li>Empty pipe detection</li> </ul>                 |
|     | Measured variable status [from the factory] <sup>1)</sup> |              |                        | <ul><li>option</li><li>Low flow cut off option</li></ul> |
|     | Quality                                                   | Good         |                        | -                                                        |
|     | Quality substatus                                         | Non specific |                        |                                                          |
|     | Status signal [from the factory] <sup>2)</sup>            | S            |                        |                                                          |
|     | Diagnostic behavior [from the factory] <sup>3)</sup>      | Warning      |                        |                                                          |

1) Quality can be changed. This causes the overall status of the measured variable to change.

2) Status signal can be changed.

3) Diagnostic behavior can be changed.

|     | Diagnostic i                                   | nformation   | Remedy instructions              | Influenced measured |
|-----|------------------------------------------------|--------------|----------------------------------|---------------------|
| No. | Short text                                     |              |                                  | variables           |
| 537 | Configuration                                  |              | 1. Check IP addresses in network | -                   |
|     | Measured variable status                       |              | 2. Change IP address             |                     |
|     | Quality                                        | Good         |                                  |                     |
|     | Quality substatus                              | Non specific |                                  |                     |
|     | Status signal [from the factory] <sup>1)</sup> | F            |                                  |                     |
|     | Diagnostic behavior                            | Warning      |                                  |                     |

|     | Diagnostic i                                   | nformation   | Remedy instructions                 | Influenced measured |
|-----|------------------------------------------------|--------------|-------------------------------------|---------------------|
| No. | SI                                             | nort text    |                                     | variables           |
| 594 | Relay output simulation                        |              | Deactivate simulation switch output | -                   |
|     | Measured variable status                       |              |                                     |                     |
|     | Quality                                        | Good         |                                     |                     |
|     | Quality substatus                              | Non specific |                                     |                     |
|     |                                                |              | -                                   |                     |
|     | Status signal [from the factory] <sup>1)</sup> | С            |                                     |                     |
|     | Diagnostic behavior                            | Warning      |                                     |                     |

# 12.7.4 Diagnostic of process

|     | Diagnostic i                                   | information  | Remedy instructions  | Influenced measured |
|-----|------------------------------------------------|--------------|----------------------|---------------------|
| No. | SI                                             | hort text    |                      | variables           |
| 803 | 303 Current loop 1 to n                        |              | 1. Check wiring      | -                   |
|     | Measured variable status                       |              | 2. Change I/O module |                     |
|     | Quality                                        | Good         |                      |                     |
|     | Quality substatus                              | Non specific |                      |                     |
|     | Status signal [from the factory] <sup>1)</sup> | F            |                      |                     |
|     | Diagnostic behavior                            | Alarm        |                      |                     |

#### 1) Status signal can be changed.

| No. | Diagnostic information No. Short text                     |              | Remedy instructions        | Influenced measured<br>variables                                                     |
|-----|-----------------------------------------------------------|--------------|----------------------------|--------------------------------------------------------------------------------------|
| 832 | 2 Electronic temperature too high                         |              | Reduce ambient temperature | <ul> <li>Density option</li> <li>Empty pipe detection option</li> </ul>              |
|     | Measured variable status [from the factory] <sup>1)</sup> |              |                            |                                                                                      |
|     | Quality                                                   | Good         | -                          | <ul> <li>Low flow cut off option</li> <li>Switch output status<br/>option</li> </ul> |
|     | Quality substatus                                         | Non specific |                            |                                                                                      |
|     | Status signal [from the factory] <sup>2)</sup>            | S            |                            |                                                                                      |
|     | Diagnostic behavior [from the factory] <sup>3)</sup>      | Warning      |                            |                                                                                      |

1) Quality can be changed. This causes the overall status of the measured variable to change.

2) 3) Status signal can be changed.

Diagnostic behavior can be changed.

|     | Diagnostic i                                         | information                | Remedy instructions          | Influenced measured                                                                                                |
|-----|------------------------------------------------------|----------------------------|------------------------------|----------------------------------------------------------------------------------------------------|
| No. | SI                                                   | nort text                  |                              | variables                                                                                                    |
| 833 | Electronic temperature too low                       |                            | Increase ambient temperature | <ul> <li>Density option</li> </ul>                                                                                 |
|     | Measured variable status [from                       | the factory] <sup>1)</sup> |                              | <ul> <li>Empty pipe detection<br/>option</li> <li>Low flow cut off option</li> <li>Switch output status</li> </ul> |
|     | Quality                                              | Good                       |                              |                                                                                                    |
|     | Quality substatus                                    | Non specific               |                              | option                                                                                                    |
|     |                                                      |                            |                              |                                                                                                    |
|     | Status signal [from the factory] <sup>2)</sup>       | S                          |                              |                                                                                                    |
|     | Diagnostic behavior [from the factory] <sup>3)</sup> | Warning                    |                              |                                                                                                    |

1) Quality can be changed. This causes the overall status of the measured variable to change.

2) Status signal can be changed.

3) Diagnostic behavior can be changed.

|     | Diagnostic                                           | nformation                 | Remedy instructions        | Influenced measured<br>variables                         |
|-----|------------------------------------------------------|----------------------------|----------------------------|----------------------------------------------------------|
| No. | SI                                                   | nort text                  |                            | Variabics                                                |
| 834 | Process temperature too high                         |                            | Reduce process temperature | <ul> <li>Empty pipe detection</li> </ul>                 |
|     | Measured variable status [from                       | the factory] <sup>1)</sup> |                            | <ul><li>option</li><li>Low flow cut off option</li></ul> |
|     | Quality                                              | Good                       |                            |                                                          |
|     | Quality substatus                                    | Non specific               |                            |                                                          |
|     | Status signal [from the factory] <sup>2)</sup>       | S                          |                            |                                                          |
|     | Diagnostic behavior [from the factory] <sup>3)</sup> | Warning                    |                            |                                                          |

1) Quality can be changed. This causes the overall status of the measured variable to change.

2) 3) Status signal can be changed.

Diagnostic behavior can be changed.

| No. | Diagnostic information       No.     Short text           |              | Remedy instructions          | Influenced measured<br>variables           |
|-----|-----------------------------------------------------------|--------------|------------------------------|--------------------------------------------|
| 835 | Process temperature too low                               |              | Increase process temperature | <ul> <li>Empty pipe detection</li> </ul>   |
|     | Measured variable status [from the factory] <sup>1)</sup> |              | 1                            | <ul><li> Low flow cut off option</li></ul> |
|     | Quality                                                   | Good         |                              | _                                          |
|     | Quality substatus                                         | Non specific |                              |                                            |
|     | Status signal [from the factory] <sup>2)</sup>            | S            |                              |                                            |
|     | Diagnostic behavior [from the factory] <sup>3)</sup>      | Warning      |                              |                                            |

1) Quality can be changed. This causes the overall status of the measured variable to change.

2) Status signal can be changed.

3) Diagnostic behavior can be changed.

|     | Diagnostic                                     | nformation   | Remedy instructions                        | Influenced measured |
|-----|------------------------------------------------|--------------|--------------------------------------------|---------------------|
| No. | SI                                             | nort text    |                                            | variables           |
| 842 | Process limit                                  |              | Low flow cut off active!                   | -                   |
|     | Measured variable status                       |              | 1. Check low flow cut off<br>configuration |                     |
|     | Quality                                        | Uncertain    |                                            |                     |
|     | Quality substatus                              | Non specific |                                            |                     |
|     |                                                |              |                                            |                     |
|     | Status signal [from the factory] <sup>1)</sup> | S            |                                            |                     |
|     | Diagnostic behavior                            | Warning      |                                            |                     |

|     | Diagnostic                                     | information  | Remedy instructions                            | Influenced measured                                 |
|-----|------------------------------------------------|--------------|------------------------------------------------|-----------------------------------------------------|
| No. | SI                                             | hort text    |                                                | variables                                           |
| 882 | Input signal                                   |              | 1. Check input configuration                   | <ul> <li>Density option</li> </ul>                  |
|     | Measured variable status                       |              | 2. Check external device or process conditions | <ul> <li>Empty pipe detection<br/>option</li> </ul> |
|     | Quality                                        | Bad          |                                                | <ul> <li>Low flow cut off option</li> </ul>         |
|     | Quality substatus                              | Non specific |                                                |                                                     |
|     |                                                |              |                                                |                                                     |
|     | Status signal [from the factory] <sup>1)</sup> | F            |                                                |                                                     |
|     | Diagnostic behavior                            | Alarm        |                                                |                                                     |

1) Status signal can be changed.

|     | Diagnostic                                           | nformation                 | Remedy instructions                  | Influenced measured                                 |
|-----|------------------------------------------------------|----------------------------|--------------------------------------|-----------------------------------------------------|
| No. | SI                                                   | nort text                  |                                      | variables                                           |
| 937 | EMC interference                                     |                            | 1. Eliminate external magnetic field | <ul> <li>Density option</li> </ul>                  |
|     | Measured variable status [from                       | the factory] <sup>1)</sup> | 2. Turn off diagnostic message       | <ul> <li>Empty pipe detection<br/>option</li> </ul> |
|     | Quality                                              | Good                       |                                      | <ul> <li>Low flow cut off option</li> </ul>         |
|     | Quality substatus                                    | Non specific               |                                      |                                                     |
|     |                                                      |                            |                                      |                                                     |
|     | Status signal [from the factory] <sup>2)</sup>       | S                          |                                      |                                                     |
|     | Diagnostic behavior [from the factory] <sup>3)</sup> | Warning                    |                                      |                                                     |

1) Quality can be changed. This causes the overall status of the measured variable to change.

2) Status signal can be changed.

3) Diagnostic behavior can be changed.

|     | Diagnostic                                           | information  | Remedy instructions                                       | Influenced measured                                 |
|-----|------------------------------------------------------|--------------|-----------------------------------------------------------|-----------------------------------------------------|
| No. | SI                                                   | nort text    |                                                           | variables                                           |
| 938 | EMC interference                                     |              | 1. Check ambient conditions                               | Density option                                      |
|     | Measured variable status [from the factory] 1)       |              | regarding EMC influence<br>2. Turn off diagnostic message | <ul> <li>Empty pipe detection<br/>option</li> </ul> |
|     | Quality                                              | Good         |                                                           | <ul> <li>Low flow cut off option</li> </ul>         |
|     | Quality substatus                                    | Non specific |                                                           |                                                     |
|     |                                                      |              |                                                           |                                                     |
|     | Status signal [from the factory] <sup>2)</sup>       | F            |                                                           |                                                     |
|     | Diagnostic behavior [from the factory] <sup>3)</sup> | Alarm        |                                                           |                                                     |

1) Quality can be changed. This causes the overall status of the measured variable to change.

2) Status signal can be changed.

3) Diagnostic behavior can be changed.

|     | Diagnostic                                           | information                | Remedy instructions                                                                      | Influenced measured     |
|-----|------------------------------------------------------|----------------------------|------------------------------------------------------------------------------------------|-------------------------|
| No. | SI                                                   | hort text                  |                                                                                          | variables               |
| 962 | Empty pipe                                           |                            | 1. Perform full pipe adjustment                                                          | Low flow cut off option |
|     | Measured variable status [from                       | the factory] <sup>1)</sup> | <ol> <li>Perform empty pipe adjustment</li> <li>Turn off empty pipe detection</li> </ol> |                         |
|     | Quality                                              | Good                       |                                                                                          |                         |
|     | Quality substatus                                    | Non specific               |                                                                                          |                         |
|     |                                                      | -                          |                                                                                          |                         |
|     | Status signal [from the factory] <sup>2)</sup>       | S                          |                                                                                          |                         |
|     | Diagnostic behavior [from the factory] <sup>3)</sup> | Warning                    |                                                                                          |                         |

1) Quality can be changed. This causes the overall status of the measured variable to change.

2) Status signal can be changed.

3) Diagnostic behavior can be changed.

# 12.8 Pending diagnostic events

The **Diagnostics** menu allows the user to view the current diagnostic event and the previous diagnostic event separately.

To call up the measures to rectify a diagnostic event:

- Via local display  $\rightarrow \triangleq 154$
- Via web browser → 
   <sup>(1)</sup>
   <sup>(2)</sup>
   <sup>(2)</sup>
   <sup>(2)</sup>
   <sup>(2)</sup>
   <sup>(2)</sup>
   <sup>(2)</sup>
   <sup>(2)</sup>
   <sup>(2)</sup>
   <sup>(2)</sup>
   <sup>(2)</sup>
   <sup>(2)</sup>
   <sup>(2)</sup>
   <sup>(2)</sup>
   <sup>(2)</sup>
   <sup>(2)</sup>
   <sup>(2)</sup>
   <sup>(2)</sup>
   <sup>(2)</sup>
   <sup>(2)</sup>
   <sup>(2)</sup>
   <sup>(2)</sup>
   <sup>(2)</sup>
   <sup>(2)</sup>
   <sup>(2)</sup>
   <sup>(2)</sup>
   <sup>(2)</sup>
   <sup>(2)</sup>
   <sup>(2)</sup>
   <sup>(2)</sup>
   <sup>(2)</sup>
   <sup>(2)</sup>
   <sup>(2)</sup>
   <sup>(2)</sup>
   <sup>(2)</sup>
   <sup>(2)</sup>
   <sup>(2)</sup>
   <sup>(2)</sup>
   <sup>(2)</sup>
   <sup>(2)</sup>
   <sup>(2)</sup>
   <sup>(2)</sup>
   <sup>(2)</sup>
   <sup>(2)</sup>
   <sup>(2)</sup>
   <sup>(2)</sup>
   <sup>(2)</sup>
   <sup>(2)</sup>
   <sup>(2)</sup>
   <sup>(2)</sup>
   <sup>(2)</sup>
   <sup>(2)</sup>
   <sup>(2)</sup>
   <sup>(2)</sup>
   <sup>(2)</sup>
   <sup>(2)</sup>
   <sup>(2)</sup>
   <sup>(2)</sup>
   <sup>(2)</sup>
   <sup>(2)</sup>
   <sup>(2)</sup>
   <sup>(2)</sup>
   <sup>(2)</sup>
   <sup>(2)</sup>
   <sup>(2)</sup>
   <sup>(2)</sup>
   <sup>(2)</sup>
   <sup>(2)</sup>
   <sup>(2)</sup>
   <sup>(2)</sup>
   <sup>(2)</sup>
   <sup>(2)</sup>
   <sup>(2)</sup>
   <sup>(2)</sup>
   <sup>(2)</sup>
   <sup>(2)</sup>
   <sup>(2)</sup>
   <sup>(2)</sup>
   <sup>(2)</sup>
   <sup>(2)</sup>
   <sup>(2)</sup>
   <sup>(2)</sup>
   <sup>(2)</sup>
   <sup>(2)</sup>
   <sup>(2)</sup>
   <sup>(2)</sup>
   <sup>(2)</sup>
   <sup>(2)</sup>
   <sup>(2)</sup>
   <sup>(2)</sup>
   <sup>(2)</sup>
   <sup>(2)</sup>
   <sup>(2)</sup>
   <sup>(2)</sup>
   <sup>(2)</sup>
   <sup>(2)</sup>
   <sup>(2)</sup>
   <sup>(2)</sup>
   <sup>(2)</sup>
   <sup>(2)</sup>
   <sup>(2)</sup>
   <sup>(2)</sup>
   <sup>(2)</sup>
   <sup>(2)</sup>
   <sup>(2)</sup>
   <sup>(2)</sup>
   <sup>(2)</sup>
   <sup>(2)</sup>
   <sup>(2)</sup>
   <sup>(2)</sup>
   <sup>(2)</sup>
   <sup>(2)</sup>
   <sup>(2)</sup>
   <sup>(2)</sup>
   <sup>(2)</sup>
   <sup>(2)</sup>
   <sup>(2)</sup>
   <sup>(2)</sup>
   <sup>(2)</sup>
   <sup>(2)</sup>
   <sup>(2)</sup>
   <sup>(2)</sup>
   <sup>(2)</sup>
   <sup>(2)</sup>
   <sup>(2)</sup>
   <sup>(2)</sup>
   <sup>(2)</sup>
   <sup>(2)</sup>
   <sup>(2)</sup>
   <sup>(2)</sup>
   <sup>(2)</sup>
   <sup>(2)</sup>
   <sup>(2)</sup>
   <sup>(2)</sup>
   <sup>(2)</sup>
   <sup>(2)</sup>
   <sup>(2)</sup>
   <sup>(2)</sup>
   <sup>(2)</sup>
   <sup>(2)</sup>
   <sup>(2)</sup>
   <sup>(2)</sup>
   <sup>(2)</sup>
   <sup>(2</sup>
- Via "FieldCare" operating tool → 

   <sup>1</sup>56
- Via "DeviceCare" operating tool  $\rightarrow \square$  156

Other pending diagnostic events can be displayed in the **Diagnostic list** submenu  $\rightarrow \cong 181$ .

#### Navigation

"Diagnostics" menu

| ିଙ୍କ Diagnostics     |         |
|----------------------|---------|
| Actual diagnostics   | → 🗎 181 |
| Previous diagnostics | → 🗎 181 |

| Operating time from restart | → 🗎 181 |
|-----------------------------|---------|
| Operating time              | → 🗎 181 |

### Parameter overview with brief description

| Parameter Prerequisite      |                                              | Description                                                                                                    | User interface                                                           |  |
|-----------------------------|----------------------------------------------|----------------------------------------------------------------------------------------------------|--------------------------------------------------------------------------|--|
| Actual diagnostics          | A diagnostic event has occurred.             | Shows the current occured diagnostic<br>event along with its diagnostic<br>information.                                        | Symbol for diagnostic<br>behavior, diagnostic code<br>and short message. |  |
|                             |                                              | If two or more messages occur simultaneously, the message with the highest priority is shown on the display.                   |                                                                          |  |
| Previous diagnostics        | Two diagnostic events have already occurred. | Shows the diagnostic event that<br>occurred prior to the current diagnostic<br>event along with its diagnostic<br>information. | Symbol for diagnostic<br>behavior, diagnostic code<br>and short message. |  |
| Operating time from restart | -                                            | Shows the time the device has been in operation since the last device restart.                                                 | Days (d), hours (h),<br>minutes (m) and seconds<br>(s)                   |  |
| Operating time              | -                                            | Indicates how long the device has been in operation.                                                                           | Days (d), hours (h),<br>minutes (m) and seconds<br>(s)                   |  |

## 12.9 Diagnostic messages in the DIAGNOSTIC Transducer Block

- The Actual diagnostics parameter (actual diagnostics) displays the message with the highest priority.
- A list of the active alarms can be viewed via the Diagnostics 1 parameter (diagnostics\_1) to Diagnostics 5 (diagnostics 5). If more than 5 messages are pending, the messages with the highest priority are shown on the display.
- You can view the last alarm that is no longer active via the **Previous diagnostics** parameter (**previous\_diagnostics**).

## 12.10 Diagnostics list

Up to 5 currently pending diagnostic events can be displayed in the **Diagnostic list** submenu along with the associated diagnostic information. If more than 5 diagnostic events are pending, the events with the highest priority are shown on the display.

### Navigation path

Diagnostics  $\rightarrow$  Diagnostic list

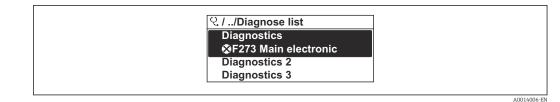

■ 39 Using the example of the local display

To call up the measures to rectify a diagnostic event:

- Via local display  $\rightarrow \implies 154$
- Via web browser  $\rightarrow \square$  155
- Via "FieldCare" operating tool  $\rightarrow \square$  156
- Via "DeviceCare" operating tool  $\rightarrow \triangleq 156$

## 12.11 Event logbook

## 12.11.1 Reading out the event logbook

A chronological overview of the event messages that have occurred is provided in the **Events list** submenu.

## Navigation path

**Diagnostics** menu  $\rightarrow$  **Event logbook** submenu  $\rightarrow$  Events list

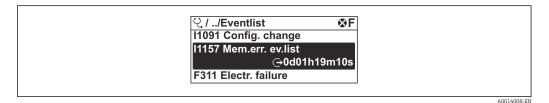

■ 40 Using the example of the local display

- A maximum of 20 event messages can be displayed in chronological order.
- If the **Extended HistoROM** application package (order option) is enabled in the device, the event list can contain up to 100 entries.

The event history includes entries for:

- Diagnostic events  $\rightarrow \square 161$
- Information events  $\rightarrow \square 183$

In addition to the operating time when the event occurred, each event is also assigned a symbol that indicates whether the event has occurred or is finished:

- Diagnostics event
  - $\overline{\mathfrak{O}}$ : Occurrence of the event
  - 🕒: End of the event
- Information event

 $\odot$ : Occurrence of the event

To call up the measures to rectify a diagnostic event:

- Via local display  $\rightarrow \square 154$
- Via web browser  $\rightarrow \implies 155$
- Via "FieldCare" operating tool → 
   <sup>(1)</sup>
   <sup>(2)</sup>
   <sup>(2)</sup>
   <sup>(2)</sup>
   <sup>(2)</sup>
   <sup>(2)</sup>
   <sup>(2)</sup>
   <sup>(2)</sup>
   <sup>(2)</sup>
   <sup>(2)</sup>
   <sup>(2)</sup>
   <sup>(2)</sup>
   <sup>(2)</sup>
   <sup>(2)</sup>
   <sup>(2)</sup>
   <sup>(2)</sup>
   <sup>(2)</sup>
   <sup>(2)</sup>
   <sup>(2)</sup>
   <sup>(2)</sup>
   <sup>(2)</sup>
   <sup>(2)</sup>
   <sup>(2)</sup>
   <sup>(2)</sup>
   <sup>(2)</sup>
   <sup>(2)</sup>
   <sup>(2)</sup>
   <sup>(2)</sup>
   <sup>(2)</sup>
   <sup>(2)</sup>
   <sup>(2)</sup>
   <sup>(2)</sup>
   <sup>(2)</sup>
   <sup>(2)</sup>
   <sup>(2)</sup>
   <sup>(2)</sup>
   <sup>(2)</sup>
   <sup>(2)</sup>
   <sup>(2)</sup>
   <sup>(2)</sup>
   <sup>(2)</sup>
   <sup>(2)</sup>
   <sup>(2)</sup>
   <sup>(2)</sup>
   <sup>(2)</sup>
   <sup>(2)</sup>
   <sup>(2)</sup>
   <sup>(2)</sup>
   <sup>(2)</sup>
   <sup>(2)</sup>
   <sup>(2)</sup>
   <sup>(2)</sup>
   <sup>(2)</sup>
   <sup>(2)</sup>
   <sup>(2)</sup>
   <sup>(2)</sup>
   <sup>(2)</sup>
   <sup>(2)</sup>
   <sup>(2)</sup>
   <sup>(2)</sup>
   <sup>(2)</sup>
   <sup>(2)</sup>
   <sup>(2)</sup>
   <sup>(2)</sup>
   <sup>(2)</sup>
   <sup>(2)</sup>
   <sup>(2)</sup>
   <sup>(2)</sup>
   <sup>(2)</sup>
   <sup>(2)</sup>
   <sup>(2)</sup>
   <sup>(2)</sup>
   <sup>(2)</sup>
   <sup>(2)</sup>
   <sup>(2)</sup>
   <sup>(2)</sup>
   <sup>(2)</sup>
   <sup>(2)</sup>
   <sup>(2)</sup>
   <sup>(2)</sup>
   <sup>(2)</sup>
   <sup>(2)</sup>
   <sup>(2)</sup>
   <sup>(2)</sup>
   <sup>(2)</sup>
   <sup>(2)</sup>
   <sup>(2)</sup>
   <sup>(2)</sup>
   <sup>(2)</sup>
   <sup>(2)</sup>
   <sup>(2)</sup>
   <sup>(2)</sup>
   <sup>(2)</sup>
   <sup>(2)</sup>
   <sup>(2)</sup>
   <sup>(2)</sup>
   <sup>(2)</sup>
   <sup>(2)</sup>
   <sup>(2)</sup>
   <sup>(2)</sup>
   <sup>(2)</sup>
   <sup>(2)</sup>
   <sup>(2)</sup>
   <sup>(2)</sup>
   <sup>(2)</sup>
   <sup>(2)</sup>
   <sup>(2)</sup>
   <sup>(2)</sup>
   <sup>(2)</sup>
   <sup>(2)</sup>
   <sup>(2)</sup>
   <sup>(2)</sup>
   <sup>(2)</sup>
   <sup>(2)</sup>
   <sup>(2)</sup>
   <sup>(2)</sup>
   <sup>(2)</sup>
   <sup>(2)</sup>
   <sup>(2)</sup>
   <sup>(2)</sup>
   <sup>(2)</sup>
   <sup>(2)</sup>
   <sup>(2)</sup>
   <sup>(2)</sup>
   <sup>(2)</sup>
   <sup>(2)</sup>
   <sup>(2)</sup>
   <sup>(2)</sup>
   <sup>(2)</sup>
   <sup>(2)</sup>
   <sup>(2)</sup>
   <sup>(2)</sup>
   <sup>(2)</sup>
   <sup>(2)</sup>
   <sup>(2)</sup>
   <sup>(2)</sup>
   <sup>(2)</sup>
   <sup>(2)</sup>
   <sup>(2)</sup>
   <sup>(2)</sup>
   <sup>(2)</sup>
   <sup>(2)</sup>
   <sup>(</sup>
- Via "DeviceCare" operating tool  $\rightarrow \square 156$

For filtering the displayed event messages  $\rightarrow \cong 183$ 

## 12.11.2 Filtering the event logbook

Using the **Filter options** parameter you can define which category of event message is displayed in the **Events list** submenu.

### Navigation path

Diagnostics  $\rightarrow$  Event logbook  $\rightarrow$  Filter options

### Filter categories

- All
- Failure (F)
- Function check (C)
- Out of specification (S)
- Maintenance required (M)
- Information (I)

## 12.11.3 Overview of information events

Unlike a diagnostic event, an information event is displayed in the event logbook only and not in the diagnostic list.

| Info number | Info name                                |
|-------------|------------------------------------------|
| I1000       | (Device ok)                              |
| I1079       | Sensor changed                           |
| 11089       | Power on                                 |
| 11090       | Configuration reset                      |
| I1091       | Configuration changed                    |
| 11092       | Embedded HistoROM deleted                |
| I1137       | Electronic changed                       |
| I1151       | History reset                            |
| I1155       | Reset electronic temperature             |
| I1156       | Memory error trend                       |
| I1157       | Memory error event list                  |
| I1184       | Display connected                        |
| 11256       | Display: access status changed           |
| I1278       | I/O module reset detected                |
| I1335       | Firmware changed                         |
| I1351       | Empty pipe detection adjustment failure  |
| I1353       | Empty pipe detection adjustment ok       |
| I1361       | Web server login failed                  |
| I1397       | Fieldbus: access status changed          |
| I1398       | CDI: access status changed               |
| I1443       | Coating thickness not determined         |
| I1444       | Device verification passed               |
| I1445       | Device verification failed               |
| I1457       | Measured error verification failed       |
| I1459       | I/O module verification failed           |
| I1461       | Sensor verification failed               |
| I1462       | Sensor electronic module verific. failed |
| I1512       | Download started                         |

| Info number | Info name                               |
|-------------|-----------------------------------------|
| I1513       | Download finished                       |
| I1514       | Upload started                          |
| I1515       | Upload finished                         |
| I1618       | I/O module replaced                     |
| I1619       | I/O module replaced                     |
| I1621       | I/O module replaced                     |
| I1622       | Calibration changed                     |
| I1624       | Reset all totalizers                    |
| I1625       | Write protection activated              |
| I1626       | Write protection deactivated            |
| I1627       | Web server login successful             |
| I1628       | Display login successful                |
| I1629       | CDI login successful                    |
| I1631       | Web server access changed               |
| I1632       | Display login failed                    |
| I1633       | CDI login failed                        |
| I1634       | Parameter factory reset                 |
| I1635       | Parameter delivery reset                |
| I1637       | FOUNDATION Fieldbus specific reset done |
| I1639       | Max. switch cycles number reached       |
| I1649       | Hardware write protection activated     |
| I1650       | Hardware write protection deactivated   |
| I1712       | New flash file received                 |
| I1725       | Sensor electronic module (ISEM) changed |
| I1726       | Configuration backup failed             |

## 12.12 Resetting the measuring instrument

The entire device configuration or some of the configuration can be reset to a defined state with the **Restart** parameter.

## 12.12.1 Function range of "Restart" parameter

| Options              | Description                                                                                                    |
|----------------------|----------------------------------------------------------------------------------------------------|
| Uninitialized        | The selection has no effect on the device.                                                                                                    |
| Run                  | The selection has no effect on the device.                                                                                                    |
| Resource             | The selection has no effect on the device.                                                                                                    |
| Defaults             | All FOUNDATION Fieldbus blocks are reset to their factory settings.<br>Example: Analog Input Channel to the <b>Uninitialized</b> option.                                                                              |
| Processor            | The device is restarted.                                                                                                    |
| To delivery settings | Advanced FOUNDATION Fieldbus parameters (FOUNDATION Fieldbus blocks, schedule information) and device parameters for which a customer-specific default setting was ordered are reset to this customer-specific value. |

| Options                    | Description                                                                                                    |
|----------------------------|----------------------------------------------------------------------------------------------------|
| Uninitialized              | The selection has no effect on the device.                                                                                                    |
| To delivery settings + MIB | Advanced FOUNDATION Fieldbus parameters (FOUNDATION Fieldbus blocks, schedule information, device tag and device address) and the device parameters for which a customer-specific default setting was ordered, are reset to this customer-specific value. |
| ENP restart                | The parameters of the electronic name plate are reset.<br>The device is restarted.                                                                                                    |

## 12.12.2 Function range of "Service reset" parameter

# 12.13 Device information

The **Device information** submenu contains all parameters that display different information for device identification.

## Navigation

"Diagnostics" menu  $\rightarrow$  Device information

| ► Device information  |         |
|-----------------------|---------|
| Device tag            | → 🗎 185 |
| Serial number         | →  185  |
| Device name           | → 🗎 185 |
| Firmware version      | → 🗎 186 |
| Order code            | → 🗎 186 |
| Extended order code 1 | → 🗎 186 |
| Extended order code 2 | → 🗎 186 |
| ENP version           | → 🗎 186 |

## Parameter overview with brief description

| Parameter     | Description                                                                                      | User entry / User interface                                                             | Factory setting |
|---------------|--------------------------------------------------------------------------------------------------|-----------------------------------------------------------------------------------------|-----------------|
| Device tag    | Enter the name for the measuring point.                                                          | Max. 32 characters, such as<br>letters, numbers or special<br>characters (e.g. @, %, /) | -               |
| Serial number | Displays the serial number of the measuring device.                                              | Max. 11-digit character string<br>comprising letters and<br>numbers.                    | -               |
| Device name   | Shows the name of the transmitter.<br>The name can be found on the nameplate of the transmitter. | Promag 300/500                                                                          | -               |

| Parameter             | Description                                                                                                    | User entry / User interface                             | Factory setting |
|-----------------------|----------------------------------------------------------------------------------------------------|---------------------------------------------------------|-----------------|
| Firmware version      | Shows the device firmware version installed.                                                                                                    | Character string with the following format:<br>xx.yy.zz | -               |
| Order code            | Shows the device order code.       Character string composed of letters, numbers and certain punctuation marks       -         Image: The order code can be found on the nameplate of the sensor and transmitter in the "Order code" field.       Character string composed of letters, numbers and certain punctuation marks       - |                                                         | -               |
| Extended order code 1 | Shows the 1st part of the extended order code.       Character string       -         Image: The extended order code can also be found on the nameplate of the sensor and transmitter in the "Ext. ord. cd." field.       -                                                                                                    |                                                         | _               |
| Extended order code 2 | Shows the 2nd part of the extended order code.       Character string       -         Image: The extended order code can also be found on the nameplate of the sensor and transmitter in the "Ext. ord. cd." field.       -                                                                                                    |                                                         | -               |
| ENP version           | Shows the version of the electronic nameplate (ENP).                                                                                                    | Character string in the format xx.yy.zz                 | -               |

# 12.14 Firmware history

| Release<br>date | Firmware<br>version | Order code<br>for<br>"Firmware<br>version" | Firmware<br>Changes | Documentation<br>type     | Documentation        |
|-----------------|---------------------|--------------------------------------------|---------------------|---------------------------|----------------------|
| 02.2017         | 01.00.zz            | Option <b>72</b>                           | Original firmware   | Operating<br>Instructions | BA01479D/06/EN/01.16 |

- It is possible to flash the firmware to the current version or the previous version using the service interface.
- For the compatibility of the firmware version with the previous version, the installed device description files and operating tools, observe the information about the device in the "Manufacturer's information" document.

The manufacturer's information is available:

- In the Download Area of the Endress+Hauser web site: www.endress.com  $\rightarrow$  Downloads
- Specify the following details:
  - Product root: e.g. 5H5B
    - The product root is the first part of the order code: see the nameplate on the device.
  - Text search: Manufacturer's information
  - Media type: Documentation Technical Documentation

# 13 Maintenance

## 13.1 Maintenance work

No special maintenance work is required.

## 13.1.1 Exterior cleaning

When cleaning the exterior of measuring devices, always use cleaning agents that do not attack the surface of the housing or the gaskets.

## 13.1.2 Interior cleaning

## Cleaning with pigs

It is essential to take the internal diameters of the measuring tube and process connection into account when cleaning with pigs. All the dimensions and lengths of the sensor and transmitter are provided in the separate "Technical Information" document.

## 13.1.3 Replacing seals

The sensor's seals (particularly aseptic molded seals) must be replaced periodically.

The interval between changes depends on the frequency of the cleaning cycles, the cleaning temperature and the medium temperature.

Replacement seals (accessory part)  $\rightarrow$   $\cong$  222

## 13.2 Measuring and test equipment

Endress+Hauser offers a variety of measuring and testing equipment, such as Netilion or device tests.

Your Endress+Hauser Sales Center can provide detailed information on the services.

List of some of the measuring and testing equipment:  $\rightarrow$  🗎 192

## 13.3 Endress+Hauser services

Endress+Hauser offers a wide variety of services for maintenance such as recalibration, maintenance service or device tests.

Your Endress+Hauser Sales Center can provide detailed information on the services.

# 14 Repair

# 14.1 General notes

## 14.1.1 Repair and conversion concept

The Endress+Hauser repair and conversion concept provides for the following:

- The measuring devices have a modular design.
- Spare parts are grouped into logical kits with the associated Installation Instructions.
- Repairs are carried out by Endress+Hauser Service or by appropriately trained customers.
- Certified devices can only be converted to other certified devices by Endress+Hauser Service or at the factory.

## 14.1.2 Notes for repair and conversion

For repair and conversion of a measuring device, observe the following notes:

- Use only original Endress+Hauser spare parts.
- Carry out the repair according to the Installation Instructions.
- Observe the applicable standards, federal/national regulations, Ex documentation (XA) and certificates.
- Document all repairs and conversions and enter the details in Netilion Analytics.

# 14.2 Spare parts

Device Viewer (www.endress.com/deviceviewer):

All the spare parts for the measuring device, along with the order code, are listed here and can be ordered. If available, users can also download the associated Installation Instructions.

Measuring device serial number:

- Is located on the nameplate of the device.
- Can be read out via the **Serial number** parameter in the **Device information** submenu.

## 14.3 Endress+Hauser services

Endress+Hauser offers a wide range of services.

Your Endress+Hauser Sales Center can provide detailed information on the services.

# 14.4 Return

The requirements for safe device return can vary depending on the device type and national legislation.

1. Refer to the web page for information:

https://www.endress.com/support/return-material

- Select the region.
- 2. If returning the device, pack the device in such a way that it is reliably protected against impact and external influences. The original packaging offers the best protection.

## 14.5 Disposal

If required by the Directive 2012/19/EU on waste electrical and electronic equipment (WEEE), the product is marked with the depicted symbol in order to minimize the disposal of WEEE as unsorted municipal waste. Do not dispose of products bearing this marking as unsorted municipal waste. Instead, return them to the manufacturer for disposal under the applicable conditions.

## 14.5.1 Removing the measuring device

1. Switch off the device.

## **WARNING**

### Danger to persons from process conditions!

Beware of hazardous process conditions such as pressure in the measuring device, high temperatures or aggressive media.

2. Carry out the mounting and connection steps from the "Mounting the measuring device" and "Connecting the measuring device" sections in reverse order. Observe the safety instructions.

## 14.5.2 Disposing of the measuring device

## **WARNING**

#### Danger to personnel and environment from fluids that are hazardous to health.

Ensure that the measuring device and all cavities are free of fluid residues that are hazardous to health or the environment, e.g. substances that have permeated into crevices or diffused through plastic.

Observe the following notes during disposal:

- ► Observe valid federal/national regulations.
- Ensure proper separation and reuse of the device components.

# 15 Accessories

Various accessories, which can be ordered with the device or subsequently from Endress +Hauser, are available for the device. Detailed information on the order code in question is available from your local Endress+Hauser sales center or on the product page of the Endress+Hauser website: www.endress.com.

# 15.1 Device-specific accessories

## 15.1.1 For the transmitter

| Accessories                                                                         | Description                                                                                                    |  |
|-------------------------------------------------------------------------------------|----------------------------------------------------------------------------------------------------|--|
| Transmitter<br>• Proline 500 – digital<br>• Proline 500                             | Transmitter for replacement or storage. Use the order code to define the following specifications:         Approvals         Output         Input         Display/operation         Housing         Software         Image: Proline 500 - digital transmitter:<br>Order number: 5X5BXX-*******         Order number: 5X5BXX-*******         Proline 500 transmitter:<br>Order number: 5X5BXX-*******         Proline 500 transmitter for replacement:<br>It is essential to specify the serial number of the current transmitter when<br>ordering. On the basis of the serial number, the device-specific data (e.g.<br>calibration factors) of the replaced device can be used for the new<br>transmitter.         Image: Proline 500 - digital transmitter: Installation Instructions EA01151D         Proline 500 transmitter: Installation Instructions EA01151D |  |
| External WLAN antenna                                                               | <ul> <li>Frome 500 transmitter. Instantation instructions EA01152D</li> <li>External WLAN antenna with 1.5 m (59.1 in) connecting cable and two angle brackets. Order code for "Accessory enclosed", option P8 "Wireless antenna wide area".</li> <li>The external WLAN antenna is not suitable for use in hygienic applications.</li> <li>Additional information regarding the WLAN interface → 🖹 85.</li> <li>Order number: 71351317</li> <li>Installation Instructions EA01238D</li> </ul>                                                                                                    |  |
| Pipe mounting set                                                                   | Pipe mounting set for transmitter.         Image: Proline 500 - digital transmitter Order number: 71346427         Image: Proline 500 transmitter Order number: 71346428                                                                                                    |  |
| Weather protection cover<br>Transmitter<br>• Proline 500 – digital<br>• Proline 500 | Is used to protect the measuring device from the effects of the weather: e.g.<br>rainwater, excess heating from direct sunlight.   Proline 500 - digital transmitter<br>Order number: 71343504  Proline 500 transmitter<br>Order number: 71343505  Installation Instructions EA01191D                                                                                                    |  |

| Display guard<br>Proline 500 – digital                               | Is used to protect the display against impact or scoring, for example from sand in desert areas.  Order number: 71228792  Installation Instructions EA01093D                                                                                                    |
|----------------------------------------------------------------------|----------------------------------------------------------------------------------------------------|
| Connecting cable<br>Proline 500 – digital<br>Sensor –<br>Transmitter | The connecting cable can be ordered directly with the measuring device (order code<br>for "Cable, sensor connection) or as an accessory (order number DK5012).<br>The following cable lengths are available: order code for "Cable, sensor connection"<br>• Option B: 20 m (65 ft)<br>• Option E: User-configurable up to max. 50 m<br>• Option F: User-configurable up to max. 165 ft                                                                                                    |
| Connecting cables<br>Proline 500<br>Sensor –<br>Transmitter          | The connecting cable can be ordered directly with the measuring device (order code<br>for "Cable, sensor connection") or as an accessory (order number DK5012).<br>The following cable lengths are available: order code for "Cable, sensor connection"<br>• Option 1: 5 m (16 ft)<br>• Option 2: 10 m (32 ft)<br>• Option 3: 20 m (65 ft)<br>• Option 4: User-configurable cable length (m)<br>• Option 5: User-configurable cable length (ft)<br>Possible cable length for a Proline 500 connecting cable: depending on the<br>medium conductivity, max. 200 m (660 ft) |

# 15.1.2 For the sensor

| Accessories       | Description                                                                                                    |
|-------------------|----------------------------------------------------------------------------------------------------|
| Adapter set       | Adapter connections for installing a Promag H instead of a Promag 30/33 A or Promag 30/33 H (DN 25).                                   |
|                   | Consists of:<br>• 2 process connections<br>• Screws<br>• Seals                                                                         |
| Seal set          | For the regular replacement of seals for the sensor.                                                                                   |
| Spacer            | If replacing a DN 80/100 sensor in an existing installation, a spacer is needed if the new sensor is shorter.                          |
| Welding jig       | Welding socket as process connection: welding jig for installation in pipe.                                                            |
| Grounding rings   | Are used to ground the medium in lined measuring tubes to ensure proper measurement.                                                   |
|                   | Grounding rings can be ordered via the device order structure or configured and ordered as an accessory via the DK5HR order structure. |
| Ground disks      | Are used to ground the medium in lined measuring tubes to ensure proper measurement.                                                   |
|                   | For details, see Installation Instructions EA00070D                                                                                    |
| Mounting kit      | Consists of:<br>2 process connections<br>Screws<br>Seals                                                                               |
| Wall mounting kit | Wall mounting kit for measuring device (only DN 2 to 25 (1/12 to 1"))                                                                  |

| Description                                                                                                    |
|----------------------------------------------------------------------------------------------------|
| Transmission of the measured values of connected 4 to 20 mA analog measuring devices, as well as digital measuring devices                                                                                                    |
| <ul> <li>Technical Information TI01297S</li> <li>Operating Instructions BA01778S</li> <li>Product page: www.endress.com/fxa42</li> </ul>                                                                                                    |
| The Field Xpert SMT50 table PC for device configuration enables mobile plant asset<br>management. It is suitable for commissioning and maintenance staff to manage<br>field instruments with a digital communication interface and to record progress.<br>This tablet PC is designed as an all-in-one solution with a preinstalled driver library<br>and is an easy-to-use, touch-sensitive tool which can be used to manage field<br>instruments throughout their entire life cycle.                                          |
| <ul> <li>Technical Information TI01555S</li> <li>Operating Instructions BA02053S</li> <li>Product page: www.endress.com/smt50</li> </ul>                                                                                                    |
| The Field Xpert SMT70 tablet PC for device configuration enables mobile plant<br>asset management in hazardous and non-hazardous areas. It is suitable for<br>commissioning and maintenance staff to manage field instruments with a digital<br>communication interface and to record progress.<br>This tablet PC is designed as an all-in-one solution with a preinstalled driver library<br>and is an easy-to-use, touch-sensitive tool which can be used to manage field<br>instruments throughout their entire life cycle. |
| <ul> <li>Technical Information TI01342S</li> <li>Operating Instructions BA01709S</li> <li>Product page: www.endress.com/smt70</li> </ul>                                                                                                    |
| The Field Xpert SMT77 tablet PC for device configuration enables mobile plant<br>asset management in areas categorized as Ex Zone 1.<br>• Technical Information TI01418S<br>• Operating Instructions BA01923S                                                                                                    |
|                                                                                                    |

# 15.2 Communication-specific accessories

# 15.3 Service-specific accessories

| Accessories | Description                                                                                                    |
|-------------|----------------------------------------------------------------------------------------------------|
| Applicator  | <ul> <li>Software for selecting and sizing Endress+Hauser measuring devices:</li> <li>Choice of measuring devices for industrial requirements</li> <li>Calculation of all the necessary data for identifying the optimum flowmeter: <ul> <li>e.g. nominal diameter, pressure loss, flow velocity and accuracy.</li> <li>Graphic illustration of the calculation results</li> <li>Determination of the partial order code, administration, documentation and access to all project-related data and parameters over the entire life cycle of a project.</li> </ul> </li> <li>Applicator is available: <ul> <li>Via the Internet: https://portal.endress.com/webapp/applicator</li> </ul> </li> </ul> |
| Netilion    | As a downloadable DVD for local PC installation.                                                                                                    |
|             | Endress+Hauser's Netilion lloT ecosystem enables you to optimize your plant<br>performance, digitize workflows, share knowledge and improve collaboration.<br>Based on decades of experience in process automation, Endress+Hauser offers<br>the process industry an lloT ecosystem that enables you to gain useful insights<br>from data. This knowledge can be used to optimize processes, leading to<br>higher plant availability, efficiency and reliability, and ultimately to a more<br>profitable plant.<br>www.netilion.endress.com                                                                                                    |

| Accessories | Description                                                                                                    |
|-------------|----------------------------------------------------------------------------------------------------|
| FieldCare   | FDT-based plant asset management tool from Endress+Hauser.<br>It can configure all smart field units in your system and helps you manage<br>them. By using the status information, it is also a simple but effective way of<br>checking their status and condition. |
| DeviceCare  | Tool to connect and configure Endress+Hauser field devices. Innovation brochure IN01047S                                                                                                    |

# 15.4 System components

| Accessories                         | Description                                                                                                    |
|-------------------------------------|----------------------------------------------------------------------------------------------------|
| Memograph M graphic<br>data manager | The Memograph M graphic data manager provides information on all the relevant measured variables. Measured values are recorded correctly, limit values are monitored and measuring points analyzed. The data are stored in the 256 MB internal memory and also on a SD card or USB stick. |
|                                     | <ul> <li>Technical Information TI00133R</li> <li>Operating Instructions BA00247R</li> </ul>                                                                                                    |
| iTEMP                               | The temperature transmitters can be used in all applications and are suitable for<br>the measurement of gases, steam and liquids. They can be used to read in the<br>medium temperature.                                                                                                  |
|                                     | Fields of Activity" document FA00006T                                                                                                    |

# 16 Technical data

## 16.1 Application

The measuring device is intended only for the flow measurement of liquids with a minimum conductivity of 5  $\mu\text{S}/\text{cm}.$ 

Depending on the version ordered, the measuring device can also measure potentially explosive, flammable, poisonous and oxidizing media.

To ensure that the device remains in proper operating condition for its service life, use the measuring device only for media against which the process-wetted materials are sufficiently resistant.

# 16.2 Function and system design

| Measuring principle | Electromagnetic flow measurement on the basis of Faraday's law of magnetic induction.                                                                                               |
|---------------------|----------------------------------------------------------------------------------------------------|
| Measuring system    | The measuring system consists of a transmitter and a sensor. The transmitter and sensor are mounted in physically separate locations. They are interconnected by connecting cables. |
|                     | For information on the structure of the measuring instrument $ ightarrow 	extsf{B}$ 13                                                                                              |

## 16.3 Input

| Measured variable | Direct m                                                                    | Direct measured variables                                                                                                    |                                                   |                                                     |                              |                                    |  |
|-------------------|-----------------------------------------------------------------------------|----------------------------------------------------------------------------------------------------|---------------------------------------------------|-----------------------------------------------------|------------------------------|------------------------------------|--|
|                   | <ul> <li>Temper</li> </ul>                                                  | <ul> <li>Volume flow (proportional to induced voltage)</li> <li>Temperature <sup>2)</sup></li> <li>Electrical conductivity</li> </ul> |                                                   |                                                     |                              |                                    |  |
|                   | Calculate                                                                   | ed meası                                                                                                    | ired variables                                    |                                                     |                              |                                    |  |
|                   | <ul> <li>Correct</li> </ul>                                                 | <ul> <li>Mass flow</li> <li>Corrected volume flow</li> <li>Corrected electrical conductivity<sup>2)</sup></li> </ul>                  |                                                   |                                                     |                              |                                    |  |
| Measuring range   | Typically                                                                   | Typically $v = 0.01$ to 10 m/s (0.03 to 33 ft/s) with the specified accuracy                                                          |                                                   |                                                     |                              |                                    |  |
|                   | Flow characteristic values in SI units: DN 2 to 125 ( $\frac{1}{12}$ to 5") |                                                                                                    |                                                   |                                                     |                              |                                    |  |
|                   | Nominal                                                                     | diameter                                                                                                    | Recommended<br>flow                               |                                                     | Factory settings             |                                    |  |
|                   |                                                                             |                                                                                                    | min./max. full<br>scale value<br>(v ~ 0.3/10 m/s) | Full scale value<br>current output<br>(v ~ 2.5 m/s) | Pulse value<br>(~ 2 pulse/s) | Low flow cut off<br>(v ~ 0.04 m/s) |  |
|                   | [mm]                                                                        | [in]                                                                                                    | [dm³/min]                                         | [dm³/min]                                           | [dm <sup>3</sup> ]           | [dm³/min]                          |  |
|                   | 2                                                                           | 1/12                                                                                                    | 0.06 to 1.8                                       | 0.5                                                 | 0.005                        | 0.01                               |  |
|                   | 4                                                                           | 5/32                                                                                                    | 0.25 to 7                                         | 2                                                   | 0.025                        | 0.05                               |  |

<sup>2)</sup> Available only for nominal diameters DN 15 to 150 (½ to 6") and with the order code for "Sensor option", option CI "Medium temperature measurement".

| Nominal          | diameter                     | Recommended<br>flow                               | Factory settings                                    |                              |                                    |  |  |
|------------------|------------------------------|---------------------------------------------------|-----------------------------------------------------|------------------------------|------------------------------------|--|--|
|                  |                              | min./max. full<br>scale value<br>(v ~ 0.3/10 m/s) | Full scale value<br>current output<br>(v ~ 2.5 m/s) | Pulse value<br>(~ 2 pulse/s) | Low flow cut off<br>(v ~ 0.04 m/s) |  |  |
| [mm]             | [in]                         | [dm³/min]                                         | [dm³/min]                                           | [dm <sup>3</sup> ]           | [dm <sup>3</sup> /min]             |  |  |
| 8                | <sup>5</sup> / <sub>16</sub> | 1 to 30                                           | 8                                                   | 0.1                          | 0.1                                |  |  |
| 15               | 1/2                          | 4 to 100                                          | 25                                                  | 0.2                          | 0.5                                |  |  |
| 25 <sup>1)</sup> | 1                            | 9 to 300                                          | 75                                                  | 0.5                          | 1                                  |  |  |
| 40               | 1 ½                          | 25 to 700                                         | 200                                                 | 1.5                          | 3                                  |  |  |
| 50               | 2                            | 35 to 1 100                                       | 300                                                 | 2.5                          | 5                                  |  |  |
| 65               | -                            | 60 to 2 000                                       | 500                                                 | 5                            | 8                                  |  |  |
| 80               | 3                            | 90 to 3 000                                       | 750                                                 | 5                            | 12                                 |  |  |
| 100              | 4                            | 145 to 4700                                       | 1200                                                | 10                           | 20                                 |  |  |
| 125              | 5                            | 220 to 7 500                                      | 1850                                                | 15                           | 30                                 |  |  |

1) The values apply for the product version: 5HxB26

Flow characteristic values in SI units: DN 150 (6")

| Nomin | al diameter | Recommended<br>flow                               | Factory settings                                          |  |                                    |  |
|-------|-------------|---------------------------------------------------|-----------------------------------------------------------|--|------------------------------------|--|
|       |             | min./max. full<br>scale value<br>(v ~ 0.3/10 m/s) | current output                                            |  | Low flow cut off<br>(v ~ 0.04 m/s) |  |
| [mm]  | [in]        | [m³/h]                                            | [m <sup>3</sup> /h] [m <sup>3</sup> ] [m <sup>3</sup> /h] |  | [m³/h]                             |  |
| 150   | 6           | 20 to 600                                         | 150 0.03 2.5                                              |  | 2.5                                |  |

Flow characteristic values in US units:  $\frac{1}{12}$  - 6" (DN 2 - 150)

| Nominal | diameter | Recommended<br>flow                               | Factory settings                                    |                              |                                              |
|---------|----------|---------------------------------------------------|-----------------------------------------------------|------------------------------|----------------------------------------------|
|         |          | min./max. full<br>scale value<br>(v ~ 0.3/10 m/s) | Full scale value<br>current output<br>(v ~ 2.5 m/s) | Pulse value<br>(~ 2 pulse/s) | Low flow<br>cut off<br>(v ~<br>0.04 m/s<br>) |
| [in]    | [mm]     | [gal/min]                                         | [gal/min]                                           | [gal]                        | [gal/<br>min]                                |
| 1/12    | 2        | 0.015 to 0.5                                      | 0.1                                                 | 0.001                        | 0.002                                        |
| 1/32    | 4        | 0.07 to 2                                         | 0.5                                                 | 0.005                        | 0.008                                        |
| 5/16    | 8        | 0.25 to 8                                         | 2                                                   | 0.02                         | 0.025                                        |
| 1/2     | 15       | 1 to 27                                           | 6                                                   | 0.05                         | 0.1                                          |
| 1 1)    | 25       | 2.5 to 80                                         | 18                                                  | 0.2                          | 0.25                                         |
| 1 1/2   | 40       | 7 to 190                                          | 50                                                  | 0.5                          | 0.75                                         |
| 2       | 50       | 10 to 300                                         | 75                                                  | 0.5                          | 1.25                                         |
| 3       | 80       | 24 to 800                                         | 200                                                 | 2                            | 2.5                                          |
| 4       | 100      | 40 to 1250                                        | 300                                                 | 2                            | 4                                            |

|                     | Nominal                                                                                                    | Nominal diameter |                                                     |                                                     | Factory settings                                    |                                         |  |  |
|---------------------|----------------------------------------------------------------------------------------------------|------------------|-----------------------------------------------------|-----------------------------------------------------|-----------------------------------------------------|-----------------------------------------|--|--|
|                     |                                                                                                    |                  | min./max. full<br>scale value<br>(v ~ 0.3/10 m/s)   | Full scale value<br>current output<br>(v ~ 2.5 m/s) | Pulse value<br>(~ 2 pulse/s)                        | Low flow<br>cut off<br>(v ~<br>0.04 m/s |  |  |
|                     | [in]                                                                                                    | [mm]             | [gal/min]                                           | [gal/min]                                           | [gal]                                               | ,<br>[gal/<br>min]                      |  |  |
|                     | 5                                                                                                    | 125              | 60 to 1950                                          | 450                                                 | 5                                                   | 7                                       |  |  |
|                     | 6                                                                                                    | 150              | 90 to 2 650                                         | 600                                                 | 5                                                   | 12                                      |  |  |
|                     | 1) The                                                                                                    | values appl      | y for the product versic                            | on: 5HxB26                                          |                                                     |                                         |  |  |
|                     | Recomm                                                                                                    | nended m         | easuring range                                      |                                                     |                                                     |                                         |  |  |
|                     | flov                                                                                                    | w limit →        | 210                                                 |                                                     |                                                     |                                         |  |  |
|                     |                                                                                                    |                  | ransfer, the applica<br>lse value and the l         |                                                     | rmines the permitted m                              | easuring                                |  |  |
| Operable flow range | Over 100                                                                                                    | 00:1             |                                                     |                                                     |                                                     |                                         |  |  |
|                     |                                                                                                    |                  |                                                     |                                                     | 00 : 1 to 630 : 1, depend<br>the applicable approva |                                         |  |  |
| Input signal        | External measured values                                                                                                    |                  |                                                     |                                                     |                                                     |                                         |  |  |
|                     | <ul> <li>To increase the measurement accuracy of certain measured variables or to calculate the mass flow, the automation system can continuously write different measured values to the measuring instrument:</li> <li>Medium temperature enables temperature-compensated conductivity measurement (e.g. iTEMP)</li> <li>Reference density for calculating the mass flow</li> </ul> |                  |                                                     |                                                     |                                                     |                                         |  |  |
|                     | Various pressure and temperature measuring devices can be ordered from Endress<br>+Hauser: see "Accessories" section →                                                                                                    |                  |                                                     |                                                     |                                                     |                                         |  |  |
|                     | It is recommended to read in external measured values to calculate the corrected volume flow.                                                                                                    |                  |                                                     |                                                     |                                                     |                                         |  |  |
|                     | Current input                                                                                                    |                  |                                                     |                                                     |                                                     |                                         |  |  |
|                     | The measured values are written from the automation system to the measuring device via the current input $\rightarrow \square$ 196.                                                                                                    |                  |                                                     |                                                     |                                                     |                                         |  |  |
|                     | Digital communication                                                                                                    |                  |                                                     |                                                     |                                                     |                                         |  |  |
|                     | The measured values are written by the automation system via FOUNDATION fieldbus.                                                                                                    |                  |                                                     |                                                     |                                                     |                                         |  |  |
|                     | Current input 0/4 to 20 mA                                                                                                    |                  |                                                     |                                                     |                                                     |                                         |  |  |
|                     | Current i                                                                                                    | nput             | 0/4 to 20 mA                                        | (active/passive)                                    |                                                     |                                         |  |  |
|                     | Current s                                                                                                    | pan              | <ul> <li>4 to 20 mA</li> <li>0/4 to 20 m</li> </ul> |                                                     |                                                     |                                         |  |  |
|                     | Resolutio                                                                                                    | n                | 1 μΑ                                                |                                                     |                                                     |                                         |  |  |
|                     | Voltage d                                                                                                    | lrop             | Typically: 0.6 to 2 V for 3.6 to 22 mA (passive)    |                                                     |                                                     |                                         |  |  |

 $\leq$  30 V (passive)

Maximum input voltage

| Open-circuit voltage     | < 28.8 V (active)                             |
|--------------------------|-----------------------------------------------|
| Possible input variables | <ul><li>Temperature</li><li>Density</li></ul> |

## Status input

| Maximum input values | <ul> <li>DC -3 to 30 V</li> <li>If status input is active (ON): R<sub>i</sub> &gt;3 kΩ</li> </ul>                                |
|----------------------|----------------------------------------------------------------------------------------------------|
| Response time        | Configurable: 5 to 200 ms                                                                                                    |
| Input signal level   | <ul> <li>Low signal: DC -3 to +5 V</li> <li>High signal: DC 12 to 30 V</li> </ul>                                                |
| Assignable functions | <ul> <li>Off</li> <li>Reset the individual totalizers separately</li> <li>Reset all totalizers</li> <li>Flow override</li> </ul> |

# 16.4 Output

## Output signal

## FOUNDATION Fieldbus

| FOUNDATION Fieldbus      | H1, IEC 61158-2, galvanically isolated      |
|--------------------------|---------------------------------------------|
| Data transfer            | 31.25 kbit/s                                |
| Current consumption      | 10 mA                                       |
| Permitted supply voltage | 9 to 32 V                                   |
| Bus connection           | With integrated reverse polarity protection |

## Current output 4 to 20 mA

| Signal mode                      | Can be set to:<br>• Active<br>• Passive                                                                                                    |
|----------------------------------|----------------------------------------------------------------------------------------------------|
| Current range                    | Can be set to:<br>• 4 to 20 mA NAMUR<br>• 4 to 20 mA US<br>• 4 to 20 mA<br>• 0 to 20 mA (only if the signal mode is active)<br>• Fixed current                                                                       |
| Maximum output values            | 22.5 mA                                                                                                    |
| Open-circuit voltage             | DC 28.8 V (active)                                                                                                    |
| Maximum input voltage            | DC 30 V (passive)                                                                                                    |
| Load                             | 0 to 700 Ω                                                                                                    |
| Resolution                       | 0.38 μΑ                                                                                                    |
| Damping                          | Configurable: 0 to 999.9 s                                                                                                    |
| Assignable measured<br>variables | <ul> <li>Volume flow</li> <li>Mass flow</li> <li>Corrected volume flow</li> <li>Flow velocity</li> <li>Conductivity</li> <li>Corrected conductivity</li> <li>Temperature</li> <li>Electronics temperature</li> </ul> |

## Current output 4 to 20 mA Ex i passive

| Order code            | "Output; input 2" (21), "Output; input 3" (022):<br>Option C: current output 4 to 20 mA Ex i passive |
|-----------------------|----------------------------------------------------------------------------------------------------|
| Signal mode           | Passive                                                                                              |
| Current range         | Can be set to:<br>• 4 to 20 mA NAMUR<br>• 4 to 20 mA US<br>• 4 to 20 mA<br>• Fixed current           |
| Maximum output values | 22.5 mA                                                                                              |
| Maximum input voltage | DC 30 V                                                                                              |
| Load                  | 0 to 700 Ω                                                                                           |
| Resolution            | 0.38 μΑ                                                                                              |

| Damping                          | Configurable: 0 to 999 s                                                                                                    |
|----------------------------------|----------------------------------------------------------------------------------------------------|
| Assignable measured<br>variables | <ul> <li>Volume flow</li> <li>Mass flow</li> <li>Corrected volume flow</li> <li>Flow velocity</li> <li>Conductivity</li> <li>Corrected conductivity</li> <li>Temperature</li> <li>Electronics temperature</li> </ul> |

## Pulse/frequency/switch output

| Function                      | Can be configured as pulse, frequency or switch output                 |
|-------------------------------|------------------------------------------------------------------------|
| Version                       | Open collector                                                         |
|                               | Can be set to:<br>• Active                                             |
|                               | <ul><li>Active</li><li>Passive</li></ul>                               |
|                               | Passive NAMUR                                                          |
|                               | Ex-i, passive                                                          |
| Maximum input values          | DC 30 V, 250 mA (passive)                                              |
| Open-circuit voltage          | DC 28.8 V (active)                                                     |
| Voltage drop                  | For 22.5 mA: ≤ DC 2 V                                                  |
| Pulse output                  |                                                                        |
| Maximum input values          | DC 30 V, 250 mA (passive)                                              |
| Maximum output current        | 22.5 mA (active)                                                       |
| Open-circuit voltage          | DC 28.8 V (active)                                                     |
| Pulse width                   | Configurable: 0.05 to 2 000 ms                                         |
| Maximum pulse rate            | 10 000 Impulse/s                                                       |
| Pulse value                   | Configurable                                                           |
| Assignable measured variables | <ul><li>Volume flow</li><li>Mass flow</li></ul>                        |
| variables                     | <ul><li>Mass how</li><li>Corrected volume flow</li></ul>               |
| Frequency output              |                                                                        |
| Maximum input values          | DC 30 V, 250 mA (passive)                                              |
| Maximum output current        | 22.5 mA (active)                                                       |
| Open-circuit voltage          | DC 28.8 V (active)                                                     |
| Output frequency              | Configurable: end value frequency 2 to 10000 Hz(f $_{max}$ = 12500 Hz) |
| Damping                       | Configurable: 0 to 999.9 s                                             |
| Pulse/pause ratio             | 1:1                                                                    |
| Assignable measured variables | <ul><li>Volume flow</li><li>Mass flow</li></ul>                        |
| variables                     | <ul> <li>Corrected volume flow</li> </ul>                              |
|                               | Flow velocity     Conductivity                                         |
|                               | <ul><li>Conductivity</li><li>Corrected conductivity</li></ul>          |
|                               | <ul> <li>Temperature</li> </ul>                                        |
|                               | Electronics temperature                                                |
| Switch output                 |                                                                        |
| Maximum input values          | DC 30 V, 250 mA (passive)                                              |
| Open-circuit voltage          | DC 28.8 V (active)                                                     |
|                               |                                                                        |

| Switching delay            | Configurable: 0 to 100 s                                                                                                    |
|----------------------------|----------------------------------------------------------------------------------------------------|
| Number of switching cycles | Unlimited                                                                                                    |
| Assignable functions       | <ul> <li>Disable</li> <li>On</li> <li>Diagnostic behavior</li> <li>Limit value: <ul> <li>Disable</li> <li>Volume flow</li> <li>Mass flow</li> <li>Corrected volume flow</li> <li>Flow velocity</li> <li>Conductivity</li> <li>Corrected conductivity</li> <li>Totalizer 1-3</li> <li>Temperature</li> <li>Electronics temperature</li> </ul> </li> <li>Flow direction monitoring</li> <li>Status <ul> <li>Empty pipe detection</li> <li>Buildup index</li> <li>HBSI limit value exceeded</li> <li>Low flow cut off</li> </ul> </li> </ul> |

## Relay output

| Function                                | Switch output                                                                                                    |
|-----------------------------------------|----------------------------------------------------------------------------------------------------|
| Version                                 | Relay output, galvanically isolated                                                                                                    |
| Switching behavior                      | Can be set to:<br>• NO (normally open), factory setting<br>• NC (normally closed)                                                                                                    |
| Maximum switching<br>capacity (passive) | <ul> <li>DC 30 V, 0.1 A</li> <li>AC 30 V, 0.5 A</li> </ul>                                                                                                    |
| Assignable functions                    | <ul> <li>Disable</li> <li>On</li> <li>Diagnostic behavior</li> <li>Limit value: <ul> <li>Disable</li> <li>Volume flow</li> <li>Mass flow</li> <li>Corrected volume flow</li> <li>Flow velocity</li> <li>Conductivity</li> <li>Corrected conductivity</li> <li>Totalizer 1-3</li> <li>Temperature</li> <li>Electronics temperature</li> <li>Flow direction monitoring</li> </ul> </li> <li>Status <ul> <li>Empty pipe detection</li> <li>Buildup index</li> <li>HBSI limit value exceeded</li> <li>Low flow cut off</li> </ul> </li> </ul> |

## User-configurable input/output

**One** specific input or output is assigned to a user-configurable input/output (configurable I/O) during device commissioning.

The following inputs and outputs are available for assignment:

- Choice of current output: 4 to 20 mA (active), 0/4 to 20 mA (passive)
- Pulse/frequency/switch output
- Choice of current input: 4 to 20 mA (active), 0/4 to 20 mA (passive)
- Status input

#### Signal on alarm

Depending on the interface, failure information is displayed as follows:

## FOUNDATION Fieldbus

| Status and alarm<br>messages                            | Diagnostics in accordance with FF-891 |
|---------------------------------------------------------|---------------------------------------|
| Failure current FDE (Fault<br>Disconnection Electronic) | 0 mA                                  |

## Current output 0/4 to 20 mA

#### 4 to 20 mA

| Failure mode | Choose from:<br>• 4 to 20 mA in accordance with NAMUR recommendation NE 43<br>• 4 to 20 mA in accordance with US<br>• Min. value: 3.59 mA |
|--------------|----------------------------------------------------------------------------------------------------|
|              | <ul> <li>Max. value: 22.5 mA</li> <li>Definable value between: 3.59 to 22.5 mA</li> <li>Actual value</li> <li>Last valid value</li> </ul> |

## 0 to 20 mA

| Failure mode | Choose from:                                                                            |
|--------------|-----------------------------------------------------------------------------------------|
|              | <ul> <li>Maximum alarm: 22 mA</li> <li>Definable value between: 0 to 20.5 mA</li> </ul> |
|              |                                                                                         |

### Pulse/frequency/switch output

| Pulse output     |                                                                                       |
|------------------|---------------------------------------------------------------------------------------|
| Fault mode       | Choose from:<br>• Actual value<br>• No pulses                                         |
| Frequency output |                                                                                       |
| Fault mode       | Choose from:<br>• Actual value<br>• 0 Hz<br>• Definable value between: 2 to 12 500 Hz |
| Switch output    |                                                                                       |
| Fault mode       | Choose from:<br>• Current status<br>• Open<br>• Closed                                |

### **Relay output**

| Failure mode | Choose from:                       |
|--------------|------------------------------------|
|              | <ul> <li>Current status</li> </ul> |
|              | <ul> <li>Open</li> </ul>           |
|              | Closed                             |

## Local display

| Plain text display         With information on cause and remedial measures |  |
|----------------------------------------------------------------------------|--|
| Backlight         Red lighting indicates a device error.                   |  |

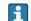

Status signal as per NAMUR recommendation NE 107

### Interface/protocol

- Via digital communication: FOUNDATION Fieldbus
- Via service interface
  - CDI-RJ45 service interface
  - WLAN interface

| Plain text display | With information on cause and remedial measures |
|--------------------|-------------------------------------------------|
|--------------------|-------------------------------------------------|

#### Web browser

"Basic Device"

| Plain text display | With information on cause and remedial measures |  |
|--------------------|-------------------------------------------------|--|
|--------------------|-------------------------------------------------|--|

## Light emitting diodes (LED)

| Status information | Status indicated by various light emitting diodes                                                                                                    |  |  |
|--------------------|----------------------------------------------------------------------------------------------------|--|--|
|                    | <ul> <li>The following information is displayed depending on the device version:</li> <li>Supply voltage active</li> <li>Data transmission active</li> <li>Device alarm/error has occurred</li> <li>Diagnostic information via light emitting diodes → 149</li> </ul> |  |  |

| Low flow cut off       | The switch points for low flow cut off are user-selectable.                                                                                |                                                                  |  |
|------------------------|----------------------------------------------------------------------------------------------------|------------------------------------------------------------------|--|
| Galvanic isolation     | The outputs are galvanically isolated:<br>• from the power supply<br>• from one another<br>• from the potential equalization (PE) terminal |                                                                  |  |
| protocol-specific data | Manufacturer ID                                                                                                    | 0x452B48 (hex)                                                   |  |
|                        | Ident number                                                                                                    | 0x103C (hex)                                                     |  |
|                        | Device revision                                                                                                    | 1                                                                |  |
|                        | DD revision                                                                                                    | Information and files under:                                     |  |
|                        | CFF revision                                                                                                    | <ul><li>www.endress.com</li><li>www.fieldcommgroup.org</li></ul> |  |
|                        | Interoperability Test Kit (ITK)                                                                                                    | Version 6.2.0                                                    |  |
|                        | ITK Test Campaign Number                                                                                                    | Information:<br>• www.endress.com<br>• www.fieldcommgroup.org    |  |
|                        | Link Master capability (LAS)                                                                                                    | Yes                                                              |  |
|                        | Choice of "Link Master" and                                                                                                    | Yes                                                              |  |

Factory setting: Basic Device

| Node address                   | Factory setting: 247 (0xF7)                                                                                                    |  |
|--------------------------------|----------------------------------------------------------------------------------------------------|--|
| Supported functions            | The following methods are supported:<br>Restart<br>ENP Restart<br>Diagnostic<br>Set to OOS<br>Set to AUTO<br>Read trend data<br>Read event logbook                              |  |
| Virtual Communication Relation | nships (VCRs)                                                                                                    |  |
| Number of VCRs                 | 44                                                                                                    |  |
| Number of link objects in VFD  | 50                                                                                                    |  |
| Permanent entries              | 1                                                                                                    |  |
| Client VCRs                    | 0                                                                                                    |  |
| Server VCRs                    | 10                                                                                                    |  |
| Source VCRs                    | 43                                                                                                    |  |
| Sink VCRs                      | 0                                                                                                    |  |
| Subscriber VCRs                | 43                                                                                                    |  |
| Publisher VCRs                 | 43                                                                                                    |  |
| Device Link Capabilities       |                                                                                                    |  |
| Slot time                      | 4                                                                                                    |  |
| Min. delay between PDU         | 8                                                                                                    |  |
| Max. response delay            | 16                                                                                                    |  |
| System integration             | <ul> <li>Information regarding system integration → </li> <li>Cyclic data transmission</li> <li>Description of the modules</li> <li>Execution times</li> <li>Methods</li> </ul> |  |

#### Power supply 16.5

| Terminal assignment    | → 🗎 40 |  |  |
|------------------------|--------|--|--|
| Available device plugs | → 🖺 41 |  |  |
| Available device plugs | → 🗎 41 |  |  |

| Supply voltage | Order code Terminal voltage "Power supply" |                 | Frequency range |                 |
|----------------|--------------------------------------------|-----------------|-----------------|-----------------|
|                | Option <b>D</b>                            | DC 24 V         | ±20%            | -               |
|                | Option <b>E</b>                            | AC 100 to 240 V | -15+10%         | 50/60 Hz, ±4 Hz |
|                | Option I                                   | DC 24 V         | ±20%            | -               |
|                |                                            | AC 100 to 240 V | -15+10%         | 50/60 Hz, ±4 Hz |

Power consumption

Available device plugs

## Transmitter

Max. 10 W (active power)

|                                   | switch-on current                                                                                                    | ns) as per NAMUR Recommendation NE 21 |                                                     |  |
|-----------------------------------|----------------------------------------------------------------------------------------------------|---------------------------------------|-----------------------------------------------------|--|
|                                   |                                                                                                    |                                       |                                                     |  |
| Current consumption               | Transmitter                                                                                                    |                                       |                                                     |  |
|                                   | <ul> <li>Max. 400 mA (24 V)</li> <li>Max. 200 mA (110 V, 50/60 Hz; 230 V, 50/60 Hz)</li> </ul>                                                                                                    |                                       |                                                     |  |
| Power supply failure              | <ul> <li>Totalizers stop at the last value measured.</li> <li>Depending on the device version, the configuration is retained in the device memory or in the pluggable data memory (HistoROM DAT).</li> <li>Error messages (incl. total operated hours) are stored.</li> </ul>                                                                                                    |                                       |                                                     |  |
| Overcurrent protection<br>element | <ul> <li>The device must be operated with a dedicated circuit breaker, as it does not have an ON/OFF switch of its own.</li> <li>The circuit breaker must be easy to reach and labeled accordingly.</li> <li>Permitted nominal current of the circuit breaker: 2 A up to maximum 10 A.</li> </ul>                                                                                                    |                                       |                                                     |  |
| Electrical connection             | $\bullet \rightarrow \textcircled{2} 45$ $\bullet \rightarrow \textcircled{2} 52$                                                                                                    |                                       |                                                     |  |
| Potential equalization            |                                                                                                    |                                       |                                                     |  |
| Terminals                         | Spring-loaded terminals: Suitable for strands and strands with ferrules. Conductor cross-section 0.2 to 2.5 $mm^2$ (24 to 12 AWG).                                                                                                    |                                       |                                                     |  |
| Cable entries                     | <ul> <li>Cable gland: M20 × 1.5 with cable Ø 6 to 12 mm (0.24 to 0.47 in)</li> <li>Thread for cable entry: <ul> <li>NPT ½"</li> <li>G ½"</li> <li>M20</li> </ul> </li> <li>Device plug for digital communication: M12</li> <li>Device plug for connecting cable: M12 <ul> <li>A device plug is always used for the device version with the order code for "Sensor connection housing", option C "Ultra-compact, hygienic, stainless".</li> </ul> </li> </ul> |                                       |                                                     |  |
| Cable specification               | → 🗎 36                                                                                                    |                                       |                                                     |  |
| Overvoltage protection            | Mains voltage fluctuation                                                                                                    | ons                                   | → 🗎 203                                             |  |
|                                   | Overvoltage category                                                                                                    |                                       | Overvoltage category II                             |  |
|                                   | Short-term, temporary                                                                                                    | overvoltage                           | Between cable and ground up to 1200 V, for max. 5 s |  |
|                                   | Long-term, temporary of                                                                                                    |                                       | Between cable and ground up to 500 V                |  |

# 16.6 Performance characteristics

| Reference operating | Error limits following DIN EN 29104, in future ISO 20456                              |
|---------------------|---------------------------------------------------------------------------------------|
| conditions          | Water, typically: +15 to +45 °C (+59 to +113 °F); 0.5 to 7 bar (73 to 101 psi)        |
|                     | <ul> <li>Data as indicated in the calibration protocol</li> </ul>                     |
|                     | Accuracy based on accredited calibration rigs according to ISO 17025                  |
|                     | <ul> <li>Reference temperature for conductivity measurement: 25 °C (77 °F)</li> </ul> |

Maximum measurement error

## o.r. = of reading

#### Maximum permissible error under reference operating conditions

Volume flow

- ±0.5 % o.r. ± 1 mm/s (0.04 in/s)
- Optional: ±0.2 % o.r. ± 2 mm/s (0.08 in/s)

Fluctuations in the supply voltage do not have any effect within the specified range.

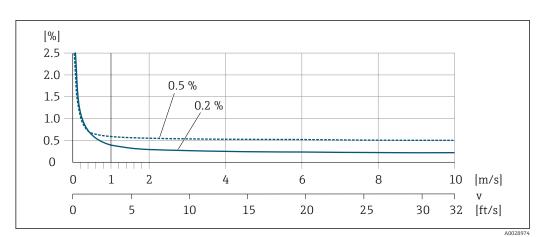

■ 41 Maximum measured error in % o.r.

Temperature

±3 °C (±5.4 °F)

### Electrical conductivity

The values apply for:

- Devices with stainless steel process connections
- Proline 500 digital device version
- Measurements at a reference temperature of 25 °C (77 °F). At different temperatures, attention must be paid to the temperature coefficient of the medium (typically 2.1 %/K)

| Conductivity        | Nominal diameter |                                                              | Measurement error                                                         |
|---------------------|------------------|--------------------------------------------------------------|---------------------------------------------------------------------------|
| [µS/cm]             | [mm]             | [in]                                                         | [%] of reading                                                            |
| 5 to 20             | 15150            | 1⁄26                                                         | ± 20%                                                                     |
| > 20 to 50          | 15150            | ½6                                                           | ± 10%                                                                     |
| > 50 to 10 000      | 28               | <sup>1</sup> / <sub>12</sub> to <sup>5</sup> / <sub>16</sub> | ± 10%                                                                     |
|                     | 15150            | ⅓6                                                           | <ul> <li>Standard: ± 10%</li> <li>Optional <sup>1</sup>): ± 5%</li> </ul> |
| > 10000 to 20000    | 2150             | <sup>1</sup> / <sub>12</sub> to 6                            | ± 10%                                                                     |
| > 20 000 to 100 000 | 2150             | <sup>1</sup> / <sub>12</sub> to 6                            | ± 20%                                                                     |

1) Order code for "Calibrated conductivity measurement", option CW

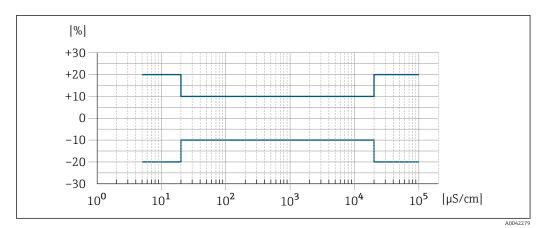

E 42 Measurement error (standard)

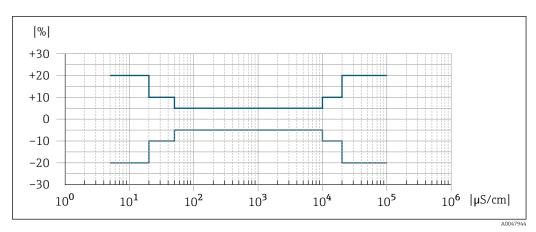

🗉 43 Measurement error (optional: order code for "Calibrated conductivity measurement", option CW)

## Accuracy of outputs

The outputs have the following base accuracy specifications.

## *Current output*

Pulse/frequency output

o.r. = of reading

| Accuracy | Max. $\pm 50$ ppm o.r. (over the entire ambient temperature range) |
|----------|--------------------------------------------------------------------|
|----------|--------------------------------------------------------------------|

Repeatability

### o.r. = of reading

#### Volume flow

Max. ±0.1 % o.r. ± 0.5 mm/s (0.02 in/s)

### Temperature

±0.5 °C (±0.9 °F)

## **Electrical conductivity**

- Max. ±5 % o.r.
- Max. ±1 % o.r. for DN 15 to 150 in conjunction with process connections made of stainless steel 1.4404 (F316L)

| Temperature measurement response time | T <sub>90</sub> < 15 s                                                                                                    |  |  |  |  |
|---------------------------------------|----------------------------------------------------------------------------------------------------|--|--|--|--|
| Influence of ambient temperature      | Current output                                                                                                    |  |  |  |  |
| L                                     | Temperature coefficientMax. 1 µA/°C                                                                                                    |  |  |  |  |
|                                       | Pulse/frequency output                                                                                                    |  |  |  |  |
|                                       | Temperature coefficient         No additional effect. Included in accuracy.                                                                                                    |  |  |  |  |
|                                       | 16.7 Mounting                                                                                                    |  |  |  |  |
| Mounting requirements                 | → 🗎 21                                                                                                    |  |  |  |  |
|                                       | 16.8 Environment                                                                                                    |  |  |  |  |
| Ambient temperature range             | → 🗎 26                                                                                                    |  |  |  |  |
|                                       | Temperature tables                                                                                                    |  |  |  |  |
|                                       | Observe the interdependencies between the permitted ambient and fluid temperatures when operating the device in hazardous areas.                                                   |  |  |  |  |
|                                       | For detailed information on the temperature tables, see the separate document entitled "Safety Instructions" (XA) for the device.                                                  |  |  |  |  |
| Storage temperature                   | The storage temperature corresponds to the operating temperature range of the transmitter and the sensor $\rightarrow \bigoplus 26$ .                                              |  |  |  |  |
|                                       | <ul> <li>Protect the measuring device against direct sunlight during storage in order to avoid<br/>unacceptably high surface temperatures.</li> </ul>                              |  |  |  |  |
|                                       | <ul> <li>Select a storage location where moisture cannot collect in the measuring device as<br/>fungus or bacteria infestation can damage the liner.</li> </ul>                    |  |  |  |  |
|                                       | <ul> <li>If protection caps or protective covers are mounted these should never be removed<br/>before installing the measuring device.</li> </ul>                                  |  |  |  |  |
| Atmosphere                            | Additional protection against condensation and moisture: the sensor housing is potted with a gel.                                                                                  |  |  |  |  |
|                                       | Order code for "Sensor option", option CF "Harsh environment".                                                                                                    |  |  |  |  |
| Relative humidity                     | The device is suitable for use outdoors and indoors with a relative humidity of 4 to 95 %.                                                                                         |  |  |  |  |
| Operating height                      | <ul> <li>According to EN 61010-1</li> <li>≤ 2 000 m (6 562 ft)</li> <li>&gt; 2 000 m (6 562 ft) with additional overvoltage protection (e.g. Endress+Hauser HAW Series)</li> </ul> |  |  |  |  |

| Degree of protection                   | Transmitter                                                                                                    |  |  |  |  |
|----------------------------------------|----------------------------------------------------------------------------------------------------|--|--|--|--|
|                                        | <ul> <li>IP66/67, Type 4X enclosure, suitable for pollution degree 4</li> <li>When the housing is open: IP20, Type 1 enclosure, suitable for pollution degree 2</li> <li>Display module: IP20, Type 1 enclosure, suitable for pollution degree 2</li> </ul> |  |  |  |  |
|                                        | <ul> <li>Sensor</li> <li>IP66/67, Type 4X enclosure, suitable for pollution degree 4</li> <li>When the housing is open: IP20, Type 1 enclosure, suitable for pollution degree 2</li> <li>External WLAN antenna</li> <li>IP67</li> </ul>                     |  |  |  |  |
|                                        |                                                                                                    |  |  |  |  |
|                                        |                                                                                                    |  |  |  |  |
|                                        |                                                                                                    |  |  |  |  |
| Vibration-resistance and               | Vibration sinusoidal, in accordance with IEC 60068-2-6                                                                                                    |  |  |  |  |
| shock-resistance                       | <ul> <li>2 to 8.4 Hz, 7.5 mm peak</li> <li>8.4 to 2 000 Hz, 2 g peak</li> </ul>                                                                                                    |  |  |  |  |
|                                        | Vibration broad-band random, according to IEC 60068-2-64                                                                                                    |  |  |  |  |
|                                        | <ul> <li>10 to 200 Hz, 0.01 g<sup>2</sup>/Hz</li> <li>200 to 2 000 Hz, 0.003 g<sup>2</sup>/Hz</li> <li>Total: 2.70 g rms</li> </ul>                                                                                                    |  |  |  |  |
|                                        | Shock half-sine, according to IEC 60068-2-27                                                                                                    |  |  |  |  |
|                                        | 6 ms 50 g                                                                                                    |  |  |  |  |
|                                        | Rough handling shocks according to IEC 60068-2-31                                                                                                    |  |  |  |  |
| Internal cleaning                      | <ul><li>CIP cleaning</li><li>SIP cleaning</li></ul>                                                                                                    |  |  |  |  |
| Mechanical load                        | Transmitter housing and sensor connection housing:<br>Protect against mechanical effects, such as shock or impact<br>Do not use as a ladder or climbing aid                                                                                                 |  |  |  |  |
|                                        | • Do not use as a ladder of clinibility and                                                                                                    |  |  |  |  |
| Electromagnetic<br>compatibility (EMC) | Details are provided in the Declaration of Conformity.                                                                                                    |  |  |  |  |
| ······································ | This unit is not intended for use in residential environments and cannot guarantee adequate protection of the radio reception in such environments.                                                                                                    |  |  |  |  |

Medium temperature range -20 to +150 °C (-4 to +302 °F)

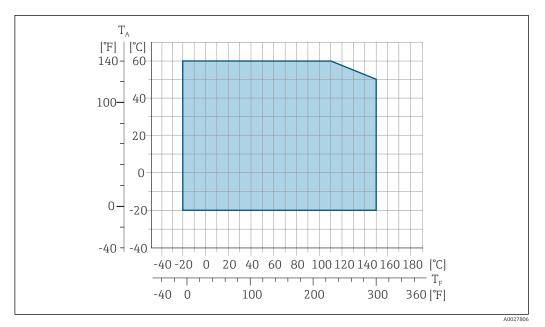

- 💽 44 Promag 500 digital
- *T<sub>A</sub> Ambient temperature range*
- $T_F$  Fluid temperature

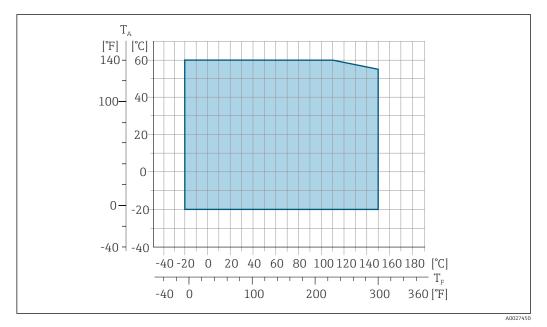

- E 45 Promag 500
- *T<sub>A</sub> Ambient temperature range*
- $T_F$  Fluid temperature

The permitted fluid temperature in custody transfer is 0 to +50  $^{\circ}$ C (+32 to +122  $^{\circ}$ F).

Conductivity

 $\geq 5~\mu S/cm$  for liquids in general.

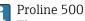

The necessary minimum conductivity also depends on the length of the connecting cable  $\rightarrow \cong 27$ .

| Pressure-temperature<br>ratings | For an overview of the pressure-temperature ratings for the process connection the Technical Information                                                                                                    |                                                                                                    |                                                              | nections, see                                 |                       |                      |                      |
|---------------------------------|----------------------------------------------------------------------------------------------------|----------------------------------------------------------------------------------------------------|--------------------------------------------------------------|-----------------------------------------------|-----------------------|----------------------|----------------------|
| Pressure tightness              | Liner: PFA                                                                                                    |                                                                                                    |                                                              |                                               |                       |                      |                      |
|                                 | Nominal                                                                                                    | diameter                                                                                                    | Limit values fo                                              | r absolute press                              | ure in [mbar] ([      | psi]) for medium     | temperatures         |
|                                 | [mm]                                                                                                    | [in]                                                                                                    | +25 °C<br>(+77 °F)                                           | +80 °C<br>(+176 °F)                           | +100 °C<br>(+212 °F)  | +130 °C<br>(+266 °F) | +150 °C<br>(+302 °F) |
|                                 | 2 to 150                                                                                                    | <sup>1</sup> / <sub>12</sub> to 6                                                                                                    | 0 (0)                                                        | 0 (0)                                         | 0 (0)                 | 0 (0)                | 0 (0)                |
| Flow limit                      | <ul> <li>The diameter of the pipe and the flow rate determine the nominal diameter of the sensor. The optimum velocity of flow is between 2 to 3 m/s (6.56 to 9.84 ft/s). Also match the velocity of flow (v) to the physical properties of the medium:</li> <li>v &lt; 2 m/s (6.56 ft/s): for low conductivity values</li> <li>v &gt; 2 m/s (6.56 ft/s): for media producing buildup (e.g. milk with a high fat content)</li> <li>A necessary increase in the flow velocity can be achieved by reducing the sensor nominal diameter.</li> <li>In the case of media with a high solids content, a sensor with a nominal diameter &gt; DN 8 (3/8") can improve the signal stability and cleanability due to the larger electrodes.</li> </ul> |                                                                                                    |                                                              |                                               |                       |                      |                      |
| Pressure loss                   | <ul> <li>No pressure loss occurs as of nominal diameter DN 8 (5/16") if the sensor is installed in a pipe with the same nominal diameter.</li> <li>Pressure losses for configurations incorporating adapters according to DIN EN 545 → ≅ 26</li> </ul>                                                                                                    |                                                                                                    |                                                              |                                               |                       |                      |                      |
| System pressure                 | → 🗎 26                                                                                                    |                                                                                                    |                                                              |                                               |                       |                      |                      |
| Vibrations                      | → 🗎 26                                                                                                    |                                                                                                    |                                                              |                                               |                       |                      |                      |
|                                 | 16.10                                                                                                    | Mecha                                                                                                    | nical cons                                                   | struction                                     |                       |                      |                      |
| Design, dimensions              | For the dimensions and installation lengths of the device, see the "Technical Information" document, "Mechanical construction" section                                                                                                    |                                                                                                    |                                                              |                                               |                       |                      |                      |
| Weight                          | All values (weight exclusive of packaging material) refer to devices with flanges of the standard pressure rating.<br>The weight may be lower than indicated depending on the pressure rating and design.                                                                                                    |                                                                                                    |                                                              |                                               |                       |                      |                      |
|                                 | g                                                                                                    | Transmitter<br>Proline 500 – digital polycarbonate: 1.4 kg (3.1 lbs)<br>Proline 500 – digital aluminum: 2.4 kg (5.3 lbs)<br>Proline 500 aluminum: 6.5 kg (14.3 lbs) |                                                              |                                               |                       |                      | d design.            |
|                                 | <b>Transmitt</b><br>Proline 5<br>Proline 5                                                                                                    | 00 – digit<br>00 – digit                                                                                                    | al aluminum: 2                                               | 2.4 kg (5.3 lbs                               |                       | 5                    | d design.            |
|                                 | Transmitte<br>Proline 5<br>Proline 5<br>Proline 5<br>Sensor                                                                                                    | 00 – digit<br>00 – digit<br>00 alumir                                                                                                    | al aluminum: 2                                               | 2.4 kg (5.3 lbs<br>4.3 lbs)                   | )                     |                      | d design.            |
|                                 | Transmitte<br>Proline 5<br>Proline 5<br>Proline 5<br>Sensor<br>Sensor with                                                                                                    | 00 – digit<br>00 – digit<br>00 alumir                                                                                                    | al aluminum: 2<br>1um: 6.5 kg (14<br>m connection h          | 2.4 kg (5.3 lbs<br>4.3 lbs)                   | )<br>n:               | eight                | d design.            |
|                                 | Transmitte<br>Proline 5<br>Proline 5<br>Proline 5<br>Sensor<br>Sensor with                                                                                                    | 00 – digit<br>00 – digit<br>00 alumir<br>h aluminu<br>Nominal dia                                                                                                   | al aluminum: 2<br>1um: 6.5 kg (14<br>m connection h          | 2.4 kg (5.3 lbs<br>4.3 lbs)<br>nousing versio | )<br>n:               | eight                | d design.            |
|                                 | Transmitte<br>Proline 5<br>Proline 5<br>Proline 5<br>Sensor<br>Sensor with                                                                                                    | 00 – digit<br>00 – digit<br>00 alumir<br>h aluminu<br>Nominal dia                                                                                                   | al aluminum: 2<br>num: 6.5 kg (14<br>m connection h<br>meter | 2.4 kg (5.3 lbs<br>4.3 lbs)<br>nousing versio | )<br>n:<br><b>w</b> a | eight [1             |                      |

| Nominal diameter |       | Weight |       |  |
|------------------|-------|--------|-------|--|
| [mm]             | [in]  | [kg]   | [lbs] |  |
| 8                | 5/16  | 2.00   | 4.41  |  |
| 15               | 1/2   | 1.90   | 4.19  |  |
| 25               | 1     | 2.80   | 6.17  |  |
| 40               | 1 1⁄2 | 4.10   | 9.04  |  |
| 50               | 2     | 4.60   | 10.1  |  |
| 65               | -     | 5.40   | 11.9  |  |
| 80               | 3     | 6.00   | 13.2  |  |
| 100              | 4     | 7.30   | 16.1  |  |
| 125              | 5     | 12.7   | 28.0  |  |
| 150              | 6     | 15.1   | 33.3  |  |

| Nominal diameter |      | Pressure rating <sup>1)</sup> | Process connection internal diameter |                    |  |
|------------------|------|-------------------------------|--------------------------------------|--------------------|--|
|                  |      | EN (DIN) PFA                  |                                      | Ā                  |  |
| [mm]             | [in] | [bar]                         | [mm]                                 | [in]               |  |
| 2                | 1/12 | PN 16/40                      | 2.25                                 | 0.09               |  |
| 4                | 5/32 | PN 16/40                      | 4.5                                  | 0.18               |  |
| 8                | 5/16 | PN 16/40                      | 9.0                                  | 0.35               |  |
| 15               | 1/2  | PN 16/40                      | 16.0                                 | 0.63               |  |
| -                | 1    | PN 16/40                      | 22.6 <sup>2)</sup>                   | 0.89 <sup>2)</sup> |  |
| 25               | -    | PN 16/40                      | 26.0 <sup>3)</sup>                   | 1.02 <sup>3)</sup> |  |
| 40               | 1 ½  | PN 16/25/40                   | 35.3                                 | 1.39               |  |
| 50               | 2    | PN 16/25                      | 48.1                                 | 1.89               |  |
| 65               | -    | PN 16/25                      | 59.9                                 | 2.36               |  |
| 80               | 3    | PN 16/25                      | 72.6                                 | 2.86               |  |
| 100              | 4    | PN 16/25                      | 97.5                                 | 3.84               |  |
| 125              | 5    | PN 10/16                      | 120.0                                | 4.72               |  |
| 150              | 6    | PN 10/16                      | 146.5                                | 5.77               |  |

1) Depending on process connection and seals used

2) Order code 5H\*\*22

3) Order code 5H\*\*26

Materials

Measuring tube specification

## **Transmitter housing**

Housing of Proline 500 – digital transmitter

Order code for "Transmitter housing":

- Option **A** "Aluminum coated": aluminum, AlSi10Mg, coated
- Option **D** "Polycarbonate": polycarbonate

Housing of Proline 500 transmitter

Order code for "Transmitter housing": Option **A** "Aluminum coated": aluminum, AlSi10Mg, coated

#### Window material

Order code for "Transmitter housing":

- Option **A** "Aluminum, coated": glass
- Option **D** "Polycarbonate": plastic

### Sensor connection housing

Order code for "Sensor connection housing":

- Option **A** "Aluminum coated": aluminum, AlSi10Mg, coated
- Option **B** "Stainless, hygienic": Stainless steel 1.4301 (304)
- Option **C** "Ultra-compact hygienic, stainless": Stainless steel 1.4301 (304)

### Cable entries/cable glands

| Cable entries and adapters                                                                                                    | Material                       |
|----------------------------------------------------------------------------------------------------|--------------------------------|
| Cable gland M20 × 1.5                                                                                                    | Plastic                        |
| <ul> <li>Adapter for cable entry with female thread G ½"</li> <li>Adapter for cable entry with female thread NPT ½"</li> </ul>                                                                                                    | Nickel-plated brass            |
| <ul> <li>Only available for certain device versions:</li> <li>Order code for "Transmitter housing":</li> <li>Option A "Aluminum, coated"</li> <li>Option D "Polycarbonate"</li> <li>Order code for "Sensor connection housing":</li> <li>Proline 500 - digital:<br/>Option A "Aluminum coated"<br/>Option B "Stainless"</li> <li>Proline 500:<br/>Option A "Aluminum coated"<br/>Option A "Aluminum coated"<br/>Option C "Stainless, hygienic"</li> </ul> |                                |
| Adapter for device plug                                                                                                    | Stainless steel, 1.4404 (316L) |
| <ul> <li>Device plug for digital communication:<br/>Only available for certain device versions .</li> <li>Device plug for connecting cable:<br/>A device plug is always used for the device version, order<br/>code for "Sensor connection housing", option C (ultra-<br/>compact, hygienic, stainless).</li> </ul>                                                                                                    |                                |

## Device plug

| Electrical connection | Material                                                                                                    |
|-----------------------|----------------------------------------------------------------------------------------------------|
| Plug M12x1            | <ul> <li>Socket: Stainless steel, 1.4404 (316L)</li> <li>Contact housing: Polyamide</li> <li>Contacts: Gold-plated brass</li> </ul> |

### **Connecting cables**

UV rays can impair the cable outer sheath. Protect the cable from exposure to sun as much as possible.

Connecting cable for sensor - Proline 500 – digital transmitter PVC cable with copper shield

Connecting cable for sensor - Proline 500 transmitter PVC cable with copper shield

#### Sensor housing

Stainless steel 1.4301 (304)

#### Measuring tubes

Stainless steel 1.4301 (304)

#### Liner

PFA (USP Class VI, FDA 21 CFR 177.2600)

#### **Process connections**

- Stainless steel, 1.4404 (F316L)
- PVDF
- PVC adhesive sleeve

#### Electrodes

Standard: 1.4435 (316L)

#### Seals

- O-ring seal, DN 2 to 25 (1/12 to 1"): EPDM, FKM <sup>3)</sup>, Kalrez
- Aseptic<sup>4)</sup> gasket seal, DN 2 to 150 (1/12 to 6"): EPDM, FKM<sup>3)</sup>, VMQ (silicone)

#### Accessories

Protective cover

Stainless steel, 1.4404 (316L)

External WLAN antenna

- Antenna: ASA plastic (acrylonitrile styrene acrylate) and nickel-plated brass
- Adapter: Stainless steel and nickel-plated brass
- Cable: Polyethylene
- Plug: Nickel-plated brass
- Angle bracket: Stainless steel

Grounding rings

- Standard: 1.4435 (316L)
- Optional: Alloy C22, tantalum

## Wall mounting kit

Stainless steel, 1.4301 (304) <sup>5)</sup>

Centering star

1.4435 (F316L)

#### Fitted electrodes

- 2 measuring electrodes for signal detection
- 1 empty pipe detection electrode for empty pipe detection/temperature measurement (only DN 15 to 150 (½ to 6"))

<sup>3)</sup> USP Class VI, FDA 21 CFR 177.2600, 3A

<sup>4)</sup> In this context, aseptic means hygienic design

<sup>5)</sup> Does not meet the hygienic design installation guidelines.

| Process connections | With O-ring seal:<br>• Welding nipple (DIN EN ISO 1127, ODT/SMS, ISO 2037)<br>• Flange (EN (DIN), ASME, JIS)<br>• Flange from PVDF (EN (DIN), ASME, JIS)<br>• Male thread<br>• Female thread<br>• Hose connection<br>• PVC adhesive sleeve |  |  |  |
|---------------------|----------------------------------------------------------------------------------------------------|--|--|--|
|                     | With aseptic gasket seal:<br>• Coupling (DIN 11851, DIN 11864-1, ISO 2853, SMS 1145)<br>• Flange DIN 11864-2                                                                                                    |  |  |  |
|                     | For information on the different materials used in the process connections $\rightarrow$ $\cong$ 213                                                                                                    |  |  |  |
| Surface roughness   | Electrodes:<br>■ Stainless steel, 1.4435 (316L) electropolished ≤ 0.5 µm (19.7 µin)<br>■ Alloy C22, 2.4602 (UNSN06022); tantalum ≤ 0.5 µm (19.7 µin)                                                                                       |  |  |  |
|                     | (All data refer to parts in contact with the medium)                                                                                                    |  |  |  |
|                     | Liner with PFA:<br>≤ 0.4 µm (15.7 µin)                                                                                                    |  |  |  |
|                     | (All data refer to parts in contact with the medium)                                                                                                    |  |  |  |
|                     |                                                                                                    |  |  |  |
|                     | <ul> <li>Stainless steel process connections:</li> <li>With O-ring seal: ≤ 1.6 μm (63 μin)</li> <li>With aseptic seal: Ra<sub>max</sub> = 0.76 μm (31.5 μin)<br/>Optional: Ra<sub>max</sub> = 0.38 μm (15 μin) electropolished</li> </ul>  |  |  |  |

# 16.11 Display and user interface

| Languages        | <ul> <li>Can be operated in the following languages:</li> <li>Via local operation <ul> <li>English, German, French, Spanish, Italian, Dutch, Portuguese, Polish, Russian, Turkish, Chinese, Japanese, Korean, Vietnamese, Czech, Swedish</li> </ul> </li> <li>Via web browser <ul> <li>English, German, French, Spanish, Italian, Dutch, Portuguese, Polish, Russian, Turkish, Chinese, Japanese, Vietnamese, Czech, Swedish</li> <li>Via "FieldCare", "DeviceCare" operating tool: English, German, French, Spanish, Italian, Chinese, Japanese</li> </ul> </li> </ul> |  |  |
|------------------|----------------------------------------------------------------------------------------------------|--|--|
| Onsite operation | Via display module                                                                                                    |  |  |
|                  | <ul> <li>Features:</li> <li>Order code for "Display; operation", option F "4-line, illuminated, graphic display; touch control""</li> <li>Order code for "Display; operation", option G "4-line, illuminated, graphic display; touch control + WLAN"</li> </ul>                                                                                                    |  |  |
|                  | Information about WLAN interface $\rightarrow \cong 85$                                                                                                    |  |  |

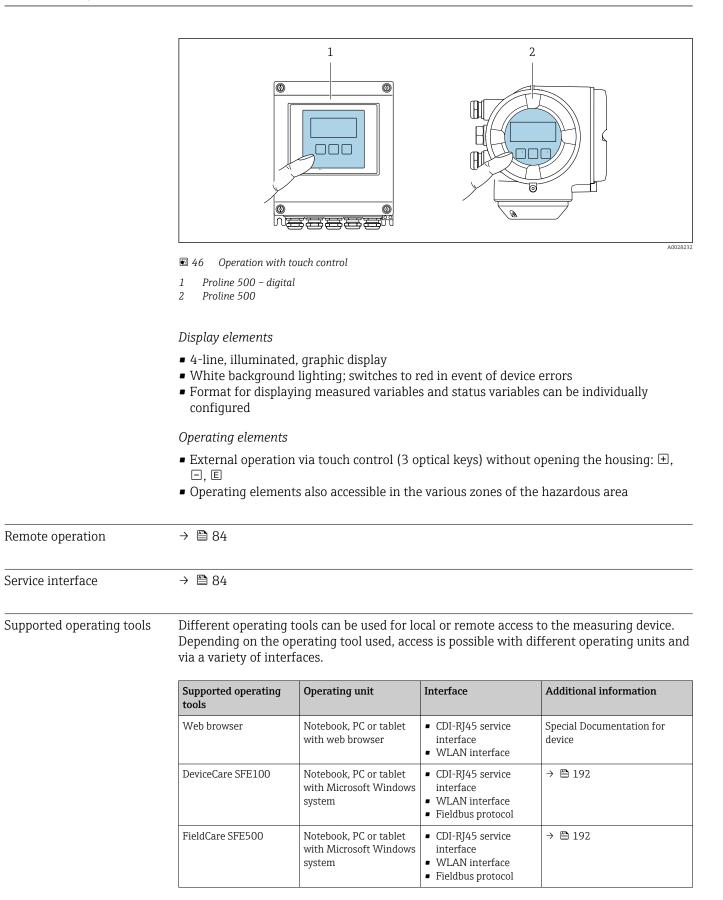

| Supported operating tools | Operating unit                               | Interface                                                                                                    | Additional information                                                                                         |
|---------------------------|----------------------------------------------|----------------------------------------------------------------------------------------------------|----------------------------------------------------------------------------------------------------|
| Field Xpert               | SMT70/77/50                                  | <ul> <li>All Fieldbus protocols</li> <li>WLAN interface</li> <li>Bluetooth</li> <li>CDI-RJ45 service<br/>interface</li> </ul> | Operating Instructions<br>BA01202S<br>Device description files:<br>Use update function of<br>handheld terminal |
| SmartBlue app             | Smart phone or tablet<br>with iOs or Android | WLAN                                                                                                    | → 🗎 192                                                                                                    |

- Other operating tools based on FDT technology with a device driver such as DTM/ iDTM or DD/EDD can be used for device operation. These operating tools are available from the individual manufacturers. Integration into the following operating tools, among others, is supported:
  - FactoryTalk AssetCentre (FTAC) from Rockwell Automation → www.rockwellautomation.com
  - Asset Management Solutions (AMS) from Emerson → www.emersonprocess.com
  - FieldCommunicator 375/475 from Emerson → www.emersonprocess.com
  - Field Device Manager (FDM) from Honeywell → www.process.honeywell.com
  - FieldMate from Yokogawa → www.yokogawa.com
  - PACTWare → www.pactware.com

The related device description files are available: www.endress.com  $\rightarrow$  Download Area

### Web server

With the integrated web server, the device can be operated and configured via a web browser service interface (CDI-RJ45) or WLAN interface. The structure of the operating menu is the same as for the local display. In addition to the measured values, status information on the device is displayed and can be used to monitor device health. Furthermore the device data can be managed and the network parameters can be configured.

A device that has a WLAN interface (can be ordered as an option) is required for the WLAN connection: order code for "Display; operation", option G "4-line, illuminated; touch control + WLAN". The device acts as an Access Point and enables communication by computer or a mobile handheld terminal.

## Supported functions

Data exchange between the operating unit (such as a notebook, for example,) and measuring device:

- Upload the configuration from the measuring device (XML format, configuration backup)
- Save the configuration to the measuring device (XML format, restore configuration)
- Export event list (.csv file)
- Export parameter settings (.csv file or PDF file, document the measuring point configuration)
- Export the Heartbeat verification report (PDF file, only available with the Heartbeat Verification → 
   <sup>(PDF)</sup> 221 application package)
- Flash firmware version for device firmware upgrade, for example
- Download driver for system integration

HistoROM data management The measuring device features HistoROM data management. HistoROM data management comprises both the storage and import/export of key device and process data, making operation and servicing far more reliable, secure and efficient.

When the device is delivered, the factory settings of the configuration data are stored as a backup in the device memory. This memory can be overwritten with an updated data record, for example after commissioning.

#### Additional information on the data storage concept

There are different types of data storage units in which device data are stored and used by the device:

|                  | HistoROM backup                                                                                                    | T-DAT                                                                                                    | S-DAT                                                                                                    |
|------------------|----------------------------------------------------------------------------------------------------|----------------------------------------------------------------------------------------------------|----------------------------------------------------------------------------------------------------|
| Available data   | <ul> <li>Event logbook, e.g. diagnostic events</li> <li>Parameter data record backup</li> <li>Device firmware package</li> <li>Driver for system integration for exporting via web server, e.g.:<br/>DD for FOUNDATION Fieldbus</li> </ul> | <ul> <li>Measured value logging ("Extended<br/>HistoROM" order option)</li> <li>Current parameter data record (used<br/>by firmware at run time)</li> <li>Indicator (minimum/maximum values)</li> <li>Totalizer value</li> </ul> | <ul> <li>Sensor data: e.g. nominal diameter</li> <li>Serial number</li> <li>Calibration data</li> <li>Device configuration (e.g. SW options, fixed I/O or multi I/O)</li> </ul> |
| Storage location | Fixed on the user interface PC board in the connection compartment                                                                                                    | Can be plugged into the user interface PC board in the connection compartment                                                                                                    | In the sensor plug in the transmitter neck part                                                                                                    |

#### Data backup

#### Automatic

- The most important device data (sensor and transmitter) are automatically saved in the DAT modules
- If the transmitter or measuring device is replaced: once the T-DAT containing the previous device data has been exchanged, the new measuring device is ready for operation again immediately without any errors
- If the sensor is replaced: once the sensor has been replaced, new sensor data are transferred from the S-DAT in the measuring device and the measuring device is ready for operation again immediately without any errors
- If exchanging the electronics module (e.g. I/O electronics module): Once the electronics module has been replaced, the software of the module is compared against the current device firmware. The module software is upgraded or downgraded where necessary. The electronics module is available for use immediately afterwards and no compatibility problems occur.

#### Manual

Additional parameter data record (complete parameter settings) in the integrated device memory HistoROM backup for:

- Data backup function
- Backup and subsequent restoration of a device configuration in the device memory HistoROM backup
- Data comparison function

Comparison of the current device configuration with the device configuration saved in the device memory HistoROM backup

#### Data transmission

#### Manual

- Transfer of a device configuration to another device using the export function of the specific operating tool, e.g. with FieldCare, DeviceCare or Web server: to duplicate the configuration or to store in an archive (e.g. for backup purposes)
- Transmission of the drivers for system integration via Web server, e.g.: DD for FOUNDATION Fieldbus

### Event list

### Automatic

- Chronological display of up to 20 event messages in the events list
- If the **Extended HistoROM** application package (order option) is enabled: up to 100 event messages are displayed in the events list along with a time stamp, plain text description and remedial measures
- The events list can be exported and displayed via a variety of interfaces and operating tools e.g. DeviceCare, FieldCare or Web server

#### Data logging

#### Manual

- If the **Extended HistoROM** application package (order option) is enabled:
- Recording of 1 to 4 channels of up to 1000 measured values (up to 250 measured values per channel)
- User configurable recording interval
- Export the measured value log via a variety of interfaces and operating tools e.g. FieldCare, DeviceCare or web server

## 16.12 Certificates and approvals

Current certificates and approvals for the product are available at <u>www.endress.com</u> on the relevant product page:

- 1. Select the product using the filters and search field.
- 2. Open the product page.
- 3. Select Downloads.

| CE mark      | The device meets the legal requirements of the applicable EU Directives. These are listed in the corresponding EU Declaration of Conformity along with the standards applied.                                                                                                    |
|--------------|----------------------------------------------------------------------------------------------------|
|              | Endress+Hauser confirms successful testing of the device by affixing to it the CE mark.                                                                                                    |
| UKCA marking | The device meets the legal requirements of the applicable UK regulations (Statutory<br>Instruments). These are listed in the UKCA Declaration of Conformity along with the<br>designated standards. By selecting the order option for UKCA marking, Endress+Hauser<br>confirms a successful evaluation and testing of the device by affixing the UKCA mark. |
|              | Contact address Endress+Hauser UK:<br>Endress+Hauser Ltd.<br>Floats Road<br>Manchester M23 9NF<br>United Kingdom<br>www.uk.endress.com                                                                                                    |
| RCM marking  | The measuring system meets the EMC requirements of the "Australian Communications and Media Authority (ACMA)".                                                                                                    |
| Ex-approval  | The devices are certified for use in hazardous areas and the relevant safety instructions are provided in the separate "Safety Instructions" (XA) document. Reference is made to this document on the nameplate.                                                                                                    |

| Sanitary compatibility               | <ul> <li>3-A SSI 28-06 or more recent</li> <li>Confirmation by affixing the 3-A logo for measuring devices with the order code for<br/>"Additional approval", option LP "3-A".</li> <li>The 3-A approval refers to the measuring device.</li> <li>When installing the measuring device, ensure that no liquid can accumulate on the<br/>outside of the measuring device.<br/>Remote transmitters must be installed in accordance with the 3-A Standard.</li> <li>Accessories (e.g. weather protection cover, wall holder unit) must be installed in<br/>accordance with the 3-A Standard.<br/>Each accessory can be cleaned. Disassembly may be necessary under certain<br/>circumstances.</li> <li>EHEDG Type EL Class I</li> <li>Confirmation by affixing the EHEDG symbol for measuring devices with the order code<br/>for "Additional approval", option LT "EHEDG".</li> <li>EPDM is not a suitable seal material for fluids with a fat content &gt; 8 %.</li> <li>To meet the requirements for EHEDG certification, the device must be used with<br/>process connections in accordance with the EHEDG position paper entitled "Easy<br/>Cleanable Pipe Couplings and Process Connections" (www.ehedg.org).</li> <li>FDA 21 CFR 177</li> <li>Food Contact Materials Regulation (EC) 1935/2004</li> <li>Food Contact Materials Regulation China GB 4806</li> <li>Pasteurized Milk Ordinance (PMO)</li> </ul> |
|--------------------------------------|----------------------------------------------------------------------------------------------------|
| Pharmaceutical<br>compatibility      | <ul> <li>FDA 21 CFR 177</li> <li>USP &lt;87&gt;</li> <li>USP &lt;88&gt; Class VI 121 °C</li> <li>TSE/BSE Certificate of Suitability</li> <li>cGMP</li> <li>Devices with the order code for "Test, certificate", option JG "Conformity with cGMP-derived requirements, declaration" comply with the requirements of cGMP with regard to the surfaces of parts in contact with the medium, design, FDA 21 CFR material conformity, USP Class VI tests and TSE/BSE conformity.<br/>A serial number-specific declaration is generated.</li> </ul>                                                                                                    |
| FOUNDATION Fieldbus<br>certification | <ul> <li>FOUNDATION Fieldbus interface</li> <li>The measuring device is certified and registered by the FieldComm Group. The measuring system meets all the requirements of the following specifications:</li> <li>Certified in accordance with FOUNDATION Fieldbus H1</li> <li>Interoperability Test Kit (ITK), revision version 6.2.0 (certificate available on request)</li> <li>Physical Layer Conformance Test</li> <li>The device can also be operated with certified devices of other manufacturers (interoperability)</li> </ul>                                                                                                    |
| Radio approval                       | The measuring device has radio approval. For detailed information on the radio approval, see the Special Documentation                                                                                                    |

| Pressure Equipment<br>Directive   | <ul> <li>With the marking <ul> <li>a) PED/G1/x (x = category) or</li> <li>b) PESR/G1/x (x = category)</li> <li>on the sensor nameplate, Endress+Hauser confirms compliance with the "Essential Safety Requirements"</li> <li>a) specified in Annex I of the Pressure Equipment Directive 2014/68/EU or</li> <li>b) Schedule 2 of Statutory Instruments 2016 No. 1105.</li> </ul> </li> <li>Devices not bearing this marking (without PED or PESR) are designed and manufactured according to sound engineering practice. They meet the requirements of <ul> <li>a) Art. 4 Para. 3 of the Pressure Equipment Directive 2014/68/EU or</li> <li>b) Part 1, Para. 8 of Statutory Instruments 2016 No. 1105.</li> </ul> </li> <li>The scope of application is indicated <ul> <li>a) in diagrams 6 to 9 in Annex II of the Pressure Equipment Directive 2014/68/EU or</li> <li>b) Schedule 3, Para. 2 of Statutory Instruments 2016 No. 1105.</li> </ul> </li> </ul>                                                                                                    |
|-----------------------------------|----------------------------------------------------------------------------------------------------|
| Additional certification          | PWIS-free                                                                                                    |
|                                   | PWIS = paint-wetting impairment substances                                                                                                    |
|                                   | Order code for "Service":<br>• Option <b>HC</b> : PWIS-free (version A)<br>• Option <b>HD</b> : PWIS-free (version B)<br>• Option <b>HE</b> : PWIS-free (version C)                                                                                                    |
|                                   | For more information on PWIS-free certification, see "Test specification" document TS01028D                                                                                                    |
| External standards and guidelines | <ul> <li>EN 60529<br/>Degrees of protection provided by enclosures (IP code)</li> <li>EN 61010-1<br/>Safety requirements for electrical equipment for measurement, control and laboratory<br/>use - general requirements</li> <li>EN 61326-1/-2-3<br/>EMC requirements for electrical equipment for measurement, control and laboratory use</li> <li>NAMUR NE 21<br/>Electromagnetic compatibility (EMC) of industrial process and laboratory control<br/>equipment</li> <li>NAMUR NE 32<br/>Data retention in the event of a power failure in field and control instruments with<br/>microprocessors</li> <li>NAMUR NE 43<br/>Standardization of the signal level for the breakdown information of digital transmitters<br/>with analog output signal.</li> <li>NAMUR NE 53<br/>Software of field devices and signal-processing devices with digital electronics</li> <li>NAMUR NE 105<br/>Specifications for integrating fieldbus devices in engineering tools for field devices</li> <li>NAMUR NE 107<br/>Self-monitoring and diagnosis of field devices</li> <li>NAMUR NE 131<br/>Requirements for field devices for standard applications</li> <li>ETSI EN 300 328<br/>Guidelines for 2.4 GHz radio components.</li> <li>EN 301489<br/>Electromagnetic compatibility and radio spectrum matters (ERM).</li> </ul> |

## 16.13 Application packages

Many different application packages are available to enhance the functionality of the device. Such packages might be needed to address safety aspects or specific application requirements.

The application packages can be ordered with the device or subsequently from Endress+Hauser. Detailed information on the order code in question is available from your local Endress+Hauser sales center or on the product page of the Endress+Hauser website: www.endress.com.

| Diagnostic functionality | Order code for "Application package", option EA "Extended HistoROM"                                                                                                    |
|--------------------------|----------------------------------------------------------------------------------------------------|
|                          | Comprises extended functions concerning the event log and the activation of the measured value memory.                                                                                                    |
|                          | Event log:<br>Memory volume is extended from 20 message entries (standard version) to up to 100<br>entries.                                                                                                    |
|                          | <ul> <li>Data logging (line recorder):</li> <li>Memory capacity for up to 1000 measured values is activated.</li> <li>250 measured values can be output via each of the 4 memory channels. The recording interval can be defined and configured by the user.</li> <li>Measured value logs can be accessed via the local display or operating tool e.g. FieldCare DeviceCare or Web server.</li> </ul>                                                                                                    |
|                          | For detailed information, see the Operating Instructions for the device.                                                                                                    |
| Heartbeat Technology     | Order code for "Application package", option EB "Heartbeat Verification + Monitoring"                                                                                                    |
|                          | <ul> <li>Heartbeat Verification</li> <li>Meets the requirement for traceable verification to DIN ISO 9001:2008 Chapter 7.6 a)</li> <li>"Control of monitoring and measuring equipment".</li> <li>Functional testing in the installed state without interrupting the process.</li> <li>Traceable verification results on request, including a report.</li> <li>Simple testing process via local operation or other operating interfaces.</li> <li>Clear measuring point assessment (pass/fail) with high test coverage within the framework of manufacturer specifications.</li> <li>Extension of calibration intervals according to operator's risk assessment.</li> </ul> |
|                          | <ul> <li>Heartbeat Monitoring</li> <li>Continuously supplies data, which are characteristic of the measuring principle, to an external condition monitoring system for the purpose of preventive maintenance or process analysis. These data enable the operator to:</li> <li>Draw conclusions - using these data and other information - about the impact process influences (e.g. buildup, interference from the magnetic field) have on the measuring performance over time.</li> <li>Schedule servicing in time.</li> <li>Monitor the process or product quality .</li> </ul>                                                                                          |
|                          | For detailed information, see the Special Documentation for the device.                                                                                                    |
| Cleaning                 | Order code for "Application package", option EC "ECC electrode cleaning "                                                                                                    |
|                          | The electrode cleaning circuit (ECC) function has been developed to have a solution for applications where magnetite (Fe <sub>3</sub> O <sub>4</sub> ) deposits frequently occur (e.g. hot water). Since magnetite is highly conductive this build up leads to measuring errors and ultimately to                                                                                                    |

the loss of signal. The application package is designed to avoid build-up of very conductive matter and thin layers (typical of magnetite).

For detailed information, see the Operating Instructions for the device.

## 16.14 Accessories

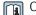

**Overview of accessories available to order**  $\rightarrow$  🗎 190

#### Supplementary documentation 16.15

- For an overview of the scope of the associated Technical Documentation, refer to the H following:
  - Device Viewer (www.endress.com/deviceviewer): Enter the serial number from the nameplate
  - Endress+Hauser Operations app: Enter serial number from nameplate or scan matrix code on nameplate.

Standard documentation **Brief Operating Instructions** 

Brief Operating Instructions for the sensor

| Measuring device | Documentation code |
|------------------|--------------------|
| Proline Promag H | KA01289D           |

Brief Operating Instructions for the transmitter

| Measuring device      | Documentation code |
|-----------------------|--------------------|
| Proline 500 – digital | KA01292D           |
| Proline 500           | KA01293D           |

#### **Technical Information**

| Measuring device | Documentation code |
|------------------|--------------------|
| Promag H 500     | TI01225D           |

#### **Description of Device Parameters**

| Measuring device | Documentation code |
|------------------|--------------------|
| Promag 500       | GP01099D           |

Supplementary devicedependent documentation

Safety instructions

Safety instructions for electrical equipment for hazardous areas.

| Contents               | Documentation code |
|------------------------|--------------------|
| ATEX/IECEx Ex i        | XA01522D           |
| ATEX/IECEx Ex ec       | XA01523D           |
| cCSAus IS              | XA01524D           |
| cCSAus Ex e ia/Ex d ia | XA01525D           |

| Contents      | Documentation code |
|---------------|--------------------|
| cCSAus Ex nA  | XA01526D           |
| INMETRO Ex i  | XA01527D           |
| INMETRO Ex ec | XA01528D           |
| NEPSI Ex i    | XA01529D           |
| NEPSI Ex nA   | XA01530D           |
| EAC Ex i      | XA01658D           |
| EAC Ex nA     | XA01659D           |
| JPN           | XA01776D           |

#### Special Documentation

| Contents                                                        | Documentation code |
|-----------------------------------------------------------------|--------------------|
| Information on the Pressure Equipment Directive                 | SD01614D           |
| Radio approvals for WLAN interface for A309/A310 display module | SD01793D           |
| Web server                                                      | SD01661D           |

| Contents             | Documentation code |
|----------------------|--------------------|
| Heartbeat Technology | SD01745D           |
| Web server           | SD01661D           |

#### Installation instructions

| Contents                                                      | Note                                                                                                    |
|---------------------------------------------------------------|----------------------------------------------------------------------------------------------------|
| Installation instructions for spare part sets and accessories | <ul> <li>Access the overview of all the available spare part sets via <i>Device Viewer</i> →  <sup>●</sup> 188</li> <li>Accessories available for order with Installation Instructions →  <sup>●</sup> 190</li> </ul> |

# Index

## Α

| Access  | authorization | to | parameters |
|---------|---------------|----|------------|
| 1100000 | authorization | ιU | purumeters |

| Read access                               | 76   |
|-------------------------------------------|------|
| Write access                              |      |
| Access code                               |      |
| Incorrect input                           |      |
| Adapters                                  |      |
| Adapting the diagnostic behavior          |      |
| Adapting the status signal                |      |
| Additional certification                  |      |
| Ambient conditions                        |      |
| Ambient temperature                       | . 26 |
| Mechanical load                           |      |
| Operating height                          |      |
| Relative humidity                         |      |
| Vibration-resistance and shock-resistance |      |
| Ambient temperature                       |      |
| Influence                                 | 207  |
| Ambient temperature range                 |      |
| AMS Device Manager                        |      |
| Function                                  |      |
| Application                               |      |
| Applicator                                |      |
| Approvals                                 |      |
| Attaching the connecting cable            |      |
| Proline 500 transmitter                   | 54   |
| _                                         |      |
| C                                         |      |
| Cable entries                             |      |
| Technical data                            | 204  |
| Cable entry                               |      |
| Degree of protection                      |      |
| CE mark                                   |      |
| Certificates                              |      |
| cGMP                                      | 219  |
| Check                                     |      |
| Connection                                |      |
| Mounting procedure                        | . 35 |
| Checklist                                 |      |
| Post-connection check                     |      |
| Post-mounting check                       |      |
| CIP cleaning                              | 208  |
| Cleaning                                  |      |
| 5                                         | 187  |
| Interior cleaning                         |      |
| Commissioning                             |      |
|                                           | 118  |
| Configuring the measuring instrument      |      |
| Conductivity                              | 209  |

| Configuring the measuring instrument                |
|-----------------------------------------------------|
| Conductivity                                        |
| Connecting the connecting cable                     |
| Proline 500 – digital transmitter                   |
| Proline 500 terminal assignment 52                  |
| Sensor connection housing, Proline 500 52           |
| Sensor connection housing, Proline 500 - digital 45 |
| Terminal assignment of Proline 500 - digital 45     |
|                                                     |

| 2 |
|---|
| 5 |
|   |
| 0 |
| 5 |
|   |
|   |
| 6 |
| 7 |
| 2 |
| 6 |
|   |
| 2 |
| 2 |
| 2 |
| 4 |
| 0 |
|   |

## D

| Date of manufacture         |      |
|-----------------------------|------|
| Declaration of Conformity   | . 10 |
| Defining the access code    | 134  |
| Degree of protection 62,    | 208  |
| Design                      |      |
| Measuring device            | . 13 |
| Operating menu              | . 64 |
| Device components           |      |
| Device description files    |      |
| Device locking, status      | 137  |
| Device name                 |      |
| Sensor                      | . 18 |
| Transmitter                 |      |
| Device repair               | 188  |
| Device revision             |      |
| Device type code            |      |
| Device Viewer               | 188  |
| DeviceCare                  | 89   |
| Device description file     | . 90 |
| Diagnosis                   |      |
| Symbols                     | 152  |
| Diagnostic behavior         |      |
| Explanation                 | 153  |
| Symbols                     |      |
| Diagnostic information      |      |
| Design, description         | 156  |
| DeviceCare                  | 155  |
| FieldCare                   | 155  |
| Light emitting diodes       | 149  |
| Local display               | 152  |
| Overview                    | 161  |
| Remedial measures           | 161  |
| Web browser                 | 154  |
| Diagnostic message          | 152  |
| DIAGNOSTIC Transducer Block | 181  |
| Diagnostics list            | 181  |

| DIP switch                            |   |
|---------------------------------------|---|
| see Write protection switch           |   |
| Direct access                         |   |
| Disabling write protection            | 5 |
| Display                               |   |
| see Local display                     |   |
| Display area                          |   |
| For operational display               | 1 |
| In the navigation view                | 3 |
| Display values                        |   |
| For locking status                    | 7 |
| Displaying the measured value history |   |
| Disposal 189                          |   |
| Document                              |   |
| Function                              | ) |
| Symbols                               | ) |
| Document function                     |   |
| Down pipe                             |   |
| Е                                     |   |
| ECC                                   | 3 |
| Editing view                          |   |
| Input screen                          |   |
| Using operating elements              |   |
| Electrical connection                 | - |
| Degree of protection                  | ) |
| Measuring instrument                  |   |
| Operating tools                       |   |
| Via FOUNDATION Fieldbus network       | Ļ |
| Via service interface (CDI-RJ45)      |   |
| Via WLAN interface                    |   |
| Web server                            |   |

| Measuring instrument                | ) |
|-------------------------------------|---|
| Operating tools                     |   |
| Via FOUNDATION Fieldbus network 84  | : |
| Via service interface (CDI-RJ45) 84 | : |
| Via WLAN interface 85               | , |
| Web server                          | : |
| WLAN interface                      | ) |
| Electromagnetic compatibility       | 5 |
| Electronics module                  | j |
| Enabling write protection 133       | j |
| Enabling/disabling the keypad lock  |   |
| Endress+Hauser services             |   |
| Maintenance                         | , |
| Repair                              | 5 |
| Environment                         |   |
| Storage temperature                 | , |
| Error messages                      |   |
| see Diagnostic messages             |   |
| Event logbook                       |   |
| Events list                         |   |
| Ex-approval 218                     | 5 |
| Extended order code                 |   |
| Sensor                              | 5 |
| Transmitter                         | , |
| Exterior cleaning                   |   |
| F                                   |   |
| Γ<br>ΕΠΛ 210                        | , |

| 1.                     |
|------------------------|
| FDA 219                |
| Field Communicator     |
| Function               |
| Field Communicator 475 |
| Field of application   |
| Residual risks         |
|                        |

| Field Xpert                       |
|-----------------------------------|
| Function                          |
| Field Xpert SFX350                |
| FieldCare                         |
| Device description file           |
| Establishing a connection         |
| Function                          |
| User interface                    |
| Filtering the event logbook       |
| Firmware                          |
| Release date                      |
| Version                           |
| Firmware history                  |
| Fitted electrodes                 |
| Flow direction                    |
| Flow limit                        |
| FOUNDATION Fieldbus certification |
| Function range                    |
| AMS Device Manager                |
| Function scope                    |
| Field Communicator                |
| Field Communicator 475            |
| Field Xpert                       |
| Functions                         |
| see Parameters                    |
| See 1 drameters                   |
| C                                 |

#### **G** Ga

| Galvanic isolation | • • | • | • | • | • | • | • | • | • | • | • | • |  | • | • | • | • | • | • | • |  | • | 202 |
|--------------------|-----|---|---|---|---|---|---|---|---|---|---|---|--|---|---|---|---|---|---|---|--|---|-----|
|                    |     |   |   |   |   |   |   |   |   |   |   |   |  |   |   |   |   |   |   |   |  |   |     |

## Η

| Hardware write protection |
|---------------------------|
| Help text                 |
| Calling up                |
| Closing                   |
| Explanation               |
| HistoROM                  |

## I

| Identifying the measuring instrument       15         Incoming acceptance       15 |
|------------------------------------------------------------------------------------|
| Indication                                                                         |
| Current diagnostic event                                                           |
| Previous diagnostic event                                                          |
| Influence                                                                          |
| Ambient temperature                                                                |
| Information about this document 6                                                  |
| Inlet runs                                                                         |
| Input                                                                              |
| Inspection                                                                         |
| Received goods                                                                     |
| Installation conditions                                                            |
| Partially filled pipe                                                              |
| System pressure                                                                    |
| Installation dimensions                                                            |
| Intended use                                                                       |
| Interior cleaning                                                                  |
| Internal cleaning                                                                  |
|                                                                                    |
| L                                                                                  |

| Languages, operation options | 214 |
|------------------------------|-----|
|------------------------------|-----|

| Length of connecting cable |
|----------------------------|
| Line recorder              |
| Local display              |
| Navigation view            |
| see Diagnostic message     |
| see In alarm condition     |
| see Operational display    |
| Text editor                |
| Low flow cut off           |

### ١Л

| 1V1                                    |       |
|----------------------------------------|-------|
| Main electronics module                | . 13  |
| Maintenance tasks                      |       |
| Replacing seals                        |       |
| Maintenance work                       |       |
| Managing the device configuration      |       |
| Manufacturer ID                        |       |
| Materials                              |       |
| Maximum measurement error              | . 205 |
| Measured values                        |       |
| Calculated                             |       |
| Measured                               | . 194 |
| see Process variables                  |       |
| Measuring and test equipment           | 187   |
| Measuring device                       |       |
| Conversion                             |       |
| Design                                 |       |
| Disposal                               |       |
| Mounting the sensor                    |       |
| Cleaning with pigs                     |       |
| Mounting grounding rings               |       |
| Mounting the seals                     |       |
| Welding nipple                         |       |
| Preparing for electrical connection    |       |
| Preparing for mounting                 |       |
| Removing                               |       |
| Repairs                                |       |
| Switching on                           | . 95  |
| Measuring instrument                   | 06    |
| Configuration                          |       |
| Integrating via communication protocol |       |
| Measuring principle                    |       |
| Measuring range                        |       |
| Measuring system                       |       |
| Mechanical load                        |       |
| Medium temperature range               |       |
| Menu                                   | . 200 |
| Diagnostics                            | 180   |
| Setup                                  |       |
| Menus                                  | 0, 77 |
| For measuring instrument configuration | 96    |
| For specific settings                  |       |
| Mounting                               |       |
| Mounting dimensions                    | . பட  |
| see Installation dimensions            |       |
| Mounting location                      | 21    |
| Mounting preparations                  |       |
|                                        | /     |

| Mounting requirements             |    |
|-----------------------------------|----|
| Adapters                          | 26 |
| Down pipe                         | 22 |
| Inlet and outlet runs             | 25 |
| Installation dimensions           | 25 |
| Length of connecting cable        | 27 |
| Mounting location                 | 21 |
| Orientation                       | 24 |
| Vibrations                        | 26 |
| Mounting tool                     | 28 |
| <b>N</b><br>Nameplate             |    |
| Sensor                            | 18 |
| Transmitter                       |    |
| Navigation path (navigation view) |    |

| Navigation path (navigation view) |
|-----------------------------------|
| Navigation view                   |
| In the submenu                    |
| In the wizard                     |
| Netilion                          |
| Numeric editor                    |

## 0

| Onsite display                        |
|---------------------------------------|
| Numeric editor                        |
| Operable flow range                   |
| Operating elements                    |
| Operating height                      |
| Operating keys                        |
| see Operating elements                |
| Operating menu                        |
| Design                                |
| Menus, submenus                       |
| Submenus and user roles 65            |
| Operating philosophy 65               |
| Operation                             |
| Operation options                     |
| Operational display 66                |
| Operational safety                    |
| Order code                            |
| Orientation (vertical, horizontal) 24 |
| Outlet runs                           |
| Output signal                         |
| Output variables                      |
| р                                     |
| -                                     |
| Packaging disposal                    |
|                                       |
| Changing                              |
| Entering values or text               |
| Administration (Submenu)              |
| Advanced setup (Submenu)              |
| Analog inputs (Submenu)               |
| Configuration backup (Submenu)        |
| Current input                         |
| Current input (Wizard)                |
| Current input 1 to n (Submenu)        |
| Current output                        |
|                                       |

| Current output (Wizard)                             | 3 |
|-----------------------------------------------------|---|
| Data logging (Submenu)                              | ł |
| Define access code (Wizard)                         |   |
| Device information (Submenu)                        | 5 |
| Diagnostics (Menu)                                  | ) |
| Display (Submenu)                                   | L |
| Display (Wizard) 114                                | ŧ |
| Electrode cleaning cycle (Submenu) 123              | 3 |
| Empty pipe detection (Wizard)                       | 7 |
| I/O configuration                                   | ) |
| I/O configuration (Submenu) 100                     | ) |
| Low flow cut off (Wizard)                           | 5 |
| Process variables (Submenu)                         | 3 |
| Pulse/frequency/switch output 106                   | ) |
| Pulse/frequency/switch output (Wizard)              |   |
|                                                     | ) |
| Pulse/frequency/switch output 1 to n (Submenu) 141  |   |
| Relay output                                        | 2 |
| Relay output 1 to n (Submenu)                       | 2 |
| Relay output 1 to n (Wizard)                        | 2 |
| Reset access code (Submenu)                         | 3 |
| Sensor adjustment (Submenu)                         | ) |
| Setup (Menu)                                        | 7 |
| Simulation (Submenu)                                | ) |
| Status input                                        | 2 |
| Status input 1 to n (Submenu)                       | ) |
| Status input 1 to n (Wizard)                        | 2 |
| System units (Submenu)                              | 7 |
| Totalizer (Submenu)                                 | ) |
| Totalizer 1 to n (Submenu)                          | ) |
| Totalizer handling (Submenu)                        | 3 |
| Value current output 1 to n (Submenu) 141           | L |
| Web server (Submenu)                                | 3 |
| WLAN settings (Wizard) 124                          | ŧ |
| Partially filled pipe 22                            |   |
| Performance characteristics                         | ŧ |
| Pharmaceutical compatibility                        | ) |
| Post-connection check                               | 5 |
| Post-connection check (checklist) 62                |   |
| Post-mounting check                                 |   |
| Post-mounting check (checklist) 35                  |   |
| Potential equalization                              |   |
| Power consumption                                   |   |
| Power supply failure                                |   |
| Pressure Equipment Directive 220                    |   |
| Pressure loss                                       |   |
| Pressure tightness                                  |   |
| Pressure-temperature ratings 210                    | ) |
| Process conditions                                  |   |
| Conductivity                                        |   |
| Flow limit                                          |   |
| Fluid temperature                                   |   |
| Pressure loss 210                                   |   |
| Pressure tightness                                  |   |
| Process connections                                 |   |
| Product safety                                      | J |
| Proline 500 – digital transmitter                   | ` |
| Connecting the signal cable/supply voltage cable 50 | J |

| Proline 500 connecting cable terminal assignment    |
|-----------------------------------------------------|
| Sensor connection housing                           |
| Proline 500 transmitter                             |
| Connecting the signal cable/supply voltage cable 55 |
| Protecting parameter settings 133                   |

### R

| _ |
|---|
| 9 |
| 3 |
| 5 |
| 7 |
| 7 |
| 4 |
| З |
|   |
| 4 |
| 4 |
| 5 |
| 3 |
| 3 |
| 3 |
| 5 |
|   |
| 3 |
| 7 |
| 9 |
| 3 |
|   |

# S

| Safety                                       |       |
|----------------------------------------------|-------|
| Sanitary compatibility                       | 219   |
| Sensor<br>Mounting                           | 20    |
| Mounting                                     |       |
| Serial number                                | '     |
| Setting the operating language               | 95    |
| Settings                                     |       |
| Adapting the measuring device to the process | 1 / 0 |
| conditions                                   | 143   |
| Administration                               |       |
| Advanced display configurations              | 121   |
| Analog input                                 | 100   |
| Current input                                | 101   |
| Current output                               | 103   |
| Device tag                                   |       |
| Electrode cleaning circuit (ECC)             | 123   |
| Empty pipe detection (EPD)                   | 117   |
| I/O configuration                            | 100   |
| Local display                                | 114   |
| Low flow cut off                             | 115   |
| Managing the device configuration            | 126   |
| Operating language                           |       |
| · · · · · · · · · · · · · · · · · · ·        |       |
| Pulse/frequency/switch output 106,           |       |
| Relay output                                 | 112   |
| Resetting the device                         |       |
| Resetting the totalizer                      | 143   |
| Restarting the device                        | 184   |
| Sensor adjustment                            | 119   |
| Simulation                                   | 129   |

| Status input102Switch output110System units97Totalizer119Totalizer reset143WLAN124Signal on alarm201SIP cleaning208Software release90Spare part188Spare parts188Special connection instructions59Special mounting instructions59 |
|----------------------------------------------------------------------------------------------------|
| Hygienic compatibility28Standards and guidelines220                                                                                                    |
| Status area                                                                                                    |
| For operational display                                                                                                    |
| In the navigation view                                                                                                    |
| Status signals                                                                                                    |
| Storage concept                                                                                                    |
| Storage conditions                                                                                                    |
| Storage temperature                                                                                                    |
| Storage temperature range                                                                                                    |
| Submenu                                                                                                    |
| Administration                                                                                                    |
|                                                                                                    |
| Advanced setup         118, 119           Analog inputs         100                                                                                                    |
| 5 1                                                                                                    |
| Configuration backup                                                                                                    |
| Current input 1 to n                                                                                                    |
| Data logging                                                                                                    |
| Device information                                                                                                    |
| Display                                                                                                    |
| Electrode cleaning cycle                                                                                                    |
| Events list                                                                                                    |
| I/O configuration                                                                                                    |
| Input values                                                                                                    |
| Measured values                                                                                                    |
| Output values                                                                                                    |
| Overview                                                                                                    |
| Process variables                                                                                                    |
| Pulse/frequency/switch output 1 to n 141                                                                                                    |
| Relay output 1 to n                                                                                                    |
| Reset access code                                                                                                    |
| Sensor adjustment                                                                                                    |
| Simulation                                                                                                    |
| Status input 1 to n                                                                                                    |
| System units                                                                                                    |
| Totalizer                                                                                                    |
| Totalizer 1 to n         119                                                                                                    |
| Totalizer handling 143                                                                                                    |
| Value current output 1 to n                                                                                                    |
| Web server                                                                                                    |
| Supplementary documentation                                                                                                    |
|                                                                                                    |
| Supply voltage                                                                                                    |
| Surface roughness                                                                                                    |
| Switch output                                                                                                    |
| Symbols                                                                                                    |
| Controlling data entries71For communication67                                                                                                    |
| Hor communication 67                                                                                                    |

| For diagnostic behavior67For locking67For measured variable67For measurement channel number67For menus68For parameters68For status signal67For submenu68For wizards68In the status area of the local display67Input screen71Operating elements70System design70 | 7<br>7<br>3<br>3<br>7<br>3<br>7<br>1 |
|----------------------------------------------------------------------------------------------------|--------------------------------------|
| Measuring system                                                                                                    | ŧ                                    |
| see Measuring device design                                                                                                    |                                      |
| System integration                                                                                                    | )                                    |
| System pressure                                                                                                    | 5                                    |
| т.                                                                                                    |                                      |
| T<br>Technical data anomiana 104                                                                                                    |                                      |
| Technical data, overview                                                                                                    |                                      |
| Temperature measurement response time 207<br>Temperature range                                                                                                    |                                      |
| Ambient temperature range for display 214                                                                                                    | Ì                                    |
| Storage temperature                                                                                                    |                                      |
| Terminal assignment                                                                                                    |                                      |
| Terminal assignment of connecting cable for Proline                                                                                                    |                                      |
| 500- digital                                                                                                    |                                      |
| Sensor connection housing                                                                                                    | 5                                    |
| Terminals                                                                                                    | ł                                    |
| Text editor                                                                                                    | )                                    |
| Tool                                                                                                    |                                      |
| For electrical connection                                                                                                    |                                      |
| For mounting                                                                                                    |                                      |
| Transport                                                                                                    | J                                    |
| see Help text                                                                                                    |                                      |
| Totalizer                                                                                                    |                                      |
| Configuring                                                                                                    | )                                    |
| Transmitter                                                                                                    |                                      |
| Turning the display module                                                                                                    | ł                                    |
| Turning the housing                                                                                                    |                                      |
| Transporting the measuring device 20                                                                                                    | )                                    |
| Troubleshooting                                                                                                    |                                      |
| General                                                                                                    |                                      |
| TSE/BSE Certificate of Suitability                                                                                                    |                                      |
| Turning the display module                                                                                                    | ł                                    |
| Turning the electronics housing see Turning the transmitter housing                                                                                                    |                                      |
| Turning the transmitter housing                                                                                                    | 1                                    |
|                                                                                                    | C                                    |
| U                                                                                                    |                                      |
| UKCA marking                                                                                                    | 3                                    |
| Use of measuring device                                                                                                    |                                      |
| Borderline cases                                                                                                    |                                      |
| Incorrect use                                                                                                    | )                                    |
| Use of measuring instrument                                                                                                    |                                      |
| see Intended use                                                                                                    | -                                    |
| User roles                                                                                                    |                                      |
| 1. 1. 1. 1. 1. 1. 1. 1. 1. 1. 1. 1. 1. 1                                                                                                    | /                                    |

#### V

| Version data for the device90Vibration-resistance and shock-resistance208Vibrations26 |
|---------------------------------------------------------------------------------------|
| W                                                                                     |
| W@M Device Viewer 15                                                                  |
| Weight                                                                                |
| Transport (notes)                                                                     |
| Wizard                                                                                |
| Current input                                                                         |
| Current output 103                                                                    |
| Define access code                                                                    |
| Display                                                                               |
| Empty pipe detection                                                                  |
| Low flow cut off                                                                      |
| Pulse/frequency/switch output 106, 107, 110                                           |
| Relay output 1 to n                                                                   |
| Status input 1 to n                                                                   |
| WLAN settings                                                                         |
| WLAN settings                                                                         |
| Workplace safety 10                                                                   |
| Write access                                                                          |
| Write protection                                                                      |
| Via access code                                                                       |
| Via block operation                                                                   |
| Via write protection switch                                                           |
| Write protection switch                                                               |

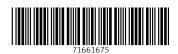

www.addresses.endress.com

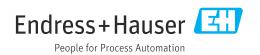